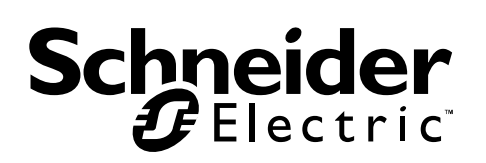

# **User Manual Easy UPS On-Line SRVS Series 6000VA, 10000VA**

# **Important Safety Information**

Read the instructions carefully and look at the equipment to become familiar with the device before trying to install, operate, service or maintain it. The following special messages may appear throughout this document or on the equipment to warn of potential hazards or to call attention to information that clarifies or simplifies a procedure.

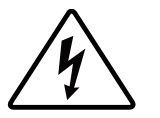

The addition of this symbol to a Danger or Warning product safety label indicates that an electrical hazard exists that will result in personal injury if the instructions are not followed.

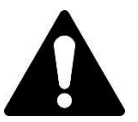

This is the safety alert symbol. It is used to alert you to potential personal injury hazards. Obey all safety messages that follow this symbol to avoid possible injury or death.

**A DANGER** 

**DANGER indicates a hazardous situation which, if not avoided, will result in death or serious injury.**

### **WARNING**

**WARNING indicates a hazardous situation which, if not avoided, could result in death or serious injury.**

### **A CAUTION**

**CAUTION indicates a hazardous situation which, if not avoided, could result in minor or moderate injury.**

### *NOTICE*

**NOTICE is used to address practices not related to physical injury.**

# **Safety and General Information**

### SAVE THESE INSTRUCTIONS

This manual contains important instructions that should be followed during installation and maintenance of the UPS and batteries.

Inspect the package contents upon receipt. Notify the carrier and dealer if there is any damages.

- This UPS is for indoor use only.
- Do not operate this UPS in direct sunlight, in contact with fluids, or where there is excessive dust or high humidity.
- Do not operate the UPS near open windows or doors.
- Be sure the air vents on the UPS are not blocked. Allow adequate space for proper ventilation.

**Note:** Allow a minimum of 20 cm clearance on all four sides of the UPS.

- Environmental factors impact battery life. Elevated ambient temperatures, poor quality utility power, and frequent discharges will shorten battery life. Follow the battery manufacturer recommendations.
- Connect the UPS power cable directly to a wall outlet. Do not use surge protectors or extension cords.

#### **Electrical Safety**

- When grounding cannot be verified, disconnect the equipment from the utility power outlet before installing or connecting to other equipment. Reconnect the power cord only after all connections are made.
- Connection to the branch circuit (mains) must be performed by a qualified electrician.
- The protective earth conductor for the UPS carries the leakage current from the load devices (computer equipment). An insulated ground conductor is to be installed as part of the branch circuit that supplies the UPS. The conductor must have the same size and insulation material as the grounded and ungrounded branch circuit supply conductors. The conductor will be green and with or without a yellow stripe.
- The grounding conductor is to be grounded to earth at the service equipment, or if supplied by a separately derived system, at the supply transformer or motor generator set.

#### **Battery Safety**

### **ACAUTION**

#### HYDROGEN SULPHIDE GAS AND EXCESSIVE SMOKE

- Battery must be replaced when they reach end of service life.
- Batteries must be replaced when the unit indicates battery replacement is necessary.
- When replacing batteries, replace with the same number and type of batteries originally installed in the unit.

#### Failure to follow these instructions can result in minor or moderate injury and equipment damage.

- Do not dispose of batteries in a fire. The batteries may explode.
- Do not open or mutilate batteries. Released electrolyte is harmful to the skin and eyes, and may be toxic.
- Servicing of batteries should be performed or supervised by personnel knowledgeable about batteries and required precautions.
- Schneider Electric uses Maintenance-Free sealed Lead Acid batteries. Under normal use and handling, there is no contact with the internal components of the batteries. Over charging, over heating or other misuse of batteries can result in a discharge of battery electrolyte. Released electrolyte is toxic and may be harmful to the skin and eyes.
- CAUTION: Before replacing batteries, remove conductive jewelry such as chains, wrist watches, and rings. High energy through conductive materials could cause severe burns.

# **Radio Frequency Warning**

This is a product for commercial and industrial application in the second environment − installation restrictions or additional measures may be needed to prevent disturbances.

# **Product Description**

The Schneider Electric Easy UPS is a high performance, uninterruptible power supply (UPS). The UPS provides protection for electronic equipment from utility power blackouts, brownouts, sags, and surges and small utility fluctuations and large disturbances. The UPS also provides battery backup power for connected equipment until utility power returns to normal levels or the batteries are fully discharged.

This user manual is available on the enclosed documentation CD and on the Schneider Electric website, www.apc.com.

# **Package Contents**

**Read the Safety Guide before installing the UPS.**

The packaging is recyclable; save it for reuse or dispose of it properly.

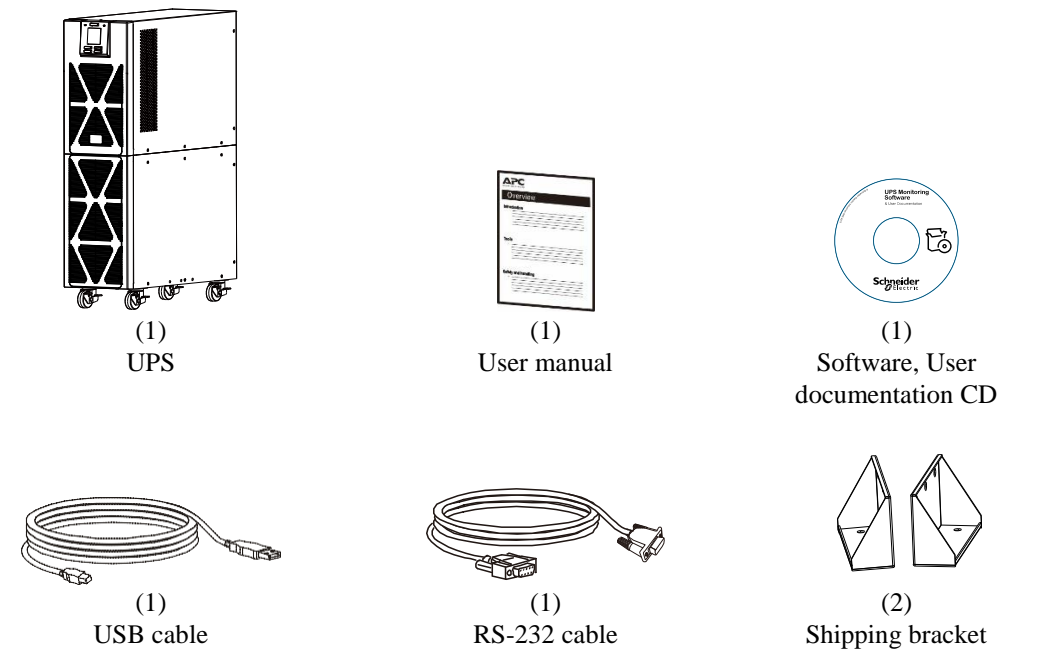

**NOTE:** The model and serial numbers are located on a small, rear panel label.

# **Optional Accessories**

For optional accessories, refer to the Schneider Electric Website at www.apc.com.

# **Specifications**

### **Environment Specifications**

### *NOTICE*

#### **RISK OF EQUIPMENT DAMAGE**

- UPS must be used indoors only.<br>• The installation location should be
- The installation location should be sturdy to withstand the weight of the UPS.<br>• Do not operate UPS where there is excessive dust or where the temperature.
- Do not operate UPS where there is excessive dust or where the temperature or humidity are outside specified limits.

Failure to follow these instructions can result in equipment damage**.**

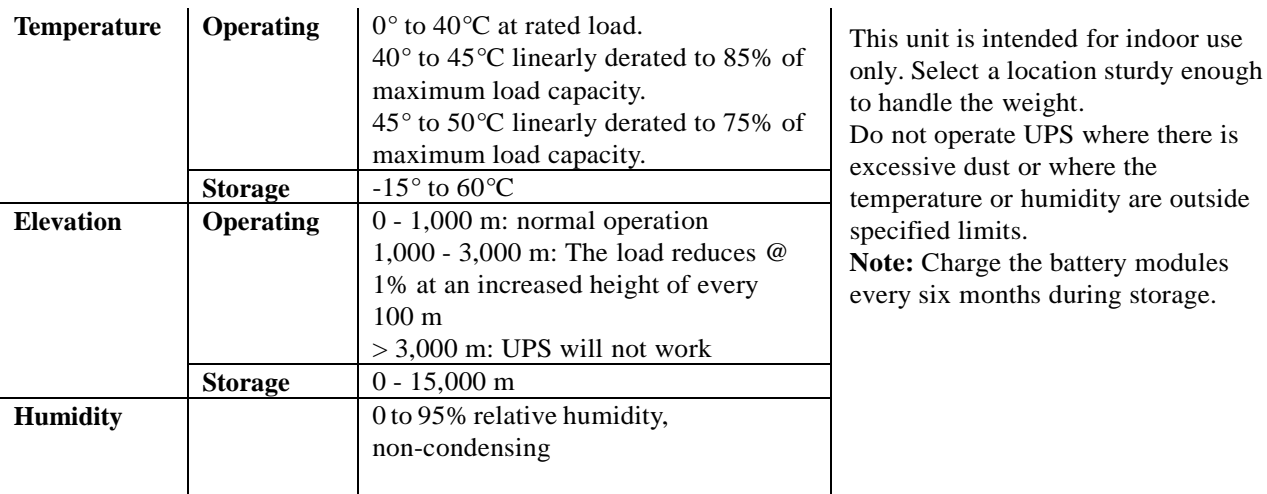

**Physical Specifications**

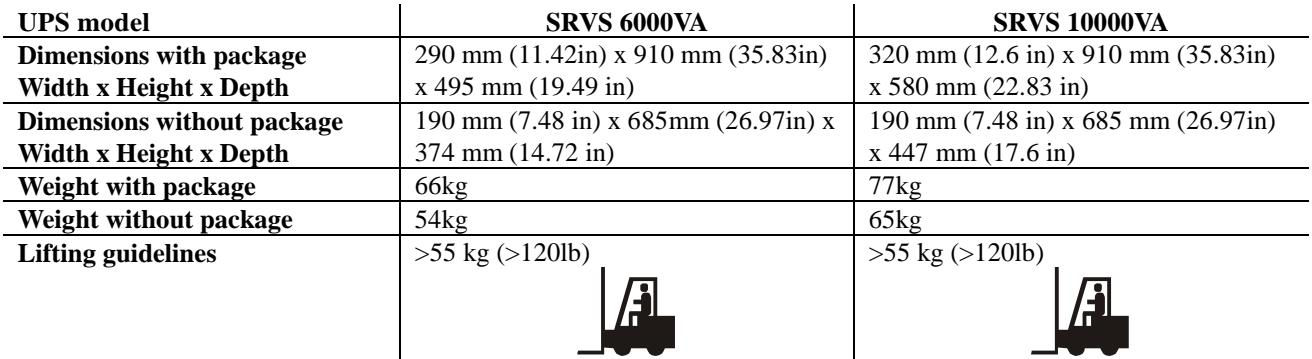

### **Input/Output Specifications**

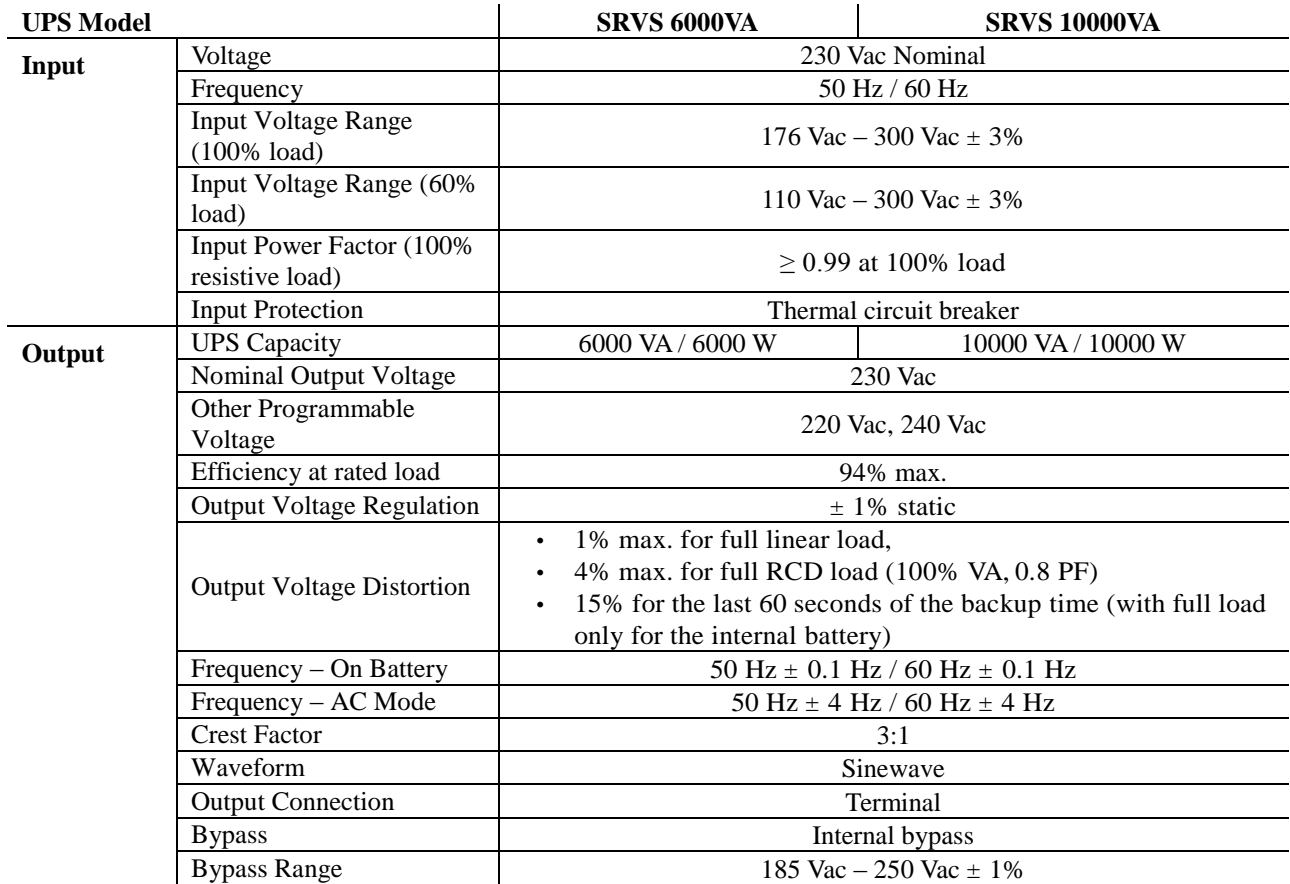

### **Battery**

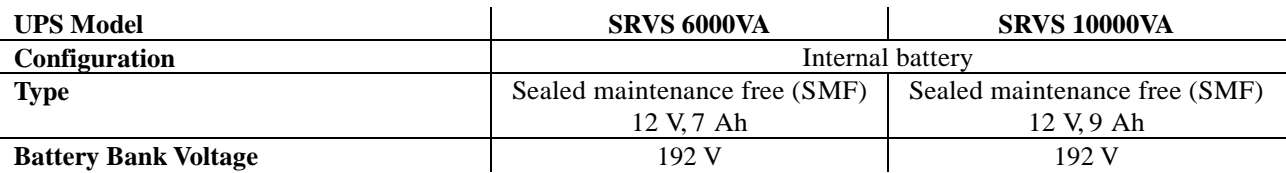

# **Front Panel Display**

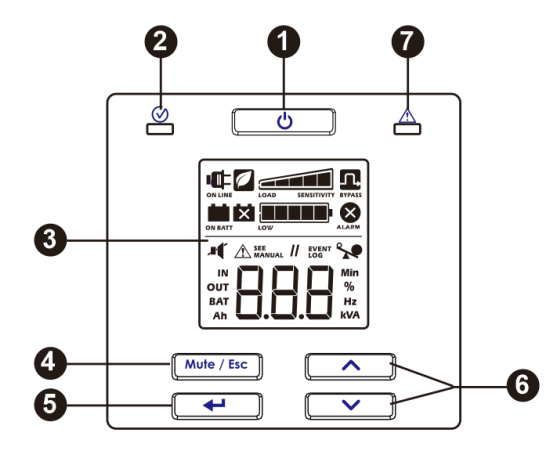

- $\bf{0}$ UPS Power On/Off button
- 2 Status LED
- 8 LCD Display
- $\boldsymbol{O}$ Mute/Esc button
- $\boldsymbol{\Theta}$ Enter button
- $\bigodot$ Up / Down button
- $\boldsymbol{\Omega}$ Alarm LED

### **Rear Panel Features**

### **SRVS 6000VA/SRVS 10000VA**

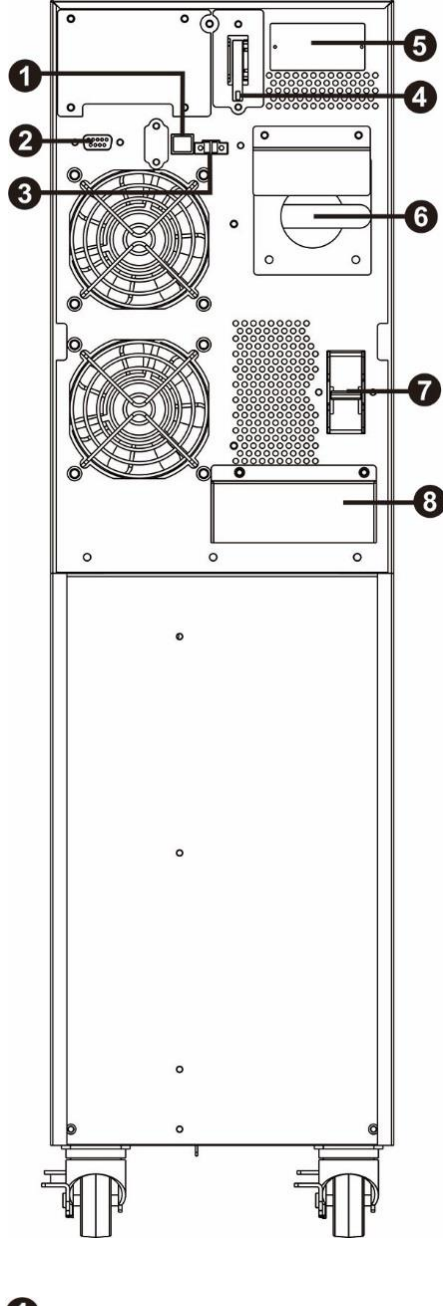

**Terminal View** ଵ  $X<sub>2</sub>$  $\bullet$ 

- $\bf{0}$ 2 8  $\boldsymbol{a}$
- 
- Emergency Power Off (EPO) for the details.)
- 
- $\boldsymbol{\Theta}$
- 6
- USB port **Input circuit breaker** RS-232 Input/Output terminal (Please refer to Terminal view Battery disconnector **Output terminals** Intelligent card slot Ground terminal Maintenance bypass **Input terminals**

### **Basic Connectors**

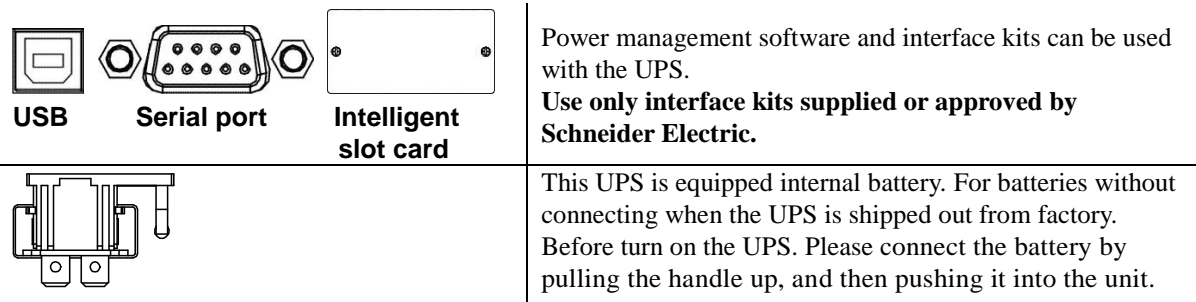

**Battery disconnector**

# **Start Up Settings**

#### **Connect the battery**

Connect the battery by pulling the battery handle up, and then pushing it into the unit.

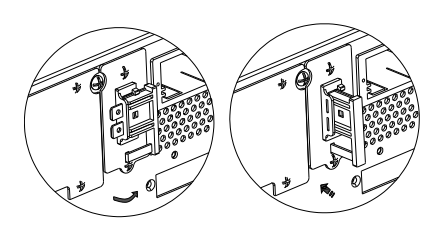

#### **Connect power and equipment to the UPS**

### **A CAUTION**

#### HAZARD OF ELECTRIC SHOCK

- All electrical work must be performed by a qualified electrician.
- Adhere to all national and local electrical codes.
- Disconnect the mains power and internal batteries before installing or servicing the UPS or connected equipment.
- UPS AC hardwired and pluggable outlets may be energized by remote or automatic control at any time.
- Do not use the UPS as safety disconnect.
- Turn off all power to this equipment before working on the equipment. Practice lockout/tagout procedures.
- Do not wear jewelry when working with electrical equipment.

#### Failure to follow these instructions can result in minor or moderate injury.

- 1. Connect equipment to the UPS. Avoid using extension cords.
- 2. Connect input utility power to the UPS.
- 3. Switch on the input utility power. Then, the UPS display panel will illuminate when utility power is available.
- 4. Secure the UPS to the ground with two shipping brackets A by fixing four screws as shown below chart.

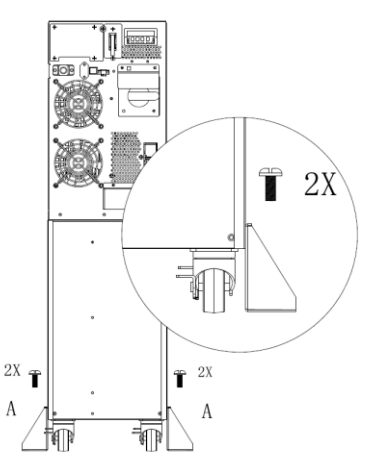

Secure the UPS with shipping brackets A only when it is in position with the cable connected.

#### **Start the UPS**

Press the  $\Box$  button located on the front panel of the UPS.

- The battery charges to 90% capacity during the first five hours of normal operation.
- *Do not* expect full battery run capability during this initial charge period.

#### **Cold start the UPS**

Use cold start feature to supply power to connected equipment from the UPS batteries. Press the  $\begin{bmatrix} 0 \\ 0 \end{bmatrix}$  button. Then, the display panel will illuminate. Press the  $\begin{bmatrix} 0 \\ 0 \end{bmatrix}$  button again to supply battery power to the connected equipment.

#### **Connect and install management software**

Easy UPS SRVS is provided with SchneiderUPS management software for unattended operating system shutdown, UPS monitoring, UPS control and energy reporting. The following diagram is a representation of a typical server installation.

- 1. Connect the USB cable from the rear of the UPS to the protected device such as a server.
- 2. For a server or other device with an operating system, load the SchneiderUPS CD and follow the on-screen set-up instructions.
- 3. A built-in serial port  $\mathbb{Q}$   $\overline{\cdots}$   $\circ$  is also available for additional communication options with serial cable.
- 4. Even more communication options are available via the built-in intelligent card slot. Refer to www.apc.com for more information.

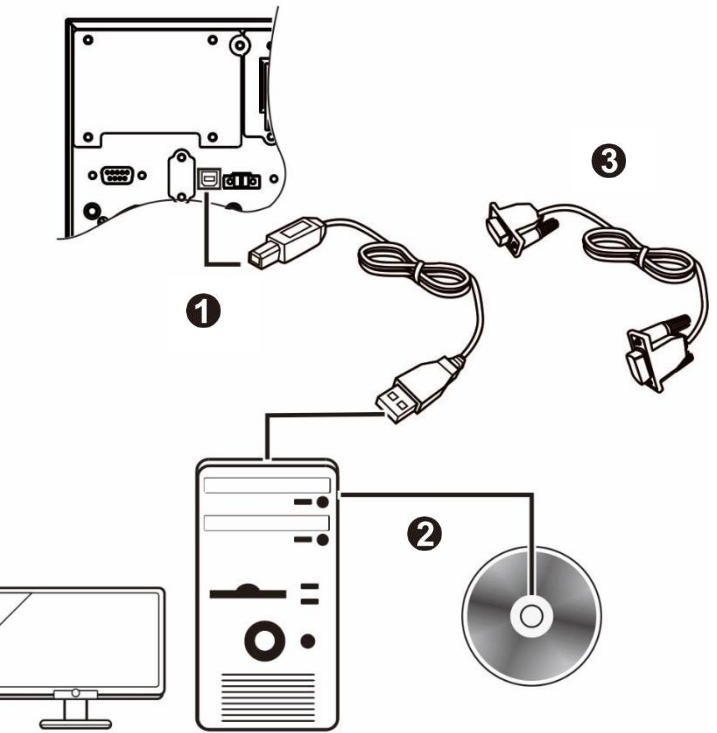

# **Emergency Power Off**

The Emergency Power Off (EPO) function is a feature that will immediately remove power to all connected equipment. When EPO button is pushed, all connected equipment will immediately turn off and will not switch to battery power.

**Adhere to all national and local electrical codes. Wiring must be performed by a qualified electrician.**

The EPO switch is internally powered by the UPS for use with non-powered switches or potential free contacts.

#### **Normally closed (N/C) contacts**

- 1. Remove the EPO connector screws beneath pins 1 and 2.
- 2. Remove the metal link between pins 1 and 2.
- 3. Connect N/C relay contacts between pins 1 and 2 of the EPO terminal block. Use  $0.5$  to 1 mm<sup>2</sup> wire.
- 4. Secure the EPO connector screws beneath pins 1 and 2.

If the N/C is open, the UPS will turn off and power will be removed from the load.

# 1  $\overline{\mathcal{C}}$

### *NOTICE*

#### **EQUIPMENT DAMAGE**

• Do not connect the EPO interface to any circuit other than a unused circuit.

Failure to follow these instructions can result in equipment damage**.**

**The EPO interface is a Safety Extra Low Voltage (SELV) circuit. Connect it only to other SELV circuits. The EPO interface monitors circuits that have no determined voltage potential. Such closure circuits may be provided by a switch or relay properly isolated from the utility. To avoid damage to the UPS, do not connect the EPO interface to any circuit other than a unused circuit.** 

Use one of the following cable types to connect the UPS to the EPO switch.

- CL2: Class 2 cable for general use.
- CL2P: Plenum cable for use in ducts, plenums, and other spaces used for environmental air.
- CL2R: Riser cable for use in a vertical run in a floor-to-floor shaft.
- CLEX: Limited use cable for use in dwellings and for use in raceways.

### **Maintenance Bypass**

Maintenance bypass enables the user to isolate the electronic circuitry of the UPS from the mains and the load without interrupting the load operation by connecting the loads directly to the bypass utility supply.

- This feature is useful while performing maintenance or service and shall only be executed by authorized Technical Service Personnel.
- During Maintenance Bypass operation; in case of any mains interruption occurs, all loads on the output will be deenergized. Maintenance Bypass Operation should not be preferred for long time use.

# **Operation**

#### **Using The Display**

These Easy UPS models are equipped with an intuitive and configurable LCD display. This display complements the software interface as they convey similar information and either may be used to configure the UPS settings. The display consists of the following keys and indicators:

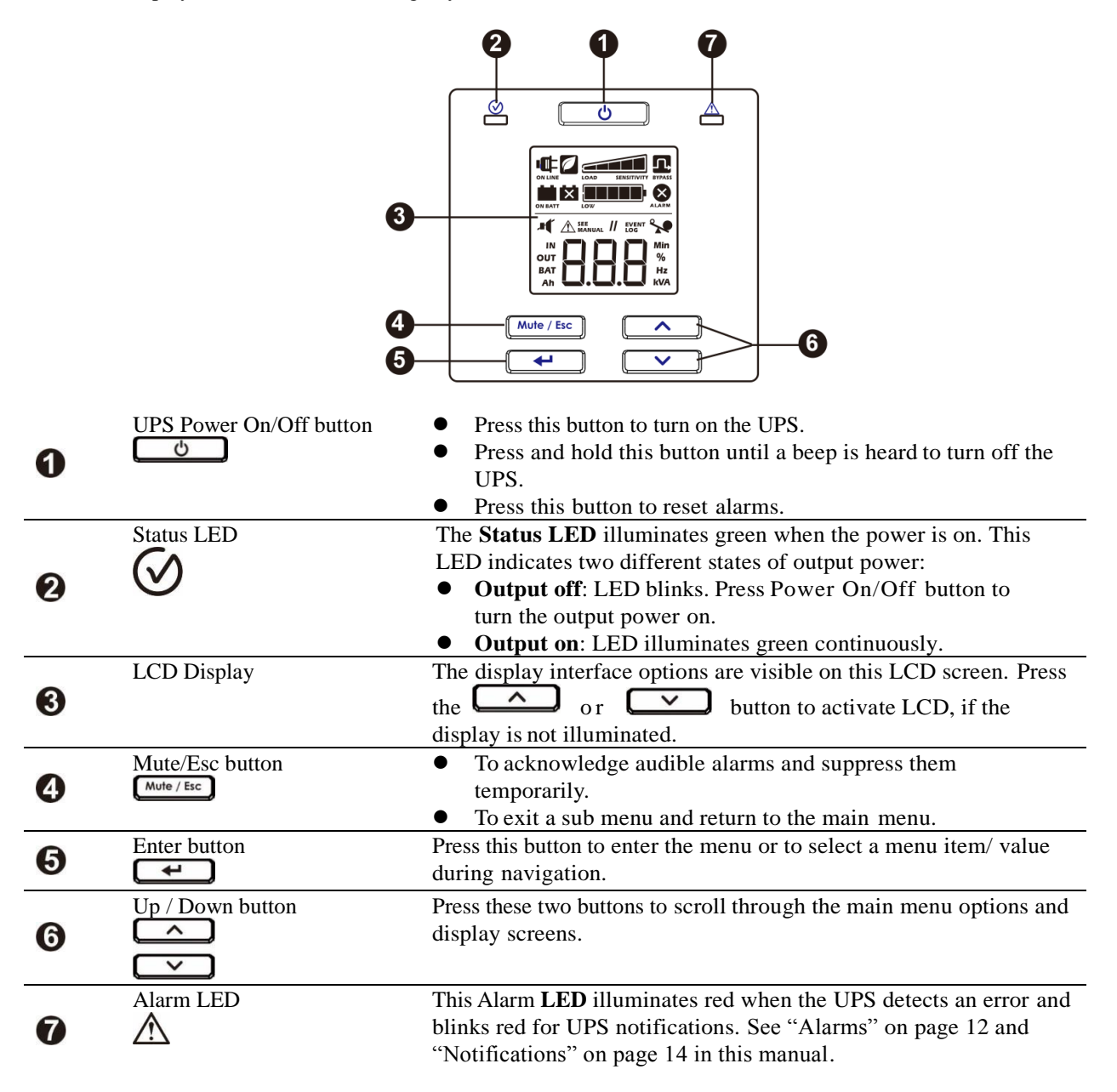

### **LCD Display Icons**

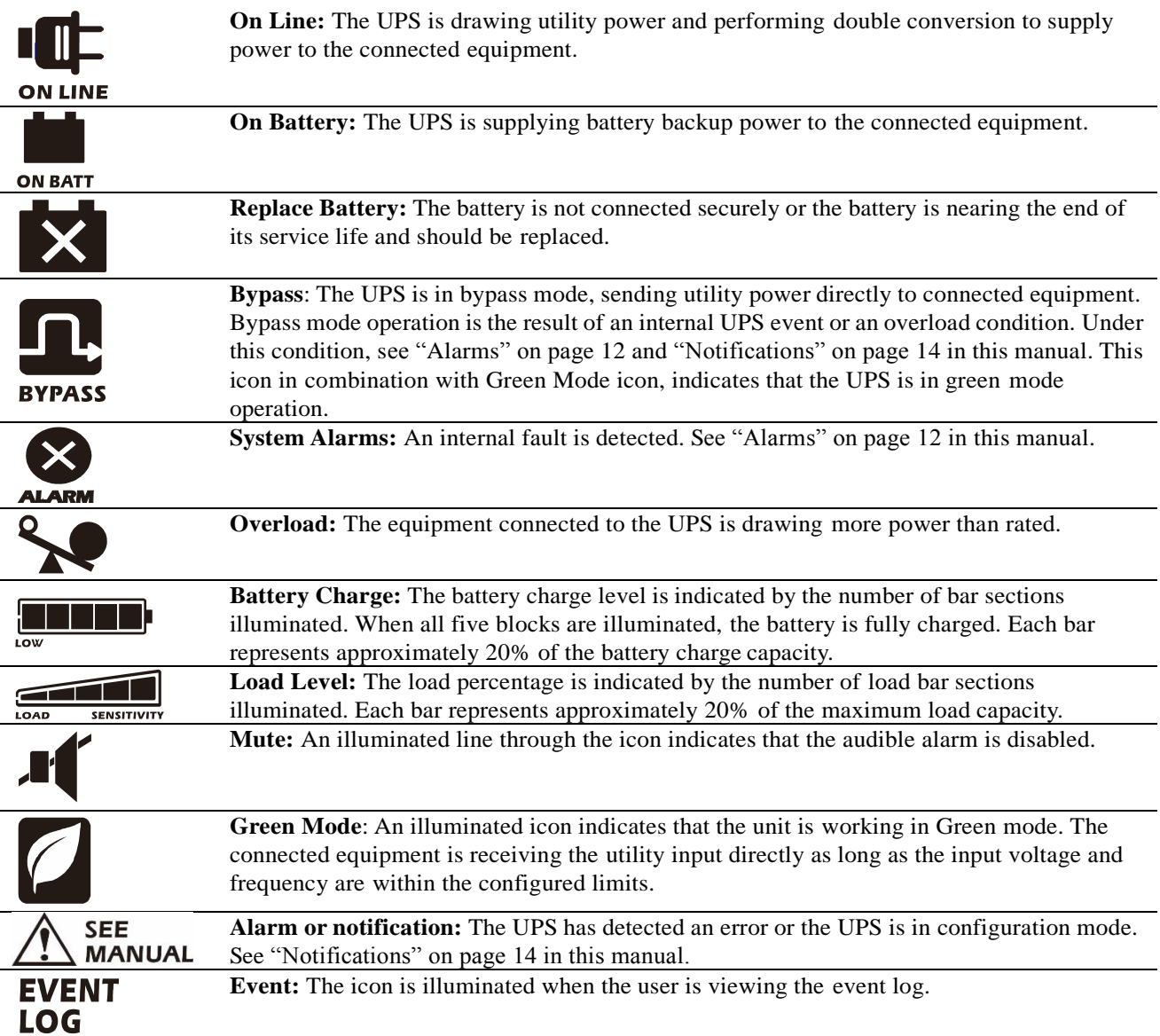

# **Alarms and System Errors**

### **Status Indicators**

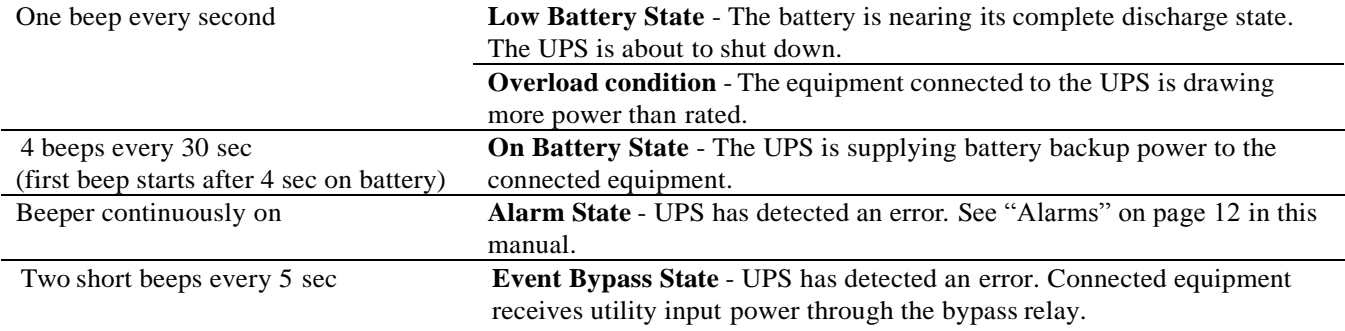

#### **Alarms**

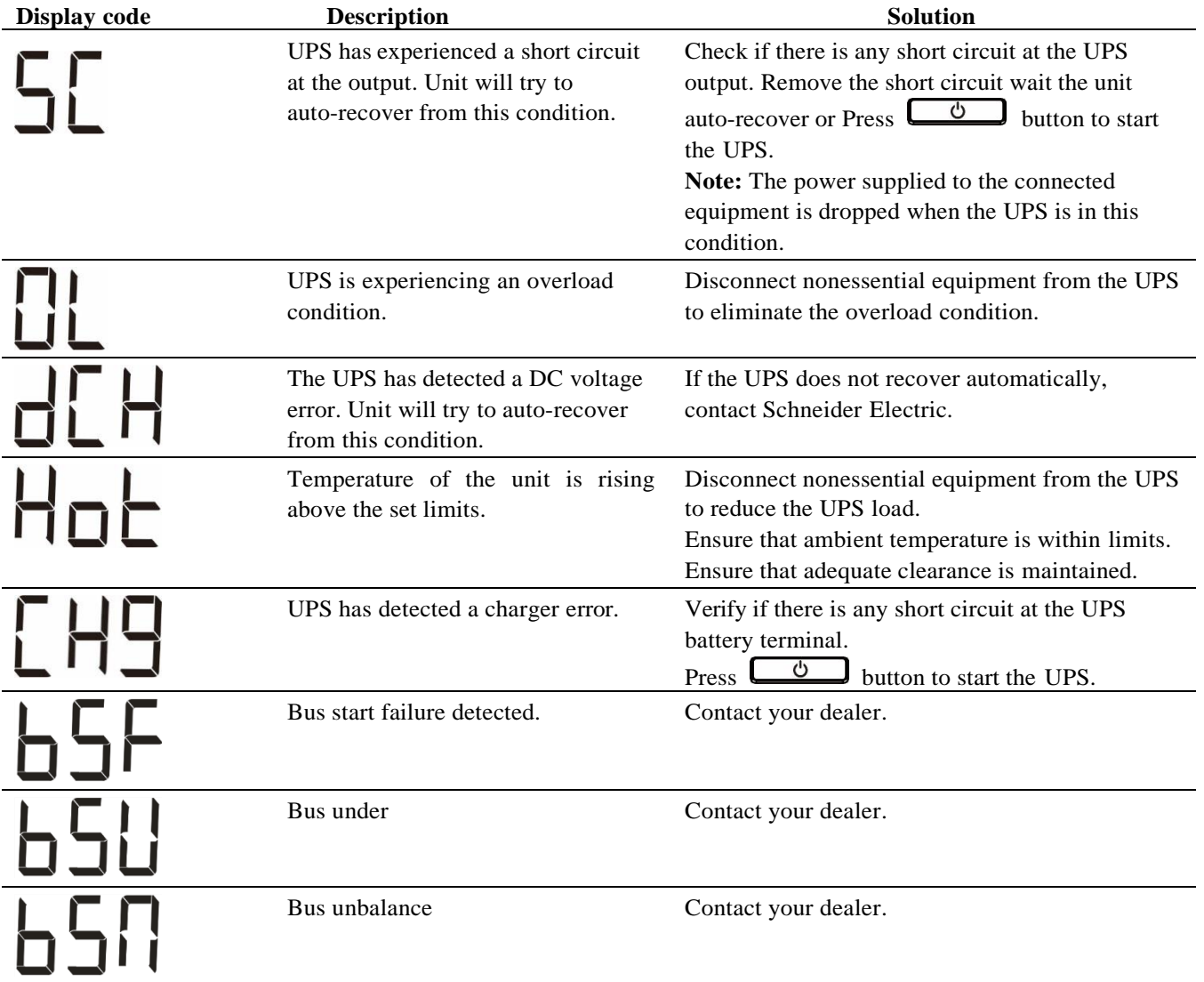

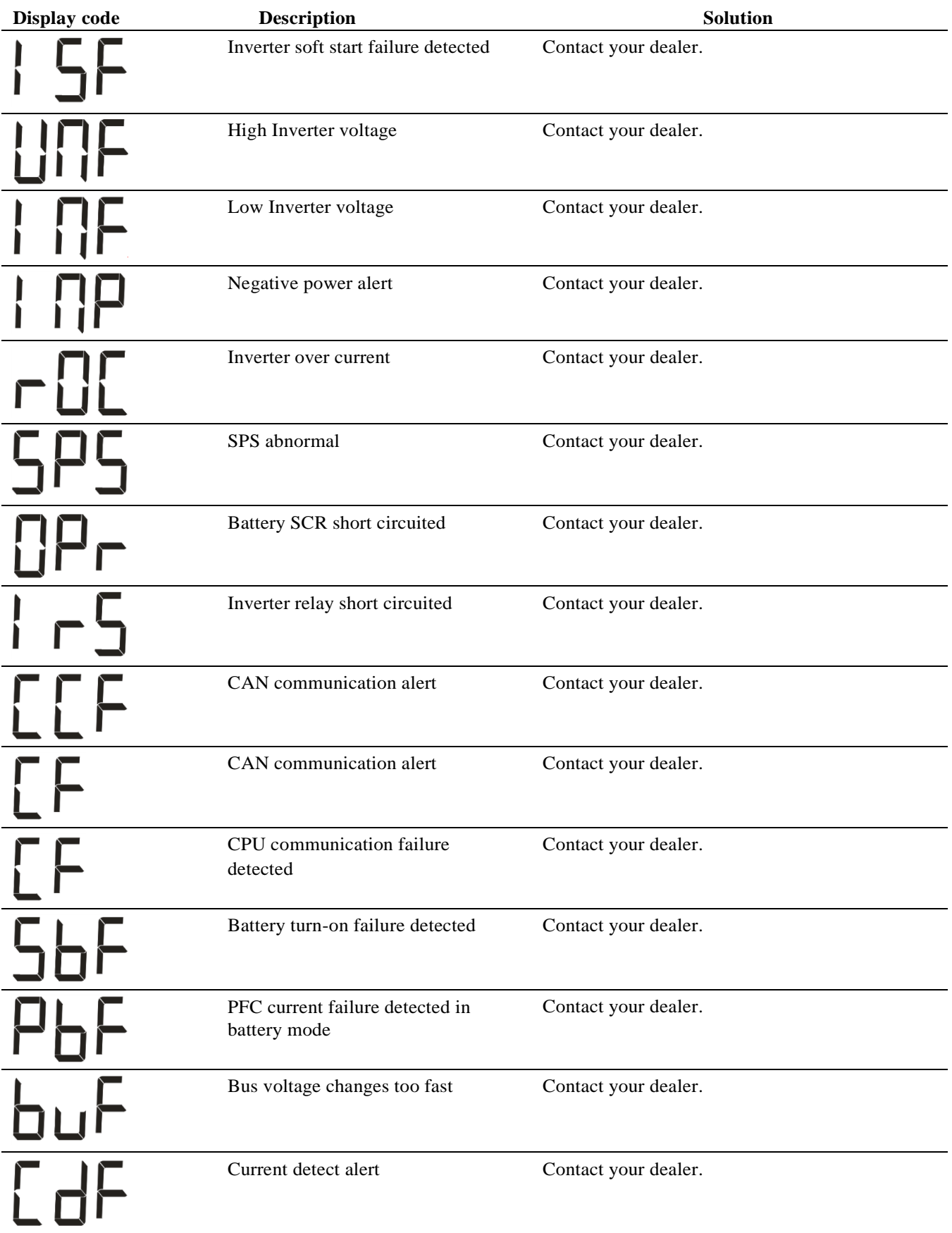

Contact Schneider Electric for all other alarm codes.

### **Notifications**

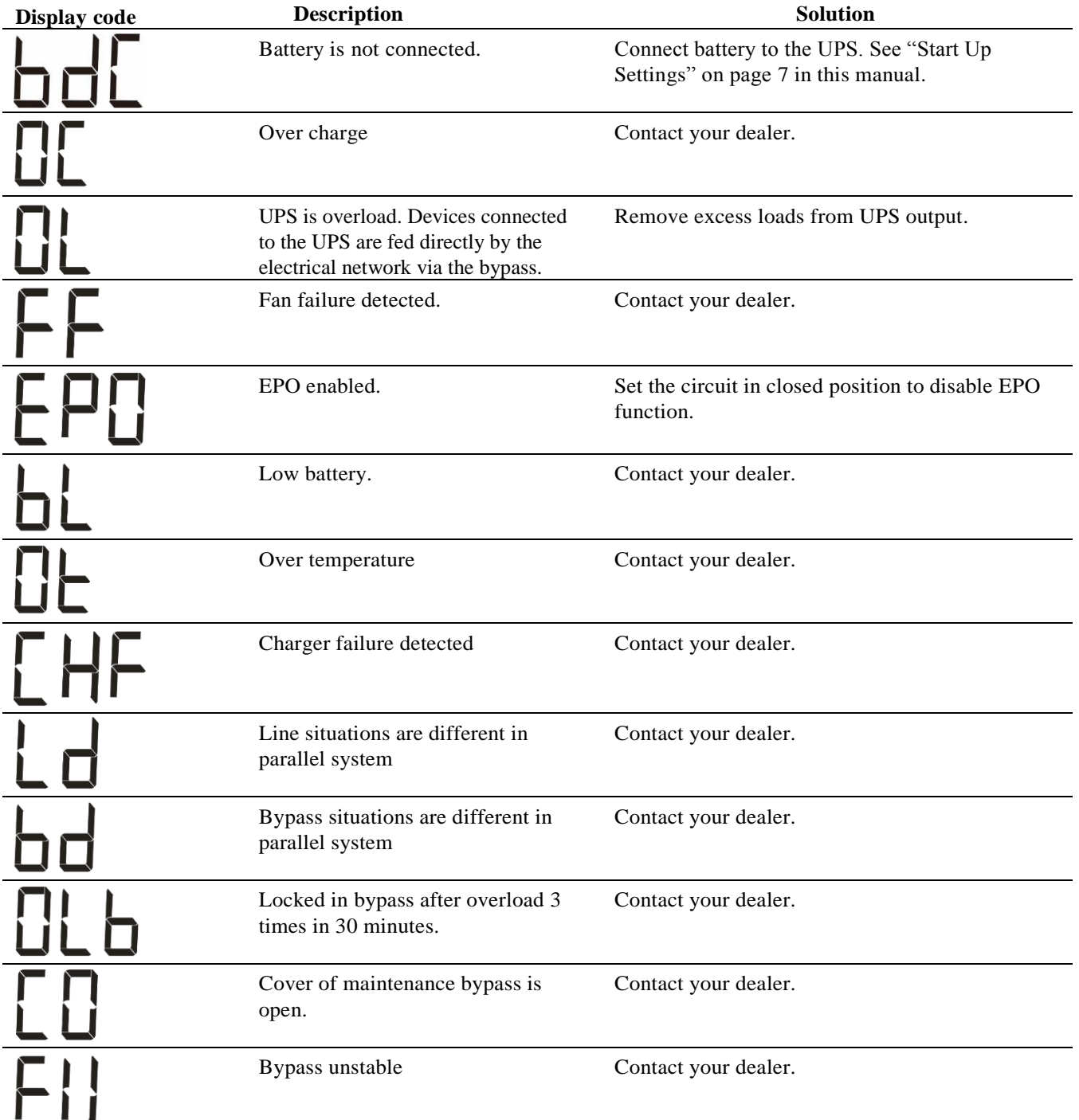

# **UPS Display Parameters**

Operational data displayed in the display panel is given in the table. Navigate using the  $\sim$  or  $\sim$  button.

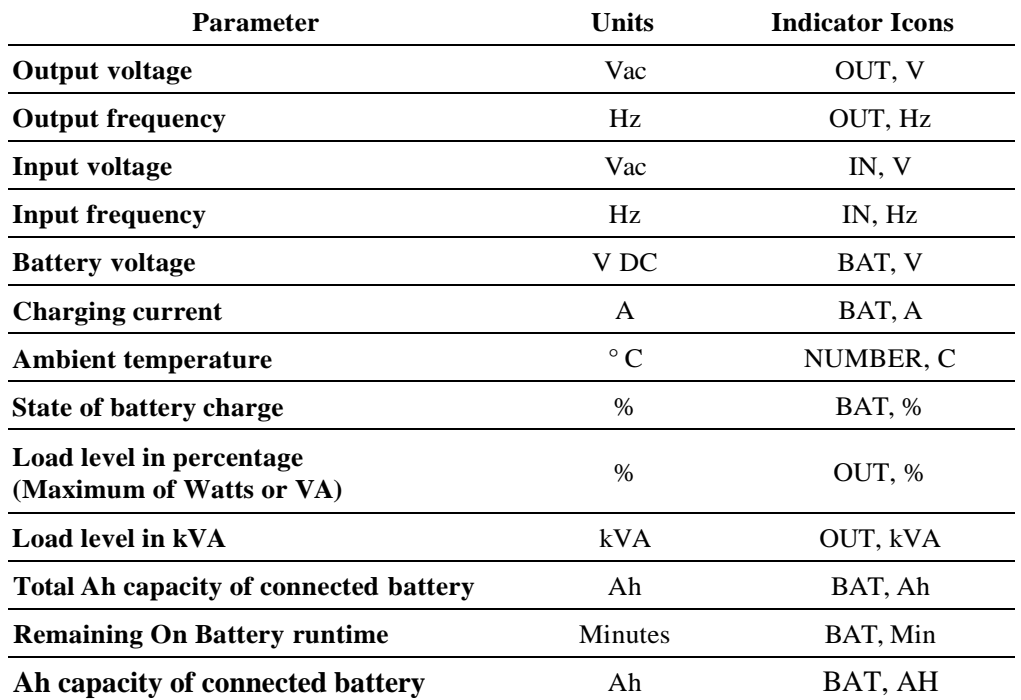

# **Configuration**

#### **Configure UPS Parameters**

Follow the steps to configure parameters in the UPS:

- 1. Press the  $\leftarrow$  button.
- 2. Press the  $\sim$  or  $\sim$  button to navigate to "Set".
- 3. Press the  $\begin{array}{|c|c|} \hline \textbf{L} & \textbf{b} \end{array}$  button.
- 4. Navigate through the parameters using the  $\left[\begin{array}{cc} 1 & 1 \\ 0 & 1 \end{array}\right]$  or  $\left[\begin{array}{cc} 1 & 1 \\ 0 & 1 \end{array}\right]$  button.

5. Press the  $\Box$  button to edit a parameter. Icons start flashing to indicate the editing.

- 6. Press the  $\sim$  or  $\sim$  button to navigate between the options available for the selected parameter.
- 7. Press the  $\leftarrow$  button to select the option or  $\left(\frac{\text{Mute}/\text{Esc}}{\text{Muth}}\right)$  button to abort the editing of current parameter. Flashing of icons stops after this.
- 8. Press the  $\sim$  or  $\sim$  button to navigate between parameters.
- 9. Press the  $\frac{Mute/Esc}{B}$  button to exit menu navigation.

### **UPS Settings**

Configure UPS settings using the display interface. See "Configure UPS parameters" section to edit the parameters.

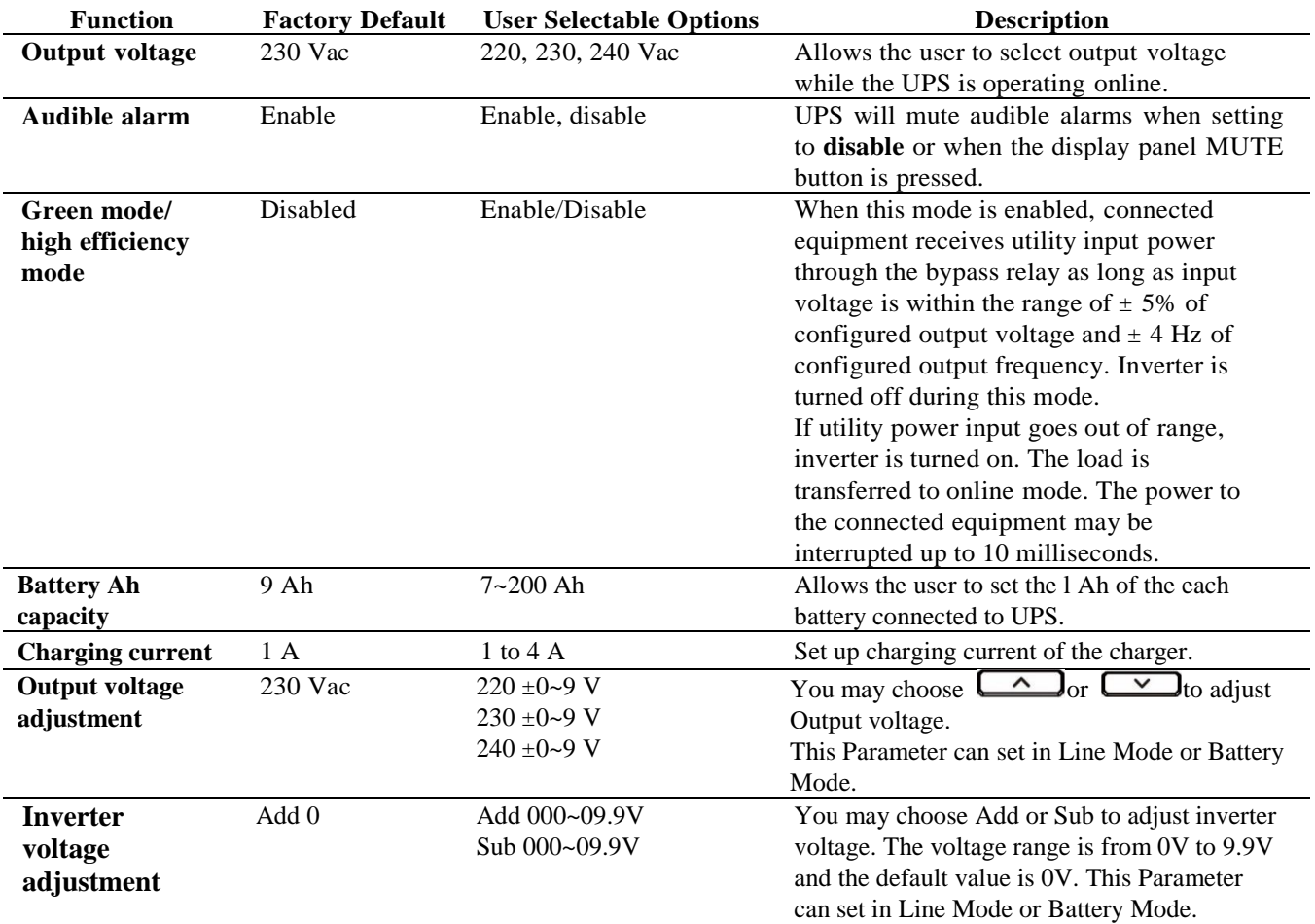

### **Advance Display Navigation**

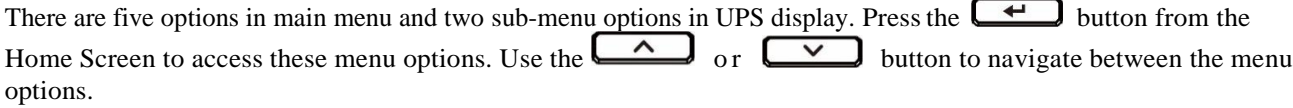

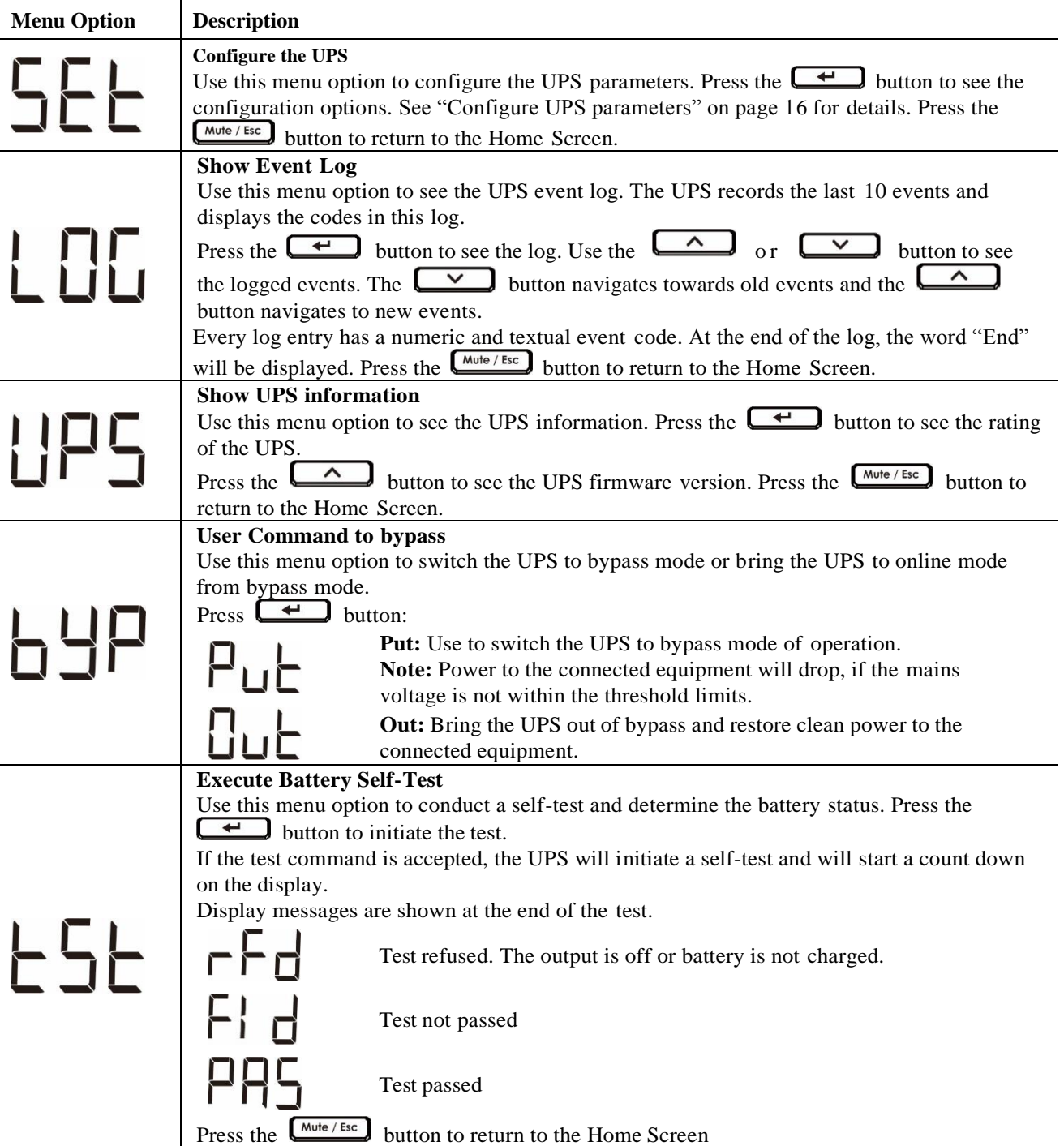

# **Troubleshooting**

Use the table below to solve minor installation and operation problems. Refer to the Schneider Electric website, www.apc.com for assistance with complex UPS problems.

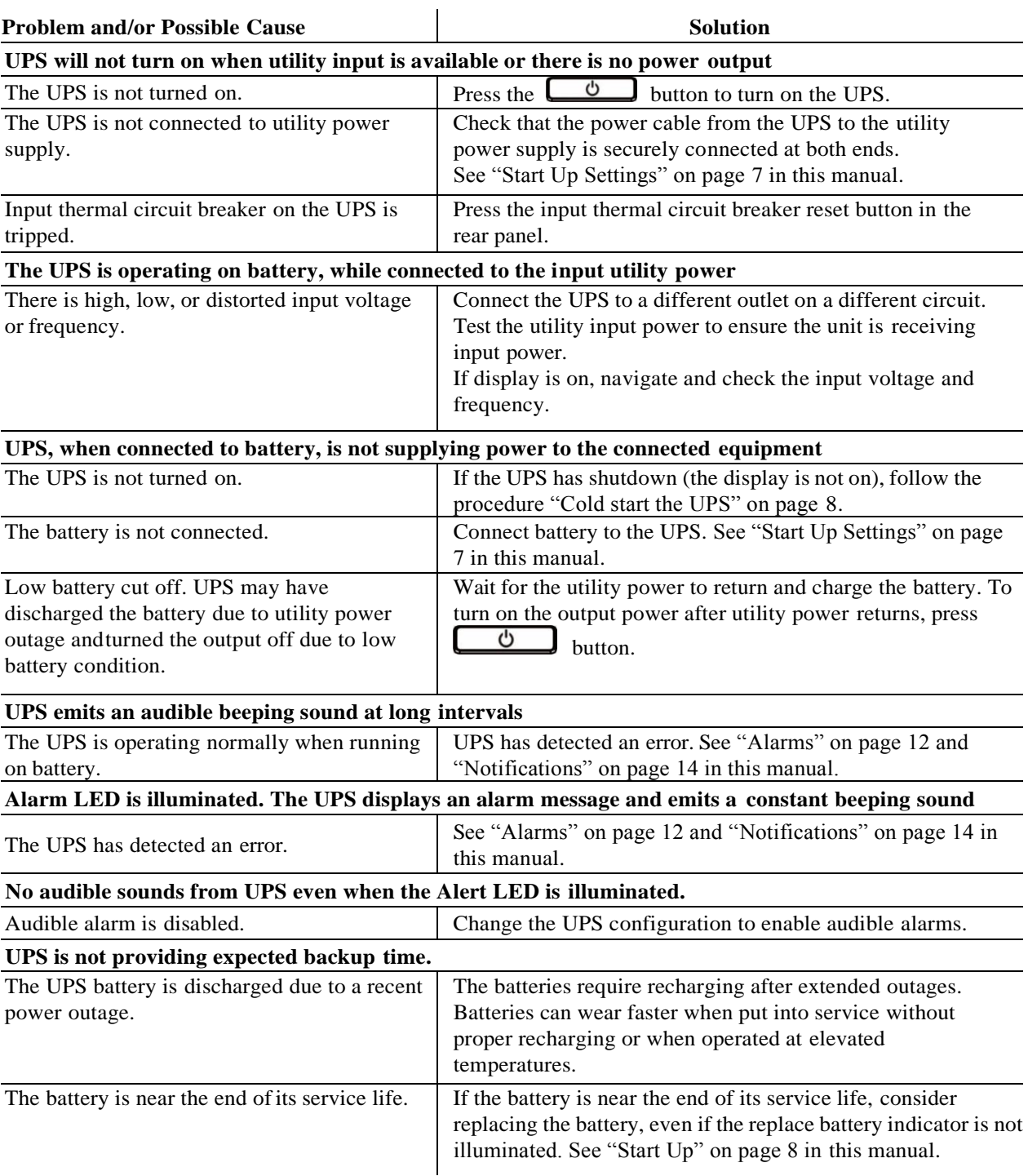

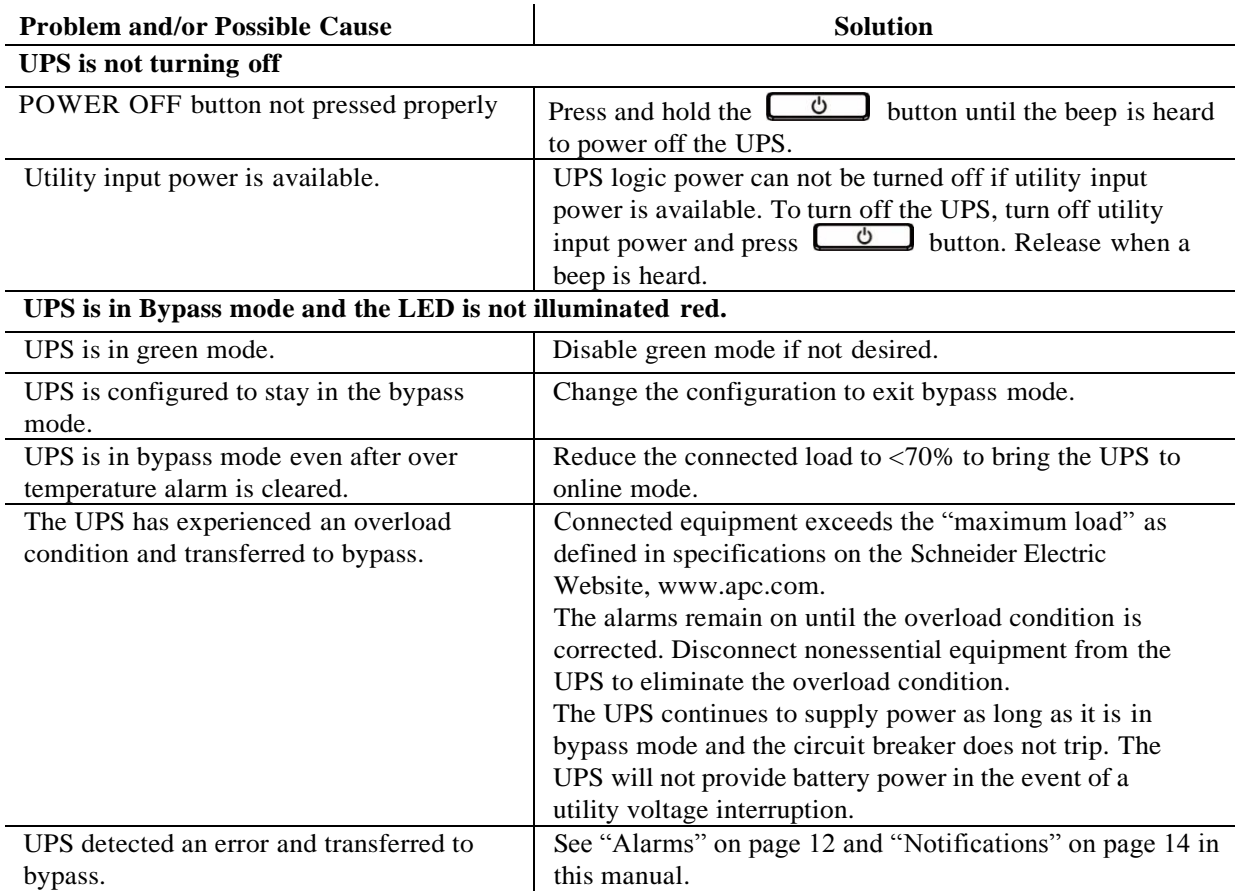

# **Transport**

- 1. Shut down and disconnect all connected equipment.
- 2. Disconnect the unit from mains power.
- 3. Disconnect all internal and external batteries (if applicable).
- 4. Follow the shipping instructions outlined in the *Service* section of this manual.

### **Service**

If the unit requires service, do not return it to the dealer. Follow these steps:

- 1. Review the *Troubleshooting* section of the manual to eliminate common problems.
- 2. If the problem persists, contact Schneider Electric Customer Support through the Schneider Electric website, **www.apc.com**.
	- a. Note the model number and serial number and the date of purchase. The model and serial numbers are located on the rear panel of the unit and are available through the LCD display on select models.
	- b. Call Customer Support. A technician will attempt to solve the problem over the phone. If this is not possible, the technician will issue a Returned Material Authorization Number (RMA#).
	- c. If the unit is under warranty, the repairs are free.
	- d. Service procedures and returns may vary internationally. For country specific instructions refer to the Schneider Electric website, **www.apc.com**.
- 3. Pack the unit properly to avoid damage in transit. Never use foam beads for packaging. Damage sustained in transit is not covered under warranty. **Note:** Before shipping, always disconnect battery modules in a UPS or external battery pack. The disconnected internal batteries may remain inside the UPS or external battery pack.
- 4. Write the RMA# provided by Customer Support on the outside of the package.
- 5. Return the unit by insured, prepaid carrier to the address provided by Customer Support.

# **Limited Factory Warranty**

Schneider Electric IT Corporation (SEIT), warrants its products to be free from defects in materials and workmanship for a period of two (2) years from the date of purchase. The SEIT obligation under this warranty is limited to repairing or replacing, at its own sole option, any such defective products. Repair or replacement of a defective product or part thereof does not extend the original warranty period.

This warranty applies only to the original purchaser who must have properly registered the product within 10 days of purchase. Products may be registered online atwarranty.apc.com.

SEIT shall not be liable under the warranty if its testing and examination disclose that the alleged defect in the product does not exist or was caused by end user or any third person misuse, negligence, improper installation, testing, operation or use of the product contrary to SEIT recommendations of specifications. Further, SEIT shall not be liable for defects resulting from: 1) unauthorized attempts to repair or modify the product, 2) incorrect or inadequate electrical voltage or connection, 3) inappropriate on site operation conditions, 4) Acts of God, 5) exposure to the elements, or 6) theft. In no event shall SEIT have any liability under this warranty for any product where the serial number has been altered, defaced, or removed.

**EXCEPT AS SET FORTH ABOVE, THERE ARE NO WARRANTIES, EXPRESS OR IMPLIED, BY OPERATION OF LAW OR OTHERWISE, APPLICABLE TO PRODUCTS SOLD, SERVICED OR FURNISHED UNDER THIS AGREEMENT OR IN CONNECTION HEREWITH. SEIT DISCLAIMS ALL IMPLIED WARRANTIES OF MERCHANTABILITY, SATISFACTION AND FITNESS FOR A PARTICULAR PURPOSE.**

**SEIT EXPRESS WARRANTIES WILL NOT BE ENLARGED, DIMINISHED, OR AFFECTED BY AND NO OBLIGATION OR LIABILITY WILL ARISE OUT OF, SEIT RENDERING OF TECHNICAL OR OTHER ADVICE OR SERVICE IN CONNECTION WITH THE PRODUCTS.**

**THE FOREGOING WARRANTIES AND REMEDIES ARE EXCLUSIVE AND IN LIEU OF ALL OTHER WARRANTIES AND REMEDIES. THE WARRANTIES SET FORTH ABOVE CONSTITUTE SEIT'S SOLE LIABILITY AND PURCHASER EXCLUSIVE REMEDY FOR ANY BREACH OF SUCH WARRANTIES. SEIT WARRANTIES EXTEND ONLY TO ORIGINAL PURCHASER AND ARE NOT EXTENDED TO ANY THIRDPARTIES.** 

**IN NO EVENT SHALL SEIT, ITS OFFICERS, DIRECTORS, AFFILIATES OR EMPLOYEES BE LIABLE FOR ANY FORM OF INDIRECT, SPECIAL, CONSEQUENTIALOR PUNITIVE DAMAGES, ARISING OUT OF THE USE, SERVICE OR INSTALLATION OF THE PRODUCTS, WHETHER SUCH DAMAGES ARISE IN CONTRACT OR TORT, IRRESPECTIVE OF FAULT, NEGLIGENCE OR STRICT LIABILITY OR WHETHER SEIT HAS BEEN ADVISED IN ADVANCE OF THE POSSIBILITY OF SUCH DAMAGES. SPECIFICALLY, SEIT IS NOT LIABLE FOR ANY COSTS, SUCH AS LOST PROFITS OR REVENUE, WHETHER DIRECT OR INDIRECT, LOSS OF EQUIPMENT, LOSS OF USE OF EQUIPMENT, LOSS OF SOFTWARE, LOSS OF DATA, COSTS OF SUBSTITUANTS, CLAIMS BY THIRD PARTIES, OROTHERWISE.**

**NOTHING IN THIS LIMITED WARRANTY SHALL SEEK TO EXCLUDE OR LIMIT SEIT LIABILITY FOR DEATH OR PERSONAL INJURY RESULTING FROM ITS NEGLIGENCE OR ITS FRAUDULENT MISREPRESENTATION OF TO THE EXTENT THAT IT CANNOT BE EXCLUDED OR LIMITED BY APPLICABLE LAW.**

To obtain service under warranty you must obtain a Returned Material Authorization (RMA) number from customer support. Customers with warranty claims issues may access the SEIT worldwide customer support network through the Schneider Electric website: **www.apc.com**. Select your country from the country selection drop down menu. Open the Support tab at the top of the web page to obtain information for customer support in your region. Products must be returned with transportation charges prepaid and must be accompanied by a brief description of the problem encountered and proof of date and place of purchase.

# **Schneider Electric Worldwide Customer Support**

Customer support for this or any other Schneider Electric product is available at no charge in any of the following ways:

- Visit the Schneider Electric website to access documents in the Schneider Electric Knowledge Base and to submit customer support requests.
	- **www.apc.com** (Corporate Headquarters)

Connect to localized Schneider Electric websites forspecific countries, each of which provides customer support information.

- **www.apc.com/support/** Global support searching Schneider Electric Knowledge Base and using e-support.
- Contact the Schneider Electric Customer Support Center by telephone or e-mail.
	- Local, country specific centers: go to **www.apc.com/support/contact**
		- for contact information.

For information on how to obtain local customer support, contact the Schneider Electric representative or other distributor from whom you purchased your Schneider Electric product.

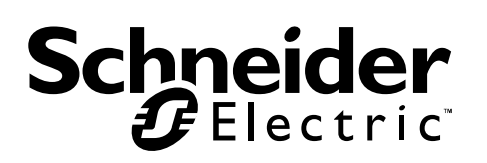

# **Manuel d'utilisation Easy UPS On-Line Série SRVS 6000VA, 10000VA**

# **Instructions de sécurité importantes**

Lisez attentivement les instructions et examinez le matériel pour vous familiariser avec l'appareil avant de l'installer, de l'utiliser, de le réviser ou de l'entretenir. Les messages suivants peuvent apparaître dans ce document ou sur le matériel pour vous avertir des dangers éventuels ou pour rappeler une information qui clarifie ou simplifie une procédure.

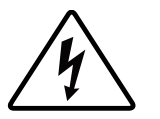

L'ajout de ce symbole à une étiquette de sécurité Danger ou Avertissement indique qu'un danger électrique existe et qu'il entraînera des blessures corporelles si les instructions ne sont pas suivies.

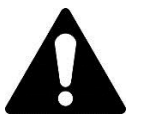

Ce symbole est le symbole d'avertissement de sécurité. Il est utilisé pour vous alerter de risques éventuels de dommages corporels. Il est nécessaire de respecter tous les messages de sécurité écrits après ce symbole pour éviter toute blessure voire la mort.

### **A DANGER**

**DANGER indique une situation de danger qui, si elle n'est pas évitée, entraînera la mort ou de graves blessures.**

### **A AVERTISSEMENT**

**AVERTISSEMENT indique une situation de danger qui, si elle n'est pas évitée, peut entraîner la mort ou de graves blessures.**

### **ATTENTION**

**ATTENTION indique une situation de danger qui, si elle n'est pas évitée, peut entraîner des blessures légères ou modérées.**

### *AVIS*

**AVIS est utilisé pour indiquer des pratiques non liées à des blessures physiques.**

# **Instructions de sécurité et informations générales**

### RANGEZ CES INSTRUCTIONS EN LIEU SUR

Ce manuel contient des consignes importantes à respecter lors de l'installation et de l'entretien de l'onduleur et des accumulateurs.

Inspectez le contenu du paquet à sa réception. Informez le transporteur et le revendeur en cas de dommages constatés.

- Cet onduleur est destiné uniquement à une utilisation à l'intérieur.
- N'utilisez pas cet onduleur s'il est exposé à la lumière directe du soleil, s'il est en contact avec des liquides ou dans des environnements très poussiéreux ou à forte humidité.
- N'utilisez pas l'onduleur à proximité de fenêtres ou de portes ouvertes.
- Assurez-vous que les grilles d'aération de l'onduleur ne sont pas obstruées. Laissez suffisamment d'espace pour une ventilation correcte.

**Remarque :** Laissez un dégagement minimum de 20 cm sur les quatre côtés de l'onduleur.

- Les facteurs environnementaux influencent la durée de vie des batteries. Elle est raccourcie en cas de températures ambiantes élevées, de mauvaise alimentation secteur et de décharges fréquentes. Suivez les recommandations du fabricant des batteries.
- Branchez directement le câble d'alimentation de l'onduleur dans la prise murale. N'utilisez pas de parasurtenseur ou de rallonge.

#### **Sécurité électrique**

- Lorsque la mise à la terre ne peut être vérifiée, déconnectez l'équipement de la prise de secteur avant l'installation ou la connexion à d'autres appareils. Ne rebranchez le cordon d'alimentation qu'après avoir effectué toutes les autres connexions.
- Les connexions à la ligne d'alimentation (secteur) doivent être effectuées par un électricien qualifié.
- La ligne de terre de protection de l'onduleur conduit le courant de fuite provenant des périphériques de la charge (équipement informatique). Un conducteur isolé de mise à la terre doit être installé sur le circuit terminal de l'onduleur. Ce conducteur doit être de même gabarit et isolé avec le même matériau que les conducteurs du circuit terminal avec ou sans terre. Il doit être de couleur verte avec ou sans bande jaune.
- Le câble de terre doit être relié à la terre de l'équipement de service ou, si l'alimentation provient d'un circuit dérivé distinct, à la terre du transformateur ou du générateur d'alimentation correspondant.

#### **Sécurité des batteries**

### **ATTENTION**

#### SULFURE D'HYDROGÈNE GAZEUX ET FUMÉE EXCESSIVE

- Les batteries doivent être remplacées lorsqu'elles atteignent la fin de leur durée de vie.
- Les batteries doivent être remplacées lorsque l'appareil indique que le remplacement des batteries est nécessaire.
- Lors du remplacement des batteries, replacez-les par des batteries en nombre et de type identiques à celles installées d'origine dans l'unité.

#### Le non-respect de ces instructions peut entraîner des blessures légères ou modérées et endommager l'équipement.

- Ne jetez pas de batteries dans un feu. Les batteries pourraient exploser.
- N'ouvrez pas et n'altérez pas physiquement les batteries. Une fuite de son électrolyte serait dangereuse pour les yeux et la peau, et il peut être toxique.
- L'entretien des batteries doit être réalisé ou supervisé par un spécialiste connaissant bien les batteries et les précautions requises.
- Schneider Electric utilise des batteries plomb-acide scellées sans entretien. Dans le cadre d'une utilisation et d'une manipulation normales, il n'y a aucun contact avec les composants internes de la batteries. Une surcharge, une surchauffe ou toute autre mauvaise utilisation des batteries peut entraîner une décharge de l'électrolyte des batteries. La solution électrolyte libérée est toxique et peut être dangereuse pour la peau et les yeux.
- ATTENTION : Avant de remplacer les batteries, retirez tout bijou en métal, y compris chaînes, bracelets et bagues. Le passage d'une énergie élevée à travers des matériaux conducteurs peut provoquer de graves brûlures.

### **Avertissement sur les fréquences radioélectriques**

Il s'agit d'un produit destiné aux applications commerciales et industrielles dans le second environnement - des restrictions d'installation ou des mesures supplémentaires peuvent être requises pour éviter les perturbations.

### **Description du produit**

L'onduleur Esay UPS d'Schneider Electric est un onduleur (UPS) de haute performance. Un onduleur permet de protéger les équipements électroniques en cas de coupure de courant, de baisse de tension, de sous-tension ou de surtension, aussi bien en cas de petites fluctuations d'alimentation que de fortes perturbations du réseau d'alimentation électrique. L'onduleur fournit en outre une alimentation de secours par batterie, en attendant le retour à un niveau normal de l'alimentation CA ou jusqu'à ce que les batteries soient complètement déchargées.

Ce manuel d'utilisation est également disponible sur le CD de documentation fourni et sur le site Web de Schneider Electric, www.apc.com.

### **Contenu de l'emballage**

#### **Veuillez lire le guide de sécurité avant d'installer l'onduleur.**

L'emballage est recyclable ; conservez-le donc pour réemploi ou jetez-le conformément à la réglementation en vigueur.

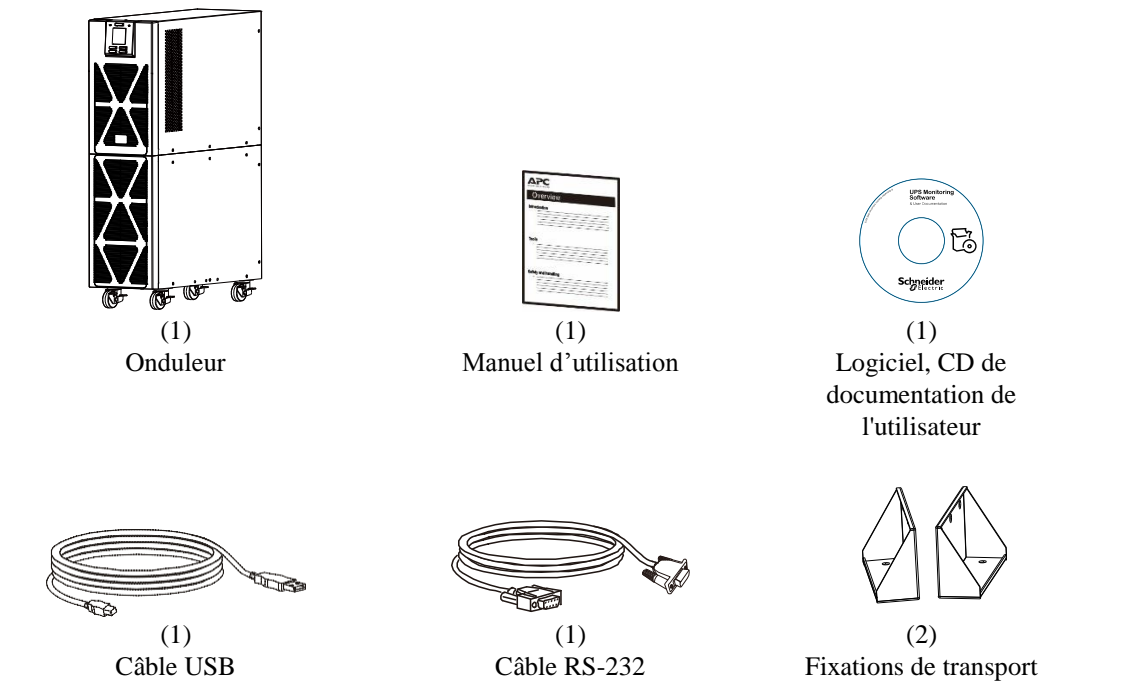

**REMARQUE :** Les numéros de modèle et de série se trouvent sur une petite étiquette située sur le panneau arrière.

### **Accessoires en option**

Pour des accessoires optionnels, consultez le site Web d'Schneider Electric, www.apc.com.

# **Caractéristiques**

### **Spécifications environnementales**

*AVIS*

#### **RISQUE DE DOMMAGES**

- L'onduleur ne doit être utilisé qu'à l'intérieur.
- Le lieu de l'installation doit être robuste pour résister au poids de l'onduleur.
- É vitez d'utiliser l'onduleur dans un environnement excessivement poussiéreux ou hors des limites de température ou d'humidité spécifiées.

#### Le non-respect de ces instructions risque d'endommager l'équipement**.**

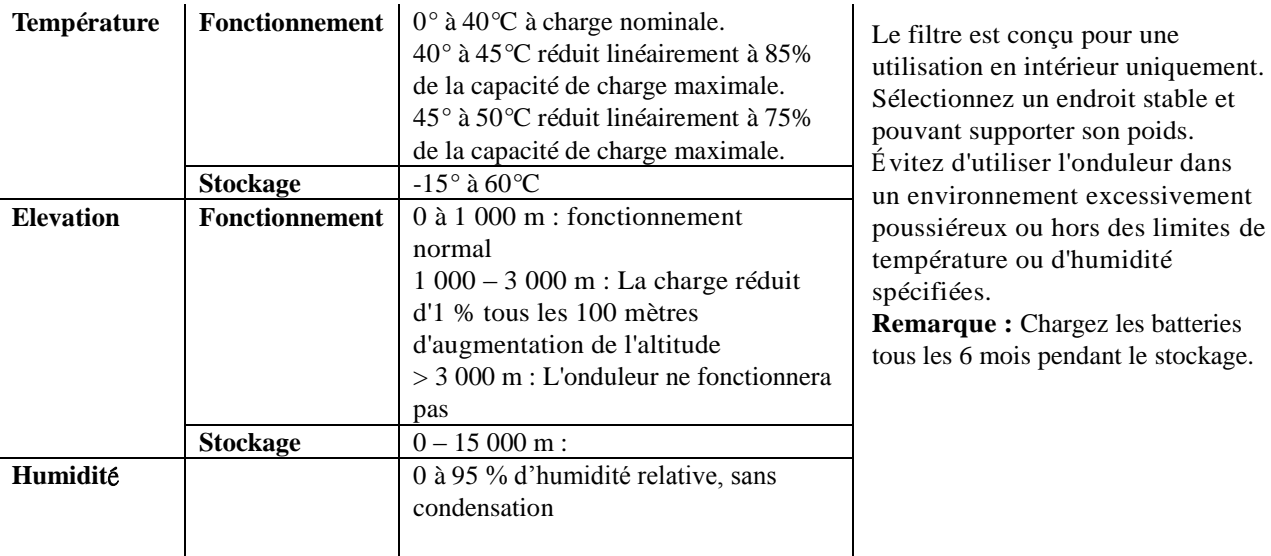

### **Caractéristiques physiques**

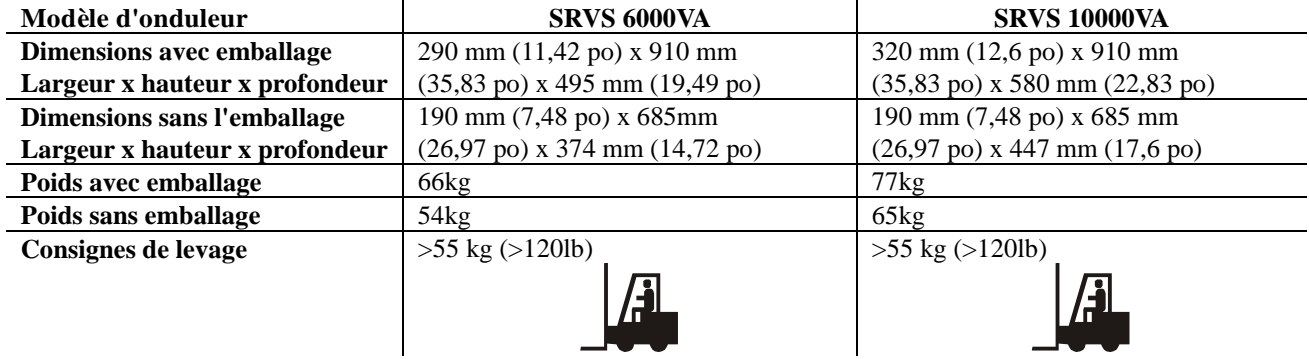

### **Spécifications d'Entrée/Sortie**

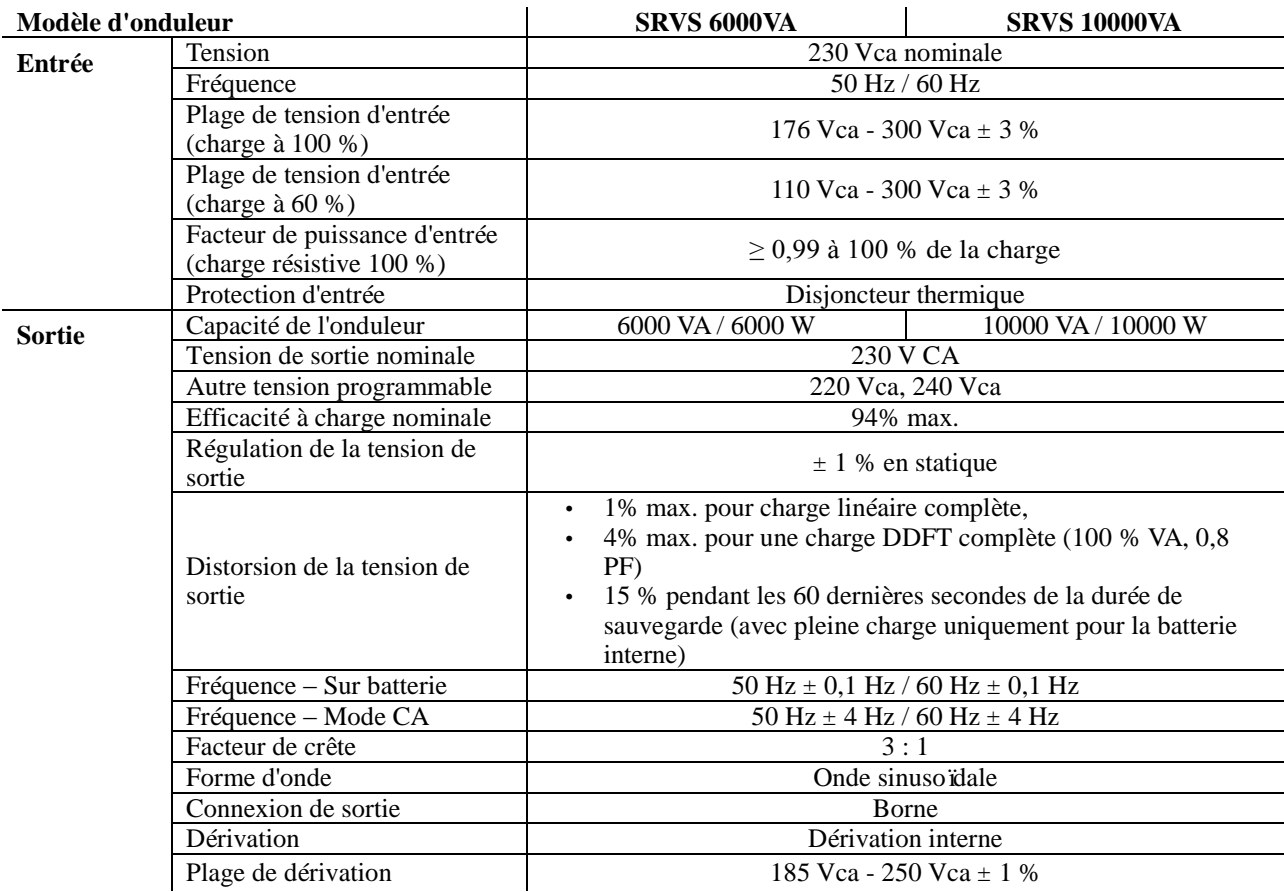

### **Batterie**

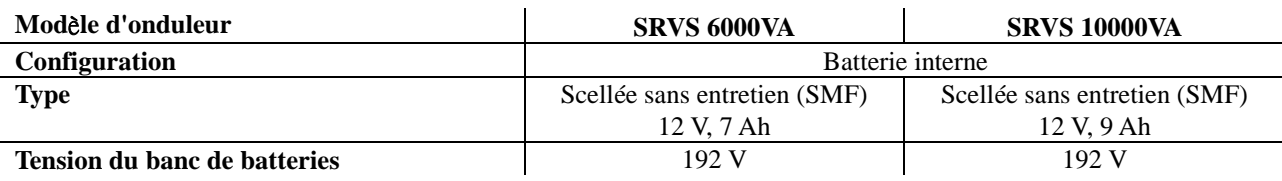

### **Panneau d'affichage avant**

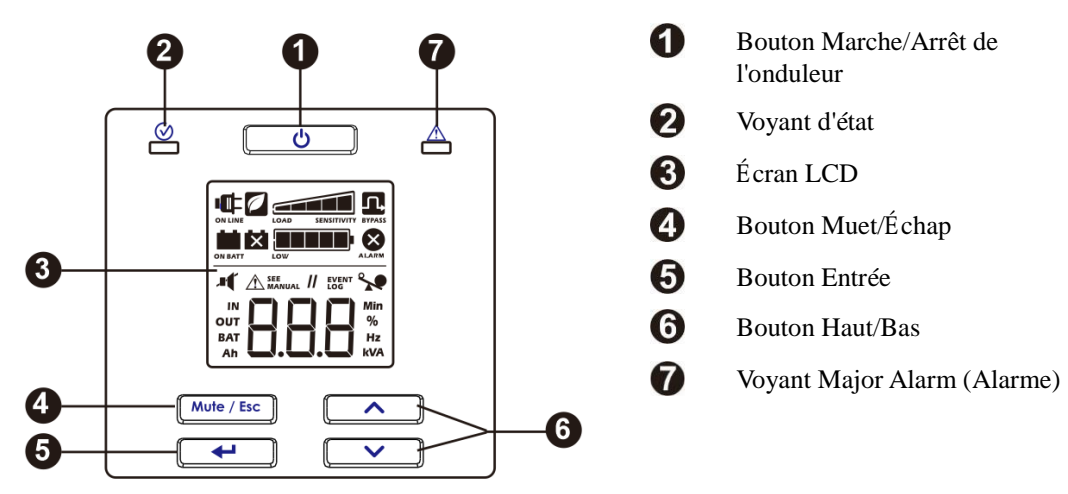

# **Fonctions du panneau arrière**

### **SRVS 6000VA/SRVS 10000VA**

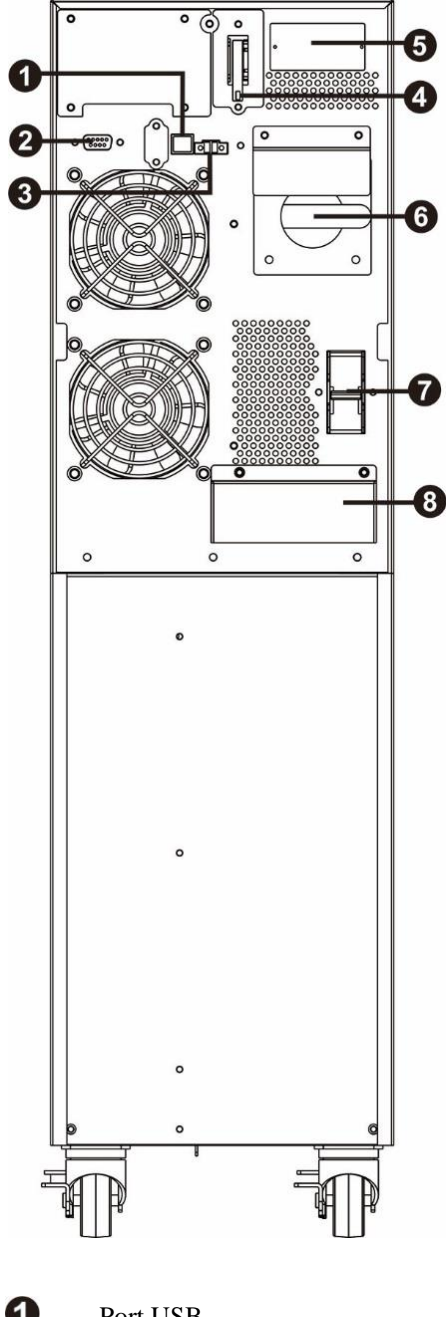

**Vue du bornier** ଵ  $X<sub>2</sub>$ 

- $\bf{O}$ 2 3  $\boldsymbol{\omega}$  $\boldsymbol{\Theta}$ 6
	-
	-
	- Sectionneur de batterie Bornes de sortie
	- Emplacement intelligent pour carte  $\qquad \qquad \bullet$  Borne de terre
	- Dérivation de maintenance **Bornes d'entrée**
- Port USB Disjoncteur d'entrée RS-232 Bornier d'entrée / sortie (Veuillez vous reporter à la Mise hors tension d'urgence (EPO) vue du bornier pour les détails.)
	-

### **Connecteurs de base**

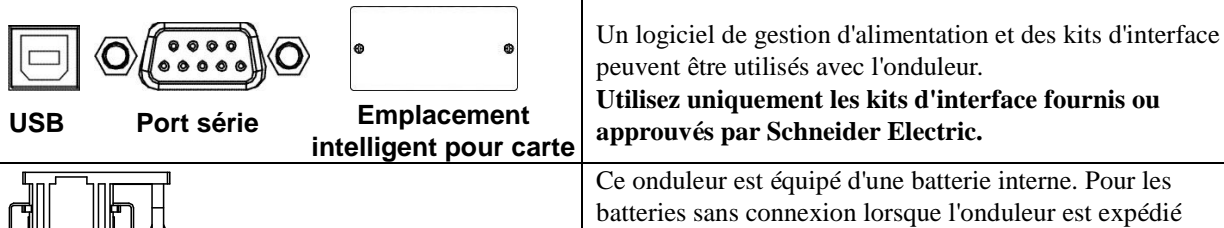

batteries sans connexion lorsque l'onduleur est expédié depuis l'usine. Avant d'allumer l'onduleur. Veuillez brancher la batterie en tirant la poignée vers le haut, puis en la poussant dans l'onduleur.

**Sectionneur de batterie**

### **Paramètres de démarrage**

#### **Connexion de la batterie**

Branchez la batterie en tirant la poignée de la batterie vers le haut, puis en la poussant dans l'onduleur.

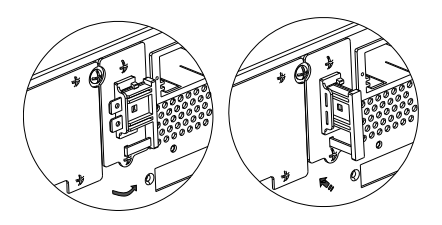

#### **Connexion de l'alimentation et de l'équipement à l'onduleur**

### **ATTENTION**

#### RISQUE DE CHOC ÉLECTRIQUE

- Tous les travaux électriques doivent être réalisés par un électricien qualifié.
- Respectez la réglementation nationale et locale relative aux installations électriques.
- Déconnectez l'alimentation secteur et les batteries internes avant d'installer ou d'entretenir l'onduleur ou l'équipement connecté.
- Les sorties câblées et enfichables CA de l'onduleur peuvent être alimentées par télécommande ou commande automatique à tout moment.
- N'utilisez pas l'onduleur comme déconnexion de sécurité.
- Mettez cet équipement complètement hors tension avant toute intervention. Effectuez les procédures de consignation.
- Ne portez pas de bijoux lorsque vous utilisez des équipements électriques.

Le non-respect de ces instructions peut entraîner des blessures légères ou modérées.

- 1. Connectez l'équipement à l'onduleur. Évitez d'utiliser des rallonges.
- 2. Connectez l'alimentation secteur d'entrée à l'onduleur.
- 3. Activez l'alimentation secteur d'entrée. Le panneau d'affichage de l'onduleur s'allume ensuite si l'alimentation secteur est disponible.
- 4. Reliez l'onduleur à la terre à l'aide de deux fixations de transport A en fixant quatre vis comme indiqué sur le schéma ci-dessous.

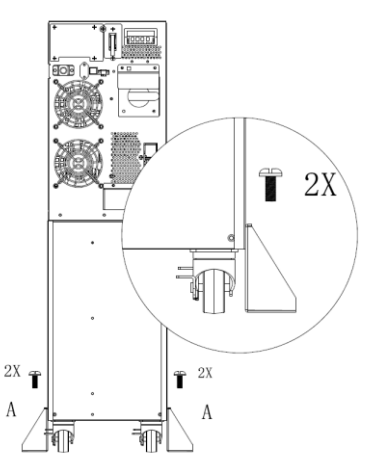

Fixez l'onduleur avec les fixations de transport A uniquement lorsqu'il est en position avec le câble connecté.

#### **Faire démarrer le système**

Appuyez sur le bouton  $\begin{bmatrix} 0 \\ 0 \end{bmatrix}$  situé sur le panneau avant de l'onduleur.

La batterie se charge à 90 % de sa capacité lors des cinq premières heures de fonctionnement normal.

 *Ne vous attendez* pas à ce que la batterie fonctionne à sa capacité de maximale pendant la période de chargement initiale.

#### **Démarrage à froid de l'onduleur**

Utilisez la fonction de démarrage à froid pour alimenter l'équipement connecté à partir des batteries de l'onduleur. Appuyez sur le bouton . Le panneau d'affichage s'allume ensuite. Appuyez à nouveau sur le bouton pour fournir une alimentation par batterie à l'équipement connecté.

#### **Connexion et installation du logiciel de gestion**

Easy UPS SRVS est livré avec le logiciel de gestion SchneiderUPS pour l'arrêt automatique du système d'exploitation, la surveillance de l'onduleur, le contrôle de l'onduleur et les relevés énergétiques. Le diagramme suivant est une représentation d'une installation serveur type.

- 1. Connectez le câble USB depuis l'arrière de l'onduleur à l'appareil protégé, tel qu'un serveur.
- 2. Pour un serveur ou un autre appareil avec un système d'exploitation, chargez le CD SchneiderUPS et suivez les instruction de configuration à l'écran.
- 3. Un port série intégré  $\mathcal{O}(\dots)$  est également disponible pour des options de communication supplémentaires avec un câble série.
- 4. Encore plus d'options de communication sont disponibles via l'emplacement intelligent pour carte intégré. Consultez le site www.apc.com pour plus d'informations.

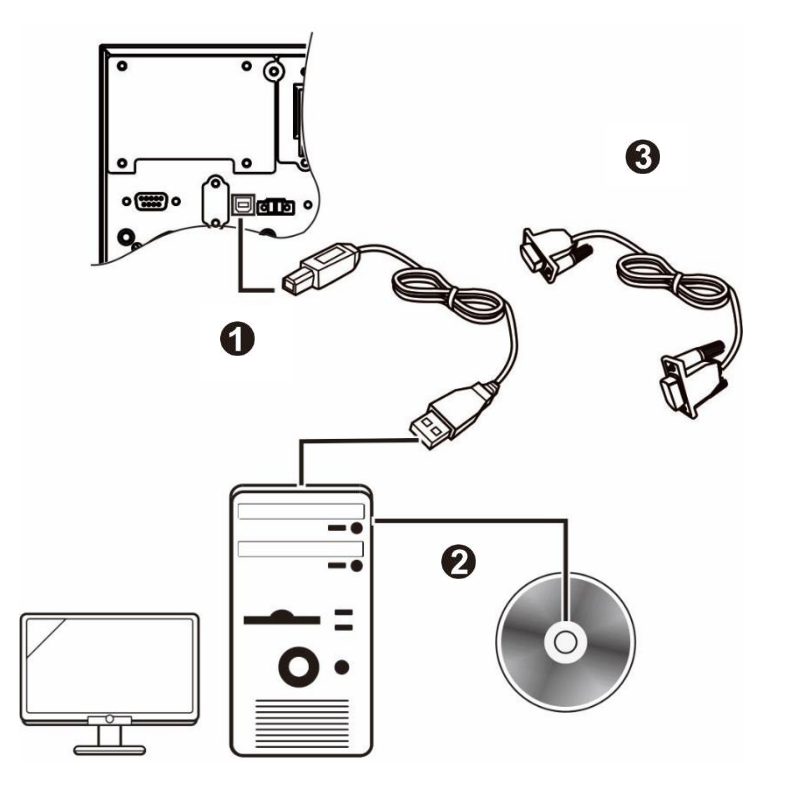

# **Mise hors tension d'urgence**

La fonction de mise hors tension d'urgence (EPO) est une fonction qui coupe immédiatement l'alimentation de tous les équipements connectés. Lorsque le bouton de mise hors tension d'urgence est enclenché, tous les équipements connectés seront immédiatement mis hors tension et ne basculeront pas sur l'alimentation de la batterie.

#### **Respectez la réglementation nationale et locale relative aux installations électriques. Le câblage doit être réalisé par un électricien qualifié.**

Le commutateur Arrêt d'urgence est alimenté de manière interne par l'onduleur pour les commutateurs non alimentés ou les contacts libres potentiels.

#### **Contacts normalement fermés (N/C)**

- 1. Retirez les vis du connecteur EPO sous les broches 1 et 2.
- 2. Retirez le lien métallique entre les broches 1 et 2.
- 3. Connectez les contacts N/C du relais entre les broches 1 et 2 du bornier EPO. Utilisez du fil de 0,5 à 1 mm<sup>2</sup>.
- 4. Fixez les vis du connecteur EPO sous les broches 1 et 2.

Si le N/C est ouvert, l'onduleur se met hors tension et la charge n'est plus alimentée.

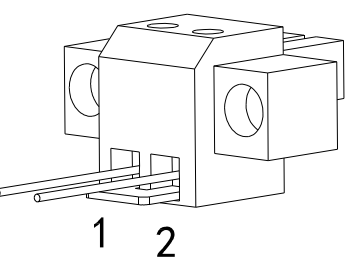

### *AVIS*

#### **RISQUE D'ENDOMMAGER L'É QUIPEMENT**

• Ne connectez pas l'interface EPO à un circuit autre qu'un circuit non utilisé.

Le non-respect de ces instructions risque d'endommager l'équipement**.**

**L'interface EPO est un circuit très basse tension de sécurité (SELV). Connectez-le uniquement à des circuits SELV similaires. L'interface EPO contrôle les circuits dont la tension est indéterminée. De tels circuits de coupure d'alimentation peuvent être assurés par l'intermédiaire d'un commutateur ou d'un relais correctement isolé du secteur. Pour éviter d'endommager l'onduleur, ne connectez pas l'interface EPO à un circuit autre qu'un circuit non utilisé.** 

Utilisez un des types de câble suivants pour connecter l'onduleur à l'interrupteur EPO :

- CL2 : câble de classe 2 à usage général.
- CL2P : câble ignifuge pour conduites, espacements et autres espaces utilisés pour l'aération.
- CL2R : câble montant pour acheminement vertical dans un vide technique vertical d'étage à étage.
- CLEX : câble à usage limité pour habitations et chemins de câbles.

### **Dérivation de maintenance**

La dérivation de maintenance permet à l'utilisateur d'isoler les circuits électroniques de l'onduleur du secteur et de la charge sans interrompre le fonctionnement de la charge en raccordant les charges directement à l'alimentation de dérivation.

- Cette fonctionnalité est utile lors de la maintenance ou de l'entretien et ne doit être utilisée que par du personnel d'entretien technique agréé.
- Pendant le fonctionnement de la dérivation de maintenance; En cas d'interruption du secteur, toutes les charges sur la sortie seront mises hors tension. Il est préférable de ne pas utiliser le fonctionnement via la dérivation de maintenance de façon prolongée.

# **Fonctionnement**

#### **Utilisation de l'affichage**

Ces modèles Easy UPS sont équipés d'un écran LCD intuitif et configurable. Cet écran complète l'interface logicielle car les deux communiquent des informations similaires et peuvent être utilisés pour configurer les paramètres de l'onduleur. L'écran comprend les touches et les indicateurs suivants :

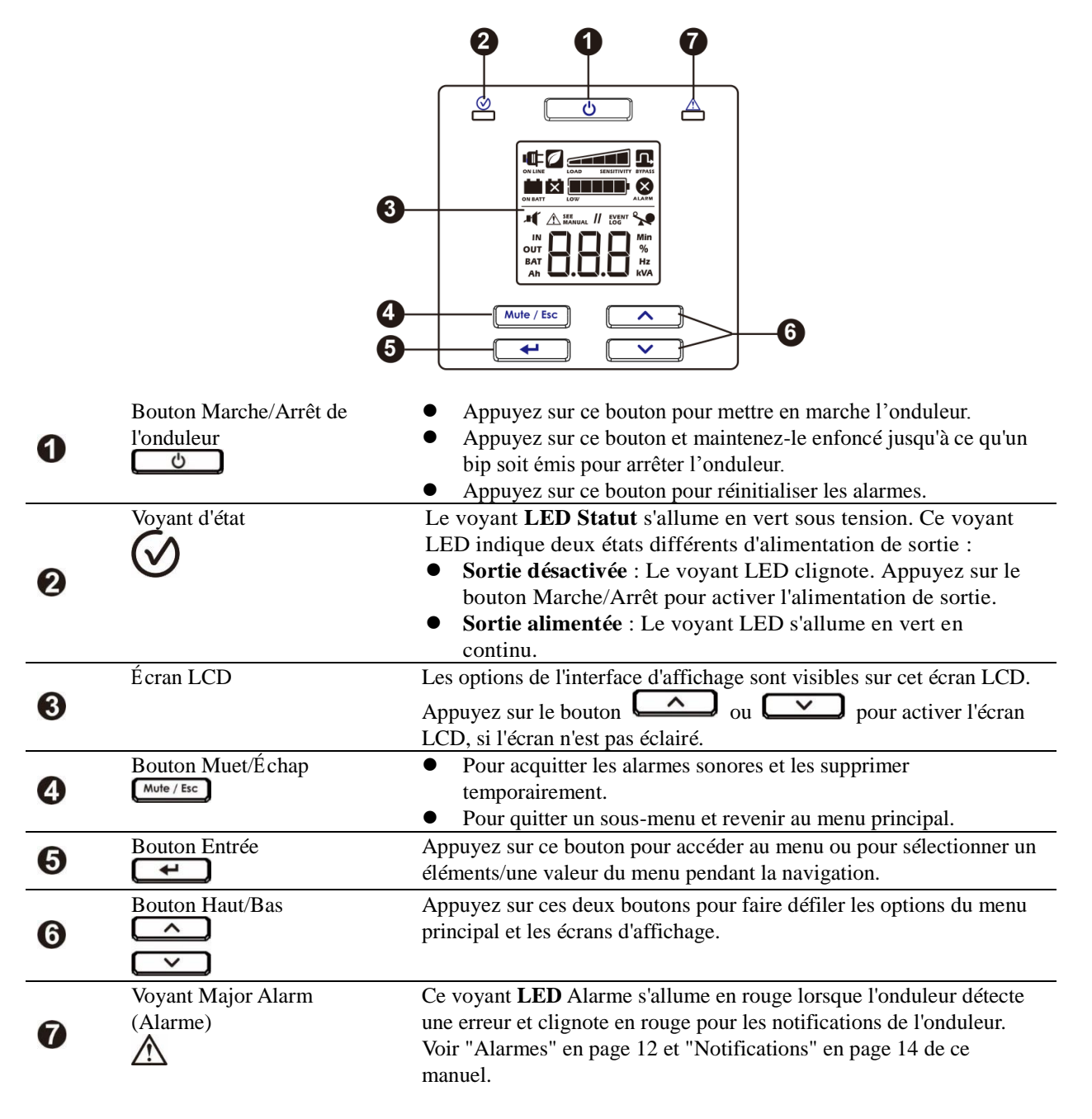

### **Icônes de l'écran LCD**

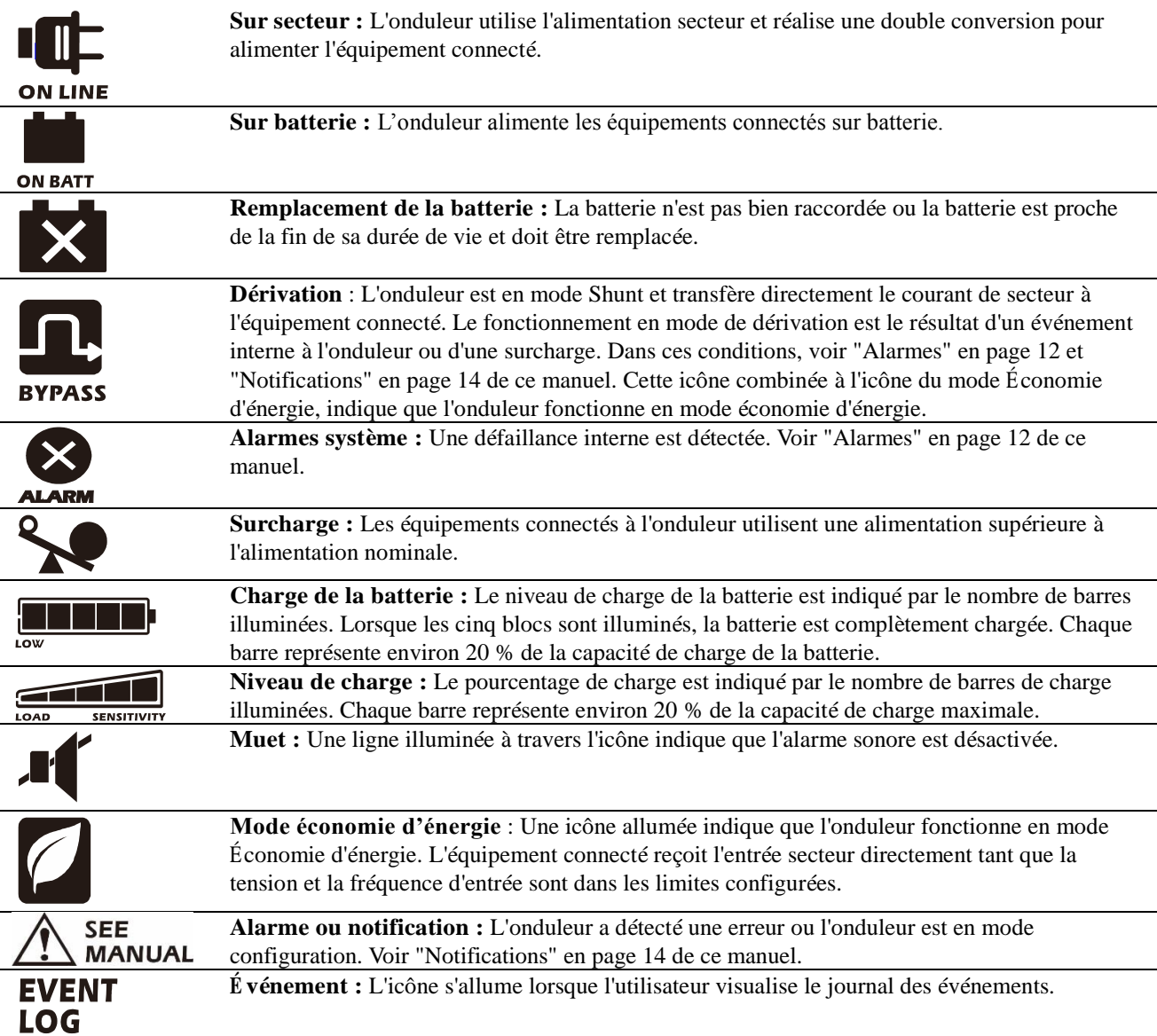

# **Alarmes et erreurs système**

### **Voyants d'état**

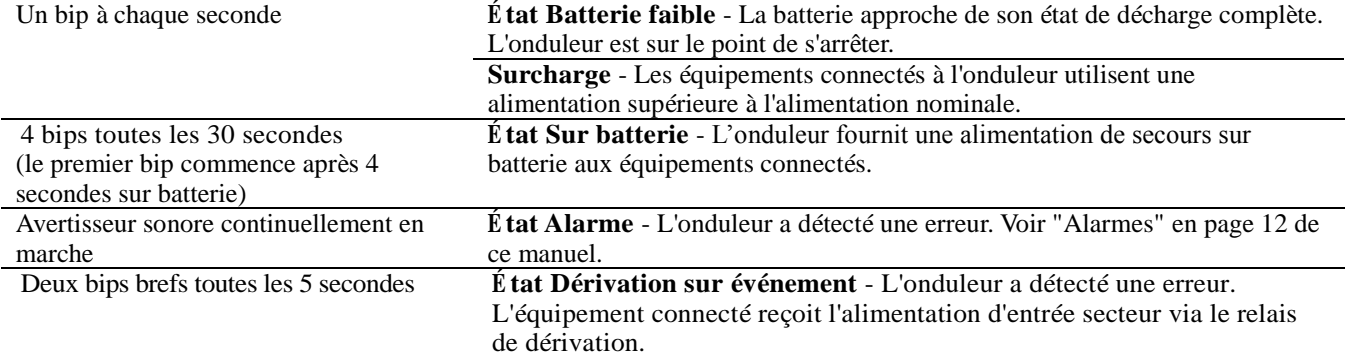

### **Alarmes**

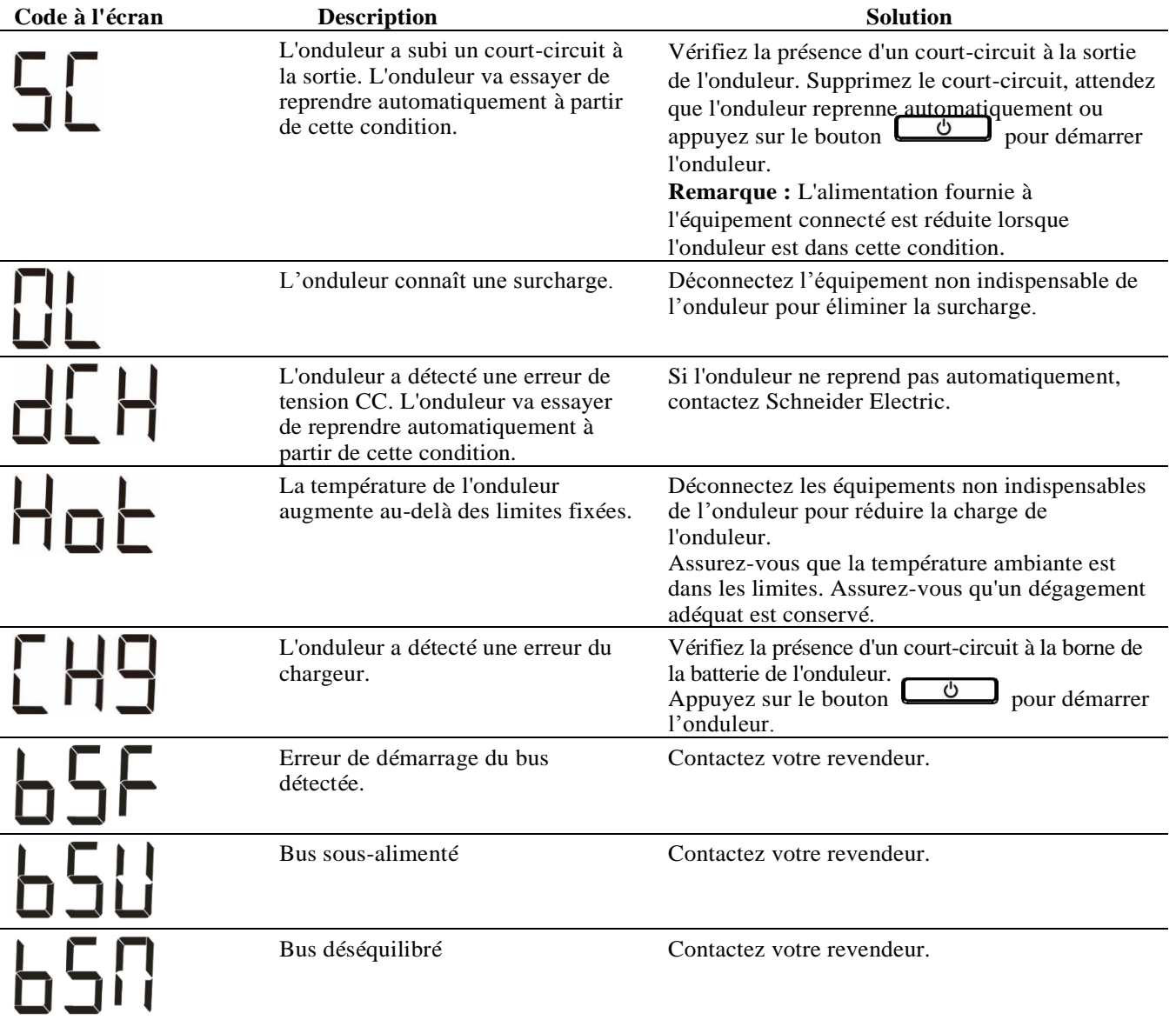

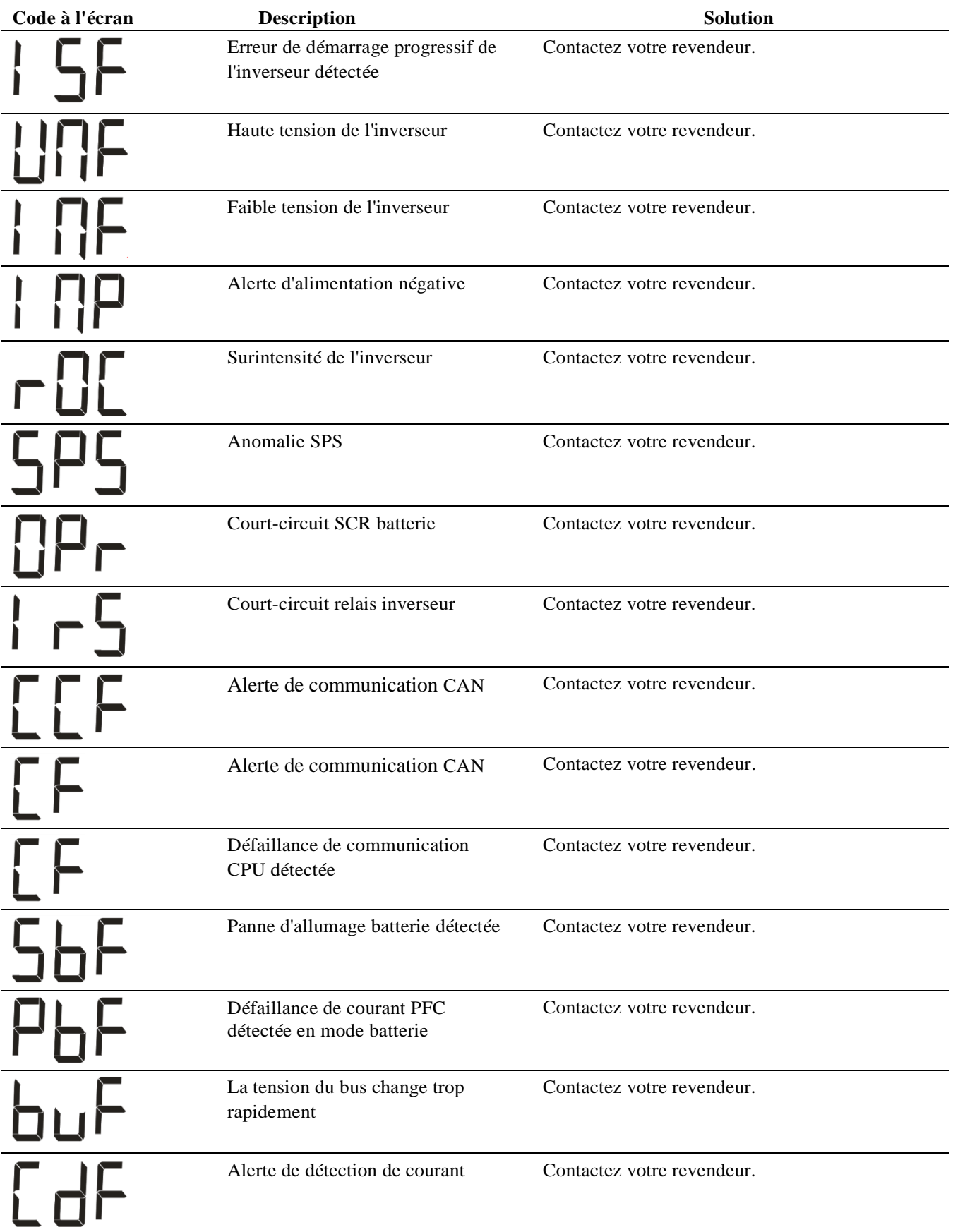

Contactez Schneider Electric pour tous les autres codes d'alarme.

### **Notifications**

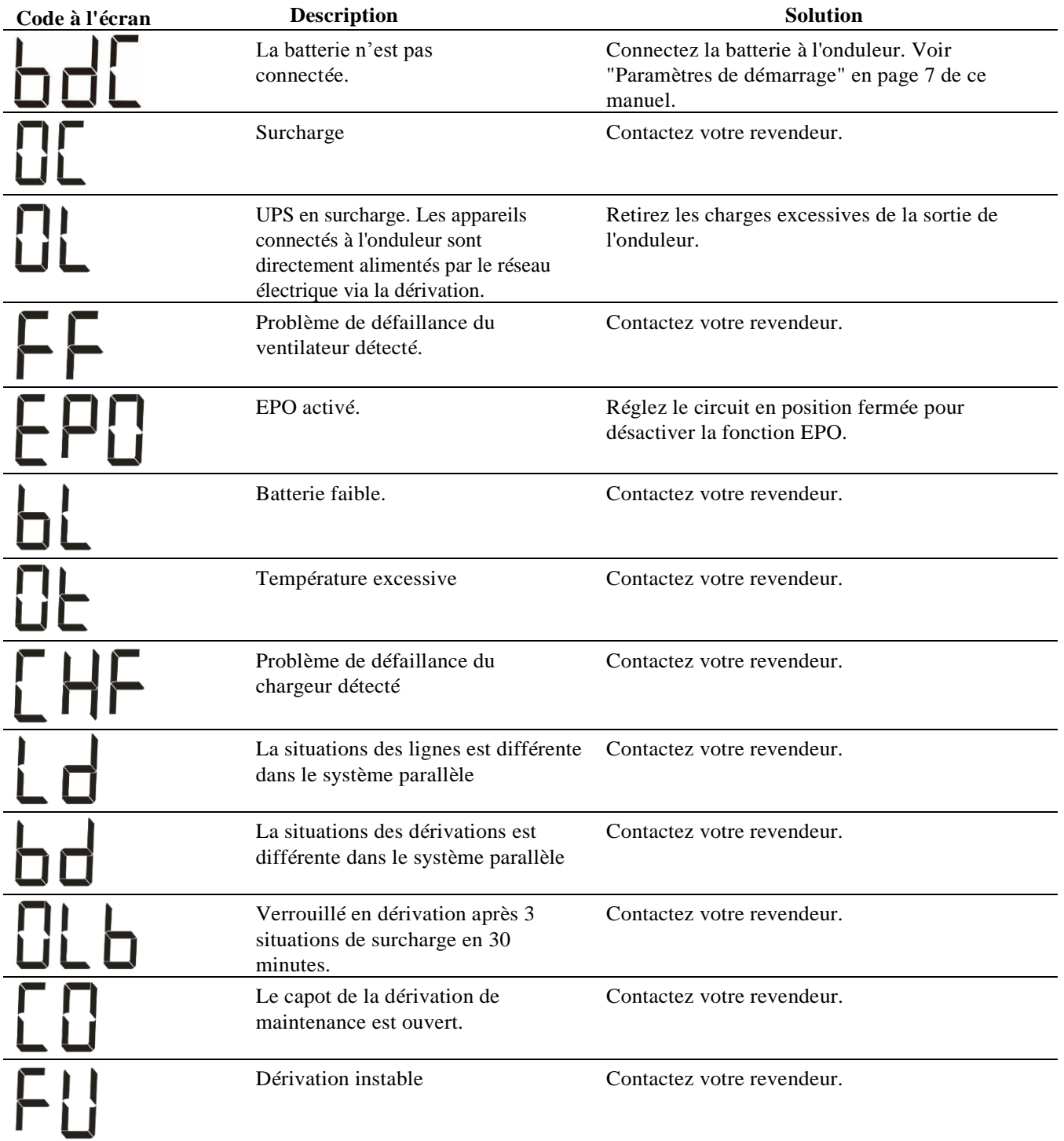
# **Paramètres d'affichage de l'onduleur**

Les données opérationnelles affichées dans le panneau d'affichage sont présentées dans le tableau. Naviguez avec le bouton  $\sim$  ou  $\sim$ 

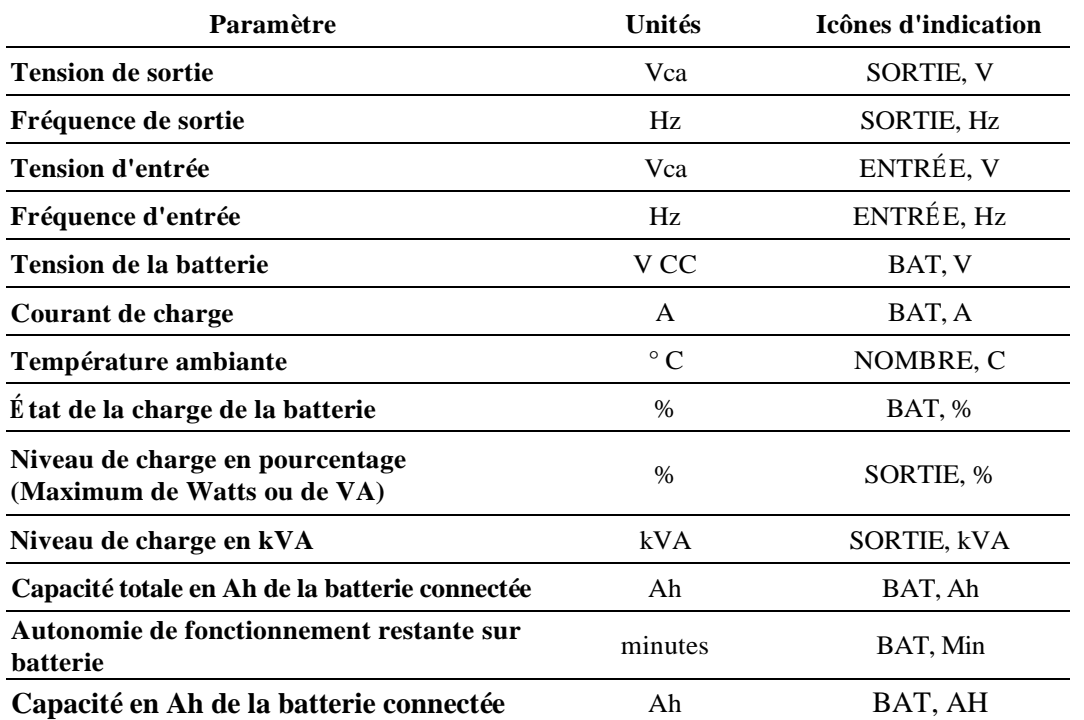

# **Configuration**

#### **Configurer les paramètres de l'onduleur**

Procédez comme suit pour configurer les paramètres de l'onduleur :

1. Appuyez sur le bouton  $\left[\begin{array}{cc} \leftarrow \end{array}\right]$ 2. Appuyez sur le bouton  $\Box$  ou  $\Box$  pour naviguer jusqu'à "Régler". 3. Appuyez sur le bouton  $\Box$ 4. Naviguez dans les paramètres avec le bouton  $\left[\begin{array}{cc} \nearrow \\ \end{array}\right]$  ou  $\left[\begin{array}{cc} \nearrow \\ \end{array}\right]$ 5. Appuyez sur le bouton  $\left[\begin{array}{cc} \leftarrow \end{array}\right]$  pour éditer un paramètre. Les icônes commencent à clignoter pour indiquer l'édition. 6. Appuyez sur le bouton  $\Box$  ou  $\Box$  pour naviguer entre les options disponibles pour le paramètre sélectionné. 7. Appuyez sur le bouton  $\Box$  pour sélectionner l'option ou sur le bouton  $\Box$  pour annuler l'édition du paramètre actuel. Le clignotement des icônes s'arrête après. 8. Appuyez sur le bouton  $\sum_{n=1}^{\infty}$  ou  $\sum_{n=1}^{\infty}$  pour naviguer entre les paramètres. 9. Appuyez sur le bouton  $\omega$ <sup>t Mute / Esc</sup> pour quitter la navigation dans le menu.

### **Paramètres de l'onduleur**

Configurez les paramètres de l'onduleur à l'aide de l'interface d'affichage. Voir la section "Configurer les paramètres de l'onduleur" pour éditer les paramètres.

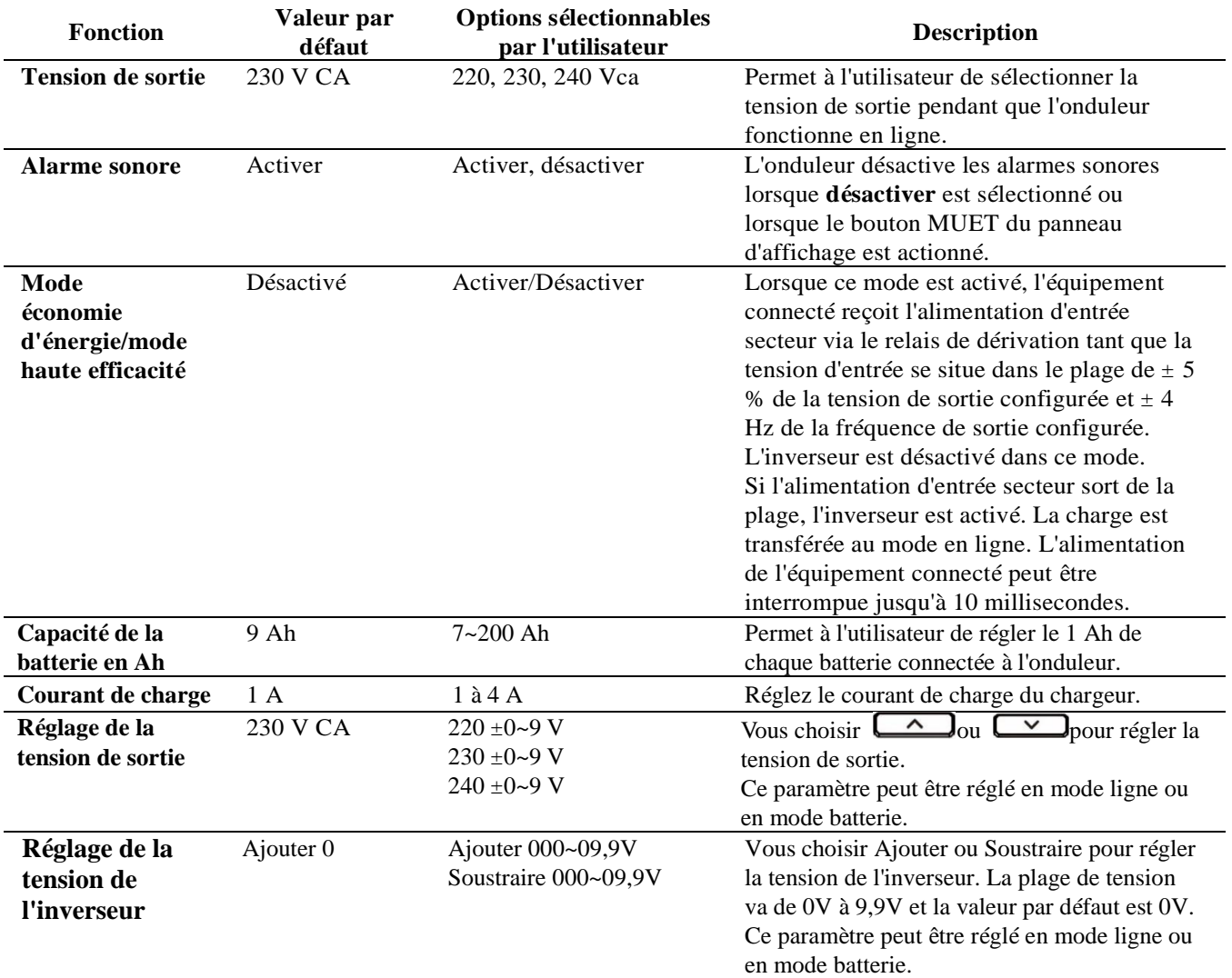

### **Navigation avancée dans l'affichage**

Il existe cinq options dans le menu principal et deux options de sous-menu dans l'affichage de l'onduleur. Appuyez sur le bouton de depuis l'écran d'accueil pour accéder à ces options de menu. Utilisez le bouton de la context de la pour naviguer entre les options du menu.

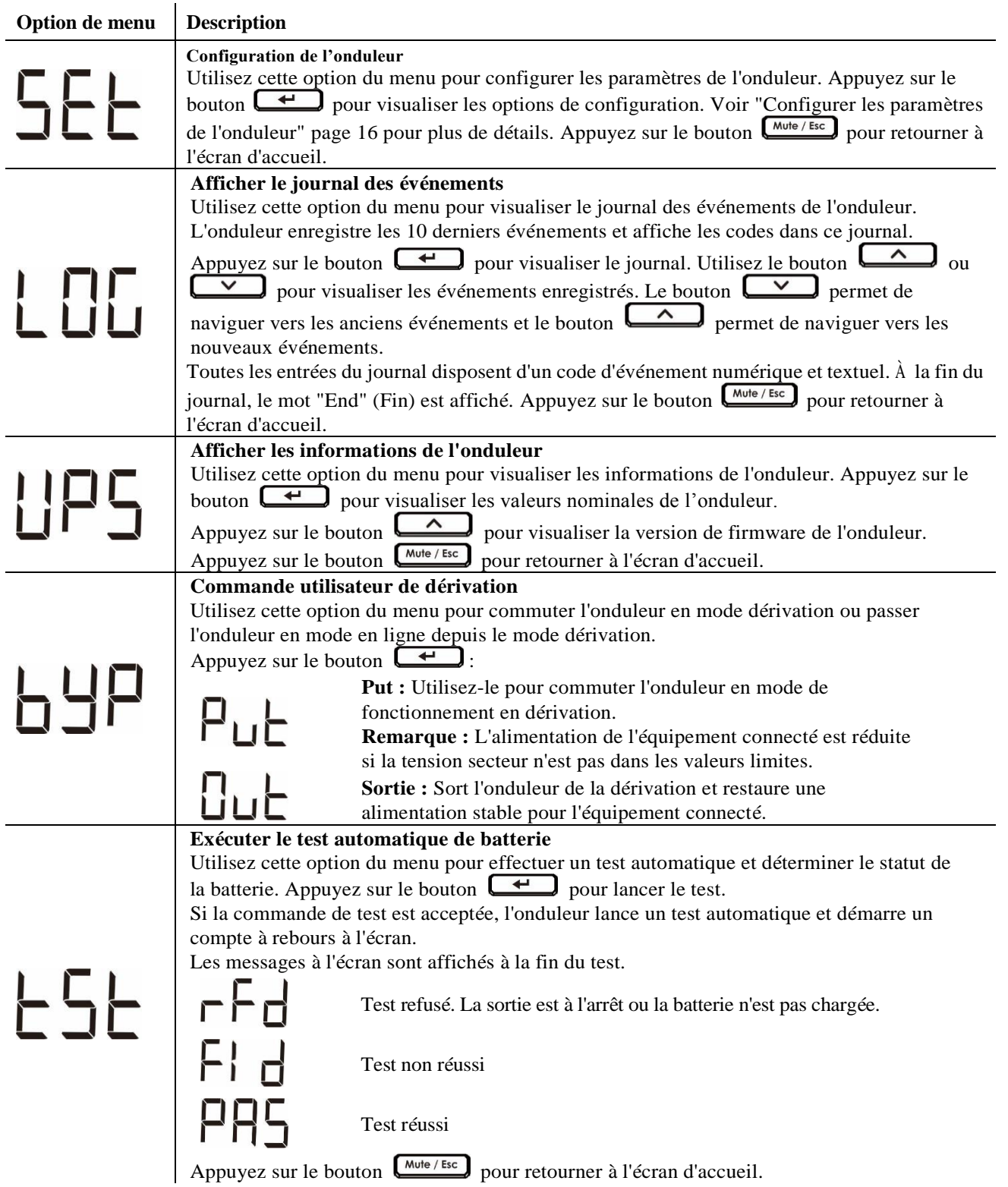

# **Dépannage**

Utilisez le tableau ci-dessous pour résoudre les problèmes mineurs d'installation et de fonctionnement. Reportez-vous au site Web de Schneider Electric, www.apc.com, pour obtenir de l'assistance en cas de problèmes complexes d'onduleur.

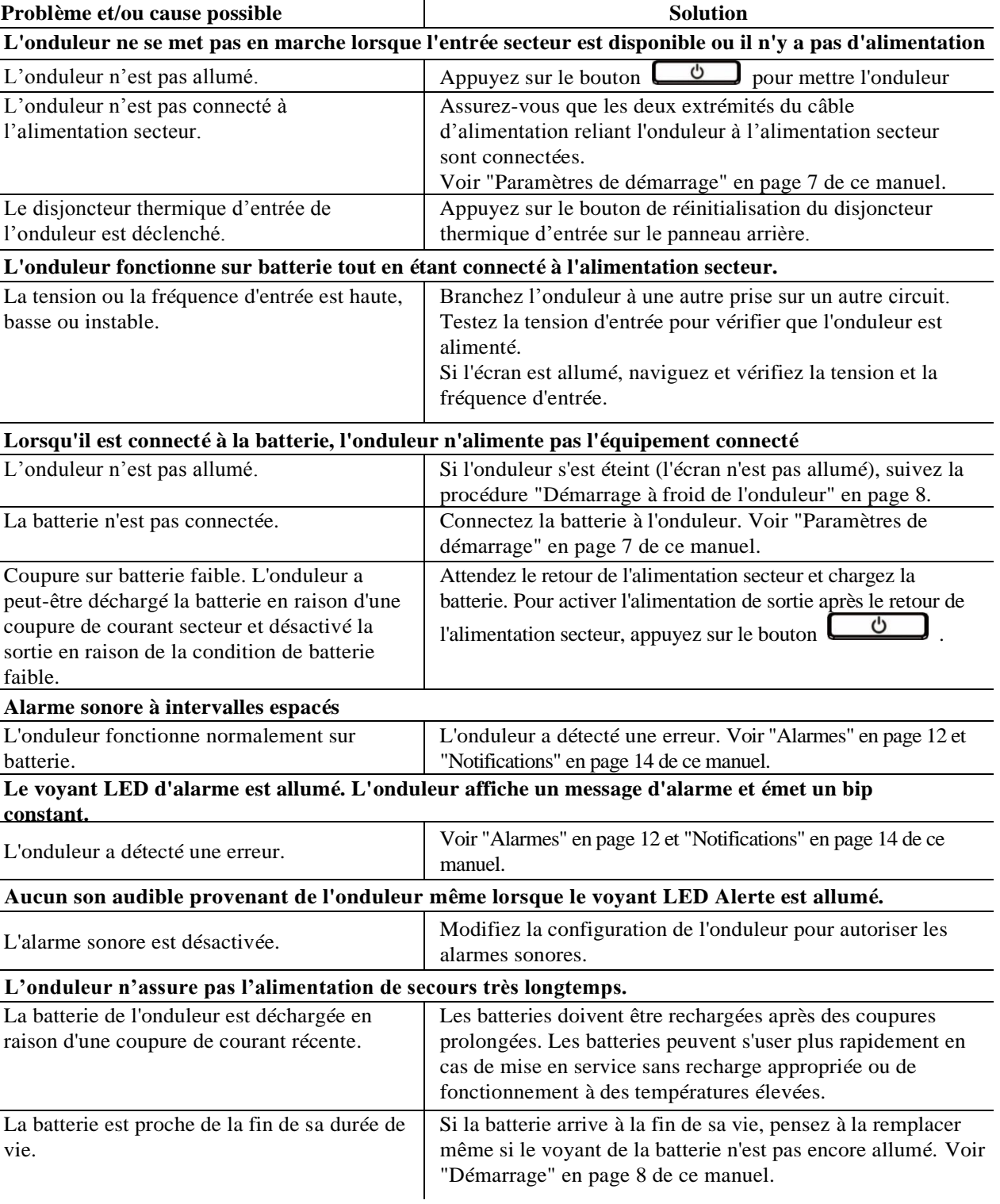

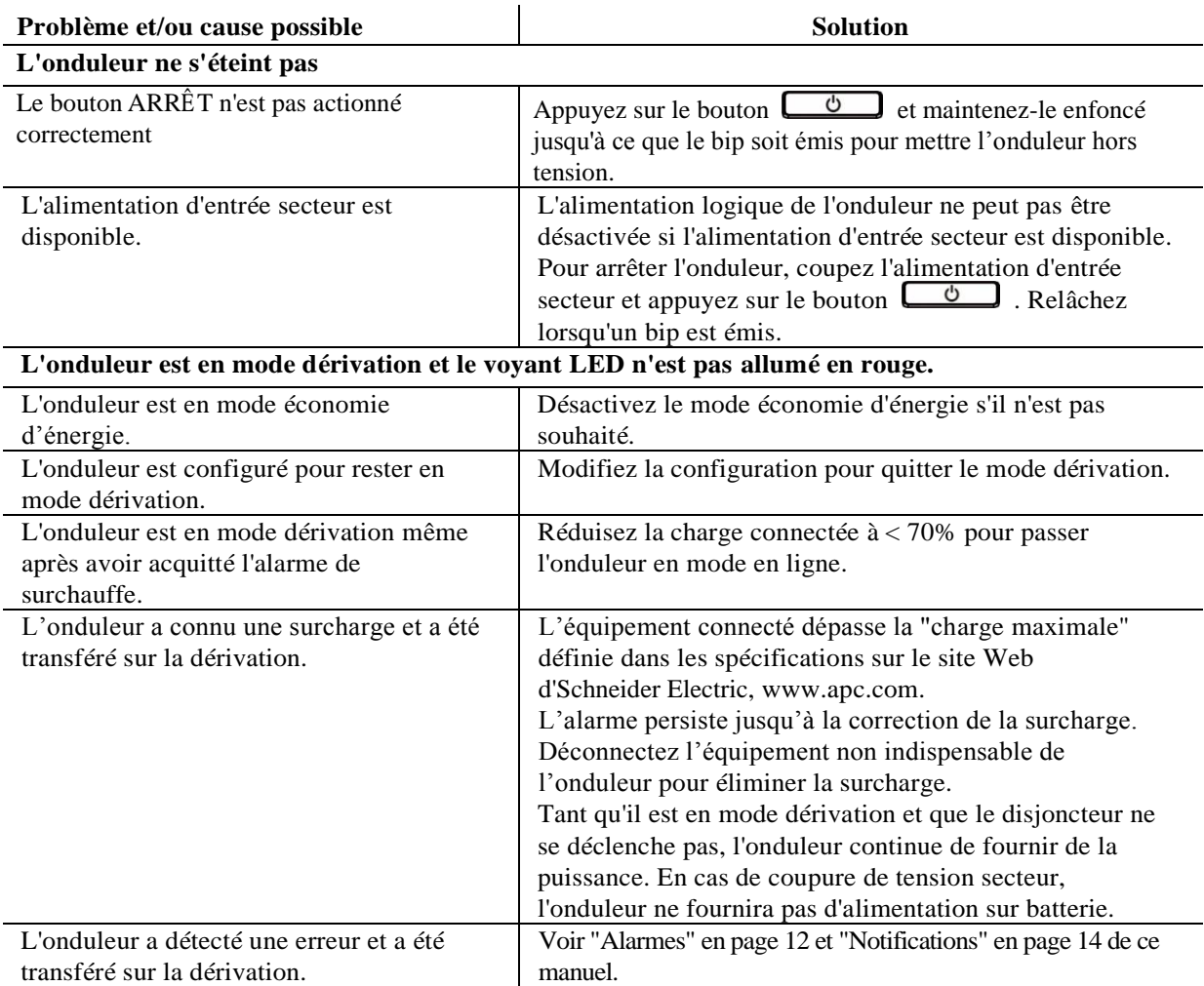

# **Transport**

- 1. Mettez hors tension et déconnectez tous les équipements connectés.
- 2. Débranchez l'appareil de l'alimentation secteur.
- 3. Déconnectez toutes les batteries internes et externes (le cas échéant).
- 4. Suivez les instructions d'expédition indiquées à la section *Service après-vente* de ce manuel.

### **Service après-vente**

Si l'équipement nécessite un entretien, ne le retournez pas au revendeur. Procédez de la manière suivante :

- 1. Consultez la section *Dépannage* de ce guide pour résoudre les problèmes courants.
- 2. Si le problème persiste, contactez l'assistance clients d'Schneider Electric par le biais du site web, **www.apc.com**.
	- a. Notez le numéro de modèle, le numéro de série et la date d'achat. Vous trouverez les numéros de modèle et de série sur le panneau arrière de l'onduleur et sur l'écran LCD (selon modèle).
	- b. Appelez le service client. Un technicien tentera de résoudre le problème par téléphone. Si ce n'est pas possible, le technicien vous attribuera un numéro RMA# (retour de produits défectueux).
	- c. Si l'onduleur est sous garantie, les réparations sont gratuites.
	- d. Les procédures de réparation et de retour peuvent varier selon les pays. Pour obtenir des instructions spécifiques à un pays, consultez le site Web d'Schneider Electric, **www.apc.com**.
- 3. Emballez l'appareil correctement afin d'éviter tout dommage pendant le transport. N'utilisez jamais de billes de polystyrène pour l'emballage.

Les dommages causés par le transport ne sont pas couverts par la garantie.

**Remarque :** Avant l'expédition, débranchez toujours tous les modules de batteries d'un onduleur ou bloc-batterie externe.

Les batteries internes débranchées peuvent rester dans l'onduleur ou dans le pack de batterie externe.

- 4. Inscrivez le numéro RMA sur l'extérieur du carton.
- 5. Retournez l'onduleur à l'adresse indiquée par l'assistance clients, en prenant soin de l'assurer et en port payé.

## **Garantie usine limitée**

Schneider Electric IT Corporation (SEIT) garantit que ses produits seront exempts de tous défauts dus au matériel ou à la fabrication pendant une période de deux (2) ans à compter de la date d'achat. L'obligation de SEIT en vertu de cette garantie est limitée à la réparation ou au remplacement, à sa seule discrétion, de tels produits défectueux. La réparation ou le remplacement d'un produit défectueux ou d'un de ses composants ne prolonge pas la période de garantie d'origine.

Cette garantie ne s'applique qu'à l'acheteur d'origine qui doit avoir dûment enregistré le produit dans un délai de dix jours maximum après son achat. L'enregistrement du produit peut se faire en ligne à l'adresse warranty.apc.com.

Dans le cadre de cette garantie, SEIT ne peut être tenu responsable si, après contrôle et examen par SEIT, il s'avère que le produit n'est pas défectueux ou que le défaut présumé est la conséquence d'une mauvaise utilisation, d'une négligence, d'une mauvaise installation ou d'une utilisation incorrecte de la part de l'utilisateur final ou d'un tiers, contrairement aux recommandations des spécifications de SEIT. SEIT ne peut en outre être tenu pour responsable de défauts résultant de : 1) tentative non autorisée de réparation ou de modification du produit, 2) tension du secteur ou connexion au secteur incorrecte ou inadaptée, 3) conditions d'utilisation inappropriées sur les lieux, 4) catastrophe naturelle, 5) exposition aux éléments naturels ou 6) vol. SEIT ne peut en aucun cas être tenu responsable au titre de cette garantie pour tout produit dont le numéro de série a été modifié, effacé ou enlevé.

**SAUF STIPULATION CONTRAIRE CI-DESSUS, CE CONTRAT NE FOURNIT AUCUNE GARANTIE, EXPLICITE OU IMPLICITE, PAR EFFET DE LA LOI OU DE TOUTE AUTRE MANIERE, CONCERNANT LES PRODUITS VENDUS, REPARES OU FOURNIS. SEIT REJETTE TOUTE GARANTIE IMPLICITE DE QUALITE MARCHANDE, DE SATISFACTION ET D'ADEQUATION A UN USAGE PARTICULIER.**

**LES GARANTIES EXPLICITES DE SEIT NE PEUVENT ETRE ETENDUES, DIMINUEES OU AFFECTEES PAR LES CONSEILS OU SERVICES TECHNIQUES OU AUTRES OFFERTS PAR SEIT CONCERNANT LES PRODUITS, ET AUCUNE OBLIGATION OU RESPONSABILITE NE PEUT S'EN DEGAGER.**

**LES PRÉ SENTS RECOURS ET GARANTIES SONT EXCLUSIFS ET PRIMENT SUR TOUS LES AUTRES RECOURS ET GARANTIES. EN CAS DE NON-RESPECT DE CES GARANTIES, LA RESPONSABILITÉ DE SEIT ET LE RECOURS DE L'ACHETEUR SE LIMITENT AUX GARANTIES INDIQUÉ ES CI-DESSUS. LES GARANTIES OCTROYÉES PAR SEIT S'APPLIQUENT UNIQUEMENT À L'ACHETEUR ET NE SONT PAS TRANSFÉ RABLES À UN TIERS.** 

**EN AUCUN CAS, SEIT, SES AGENTS, SES DIRECTEURS, SES FILIALES OU SES EMPLOYES NE POURRONT ETRE TENUS RESPONSABLES POUR TOUTE FORME DE DOMMAGES INDIRECTS, PARTICULIERS, IMMATERIELS OU EXEMPLAIRES, SUITE A L'UTILISATION, L'ENTRETIEN OU L'INSTALLATION DES PRODUITS, QUE CES DOMMAGES REVETENT UN CARACTERE CONTRACTUEL OU DELICTUEL, SANS TENIR COMPTE DES DEFAUTS, DE LA NEGLIGENCE OU DE LA RESPONSABILITE ABSOLUE, OU MEME SI SEIT A ETE PREVENU DE L'EVENTUALITE DE TELS DOMMAGES. SPECIFIQUEMENT, SEIT N'EST RESPONSABLE D'AUCUN COUT, TEL QUE LA PERTE DE PROFITS OU DE REVENUS (DIRECTE OU INDIRECTE), LA PERTE DE MATERIEL, LA PERTE DE L'UTILISATION DE MATERIEL, LA PERTE DE LOGICIELS OU DE DONNEES, LE COUT DE SUBSTITUTS, LES RECLAMATIONS PAR DES TIERS OU AUTRES.**

**CETTE GARANTIE NE VISE NULLEMENT À EXCLURE OU LIMITER LA RESPONSABILITÉ DE SEIT EN CAS D'ACCIDENT GRAVE, VOIRE MORTEL RÉSULTANT D'UNE NÉGLIGENCE OU D'UNE INFORMATION FAUSSE DE SA PART, DANS LA MESURE OÙ UNE TELLE RESPONSABILITÉ NE PEUT Ê TRE EXCLUE OU LIMITÉ E PAR LA LOI EN VIGUEUR.**

Pour obtenir une réparation sous garantie, il est nécessaire d'obtenir un numéro RMA (retour de produits défectueux) auprès de l'assistance clients. Les clients désirant effectuer une réclamation peuvent accéder à l'assistance clients internationale de SEIT sur le site Web d'Schneider Electric à l'adresse : **www.apc.com.** Sélectionnez votre pays dans le menu déroulant. Ouvrez l'onglet Support en haut de la page Web pour obtenir des informations sur l'assistance clients dans votre région. Les produits doivent être renvoyés en port payé et doivent être accompagnés d'une brève description du problème ainsi que de la preuve et du lieu d'achat.

# **Assistance clientèle mondiale d'Schneider Electric**

Le service clientèle pour ce produit ou tout autre produit de Schneider Electric est disponible gratuitement des manières suivantes :

- Consultez le site Web de Schneider Electric pour accéder aux documents de la base de connaissances de Schneider Electric et soumettre vos demandes d'assistance.
	- **www.apc.com** (Siège social)

Connectez-vous aux sites web locaux pour chaque pays de Schneider Electric, qui contiennent des informations relatives à l'assistance clients.

– **www.apc.com/support/**

Assistance internationale grâce à la base de connaissances de Schneider Electric et via e-support.

- Contactez un centre d'assistance clients Schneider Electric par téléphone ou par courrier électronique.
	- Coordonnées de votre centre d'assistance Clients local : visitez la page **www.apc.com./support/contact** pour les informations de contact.

Pour plus d'informations sur comment obtenir le support du service clientèle, contactez le représentant Schneider Electric ou le revendeur qui vous a fourni votre produit Schneider Electric.

© 2018 Schneider Electric. Le logo Schneider Electric est la propriété de Schneider Electric Industries S.A.S. ou de leurs filiales. Toutes les autres marques commerciales sont la propriété de leurs détenteurs respectifs. **FR 990-91094 01/2018**

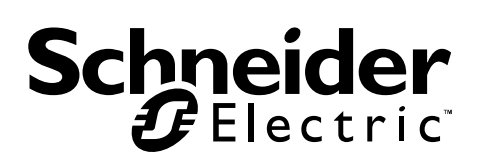

# **Manual del Usuario - Easy UPS En-Linea Serie SRVS de 6000 VA y 10 000 VA**

# **Información de seguridad importante**

Lea las instrucciones cuidadosamente e inspeccione el equipo para familiarizarse con el dispositivo antes de intentar instalarlo, ponerlo en funcionamiento o realizar reparaciones o el mantenimiento. Los siguientes mensajes especiales pueden aparecer a lo largo de este documento o en el equipo para advertirle sobre posibles peligros o para atraer su atención sobre información que explica o simplifica algún procedimiento.

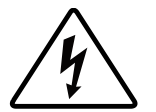

La incorporación de este símbolo en una etiqueta de Peligro o Advertencia de seguridad del producto, indica que existe un peligro eléctrico que provocará lesiones personales si no se siguen las instrucciones.

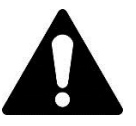

Este es el símbolo de alerta de seguridad. Se utiliza para alertarle sobre posibles peligros de lesiones personales. Obedezca todos los mensajes de seguridad que sigan a este símbolo para evitar posibles lesiones o la muerte.

### **A PELIGRO**

**PELIGRO indica una situación peligrosa que, de no evitarse, provocará lesiones graves o la muerte.**

### **ADVERTENCIA**

**ADVERTENCIA indica una situación peligrosa que, de no evitarse, podría provocar lesiones o la muerte.**

### **A PRECAUCIÓN**

**PRECAUCIÓ N indica una situación peligrosa que, de no evitarse, podría provocar lesiones leves o moderadas.**

### *AVISO*

**AVISO utilizado para abordar prácticas no relacionadas con lesiones físicas.**

# **Información general y de seguridad**

#### GUARDE ESTAS INSTRUCCIONES

Este manual contiene instrucciones importantes que deben seguirse durante la instalación y mantenimiento del SAI y las baterías.

Inspeccione el contenido del embalaje después de recibirlo. Si observa daños, informe a su distribuidor y a la compañía de transporte.

- Este SAI está diseñado únicamente para uso en interiores.
- No utilice este SAI en una ubicación en la que reciba la luz directa del sol, ni en contacto con líquidos ni en un entorno con polvo excesivo o mucha humedad.
- No utilice el SAI cerca de ventanas o puertas abiertas.
- Asegúrese de que los orificios de ventilación del SAI no estén obstaculizados. Deje suficiente espacio para una ventilación adecuada.

**Nota:** Deje una distancia de seguridad mínima de 20 cm en los cuatro lados del SAI.

- Los factores ambientales afectan la vida útil de las baterías. Las altas temperaturas ambiente, una escasa calidad de la alimentación de la red eléctrica y las descargas frecuentes disminuyen la vida útil de la batería. Siga las recomendaciones del fabricante de la batería.
- Conecte el cable de alimentación del SAI directamente a una toma de pared. No utilice extensiones eléctricas ni protectores contra sobretensiones.

#### **Seguridad eléctrica**

- Cuando no sea posible verificar la conexión a tierra, desconecte el equipo del tomacorriente de la red eléctrica antes de instalarlo o conectarlo a otro equipo. Vuelva a conectar el cable eléctrico sólo después de realizar todas las demás conexiones.
- La conexión al circuito secundario (red de alimentación principal) debe ser efectuada por un electricista calificado.
- El conductor a tierra de protección para el SAI transporta la corriente de fuga de los dispositivos conectados al SAI (equipos de computo y de red). Se debe instalar un conductor a tierra aislado, como parte del circuito secundario que alimenta al SAI. El conductor debe ser del mismo tamaño y tener el mismo material aislante que los conductores de alimentación de los circuitos secundarios con y sin toma a tierra. El conductor que se instale será verde, con o sin una banda amarilla.
- El conductor a tierra debe estar conectado a tierra en el equipo del servicio o, si es alimentado desde un sistema derivado por separado, en el transformador de alimentación o en el motor-generador o planta electrica.

#### **Seguridad de las baterías**

### **A PRECAUCIÓN**

#### GAS DE SULFURO DE HIDRÓ GENO Y HUMO EXCESIVO

- Se deberá reemplazar la batería cuando alcance el final de su vida útil.
- Se deberán reemplazar las baterías cuando la unidad indica que es necesario reemplazar las baterías.
- Al reemplazar las baterías, sustitúyalas por otras del mismo tipo y la misma cantidad que las baterías instaladas originalmente en la unidad.

#### De no seguir estas instrucciones, se pueden producir lesiones leves o moderadas y daños al equipo.

- No arroje las baterías al fuego. Las baterías pueden explotar.
- No abra o mutile las baterías. El electrolito liberado es perjudicial para la piel y los ojos, y puede ser tóxico.
- El mantenimiento de las baterías debe llevarlo a cabo o supervisarlo personal con conocimiento sobre las baterías y tomando las precauciones necesarias.
- Schneider Electric utiliza baterías selladas de plomo ácido que no requieren mantenimiento. Durante el uso y la manipulación normal, no existe contacto con los componentes internos de las baterías. Una sobrecarga, sobrecalentamiento u otro uso indebido de las baterías podría causar una descarga de los electrolitos de la batería. La exposición al electrolito es tóxica y podría ser perjudicial para la piel y los ojos.
- PRECAUCIÓ N: Antes de sustituir las baterías, quítese cualquier tipo de objeto como cadenas, relojes de muñeca o anillos que pueda ser conductor. Una corriente elevada circulando por un material conductor puede provocar quemaduras graves.

## **Advertencia sobre radiofrecuencia**

Este es un producto para aplicación comercial e industrial en el segundo entorno; puede ser necesario imponer restricciones de instalación o tomar medidas adicionales para evitar interrupciones.

# **Descripción del producto**

El Easy UPS de Schneider Electric es un sistema de alimentación ininterrumpida (SAI, también conocido como UPS) de alto rendimiento. El SAI ofrece protección para equipos electrónicos contra apagones totales y parciales del suministro de energía de la red eléctrica, caídas de tensión, sobretensiones y pequeñas y grandes fluctuaciones de la red. El SAI también suministra alimentación de respaldo de la batería a los equipos conectados hasta que el suministro de alimentación de la red eléctrica se restablezca a niveles normales o hasta que las baterías se descarguen completamente.

Este manual del usuario está disponible en el CD de documentación incluido con el SAI y en el sitio web de Schneider Electric en www.apc.com.

## **Contenido del embalaje**

#### **Lea la guía de Seguridad antes de instalar el SAI.**

El material de embalaje es reciclable, guárdelo para volver a usarlo o deséchelo de forma adecuada.

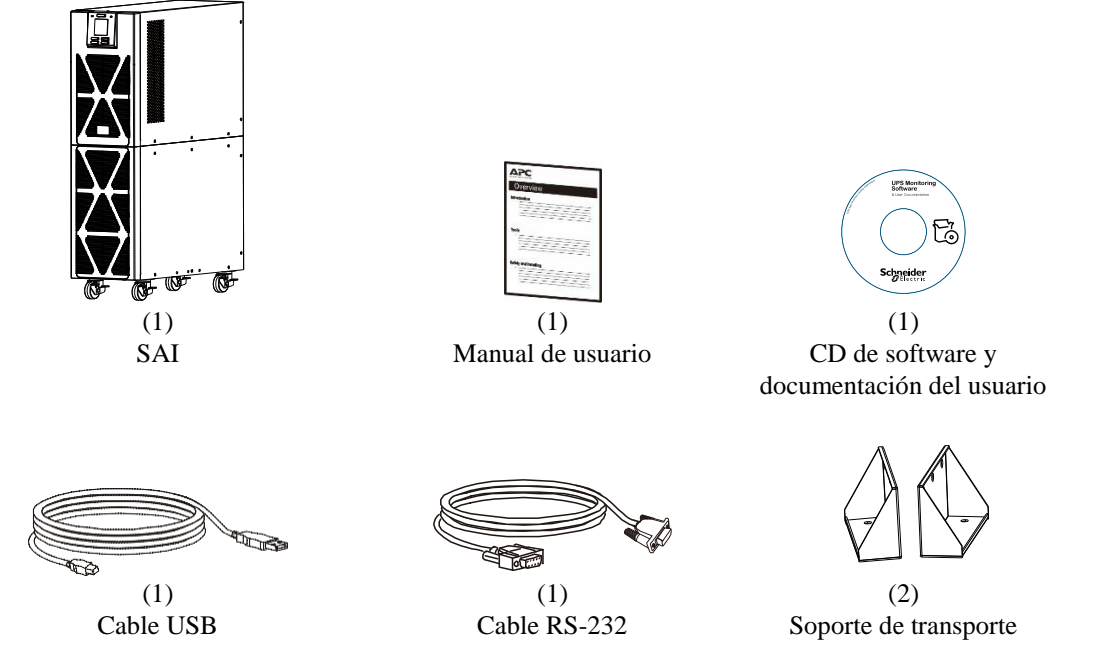

**NOTA:** Los números de serie y modelo se encuentran en una pequeña etiqueta en la tapa superior o en la parte

posterior.

# **Accesorios opcionales**

Para los accesorios opcionales, consulte el sitio web de Schneider Electric en www.apc.com.

# **Especificaciones**

### **Especificaciones del entorno**

### *AVISO*

#### **RIESGO DE DAÑO AL EQUIPO**

- El SAI se debe utilizar solamente en interiores.<br>• La ubicación de instalación debe ser resistente
- La ubicación de instalación debe ser resistente para soportar el peso del SAI.
- No haga funcionar el SAI si hay demasiado polvo o si la temperatura o la humedad están fuera de los límites especificados.

De no seguir estas instrucciones se pueden causar daños en el equipo**.**

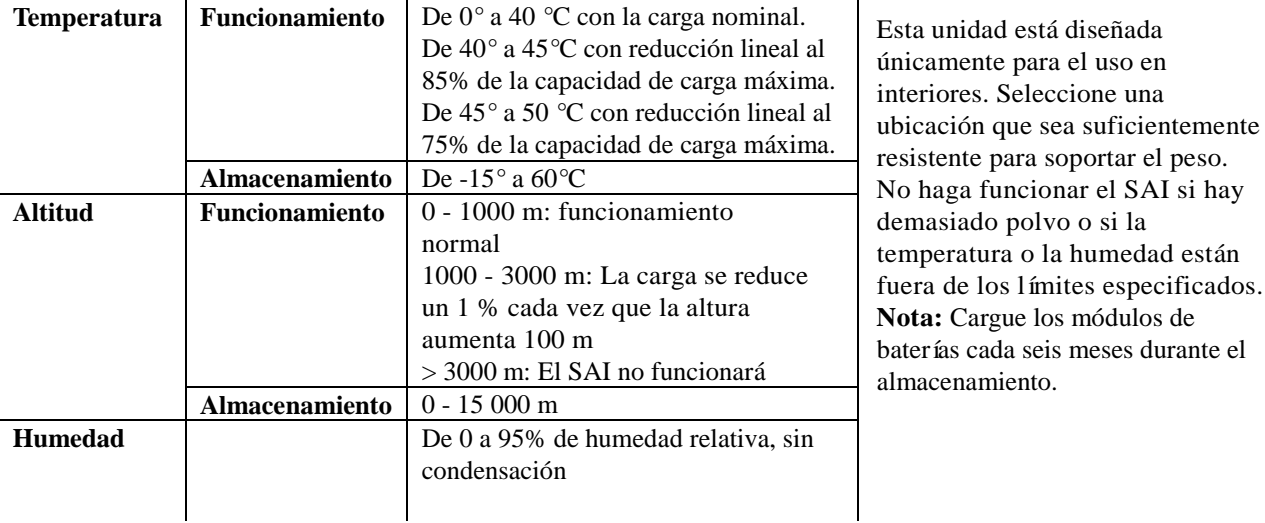

### **Especificaciones físicas**

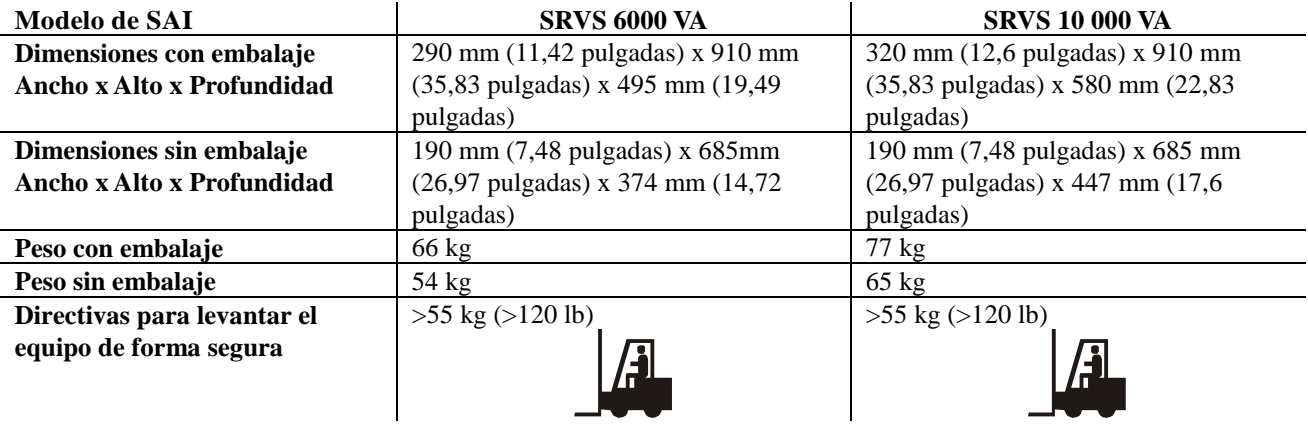

### **Especificaciones de entrada y salida**

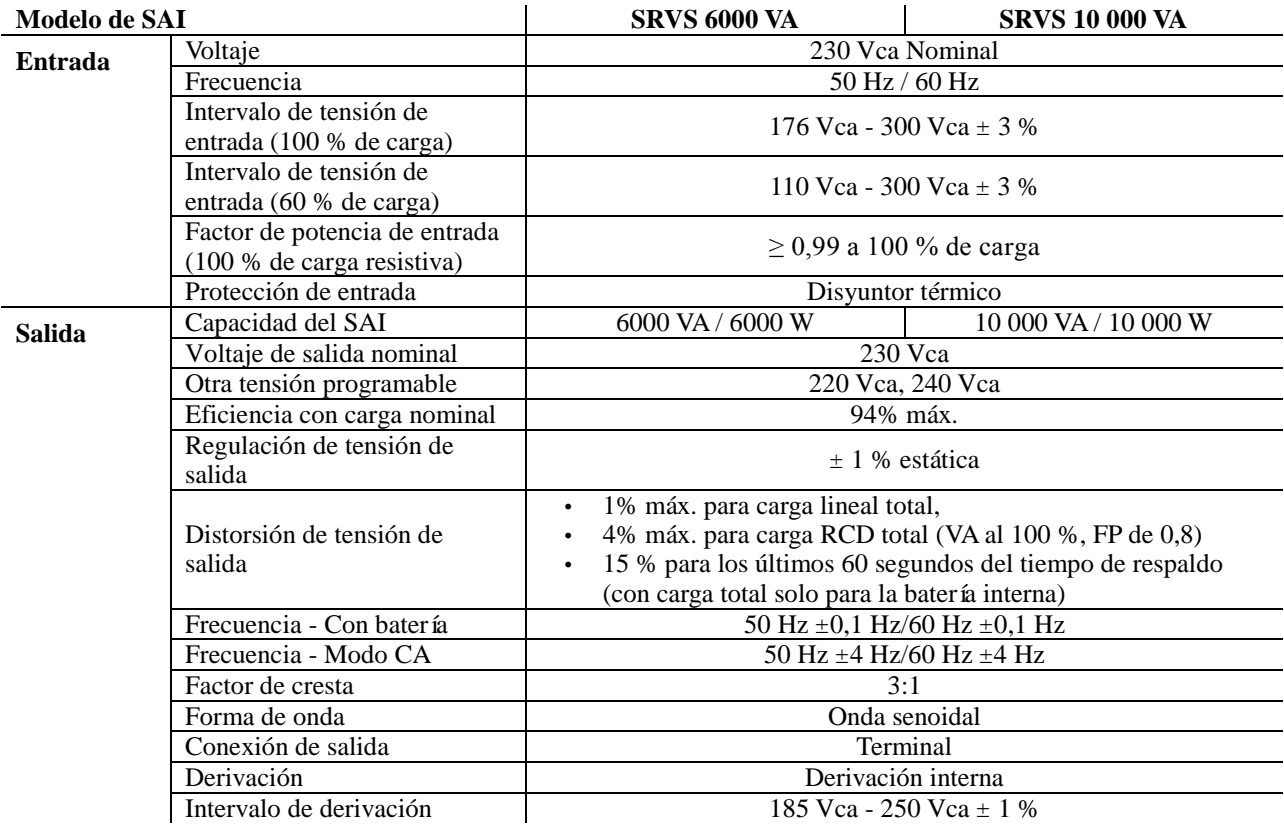

#### **Batería**

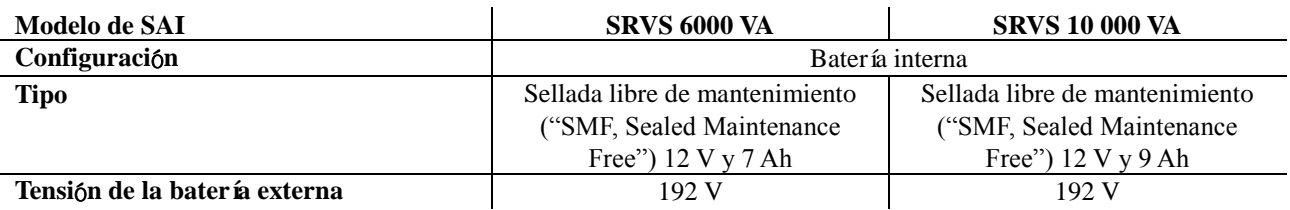

# **Panel indicador delantero**

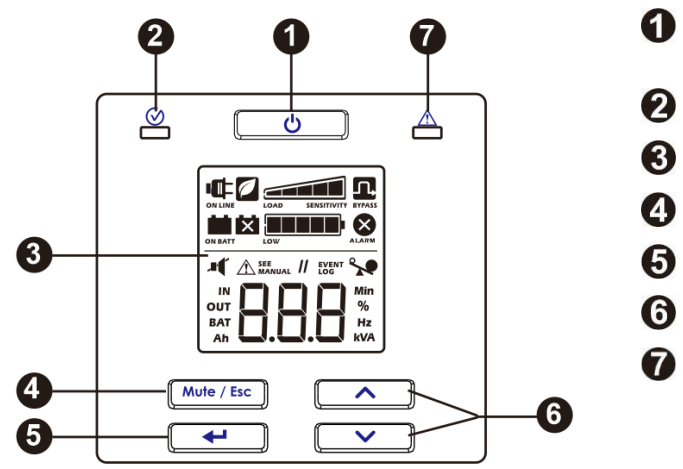

- Botón de encendido y apagado del SAI
- LED de estado
- Pantalla LCD
- Botón Silencio/Salir
- Botón Entrar/Aceptar
- Botón Arriba y Abajo
- LED de alarma

# **Características del panel posterior**

### **SRVS 6000 VA/SRVS 10 000 VA**

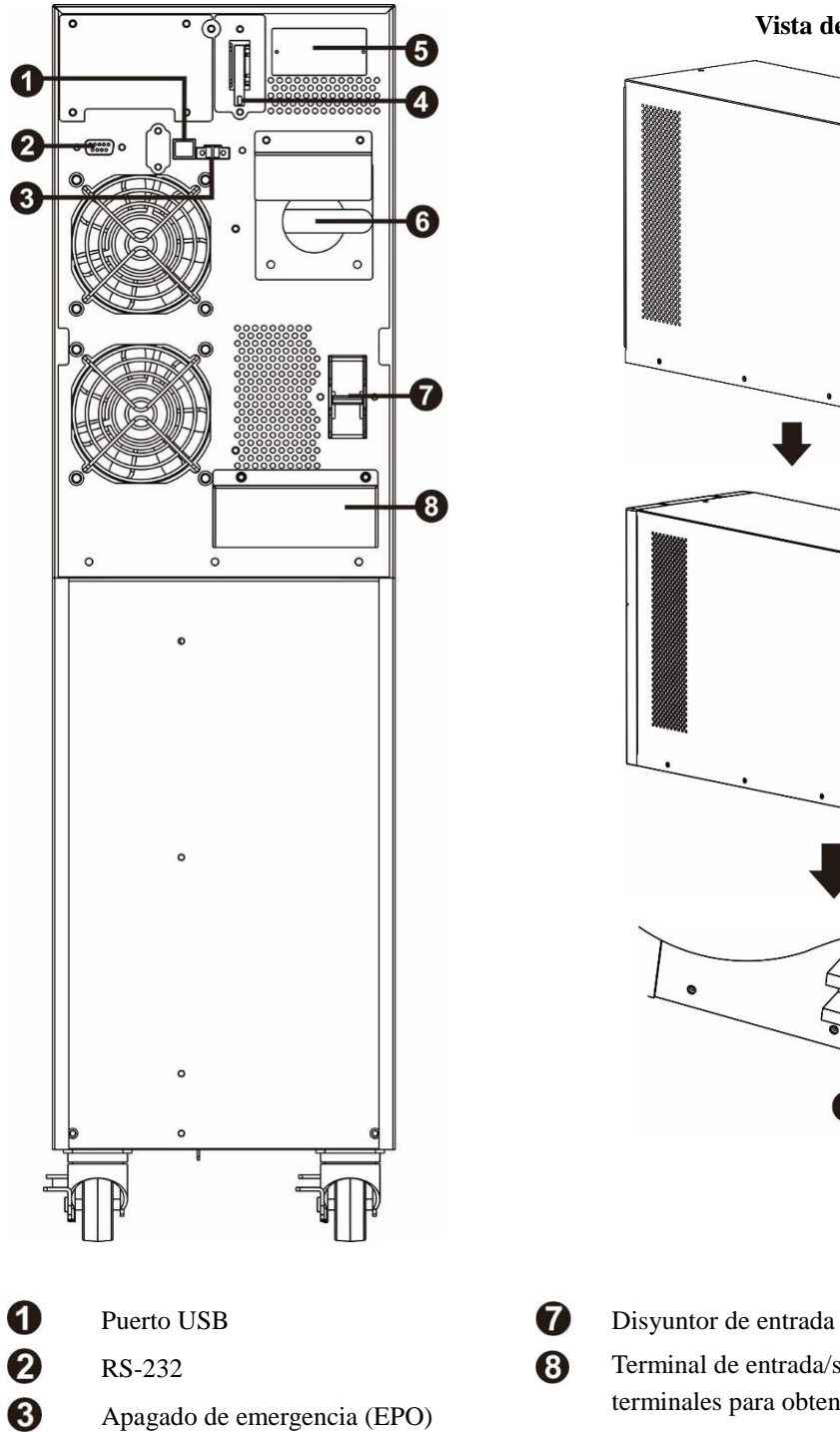

**Vista de terminales**

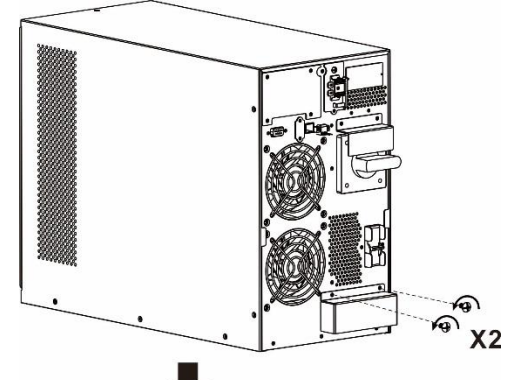

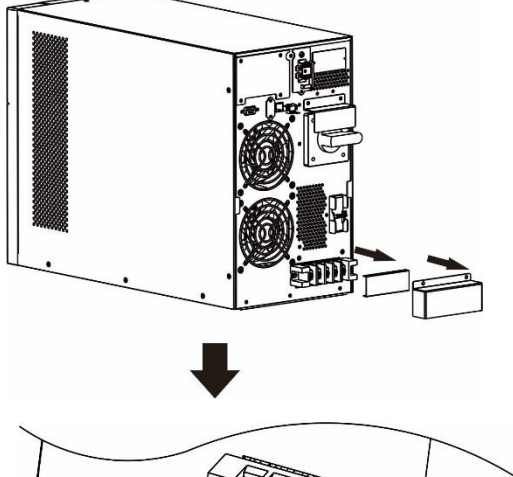

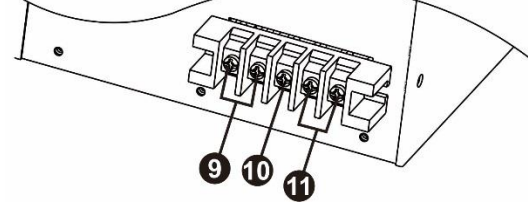

- Ø Conector de conexion/desconexión de la batería interna 0 6
- RS-232 Terminal de entrada/salida (consulte la vista de terminales para obtener detalles). Apagado de emergencia (EPO)  $\boldsymbol{\Theta}$ Terminales de salida Ranura para tarjeta inteligente **Terminal de tierra** 
	- Derivación de mantenimiento **Terminales de entrada**

### **Conectores Básicos**

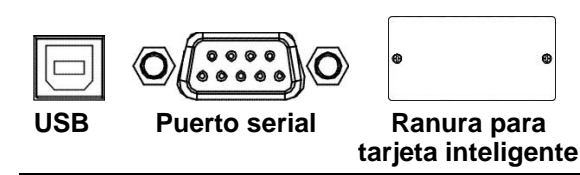

Se pueden usar programas de gestion de energía y accesorios y tarjetas de comunicaciones con el SAI. **Utilice sólo los accesorios y las tarjetas de comunicaciones suministrados o aprobados por Schneider Electric.** 

Este SAI cuenta con batería interna. La bateria interna no esta conectada cuando el SAI se envia de la fabrica. Antes de encender el SAI, conecte la batería interna tirando del asa del conector hacia arriba y, despues empúje el conector hacia el interior de la unidad.

**Conector de conexion/desconexión de la batería interna**

# **Parámetros de arranque**

### **Conexión de la batería**

Conecte la batería tirando del asa del conector hacia arriba y, despues empúje el conector hacia el interior de la unidad.

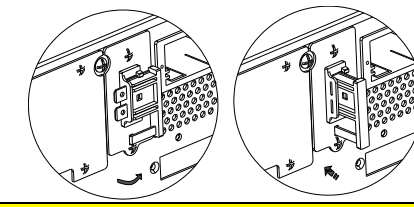

#### **Conexión de la electricidad y el equipo al SAI**

### **A PRECAUCIÓN**

### PELIGRO DE DESCARGA ELÉCTRICA

- Todo el trabajo eléctrico debe ser realizado por un electricista calificad.
- Respete todos los códigos eléctricos nacionales y locales.
- Desconecte la alimentación eléctrica y las baterías externas antes de instalar o realizar el mantenimiento del SAI o los equipos conectados.
- Los tomacorrientes conectables y con conexión fija de CA del SAI podrían estar energizados a través de un control remoto o automático en cualquier momento.
- No utilice el SAI como desconexión de seguridad.
- Desconecte toda la alimentación electrica de este equipo antes de trabajar en él. Practique los procedimientos de cierre y etiquetado.
- No lleve ningún objeto de joyería cuando trabaje con equipos eléctricos.

#### De no seguir estas instrucciones, se pueden producir lesiones leves o moderadas.

- 1. Conecte el equipo al SAI. No use cables de extensión.
- 2. Conecte la alimentación de la red eléctrica al SAI.
- 3. Encienda el suministro electrico de entrada. A continuación, el panel de la pantalla del SAI se iluminará cuando la alimentación esté disponible.
- 4. Fije el SAI al suelo con los dos soportes suministrados (A) mediante cuatro tornillos tal y como se muestra en el gráfico siguiente.

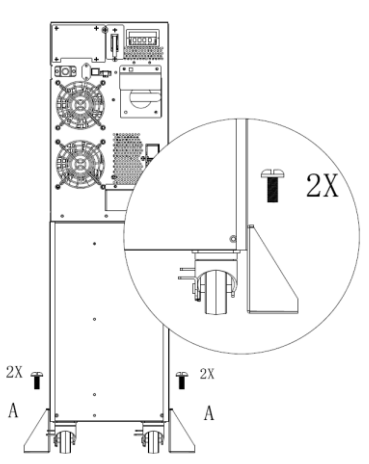

Fije el SAI con los soportes suministrados A solo cuando está en posición con el cable conectado.

#### **Encendido del SAI**

Presione el botón  $\Box$  ubicado en el panel frontal del SAI.

- La batería se carga al 90 % de su capacidad durante las primeras cinco horas de funcionamiento normal.
- *No* espere un funcionamiento completo 'con energía de la batería' durante este período de carga inicial.

#### **Arranque en frío del SAI**

Utilice la característica de arranque en frío para suministrar energía al equipo conectado utilizando las baterías del SAI (si no hay o no ha encendido el suministro electrico).

Presione el botón  $\Box$ . A continuación, el panel de la pantalla se iluminará. Presione el botón  $\Box$  de nuevo para suministrar energía de la batería al equipo conectado.

#### **Conectar e instalar el software de administración**

Easy UPS SRVS se proporciona con el software de administración SchneiderUPS que permite apagar el sistema operativo de forma automatica y desentendida, monitorear el SAI, y controlar y crear informes del consumo energetico del SAI. El siguiente diagrama es una representación de una instalación tipica de un servidor.

- 1. Conecte el cable USB desde la parte posterior del  $SAI$   $\Box$  al dispositivo protegido, como puede ser un servidor.
- 2. Para un servidor u otro dispositivo con un sistema operativo, cargue el CD de SchneiderUPS y siga las instrucciones de configuración que aparezcan en la pantalla.
- 3. También hay disponible un puerto serial integrado  $\circledcirc$  que ofrece otras opciones de comunicación mediante un cable serial.
- 4. Hay incluso más opciones de comunicación disponibles a través de la ranura para tarjeta inteligente integrada. Consulte el sitio web www.apc.com para obtener más información.

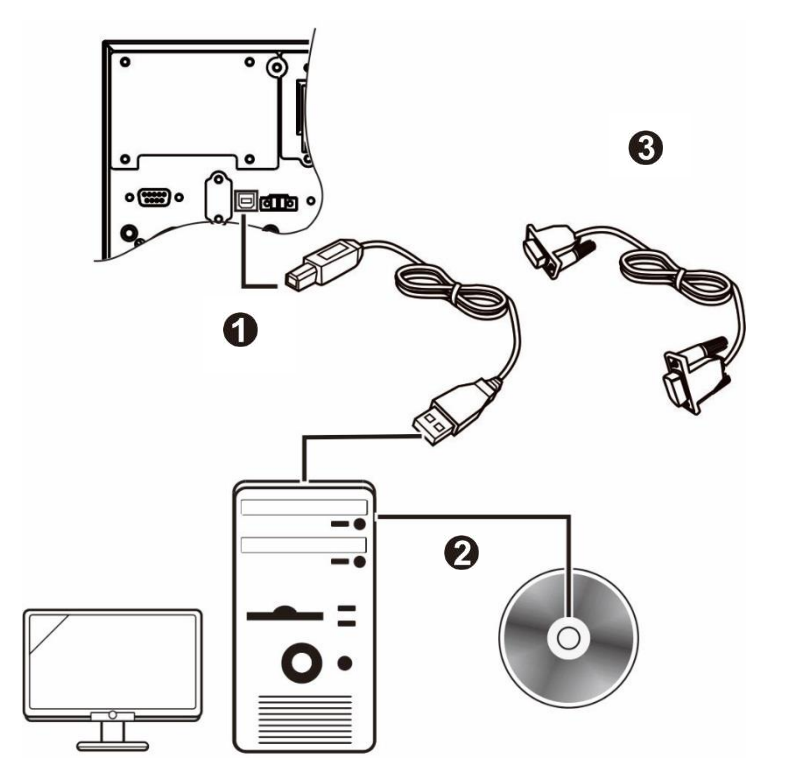

# **Apagado de emergencia**

La función de apagado en caso de emergencia (EPO) es una característica de seguridad que interrumpe de manera inmediata el suministro de energía de todos los equipos conectados. Cuando se presiona el botón de la opción EPO, todos los equipos conectados se apagan de inmediato y no reciben energía de las baterías.

#### **Respete todos los códigos eléctricos nacionales y locales. El cableado debe ser realizado por un electricista calificado.**

El SAI activa internamente el interruptor de EPO para usarlo con interruptores no alimentados o contactos sin potencial.

#### **Contactos normalmente cerrados (N/C)**

- 1. Quite los tornillos del conector EPO situados debajo de los contactos 1 y 2.
- 2. Quite el eslabón metálico entre los contactos 1 y 2.
- 3. Conecte los contactos de relé N/C entre los contactos 1 y 2 del bloque de terminales EPO. Utilice un cable de 0,5 a 1 mm<sup>2</sup> .
- 4. Fije los tornillos del conector EPO situados debajo de los contactos 1 y 2.

Si el contacto N/C está abierto, el SAI se apagará y el suministro eléctrico se retirará de la carga.

### *AVISO*

#### **DAÑ OS AL EQUIPO**

• No conecte la interfaz EPO a ningún circuito que no sea un circuito no usado.

De no seguir estas instrucciones se pueden causar daños en el equipo**.**

**La interfaz del EPO es un circuito de seguridad de voltaje extra bajo (SELV), Conéctela únicamente a otros circuitos SELV. La interfaz del EPO supervisa los circuitos que no tienen un potencial de voltaje determinado. Dichos circuitos de cierre se pueden proveer mediante un interruptor o relé debidamente aislado de la red pública. Para evitar ocasionar daños al SAI, no conecte la interfaz EPO a ningún circuito que no sea un circuito no usado.** 

Utilice uno de los siguientes tipos de cables para conectar el SAI al interruptor de EPO.

- CL2: Cable de clase 2 para uso general.
- CL2P: Cable Plenum para usar en conductos, cámaras y en otros espacios utilizados para el aire ambiental.
- CL2R: Cable de elevación para usar en tendidos verticales, en una caja de piso a piso.
- CLEX: Cable de uso limitado para usar en viviendas y en canales de conducción eléctrica.

## **Derivación de mantenimiento**

La derivación de mantenimiento permite al usuario aislar los circuitos electrónicos del SAI de la red eléctrica y la carga sin interrumpir el funcionamiento de dicha carga mediante la conexión de las cargas directamente al suministro de la red eléctrica de derivación.

- Esta característica es útil mientras se realizan tareas de mantenimiento o servicio y solo debe ser ejecutada por personal de servicio técnico autorizado.
- Durante la operación de derivación de mantenimiento, en caso de que se produzca una interrupción en la red eléctrica, se cortará el suministro eléctrico en todas las cargas que se encuentren en la salida. La operación de derivación de mantenimiento no una opción para que se utilice durante un uso prolongado.

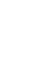

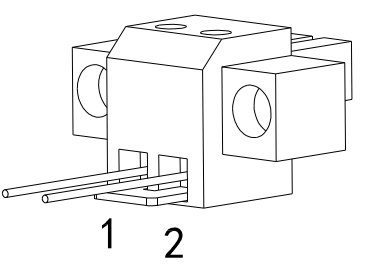

# **Operación**

#### **Uso de la pantalla**

Estos modelos Easy UPS cuentan con una pantalla LCD intuitiva y configurable. Esta pantalla complementa a la interfaz de software, ya que transmite información similar y se puede utilizar para definir la configuración del SAI. La pantalla incluye los siguientes botones e indicadores:

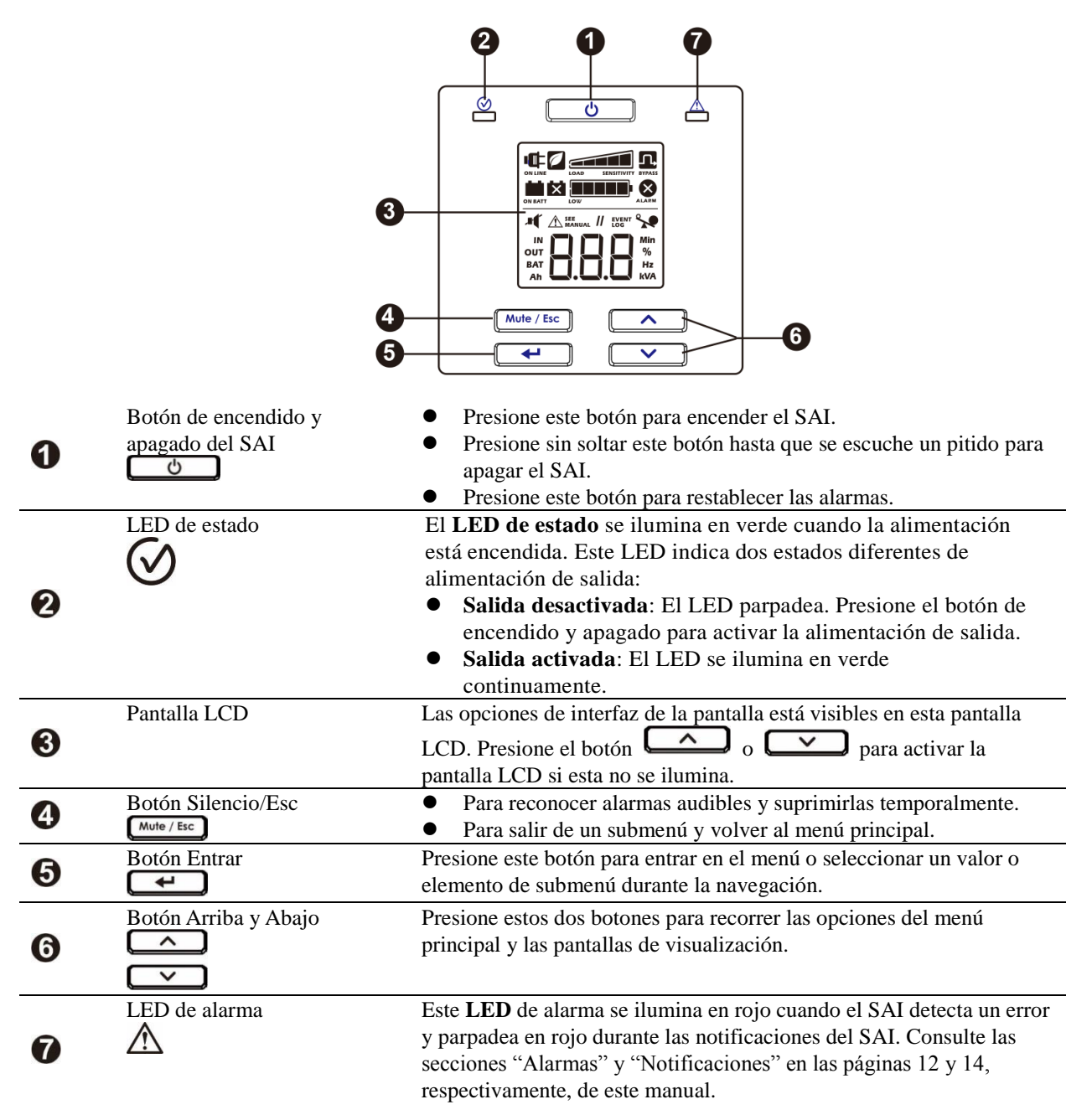

### **Iconos de la pantalla LCD**

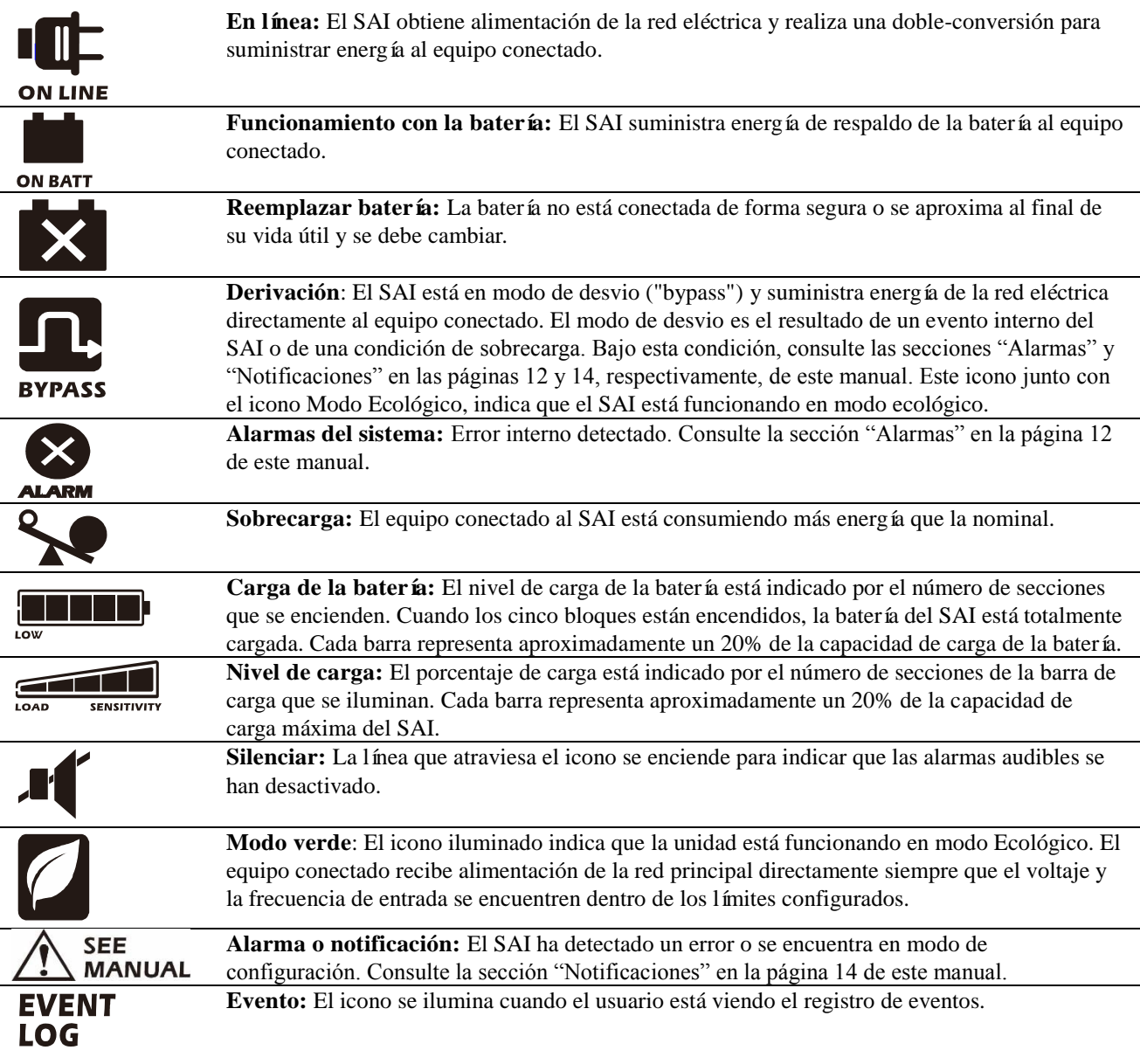

# **Alarmas y errores del sistema**

### **Indicadores de Estado**

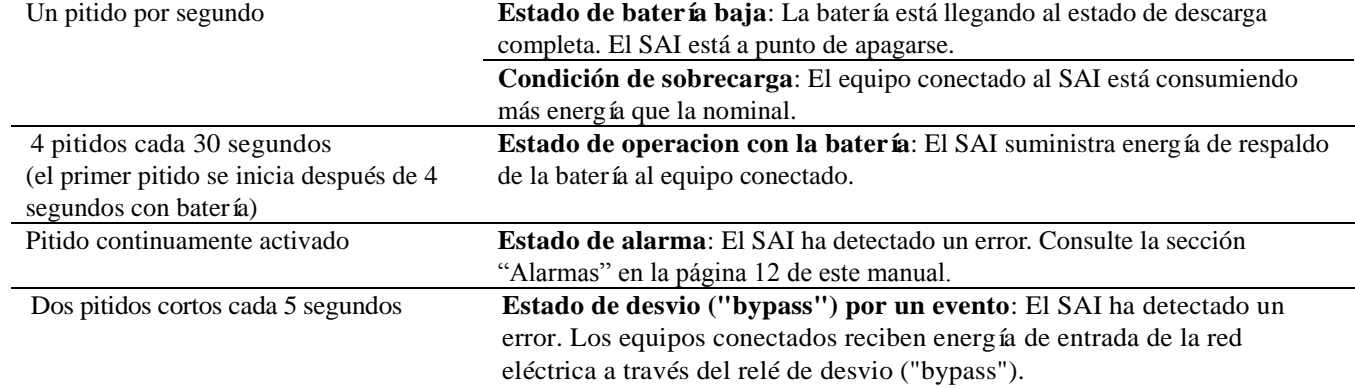

#### **Alarmas**

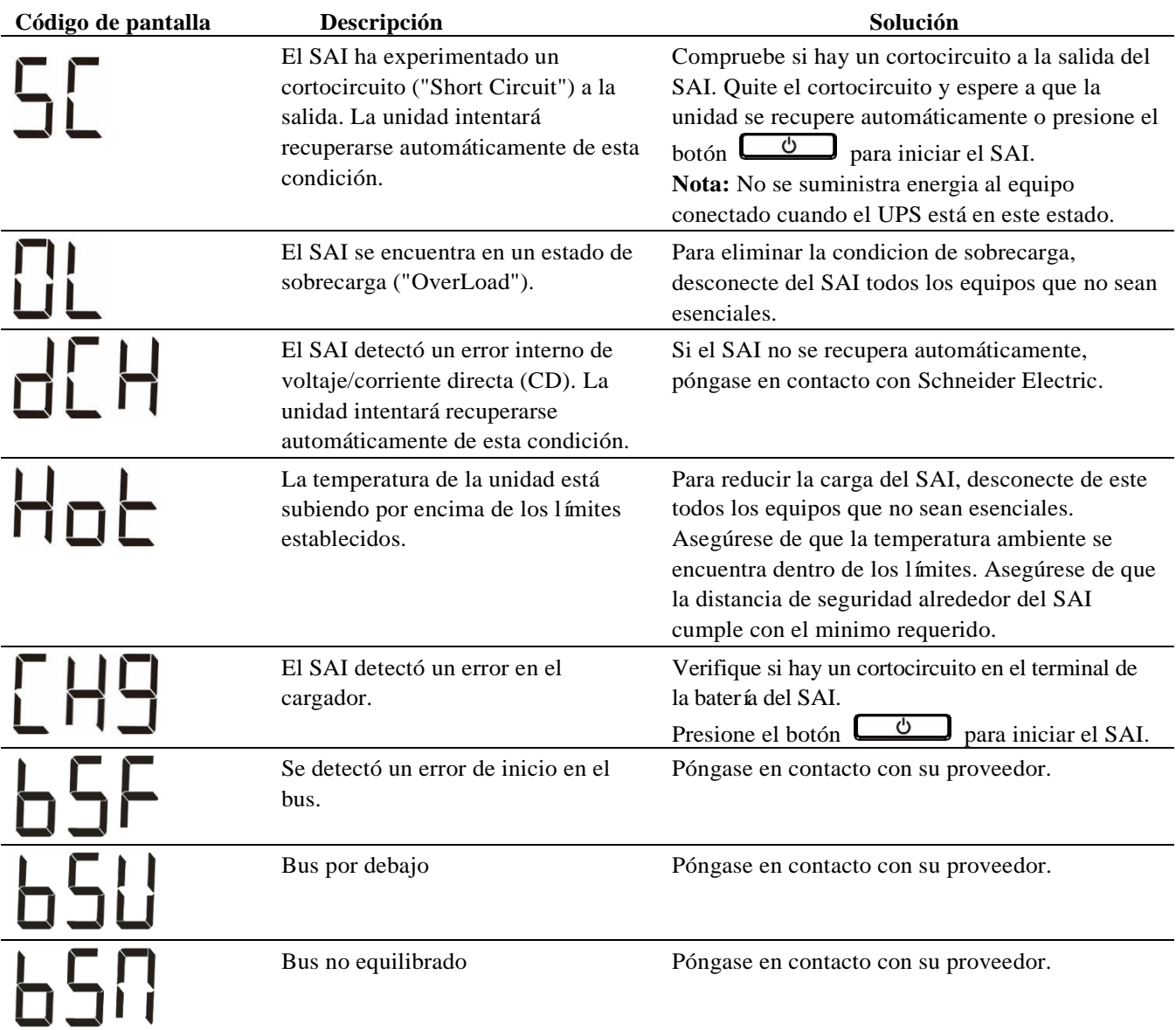

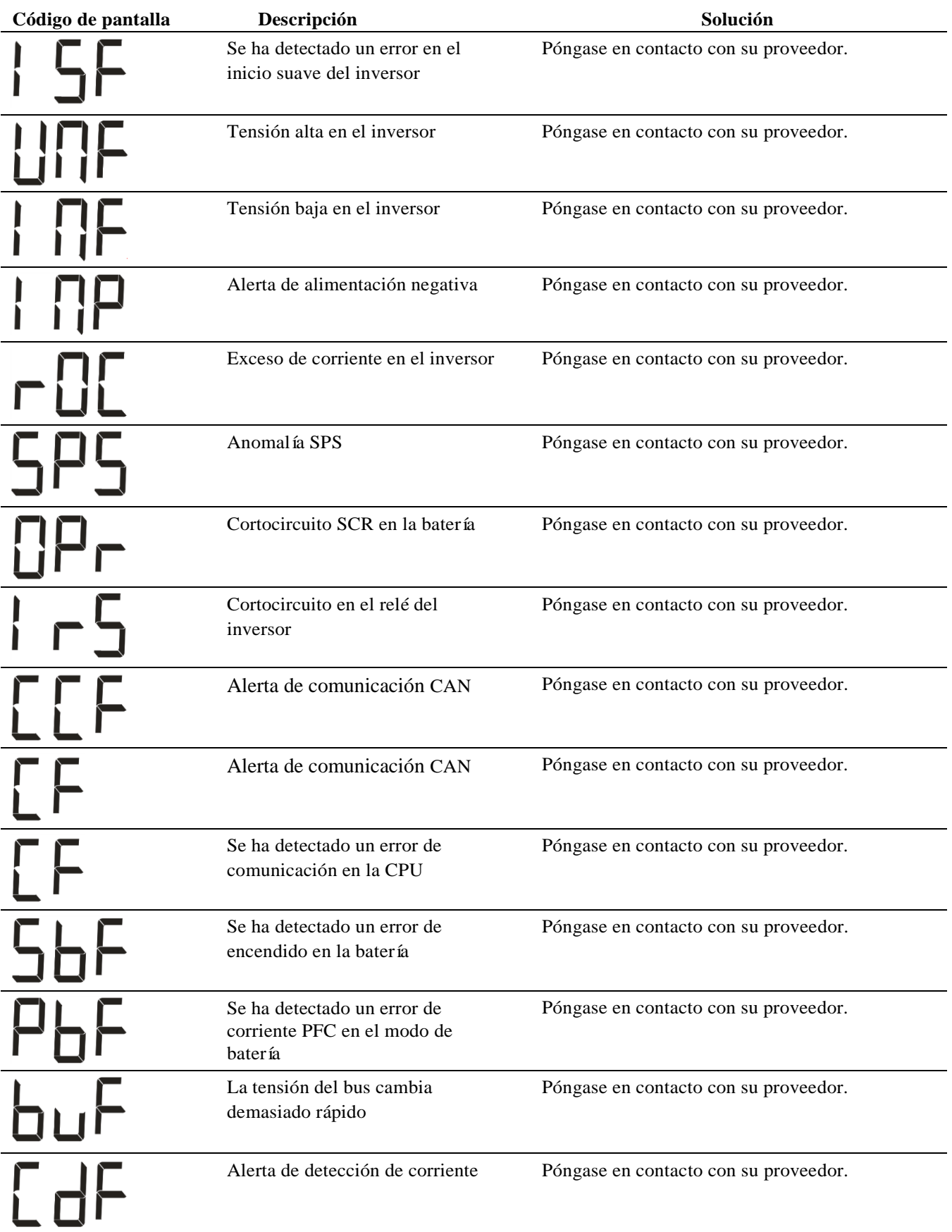

Póngase en contacto con Schneider Electric para todos los demás códigos de alarma.

### **Notificaciones**

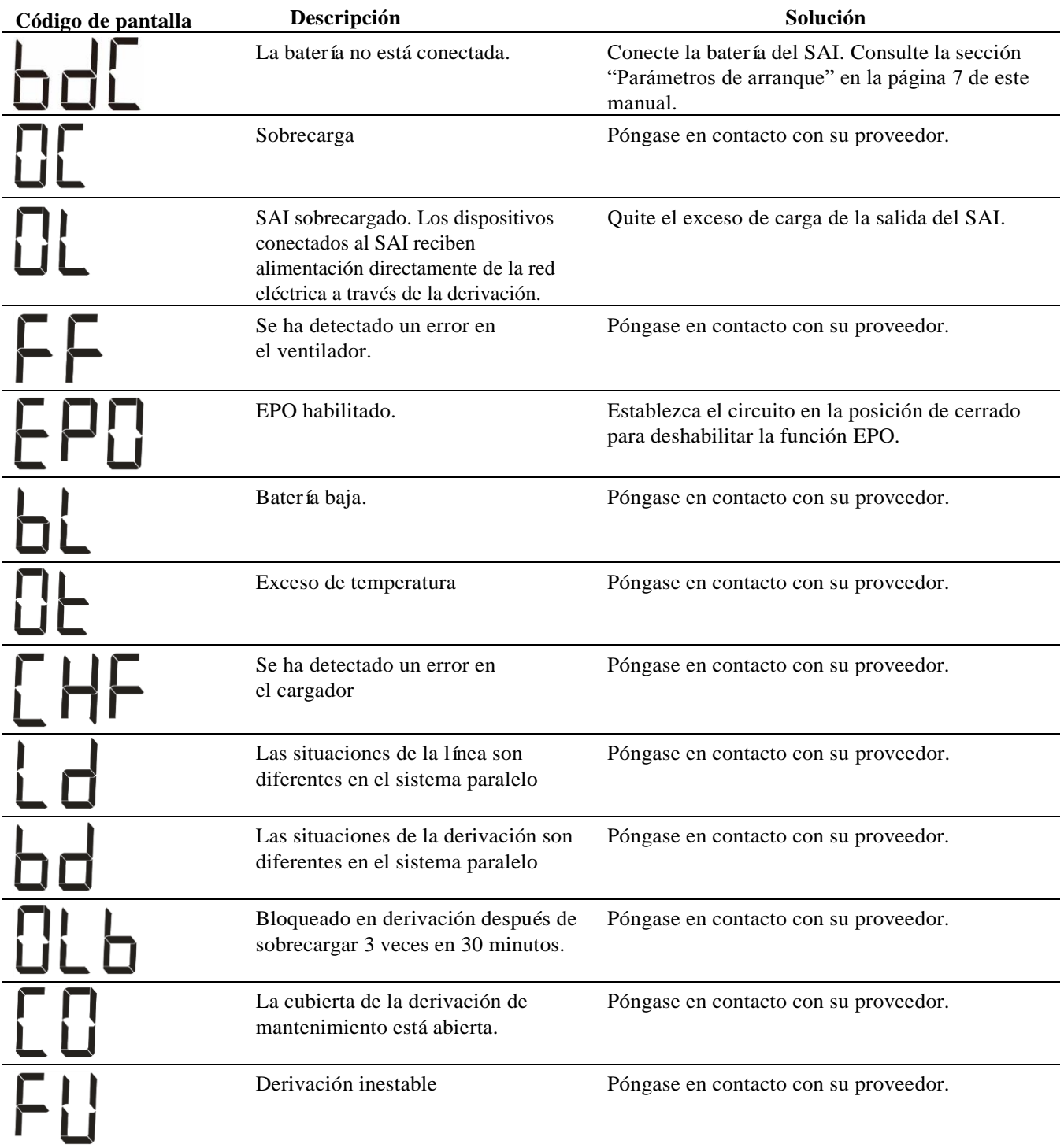

# **Parámetros de visualización del SAI**

Los datos de funcionamiento mostrados en el panel de visualización se proporcionan en la tabla. Navegue utilizando el botón  $\left[\begin{array}{cc} \nearrow \\ \end{array}\right]$  o  $\left[\begin{array}{cc} \vee \\ \end{array}\right]$ 

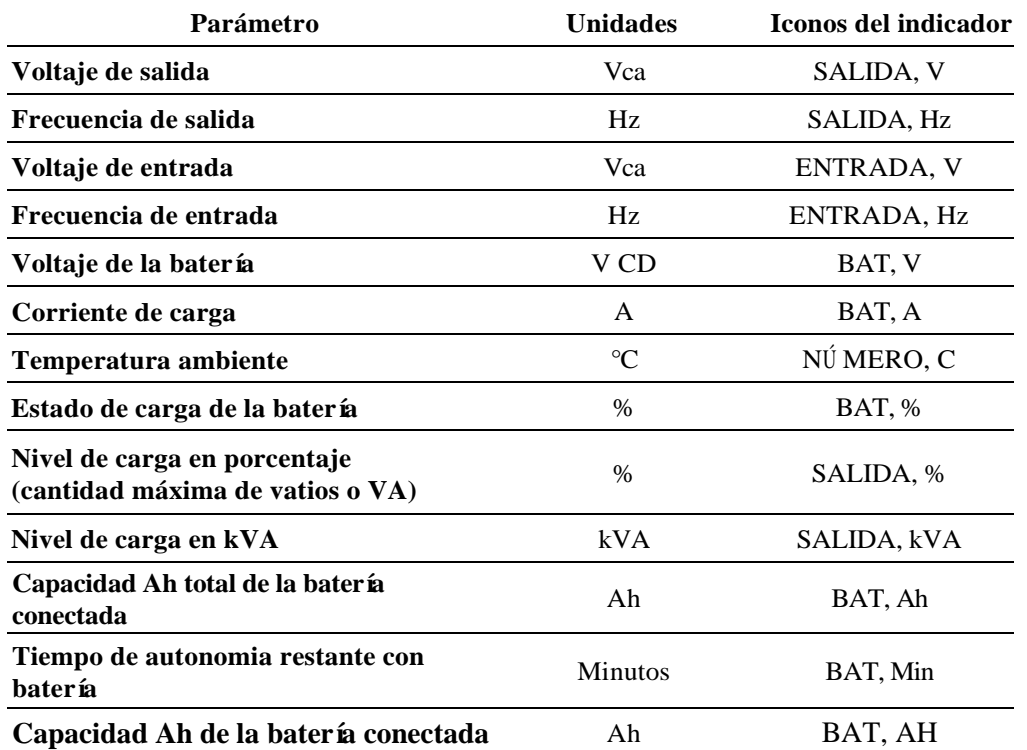

# **Configuración**

### **Configure los parámetros del SAI**

Siga los pasos para configurar los parámetros del SAI:

- 1. Presione el botón  $\left[\begin{array}{c} \leftarrow \end{array}\right]$ 2. Presione el botón  $\sim$  o  $\sim$  para ir a "Establecer/Ajustar".
- 3. Presione el botón  $\Box$
- 4. Recorra los parámetros mediante el botón  $\left[\begin{array}{cc} 2 \end{array}\right]$  o  $\left[\begin{array}{cc} 2 \end{array}\right]$
- 5. Presione el botón  $\leftarrow$  para editar un parámetro. Los iconos comienzan a parpadear para indicar la edición.
- 6. Presione el botón  $\sim$  0  $\sim$  para recorrer las opciones disponibles para el parámetro seleccionado.
- 7. Presione el botón  $\leftarrow$  para seleccionar la opción o el botón  $\leftarrow$  para anular la edición del parámetro actual. Los iconos dejan de parpadear después de esto.
- 8. Presione el botón  $\sim$  o  $\sim$  para recorrer los parámetros.
- 9. Presione el botón  $\begin{bmatrix} \text{Mute / Esc} \\ \text{para salir de la navegación del menú.} \end{bmatrix}$

### **Parámetros del SAI**

Defina la configuración del SAI mediante la interfaz de visualización. Consulte la sección "Configurar los parámetros del SAI" para editar los parámetros.

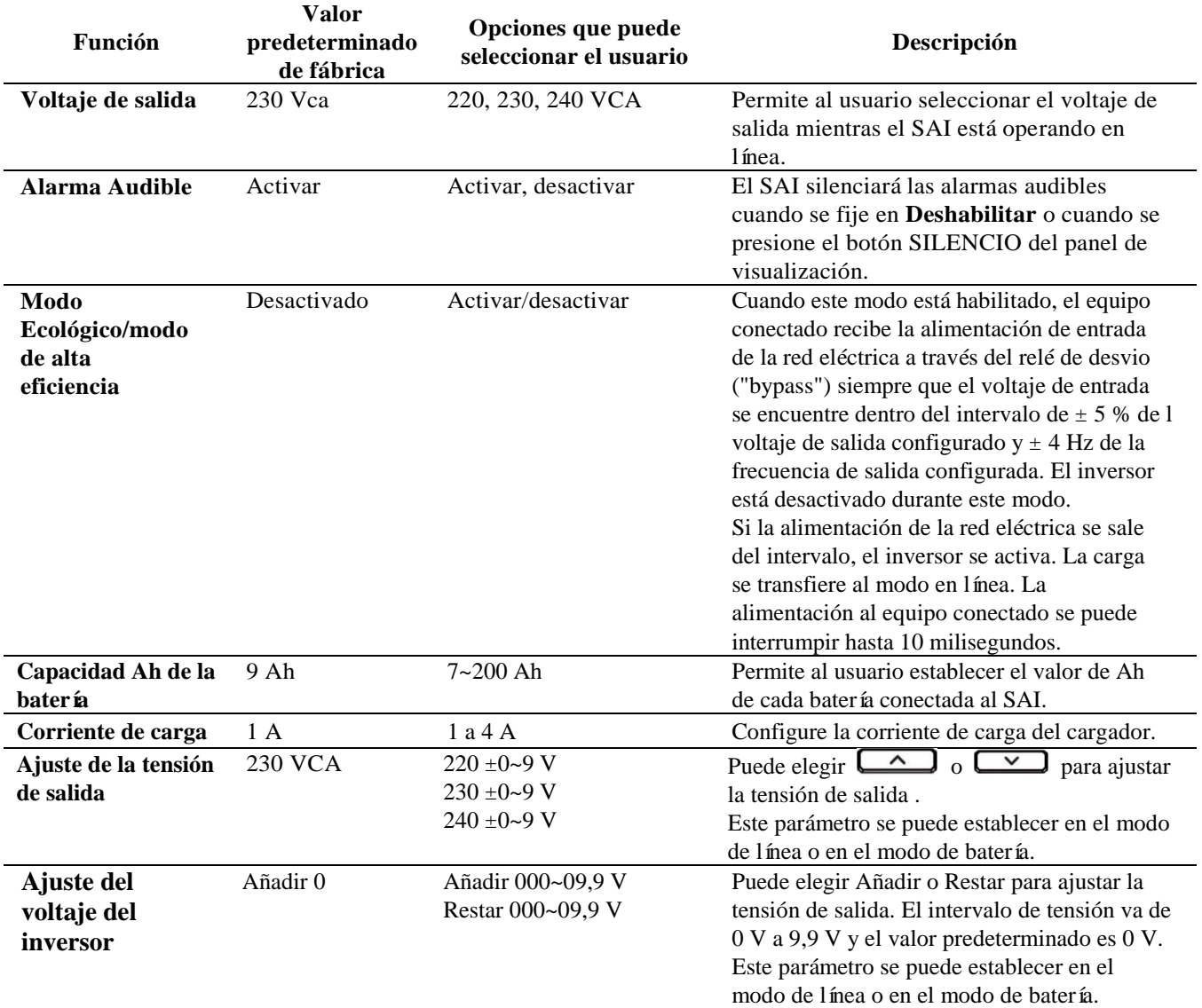

### **Navegación avanzada por la pantalla**

Hay cinco opciones en el menú principal y dos opciones de submenú en la pantalla del SAI. Presione el botón desde la pantalla Inicio para acceder a estas opciones de menú. Utilice el botón  $\Box$  o para recorrer las opciones de menú.

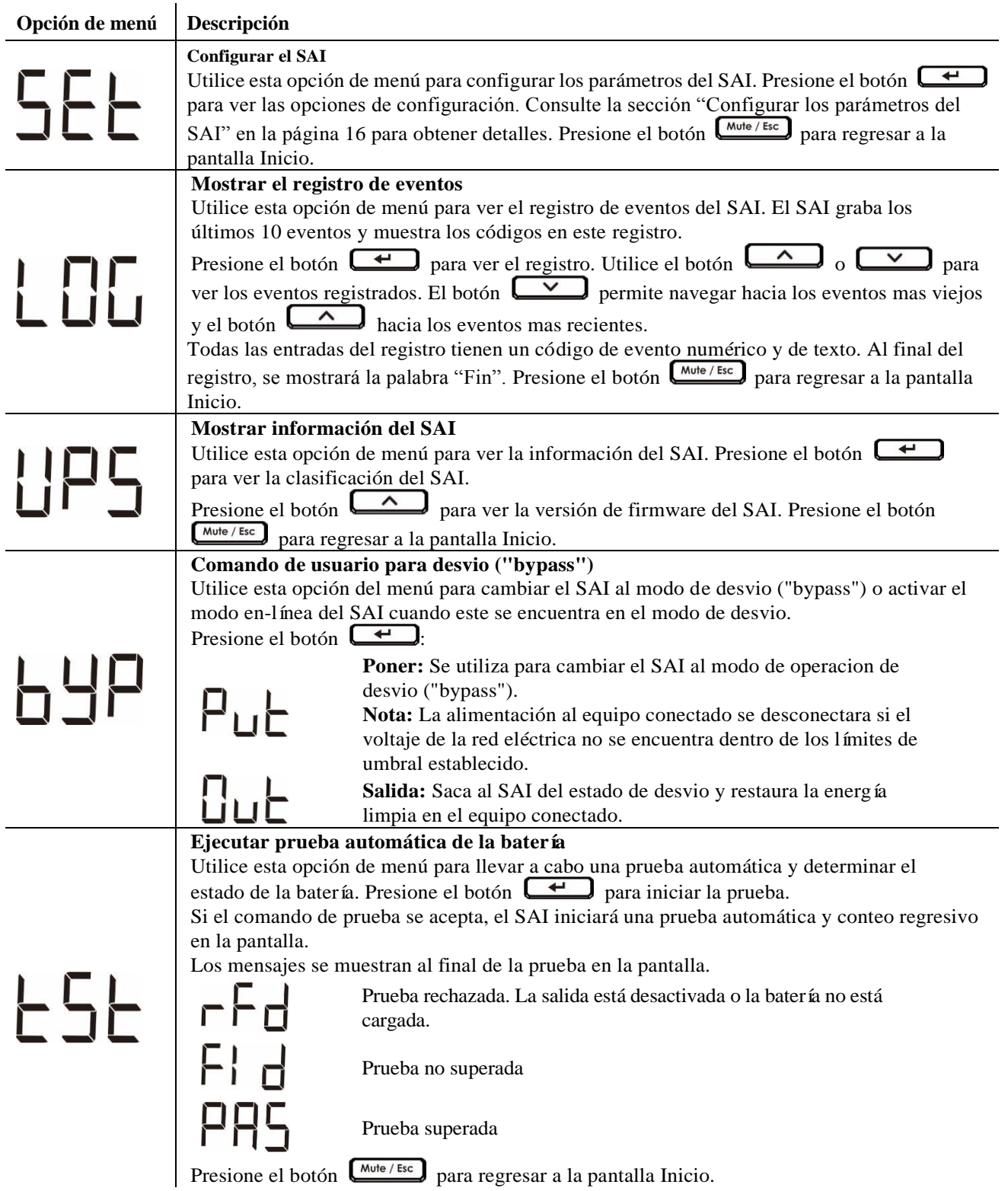

# **Resolución de problemas**

Use la tabla que hallará a continuación para resolver problemas sencillos en la instalación y el funcionamiento. Si necesita ayuda para resolver problemas más complejos con el SAI, consulte el sitio web de Schneider Electric en Internet: www.apc.com.

#### **Problema y/o posible causa Solución**

#### **El SAI no se enciende cuando la entrada de la red eléctrica está disponible o no hay salida de alimentación**

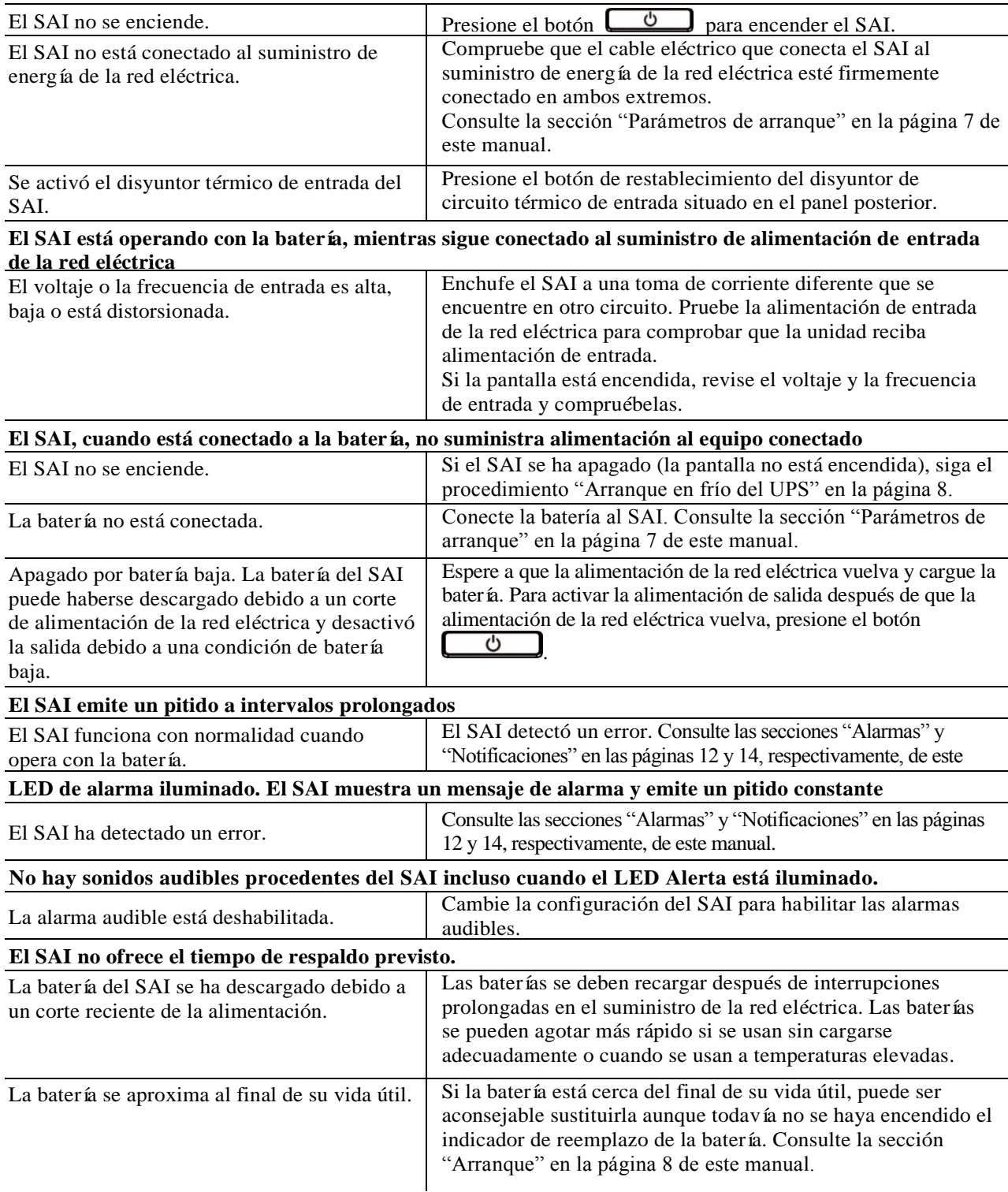

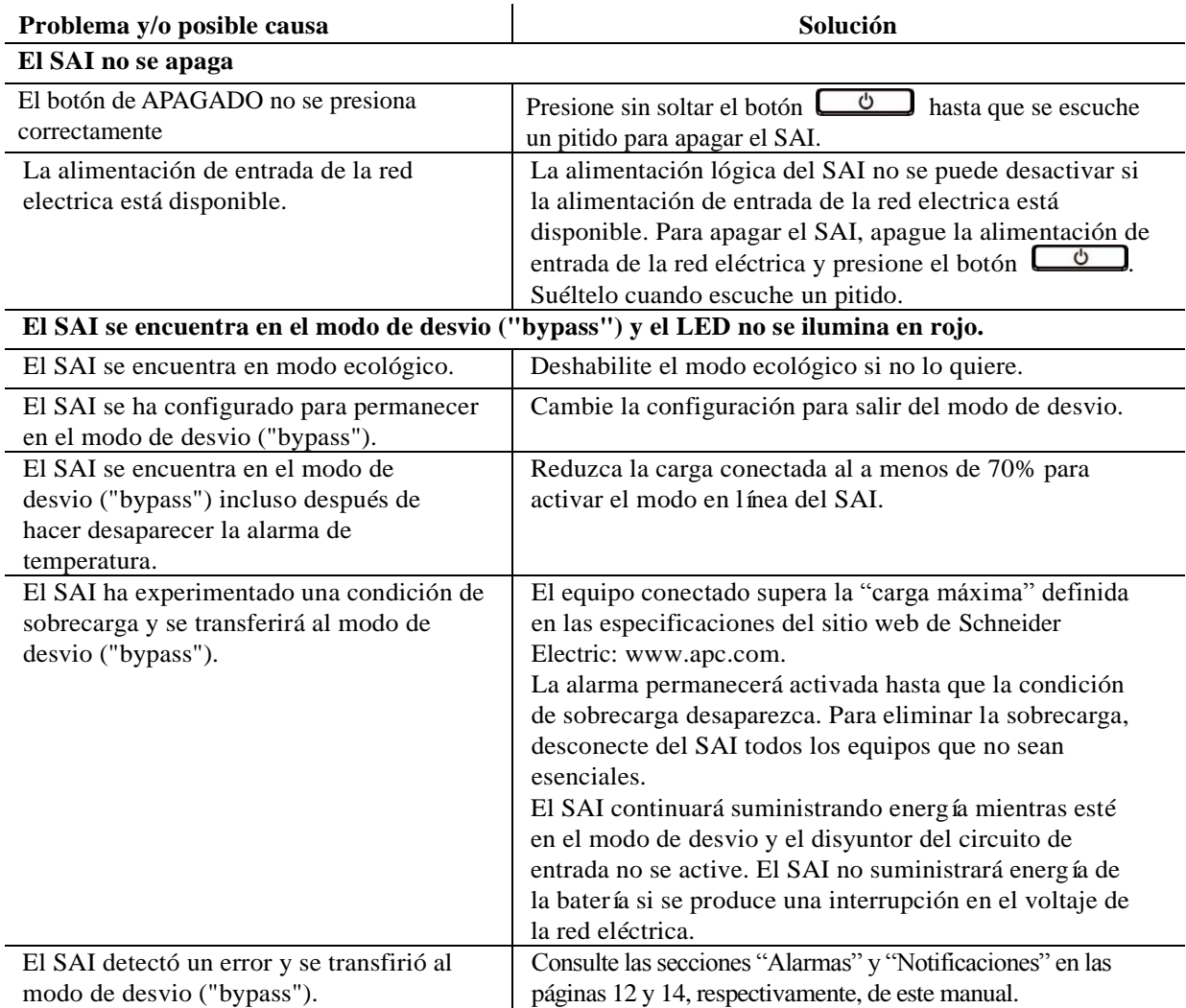

## **Transporte**

- 1. Apague y desconecte todos los equipos conectados.
- 2. Desconecte la unidad de la red de suministro eléctrico.
- 3. Desconecte todas las baterías internas y externas (si aplica).
- 4. Siga las instrucciones para el envío que se indican en la sección *Servicio técnico* de este manual.

## **Servicio técnico**

Si la unidad requiere servicio técnico, no la devuelva al distribuidor. Siga los pasos descritos a continuación:

- 1. Repase la sección *Resolución de problemas* del manual del SAI para resolver problemas comunes.
- 2. Si el problema continúa, póngase en contacto con el servicio de atención al cliente de Schneider Electric desde el sitio web de Schneider Electric en **www.apc.com**.
	- a. Anote el número de modelo, el número de serie y la fecha de compra. Los números de modelo y serie figuran en el panel posterior de la unidad y también pueden consultarse en la pantalla LCD de algunos modelos determinados.
	- b. Comuníquese con el servicio de atención al cliente. Un técnico intentará resolver el problema por teléfono. Si no es posible, el técnico emitirá un Número de Autorización para la Devolución de Materiales (RMA#).
	- c. Si la unidad se encuentra en garantía, la reparación es gratuita.
	- d. Los procedimientos de servicio técnico o devolución pueden variar según el país. Consulte las instrucciones específicas para cada país en el sitio web de Schneider Electric: **www.apc.com**.
- 3. Embale la unidad correctamente para evitar que se dañe durante el transporte. No use nunca bolitas de espuma para el embalaje.

Los daños producidos durante el transporte no están cubiertos por la garantía.

**Nota:** Antes del envío, siempre desconecte los módulos de batería o módulo de baterías externas del SAI. Las baterías internas desconectadas pueden permanecer dentro del SAI o módulo de baterías externas.

- 4. Escriba el N.° de RMA proporcionado por el Servicio de atención al cliente, en la parte exterior del paquete.
- 5. Envíe la unidad asegurada y con gastos de transporte prepagados a la dirección indicada por el servicio de atención al cliente.

## **Garantía limitada de fábrica**

Schneider Electric IT Corporation (SEIT) garantiza que sus productos estarán libres de defectos de materiales y mano de obra durante un período de dos (2) años a partir de la fecha de compra. De acuerdo con esta garantía, la obligación de SEIT se limita a reparar o reemplazar, a su absoluta discreción, cualquier producto defectuoso. La reparación o sustitución de un producto defectuoso o parte del mismo no amplía el período de garantía original. La garantía se otorga únicamente al comprador inicial, quien debe haber registrado correctamente el producto dentro de los 10 días de realizada la compra. Los productos se pueden registrar en línea en warranty.apc.com. SEIT no será responsable en virtud de esta garantía si las pruebas y exámenes que pudiera realizar indican que el presunto defecto del producto no existe o es consecuencia del uso indebido, negligencia, instalación o realización de pruebas indebidas, o un funcionamiento o uso del producto que infrinja las recomendaciones de especificaciones de SEIT por parte del usuario final o cualquier otro tercero. Además, SEIT no será responsable por defectos resultantes de: 1) intentos no autorizados de reparar o modificar el producto, 2) conexión o tensiones eléctricas incorrectas o inadecuadas, 3) condiciones operativas inadecuadas en el sitio de instalación, 4) casos fortuitos, 5) exposición a los elementos o 6) robo. En ningún caso SEIT será responsable en virtud de esta garantía de ningún producto en el que el número de serie ha sido alterado, desfigurado o retirado.

**EXCEPTO LO EXPUESTO ANTERIORMENTE, NO SE OTORGA GARANTÍA ALGUNA, EXPLÍCITA O IMPLÍCITA, POR APLICACIÓ N DE LA LEY O DE CUALQUIER OTRA FORMA, A PRODUCTOS VENDIDOS, SUMINISTRADOS O QUE SEAN OBJETO DE OPERACIONES DE SERVICIO EN CUMPLIMIENTO DE ESTE ACUERDO O EN RELACIÓ N CON EL PRESENTE. SEIT NIEGA TODA GARANTÍA IMPLÍCITA DE COMERCIABILIDAD, SATISFACCIÓ N Y ADECUACIÓ N PARA UN FIN ESPECÍFICO.**

**LAS GARANTÍAS EXPRESAS DE SEIT NO SE AMPLIARÁ N NI REDUCIRÁ N, NI SE VERÁ N AFECTADAS POR FACTOR ALGUNO Y NO SURGIRÁ OBLIGACIÓ N NI RESPONSABILIDAD ALGUNA POR LA PRESTACIÓ N DE SERVICIOS TÉ CNICOS O DE OTRO TIPO O EL ASESORAMIENTO TÉ CNICO O DE OTRO CARÁ CTER EN RELACIÓ N CON LOS PRODUCTOS.**

**LAS GARANTÍAS Y RECURSOS PRECEDENTES TIENEN CARÁ CTER EXCLUSIVO Y PREVALECEN SOBRE TODAS LAS DEMÁ S GARANTÍAS Y RECURSOS. LAS GARANTÍAS DETALLADAS ANTERIORMENTE CONSTITUYEN LA RESPONSABILIDAD EXCLUSIVA DE SEIT Y EL RECURSO EXCLUSIVO DE LOS COMPRADORES EN CUANTO A CUALQUIER INCUMPLIMIENTO DE DICHAS GARANTÍAS. LAS GARANTÍAS DE SEIT CUBREN SOLAMENTE AL COMPRADOR ORIGINAL Y NO CUBREN A TERCERO ALGUNO.** 

**SEIT, SUS REPRESENTANTES, DIRECTORES, AFILIADOS Y EMPLEADOS NO SERÁ N RESPONSABLES EN NINGÚ N CASO POR NINGÚ N TIPO DE DAÑ OS INDIRECTOS, ESPECIALES, EMERGENTES O PUNITIVOS QUE PUDIERAN SURGIR DEL USO, EL SERVICIO O LA INSTALACIÓ N DE LOS PRODUCTOS, TANTO EN EL CASO EN QUE DICHOS DAÑ OS SURGIERAN POR INCUMPLIMIENTO DE CONTRATO O POR AGRAVIO, INDEPENDIENTEMENTE DE TODA CULPA, NEGLIGENCIA O RESPONSABILIDAD ESTRICTA, O SI SEIT HA SIDO NOTIFICADO CON ANTELACIÓ N SOBRE LA POSIBILIDAD DE QUE SURGIERAN DICHOS DAÑ OS. CONCRETAMENTE, SEIT NO ES RESPONSABLE DE NINGÚ N COSTE, COMO LUCRO CESANTE O PÉ RDIDA DE INGRESOS (DIRECTOS O INDIRECTOS), PÉ RDIDA DE EQUIPOS, PÉ RDIDA DEL USO DE EQUIPOS, PÉ RDIDA DE SOFTWARE, PÉ RDIDA DE DATOS, COSTOS DE SUSTITUTOS, RECLAMACIONES DE TERCEROS O DE CUALQUIER OTRA ÍNDOLE.**

**NADA DE LO ESTIPULADO EN ESTA GARANTÍA LIMITADA EXCLUYE O LIMITA LA RESPONSABILIDAD DE SEIT POR MUERTE O LESIÓ N PERSONAL POR SU NEGLIGENCIA, O MALA INTERPRETACIÓ N FRAUDULENTA O EN LA MEDIDA QUE NO PUEDE EXCLUIRSE O LIMITARSE POR LA LEY APLICABLE.**

Para reparar equipos cubiertos por la garantía se debe solicitar un número de autorización de devolución de material (RMA) al departamento de atención al cliente. Los clientes que tengan reclamaciones por garantía pueden acceder a la red mundial de servicio al cliente de SEIT a través del sitio web de Schneider Electric: **www.apc.com.** Elija su país en el menú desplegable de selección de países. Abra la pestaña Support (Servicio al cliente) en la parte superior de la página web para obtener información de contacto con el servicio de atención al cliente en su región. Los productos deben devolverse con los gastos de transporte prepagados y deben estar acompañados por una breve descripción del problema y prueba de la fecha y lugar de compra.

# **Servicio mundial de atención al cliente de Schneider Electric**

Se puede obtener servicio de atención al cliente gratuito para éste y todos los demás productos de Schneider Electric de las siguientes maneras:

- Consulte el sitio web de Schneider Electric para acceder a los documentos de la Base de conocimientos de Schneider Electric y para enviar solicitudes de atención al cliente.
	- **www.apc.com** (Oficina central)

Conéctese a los sitios web de Schneider Electric adaptados para países específicos, cada uno de los cuales ofrece información de atención al cliente.

– **www.apc.com/support/**

Servicio de atención mundial mediante la búsqueda en la base de conocimientos de Schneider Electric y mediante asistencia electrónica.

- Póngase en contacto con un Centro de atención al cliente de Schneider Electric por teléfono o correo electrónico.
	- Centros locales específicos del país: visite **www.apc.com/support/contact**.
	- Para información de contacto.

Póngase en contacto con el representante de Schneider Electric o con el distribuidor a quien compró el producto de Schneider Electric para recibir información sobre cómo utilizar el servicio local de atención al cliente.

© 2018 Schneider Electric. El logotipo de Schneider Electric son propiedad de Schneider Electric Industries S.A.S. o sus empresas afiliadas. Todas las demás marcas comerciales son propiedad de sus respectivos titulares. **ES 990-91094 01/2018**

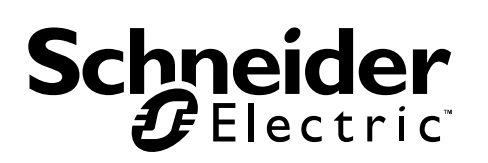

# **Manual do usuário Easy UPS On-Line SRVS Série 6000VA, 10000VA**

# **Informações importantes sobre segurança**

Leia as instruções com cuidado e analise o equipamento para se familiarizar com o dispositivo antes de tentar realizar a instalação, operação, serviços ou manutenção. As mensagens especiais abaixo podem ser exibidas em todo este documento ou no equipamento para avisar sobre os possíveis riscos ou para chamar a atenção para informações que esclarecem ou simplificam um procedimento.

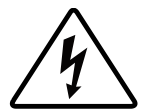

A adição deste símbolo a uma etiqueta de segurança de Perigo ou Advertência indica a existência de um risco de perigo elétrico que resultará em ferimentos caso as instruções não sejam seguidas.

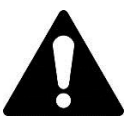

Este é o símbolo de alerta de segurança. Ele é usado para alertá-lo sobre possíveis perigos que podem provocar ferimentos. Siga todas as mensagens de segurança que acompanham este símbolo para evitar possíveis ferimentos ou morte.

### **A PERIGO**

**PERIGO indica uma situação perigosa que, se não for evitada, resultará em morte ou ferimentos graves.**

### **ADVERTÊ NCIA**

**ADVERTÊNCIA indica uma situação perigosa que, se não for evitada, poderia resultar em morte ou ferimentos graves.**

### **A CUIDADO**

**CUIDADO indica uma situação perigosa que, caso não seja evitada, pode resultar em ferimentos leves ou moderados.**

### *AVISO*

**AVISO é utilizado para tratar de práticas não relacionadas a danos físicos.**

# **Informações de Segurança ou Gerais**

### **GUARDE ESTAS INSTRUÇÕES**

Este manual contém instruções importantes que devem ser seguidas durante a instalação e manutenção do no-break e das baterias.

Inspecione o conteúdo da embalagem após o recebimento do mesmo. Notifique a transportadora e o revendedor em caso de danos.

- Este no-break se destina apenas a uso interno.
- Não opere este no-break sob luz solar direta, em contato com líquidos ou onde exista muita poeira ou umidade.
- Não utilize o no-break perto de janelas ou portas abertas.
- Certifique-se que as aberturas para ventilação no no-break não estejam bloqueadas. Reserve espaço para uma ventilação adequada.
	- **Nota:** Permita uma distância mínima de 20 cm nos quatro lados do no-break.
- Fatores ambientais afetam a vida útil da bateria. Altas temperaturas, energia da rede elétrica de baixa qualidade e descargas frequentes irão reduzir a vida útil da bateria. Siga as recomendações do fabricante da bateria.
- Conecte o cabo de energia do no-break diretamente a uma tomada de parede. Não use protetores de sobrecarga ou extensões.

#### **Segurança de eletricidade**

- Quando não for possível verificar a existência de aterramento, desconecte o equipamento da tomada da rede elétrica antes de instalar ou conectá-lo com outros equipamentos. Volte a conectar o cabo de energia somente após terminar de fazer todas as conexões.
- A conexão ao circuito do ramal elétrico (rede) deve ser feita por um eletricista qualificado.
- O condutor de aterramento de proteção do no-break carrega a corrente de fuga dos dispositivos da carga (computadores e equipamentos). Um condutor de aterramento isolado deve ser instalado como parte do circuito da extensão que abastece o no-break. O condutor deve ter o mesmo tamanho e o material de isolamento deverá ser aterrado e os condutores de fornecimento dos circuitos não podem ser aterrados. O condutor deverá ser verde com ou sem uma listra amarela.
- O condutor de aterramento deve ser conectado ao aterramento no equipamento de serviço, ser alimentado por um sistema separado, no transformador de alimentação ou no grupo gerador.

#### **Segurança das baterias**

### **CUIDADO**

### GÁS DE SULFÓSO DE HIDROGÊNIO E FUMO EXCESSIVO

- A bateria deve ser substituída quando atinge o fim da vida útil.
- As baterias devem ser substituídas quando a unidade indicar que a substituição da bateria é necessária.

• Ao substituir as baterias, substitua pelo mesmo número e tipo de baterias instaladas originalmente no equipamento.

#### O não cumprimento destas instruções pode resultar em lesões menores ou moderadas e danos ao equipamento.

- Não nunca jogue as baterias no fogo. As baterias podem explodir.
- Não abra nem destrua as baterias. O eletrólito liberado é prejudicial à pele e aos olhos, e pode ser tóxico.
- A manutenção das baterias deve ser realizada ou supervisionada por funcionários especializados em baterias e as precauções necessárias devem ser tomadas.
- A Schneider Electric usa baterias de chumbo-ácido seladas sem manutenção. Sob condições normais de utilização e manuseio, não há nenhum contato com os componentes internos da bateria. Sobre carregamento, sobre aquecimento ou outra utilização incorreta das baterias pode resultar em uma descarga do eletrólito da bateria. Os eletrólitos liberados podem ser tóxicos e nocivos à pele e aos olhos.
- CUIDADO: Antes de substituir as baterias, retire os adereços condutivos (como correntes, relógios de pulso e anéis). A passagem de um nível elevado de energia através dos materiais condutores pode causar queimaduras graves.

## **Avisos sobre radiofrequência**

Este é um produto para aplicação comercial e industrial no segundo ambiente - restrições de instalação ou medidas adicionais podem ser necessárias para evitar perturbações.

# **Descrição do Produto**

O Easy UPS da Schneider Electric é um no-break de alto desempenho. O no-break oferece aos equipamentos eletrônicos proteção contra queda ou redução de energia, picos de tensão, pequenas flutuações da rede elétrica e grandes perturbações. O no-break também oferece energia de bateria reserva até que a energia da rede elétrica retorne a níveis seguros ou as baterias estejam totalmente descarregadas.

Este manual do usuário está disponível no CD de Documentação integrado e no website Schneider Electric www.apc.com.

# **Conteúdo do Conjunto**

**Leia o Guia de Segurança antes de instalaro no-break.**

A embalagem é reciclável; guarde-a para reutilizá-la ou descarte-a de modo adequado.

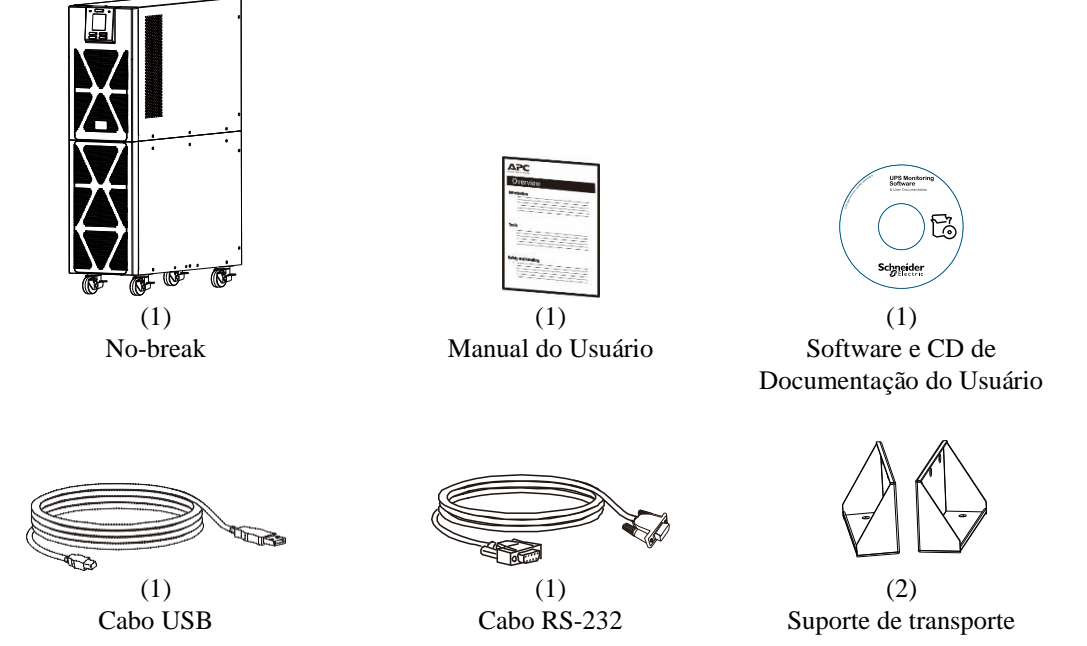

**NOTA:** O modelo e os números de série estão localizados em uma pequena etiqueta no painel traseiro.

# **Acessórios opcionais**

Para acessórios opcionais, consulte a Schneider Electric em www.apc.com.

# **Especificações**

### **Especificações do ambiente**

### *AVISO*

#### **RISCO DE DANOS AO EQUIPAMENTO**

- O no-break deve ser usado apenas em ambientes fechados.
- O local de instalação deve ser resistente para suportar o peso do no-break.
- O no-break não deve ser colocado em operação em locais onde exista muita poeira ou onde a temperatura ou a umidade ultrapassem os limites especificados.

#### O não cumprimento dessas instruções pode resultar em danos ao equipamento**.**

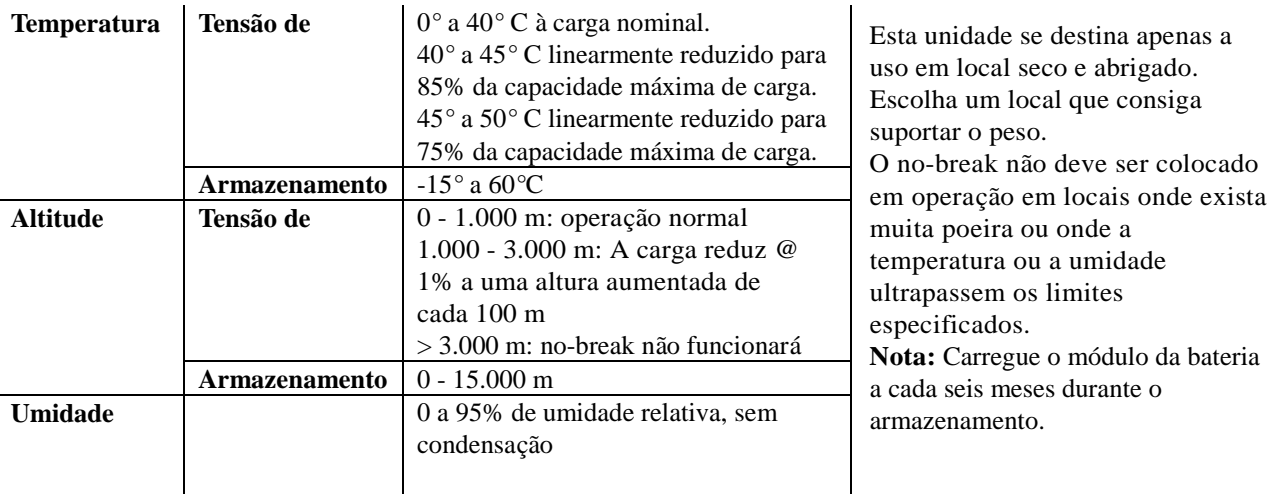

### **Especificações físicas**

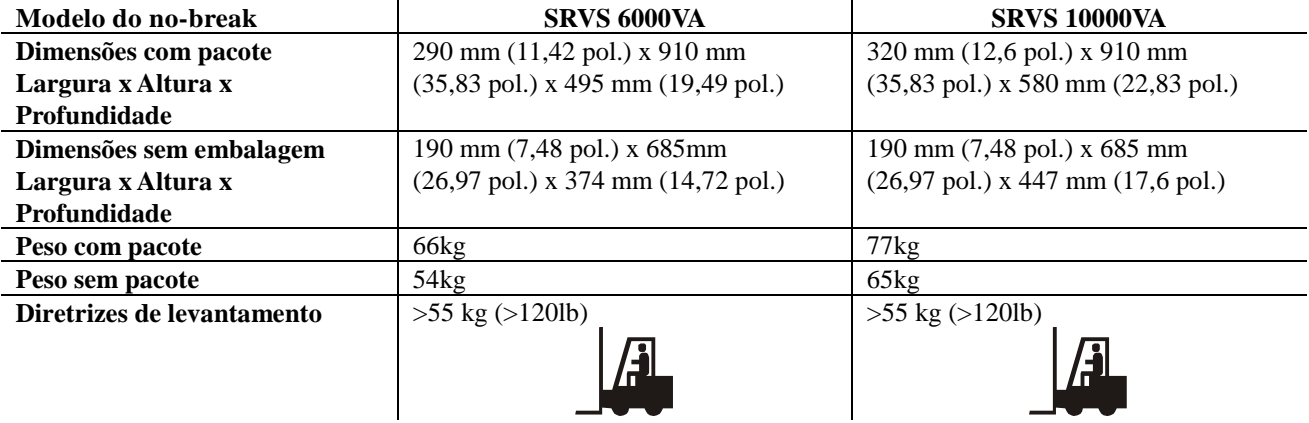

### **Especificações de entrada / saída**

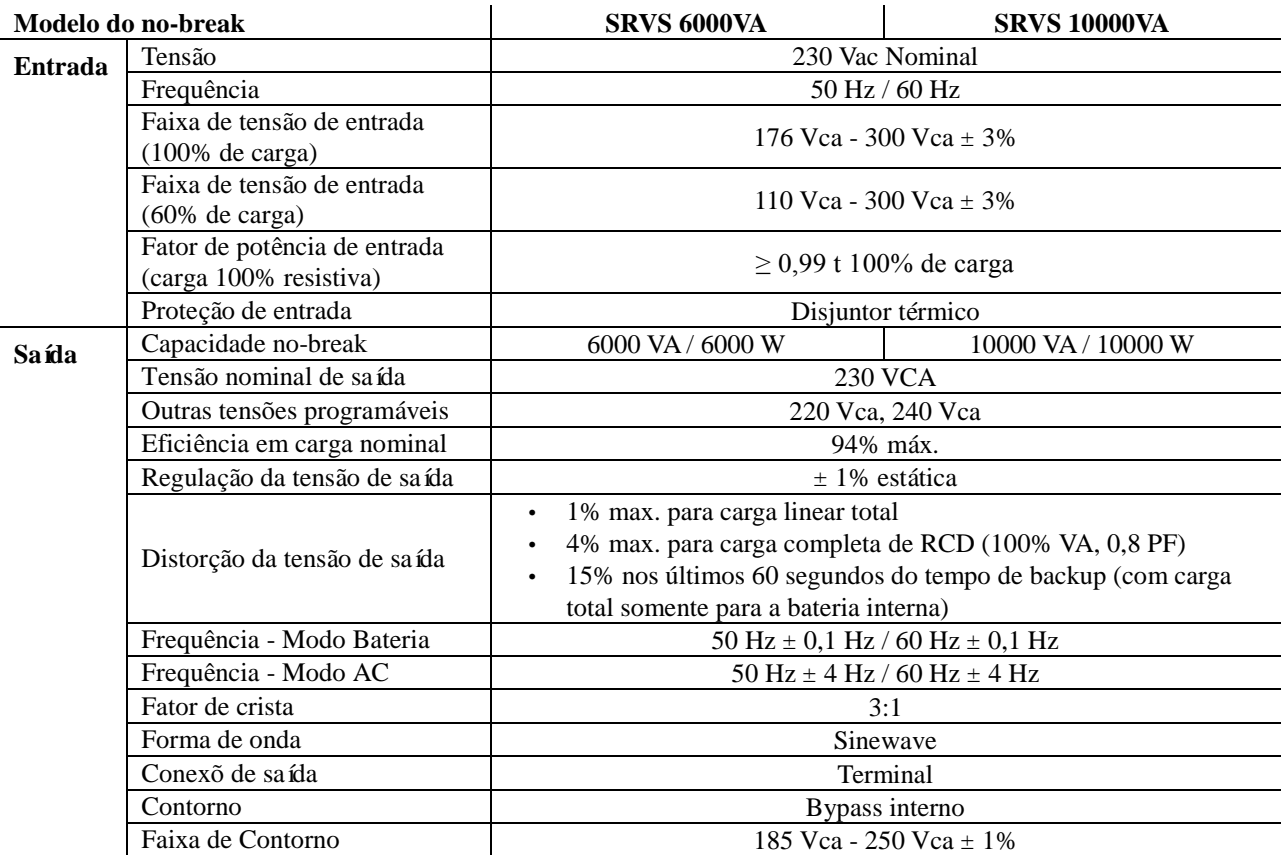

### **Bateria**

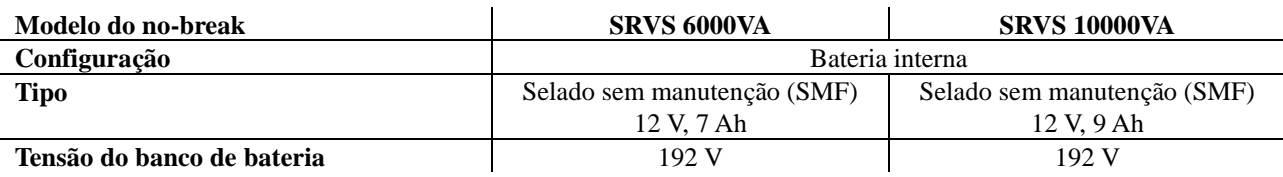

# **Painel de exibição frontal**

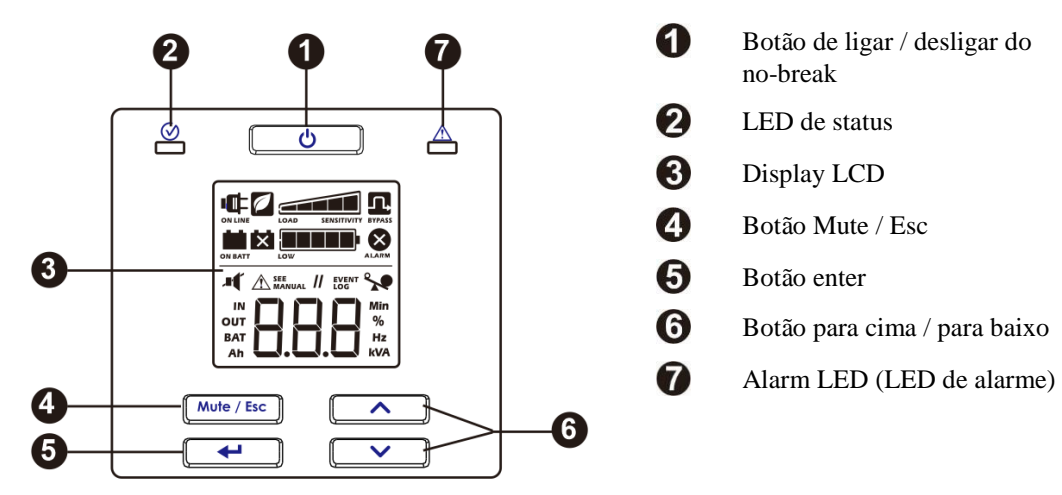

**Easy UPS SRVS Série 6000VA, 10000VA 5**

# **Recursos do painel traseiro**

### **SRVS 6000VA/SRVS 10000VA**

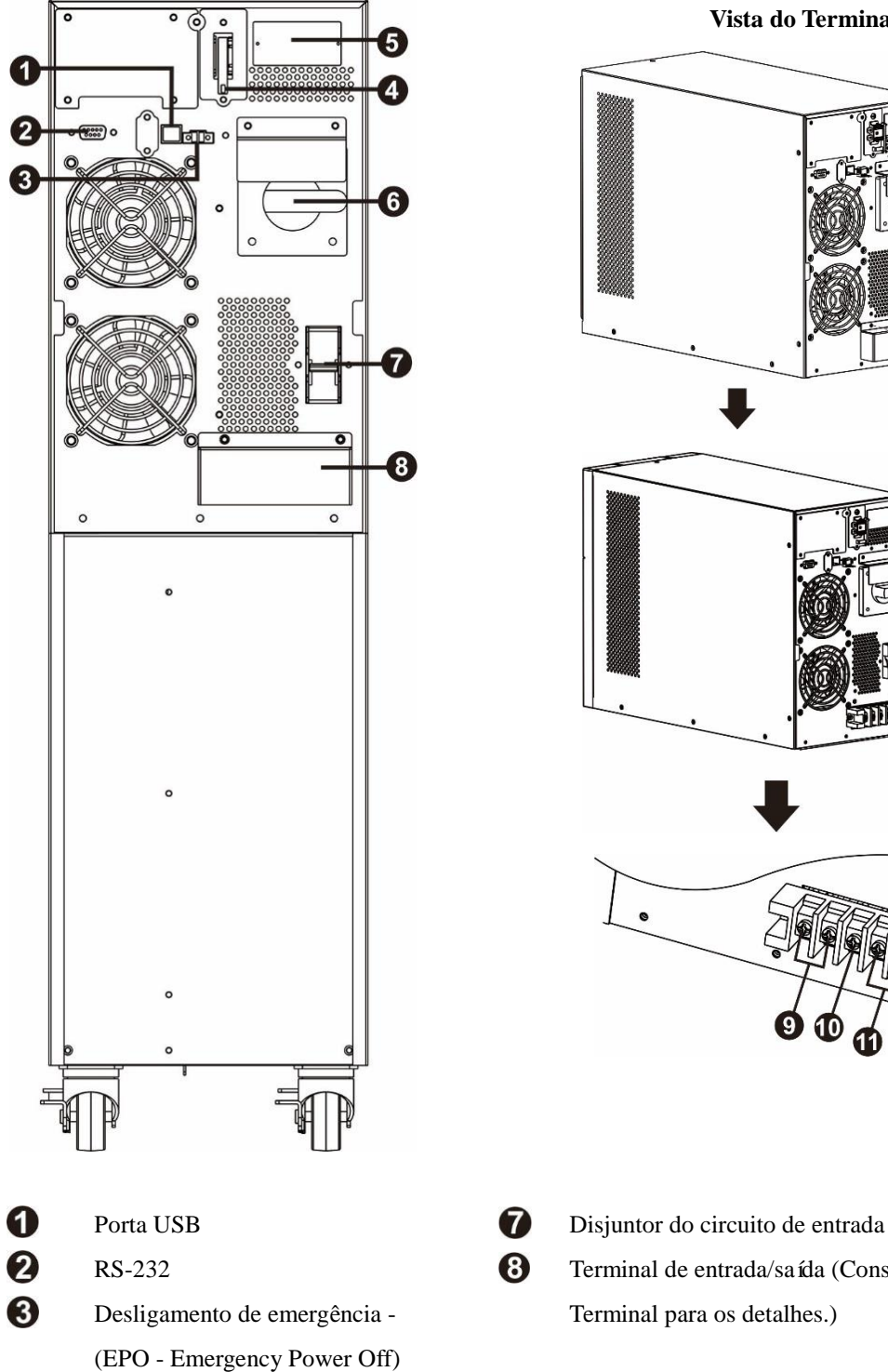

**Vista do Terminal**

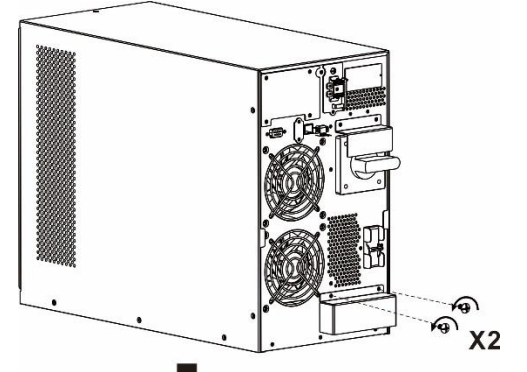

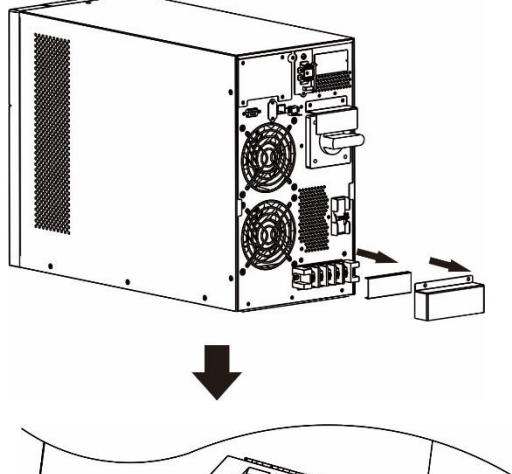

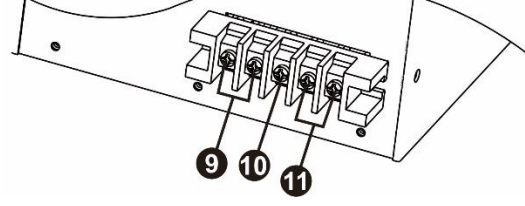

- 
- $\boldsymbol{\Omega}$ Conector de bateria **Terminais de Saída**
- 6 Espaço para cartão inteligente **Terminal de aterramento**
- 6 Bypass de manutenção **Terminais de entrada**

RS-232 Terminal de entrada/saída (Consulte a vista do

- 
-
### **Conectores básicos**

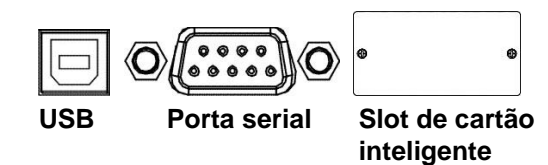

É possível usar software de gerenciamento de energia e kits de interface com o no-break. **Use somente kits de interface fornecidos ou aprovados pela Schneider Electric.** 

Este no-break está equipado com bateria interna. Para baterias sem conexão quando o no-break é retirado da fábrica. Antes de ligar a no-break. Conecte a bateria puxando a alça para cima e, em seguida, empurre-a para dentro da unidade.

**Conector de bateria**

# **Configurações de Inicialização**

#### **Conecte a bateria**

Conecte a bateria puxando a alça da bateria para cima e, em seguida, empurre-a para a unidade.

### **Conecte os equipamentos e a energia ao no-break**

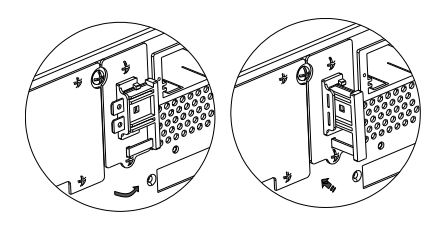

### **CUIDADO** RISCO DE CHOQUE ELÉTRICO

- Todas as configurações elétricas devem ser feitas por um eletricista qualificado.
- Siga todas as normas e códigos de eletricidade nacionais e locais.
- Desligue os cabos de energia e baterias internas antes de instalar ou fazer a manutenção do no-break ou os equipamentos conectados.
- As saídas de no-break AC conectados e saídas conectáveis podem ser energizadas por controle remoto ou automático a qualquer momento.
- Não use o no-break como uma desconexão de segurança.
- Desligue toda a energia que está sendo fornecida a este equipamento antes de trabalhar nele. Utilize procedimentos de bloqueio/etiquetagem (lockout/tagout).
- Não use adereços, como relógios de pulso ou anéis, quando trabalhar perto de componentes elétricos.

#### O não cumprimento dessas instruções pode resultar em morte ou ferimentos graves.

- 1. Conecte os equipamentos ao no-break. Evite o uso de extensões elétricas.
- 2. Conecte a energia do utilitário de entrada ao no-break.
- 3. Ligue a energia do utilitário de entrada. Então, o painel de exibição do no-break se iluminará quando a energia do utilitário estiver disponível.
- 4. Prenda o no-break ao chão, com dois suportes de transporte A fixando quatro parafusos como mostrado abaixo do gráfico.

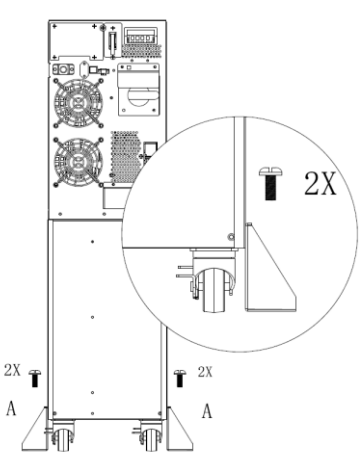

Prenda o no-break com os suportes de transporte A somente quando estiver na posição com o cabo ligado.

#### **Iniciar o no-break**

Pressione o botão  $\Box$  localizado no painel frontal do no-break.

- A carga da bateria chega a 90% da capacidade durante as primeiras três horas de operação normal.
- *Não* conte com a capacidade de operação total da bateria durante o período de carga inicial.

#### **Início frio da no-break**

Use o recurso de partida a frio para fornecer energia para os equipamentos conectados à bateria do no-break. Pressione o botão  $\begin{bmatrix} 0 & \cdots \\ \vdots & \vdots \\ 0 & \cdots \end{bmatrix}$ . Então, o painel de exibição irá acender. Pressione o botão  $\begin{bmatrix} 0 & \cdots \\ \vdots & \vdots \\ 0 & \cdots \end{bmatrix}$  novamente para fornecer energia da bateria ao equipamento conectado.

#### **Conecte e instale o software de gerenciamento**

Easy UPS SRVS é fornecido com software de gerenciamento Schneider no-break para desligamento autônomo do sistema operacional, monitoramento do no-break, controle do no-break e relatórios de energia. O diagrama a seguir é uma representação de uma instalação típica do servidor.

- 1. Conecte o cabo USB da parte traseira do no-break ao dispositivo protegido como um servidor.
- 2. Para um servidor ou outro dispositivo com um sistema operacional, carregar o CD do Schneider no-break e siga as instruções de configuração na tela.
- 3. Uma porta serial  $\mathbb{Q}$   $\begin{bmatrix} \cdots \\ \cdots \end{bmatrix}$  incorporada também está disponível para opções de comunicação adicionais com cabo serial.
- 4. Mais opções de comunicação estão disponíveis através do slot de cartão inteligente incorporado. Consulte www.apc.com para obter mais informações.

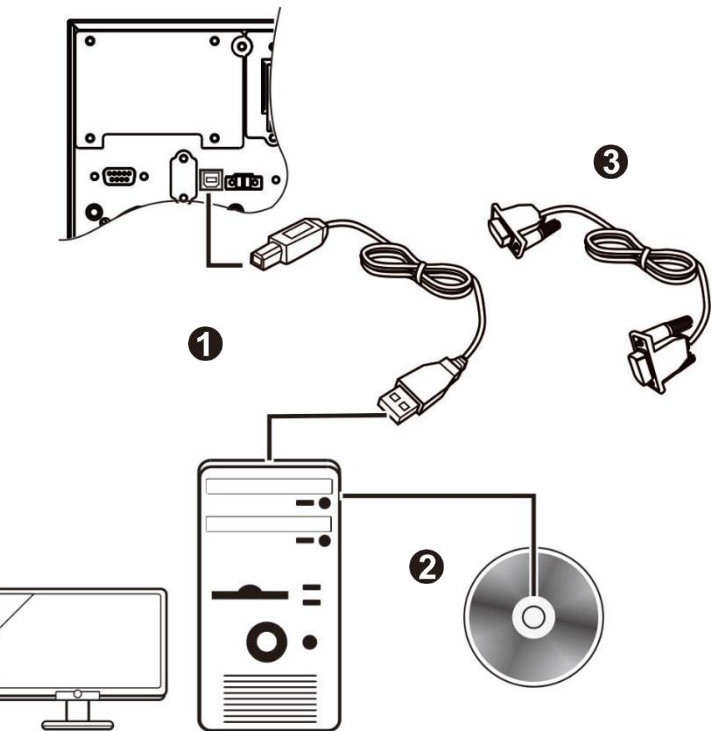

# **Desligamento de emergência**

A função de Desligamento de Emergência (EPO) é um recurso de segurança que removerá de imediato a energia de todos os equipamentos conectados. Quando o botão de EPO for pressionado, todos os equipamentos conectados se desligarão imediatamente e não irão passar para o modo de energia da bateria.

#### **Siga todas as normas e códigos de eletricidade nacionais e locais. O cabeamento deve ser feito por um eletricista qualificado.**

A chave do EPO é energizada internamente pelo no-break para ser usada com disjuntores não energizados ou contatos livres em potencial.

#### **Contatos normalmente fechados (N/C)**

- 1. Retirar os parafusos do conector EPO sob os pinos 1 e 2.
- 2. Remova a ligação metálica entre os pinos 1 e 2.
- 3. Conecte os contatos de retransmissão N/C entre os pinos 1 e 2 do bloco de terminais EPO. Use fio 0,5 a 1 mm<sup>2</sup> .
- 4. Prenda os parafusos do conector EPO sob os pinos 1 e 2.

Se o N/C estiver aberto, o no-break DESLIGARÁ e a energia será removida da carga.

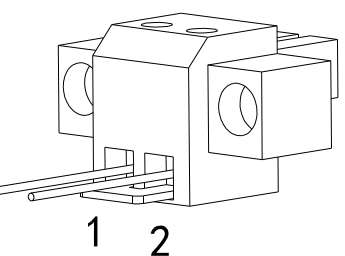

### *AVISO*

#### **DANOS AO EQUIPAMENTO**

• Não conecte a interface da EPO a um circuito diferente do circuito não utilizado.

O não cumprimento dessas instruções pode resultar em danos ao equipamento**.**

**A interface do EPO é um circuito SELV (Safety Extra Low Voltage, extra-baixa tensão de segurança). Conecte-a apenas a outros circuitos SELV. A interface do EPO monitora circuitos que não possuem potencial de tensão determinado. Esses circuitos de fechamento podem ser fornecidos por uma chave ou relé adequadamente isolados da rede elétrica. Para evitar danos ao no-break, não conecte a interface da EPO a um circuito diferente do circuito não utilizado.** 

Use um dos seguintes tipos de cabo para conectar o no-break à chave do EPO:

- CL2: Cabo Classe 2 para uso geral.
- CL2P: Cabo Plenum para uso em dutos, sistemas de ventilação e outros espaços usados para o sistema de ar condicionado.
- CL2R: Cabo Riser para subida vertical em um duto entre andares.
- CLEX: Cabo de uso limitado para utilização em habitações e eletrocalhas.

## **Bypass de manutenção**

Manutenção de derivação permite que o utilizador para isolar os circuitos eletrônicos do no-break da rede elétrica e a carga, sem interromper a operação de carregamento por ligação das cargas diretamente para o fornecimento utilidade de bypass.

- Este recurso é útil durante a execução de manutenção ou serviço e somente será executado pelo pessoal autorizado de Serviço Técnico.
- Durante a operação de Bypass de Manutenção; em caso de qualquer interrupção de rede, todas as cargas na saída serão desenergizadas. Operação de Manutenção de Bypass não deve ser preferida para uso de longo tempo.

# **Operação**

#### **Utilização do Display**

Estes modelos de Easy no-break estão equipados com uma tela LCD intuitiva e configurável. Esta exposição complementa a interface do software como eles transmitem semelhantes informações e também pode ser utilizado para configurar as definições de no-break.

O visor consiste nas seguintes teclas e indicadores:

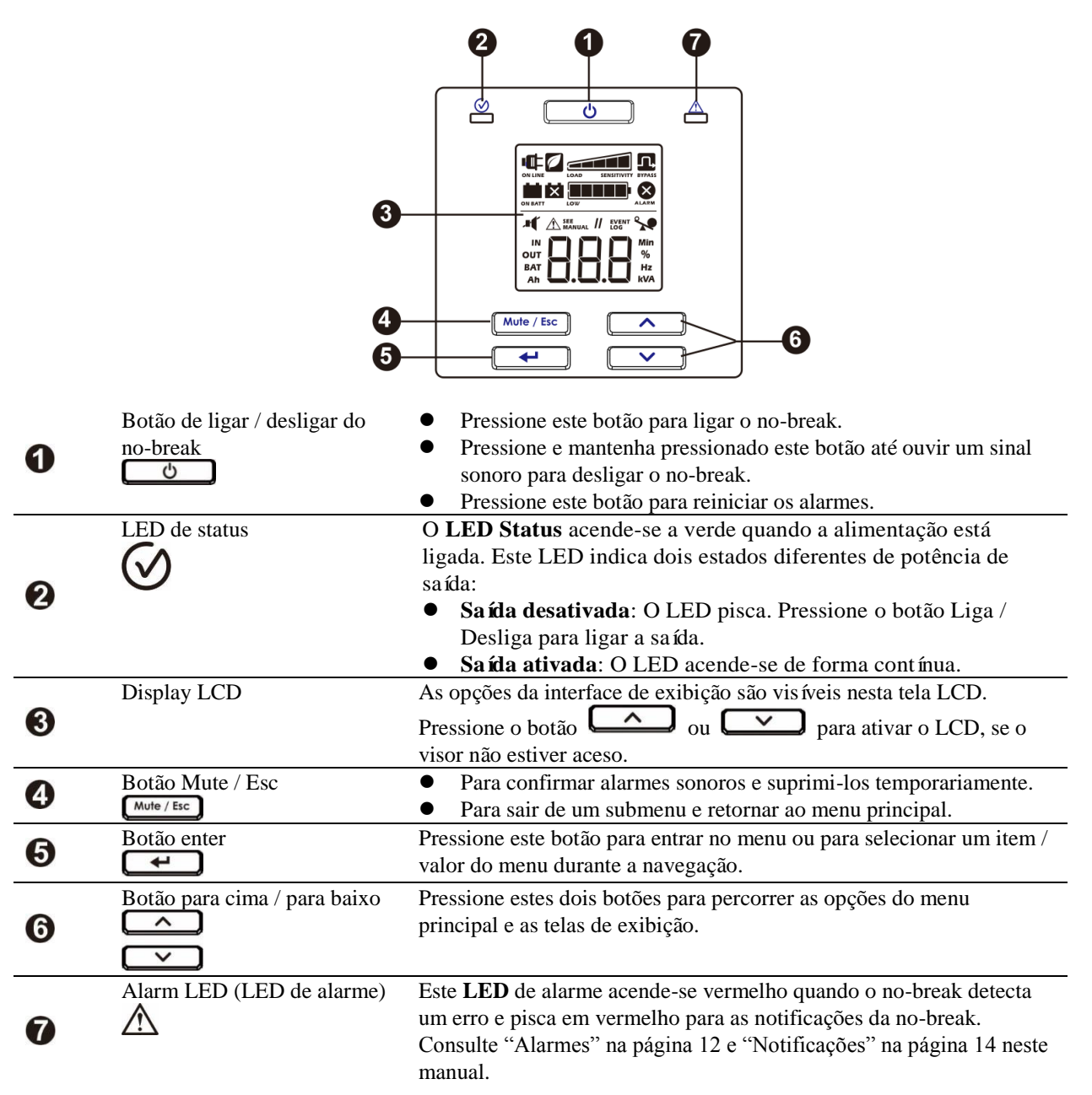

### **Ícones do visor LCD**

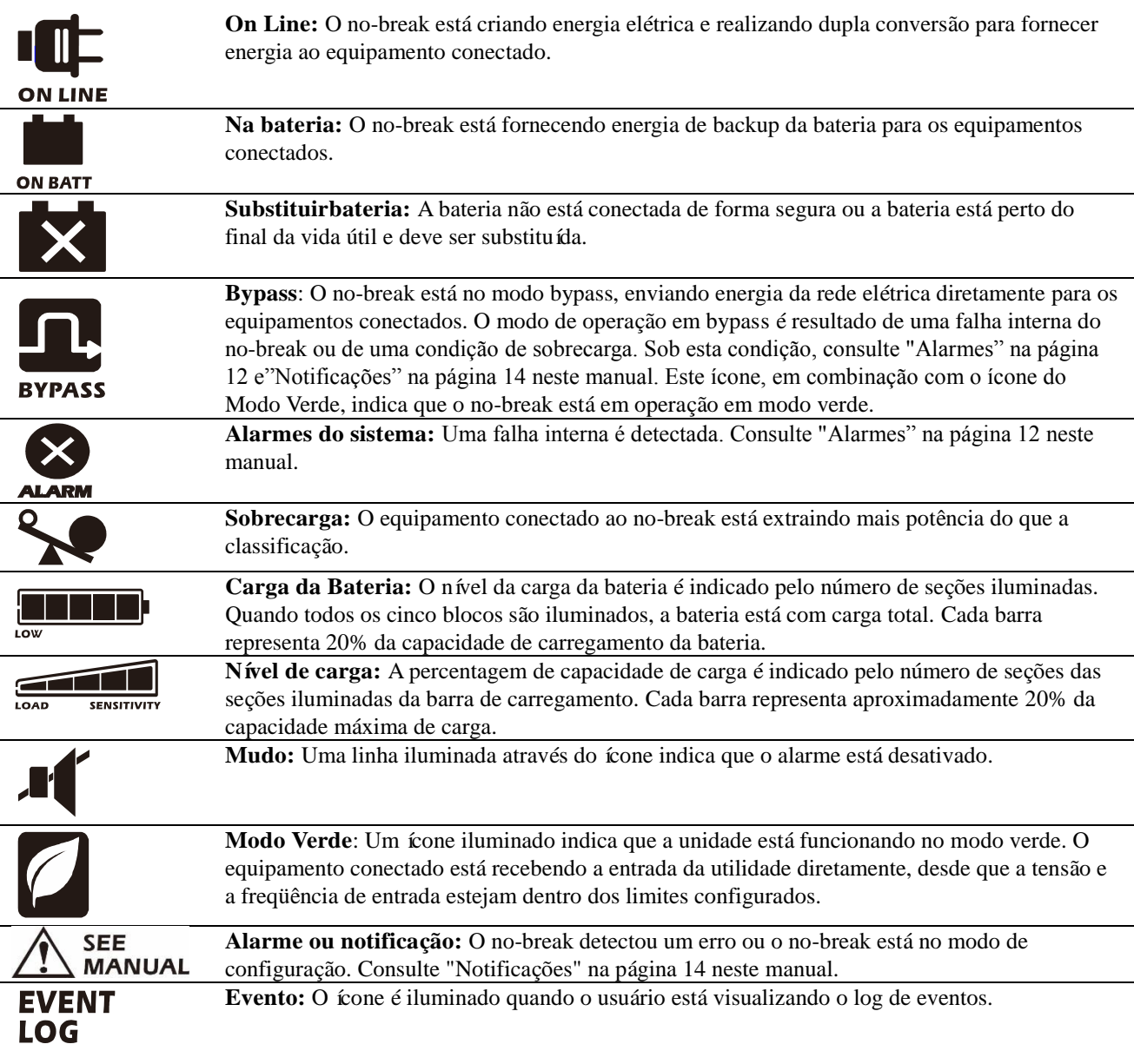

# **Alarmes e erros do sistema**

### **Sinalizações**

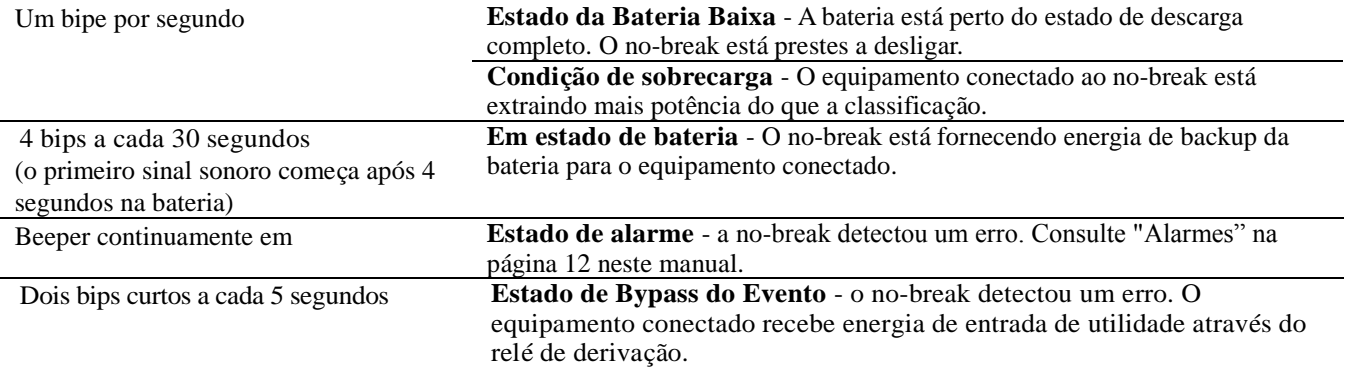

### **Alarms**

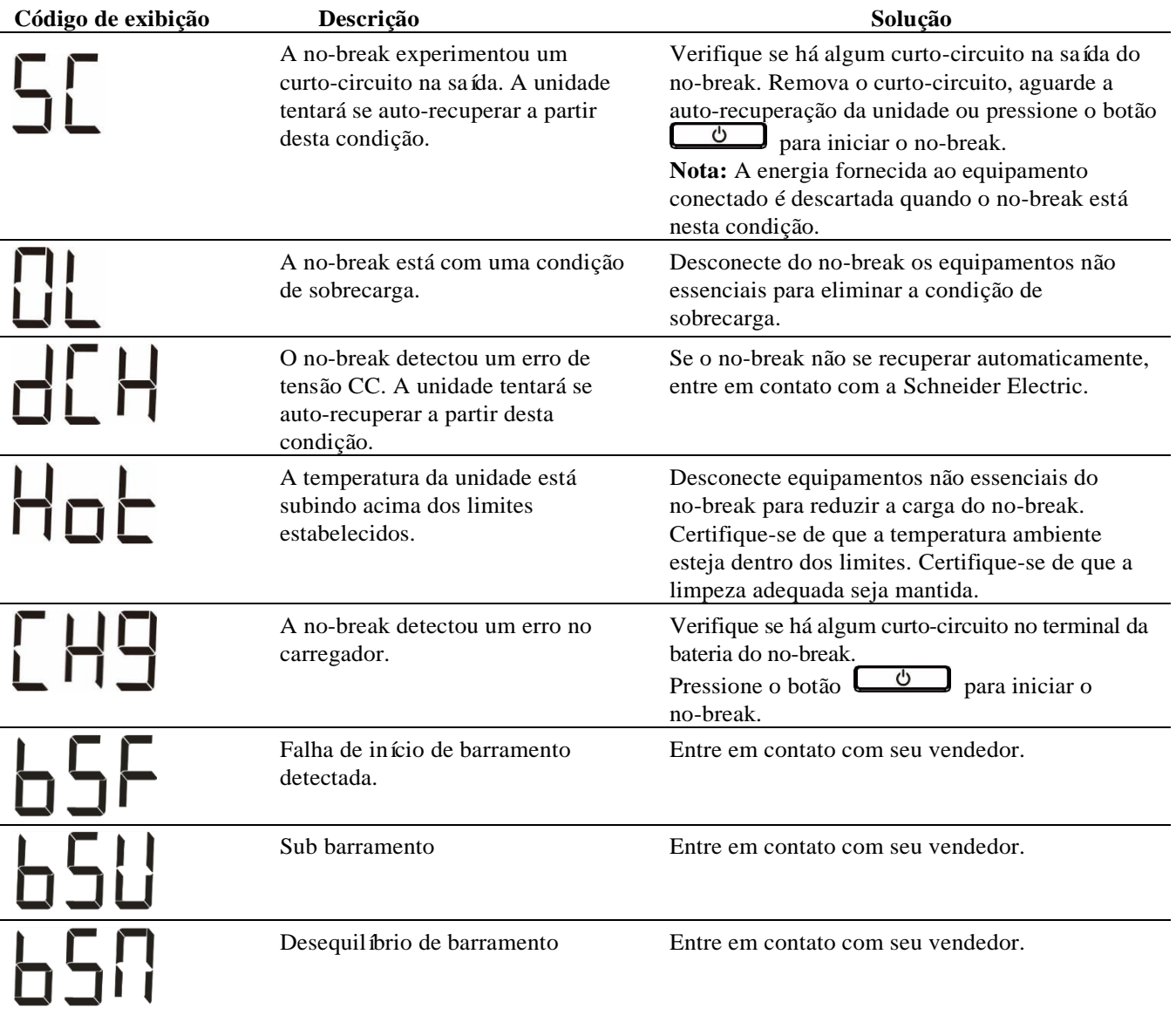

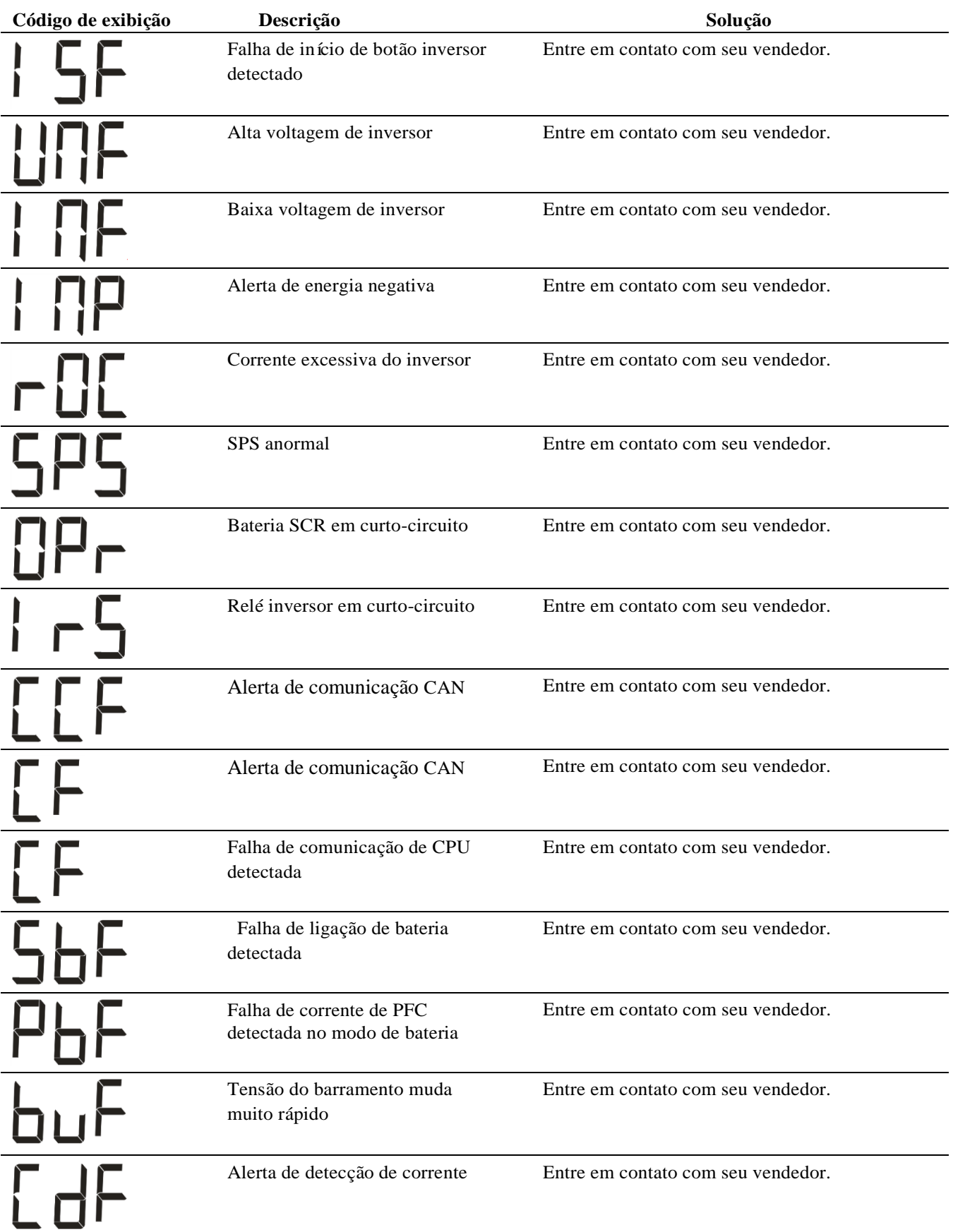

Entre em contato com a Schneider Electric para todos os outros códigos de alarme.

### **Notificações**

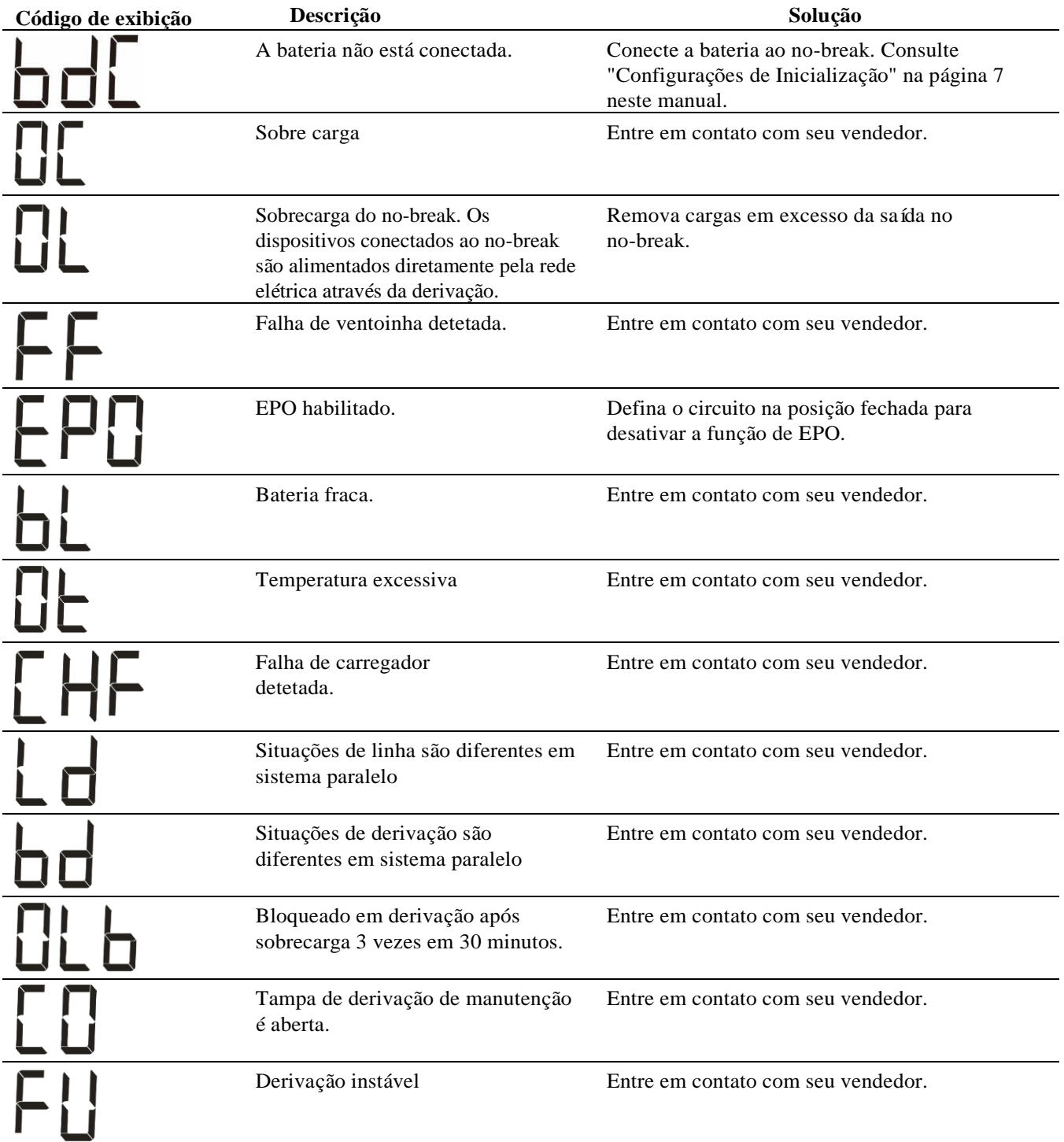

## **Parâmetros da tela no-break**

Os dados operacionais exibidos no painel de exibição são dados na tabela. Navegue usando o botão  $\sim$  ou  $\sim$ 

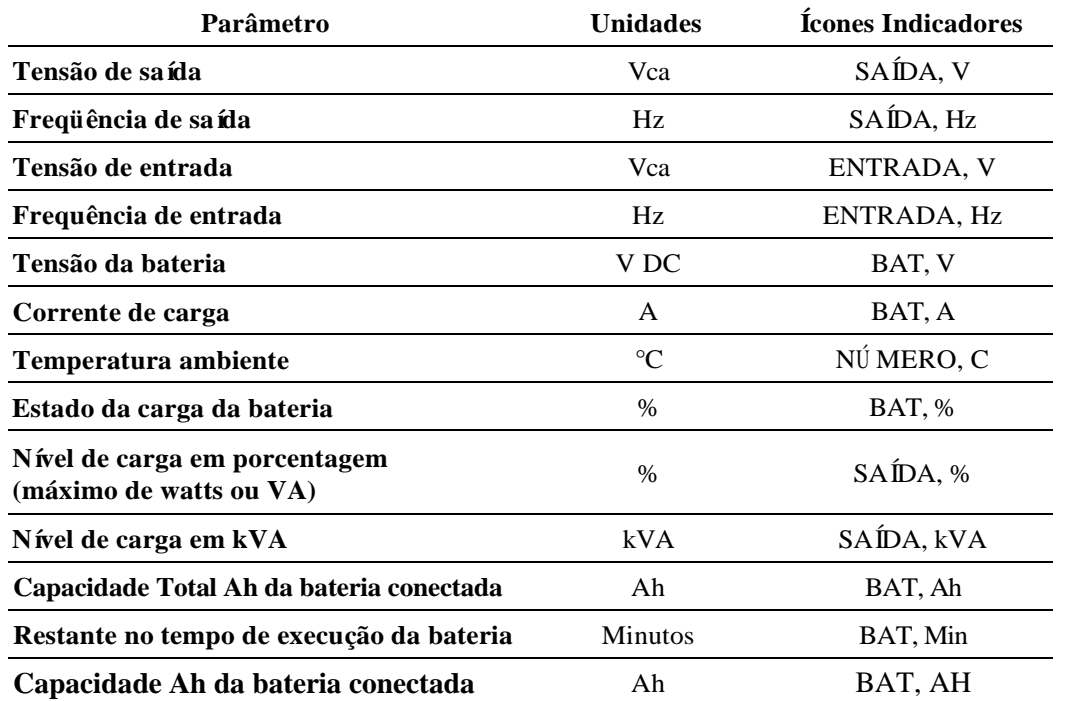

# **Configuração**

#### **Configurar os parâmetros do no-break**

Siga as etapas para configurar os parâmetros no no-break:

- 1. Pressione o botão  $\Box$ 2. Pressione o botão  $\sim$  ou  $\sim$  para navegar até "Definir". 3. Pressione o botão  $\leftarrow$ . 4. Navegue pelos parâmetros usando o botão  $\sim$  ou  $\sim$ . 5. Pressione o botão  $\Box$  para editar um parâmetro. Os ícones começam a piscar para indicar a edição. 6. Pressione o botão  $\sim$  ou  $\sim$  para navegar entre as opções disponíveis para o parâmetro selecionado. 7. Pressione o botão  $\leftarrow$  para selecionar a opção ou botão  $\left(\frac{Mute/Esc}{\text{para}}\right)$  para abortar a edição do parâmetro atual. O piscar de ícones pára depois disso. 8. Pressione o botão  $\sim$  ou  $\sim$  para navegar entre os parâmetros.
- 9. Pressione o botão  $\sqrt{\frac{Mute/Esc}{m}}$  para sair da navegação do menu.

### **Configurações do no-break**

Configure as configurações da no-break usando a interface de exibição. Consulte a seção "Configurar os parâmetros do no-break" para editar os parâmetros.

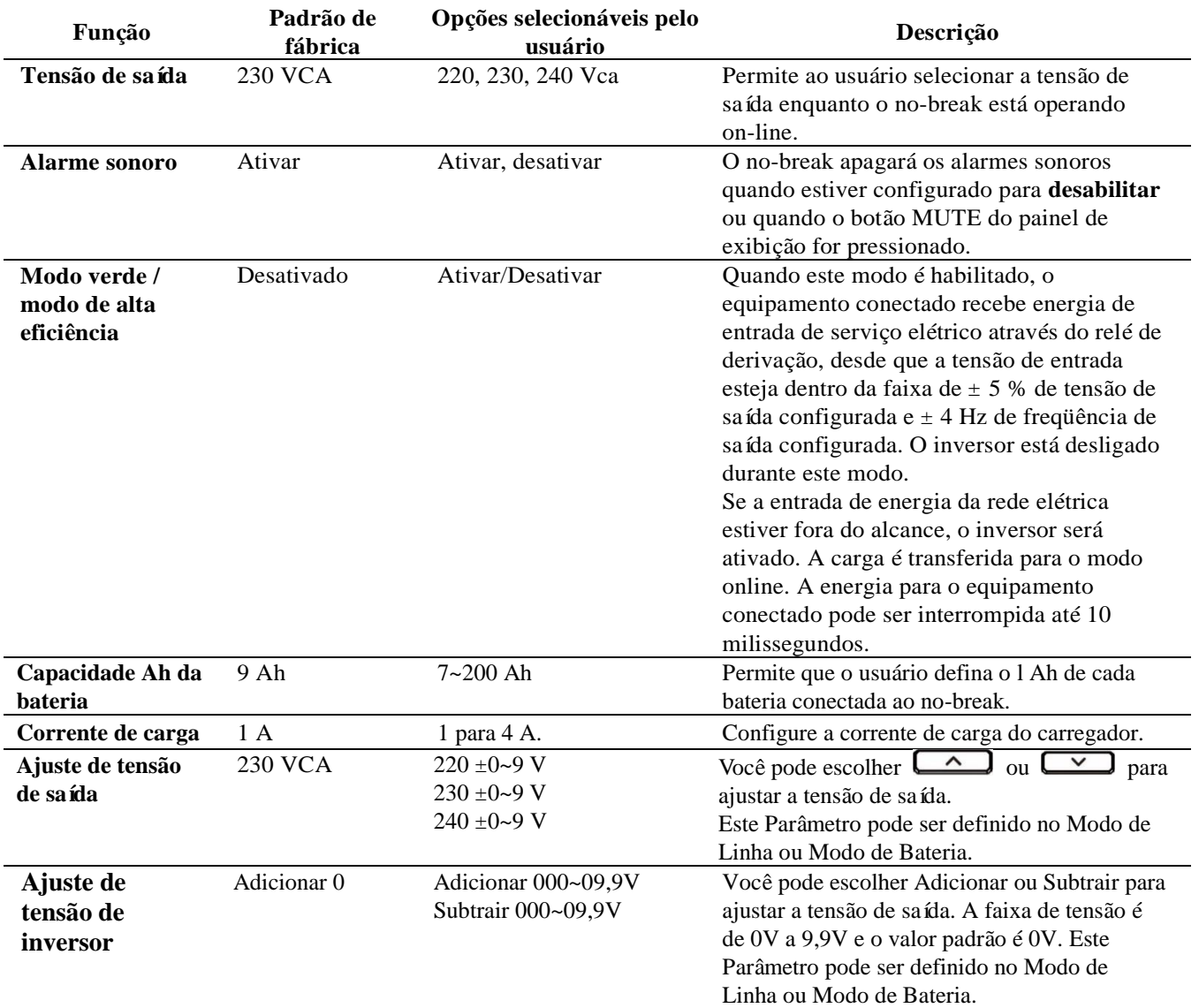

## **Navegação de exibição avançada**

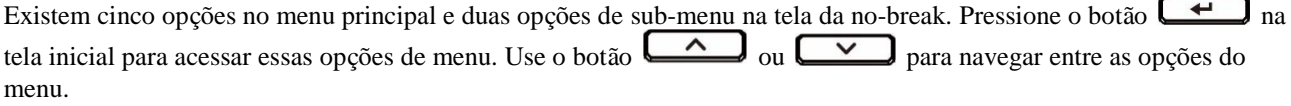

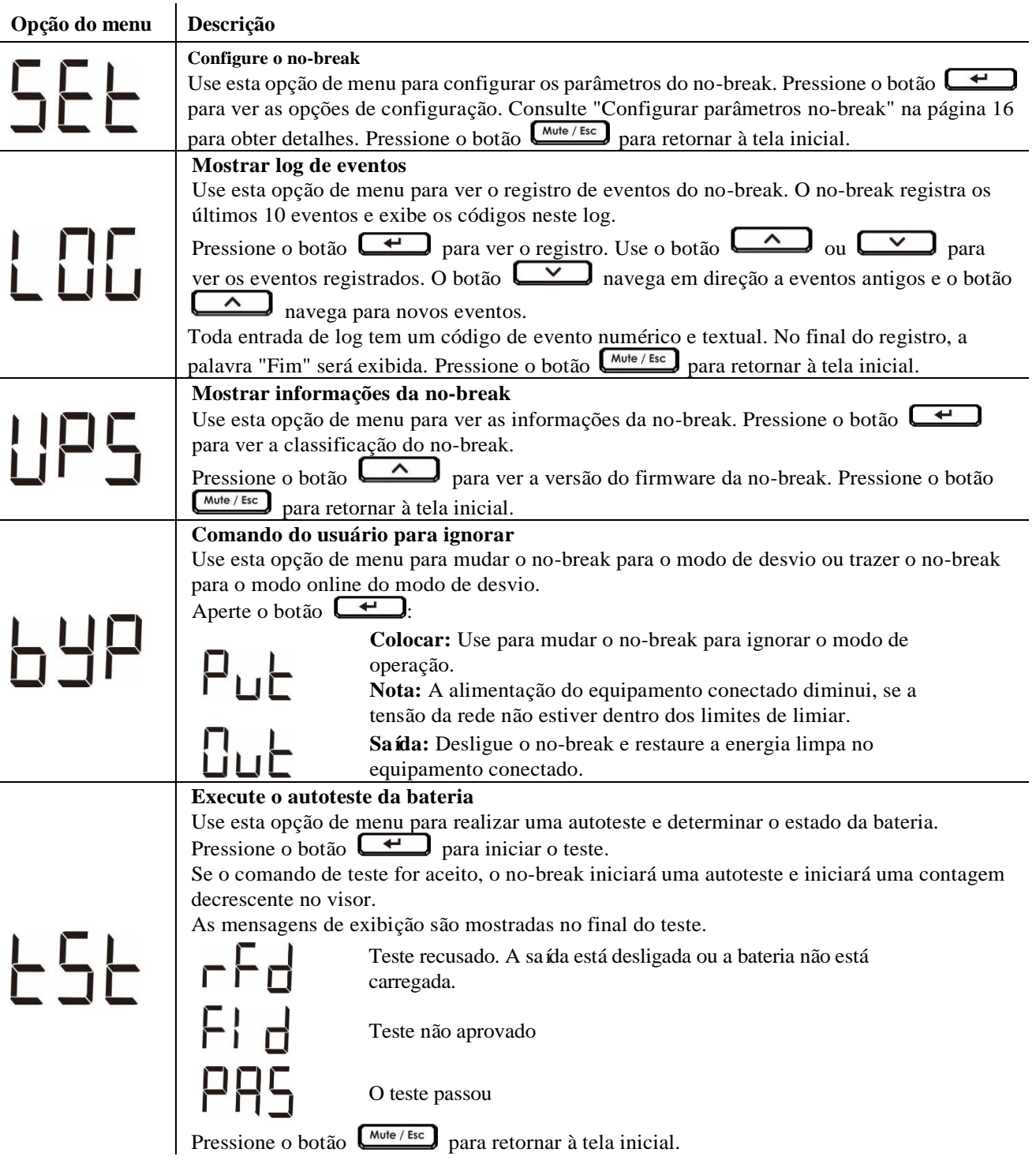

# **Solução de problemas**

Use a tabela abaixo para resolver pequenos problemas de operação e instalação. Visite o website da Schneider Electric, www.apc.com, para obter ajuda se tiver problemas complexos com o no-break.

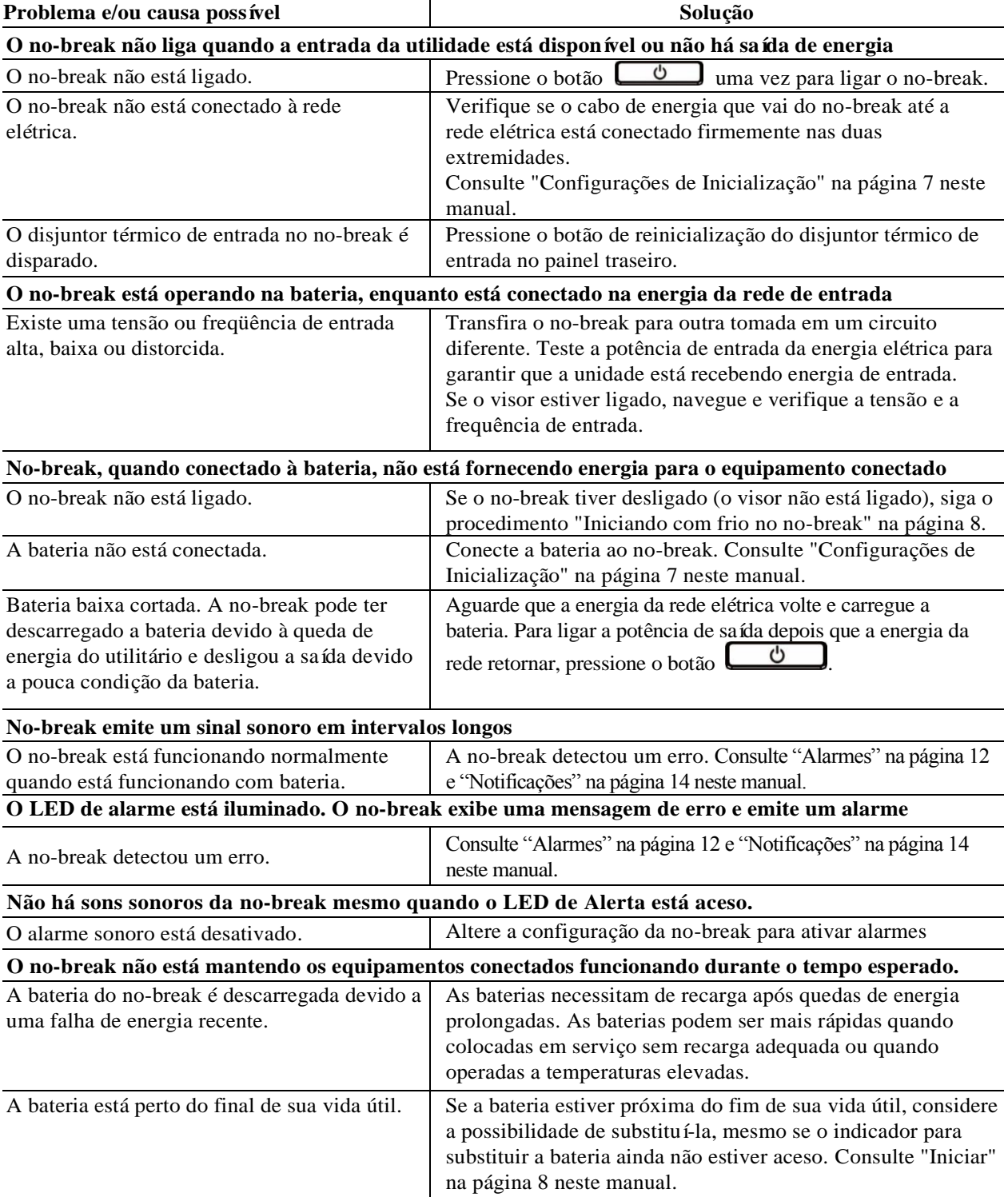

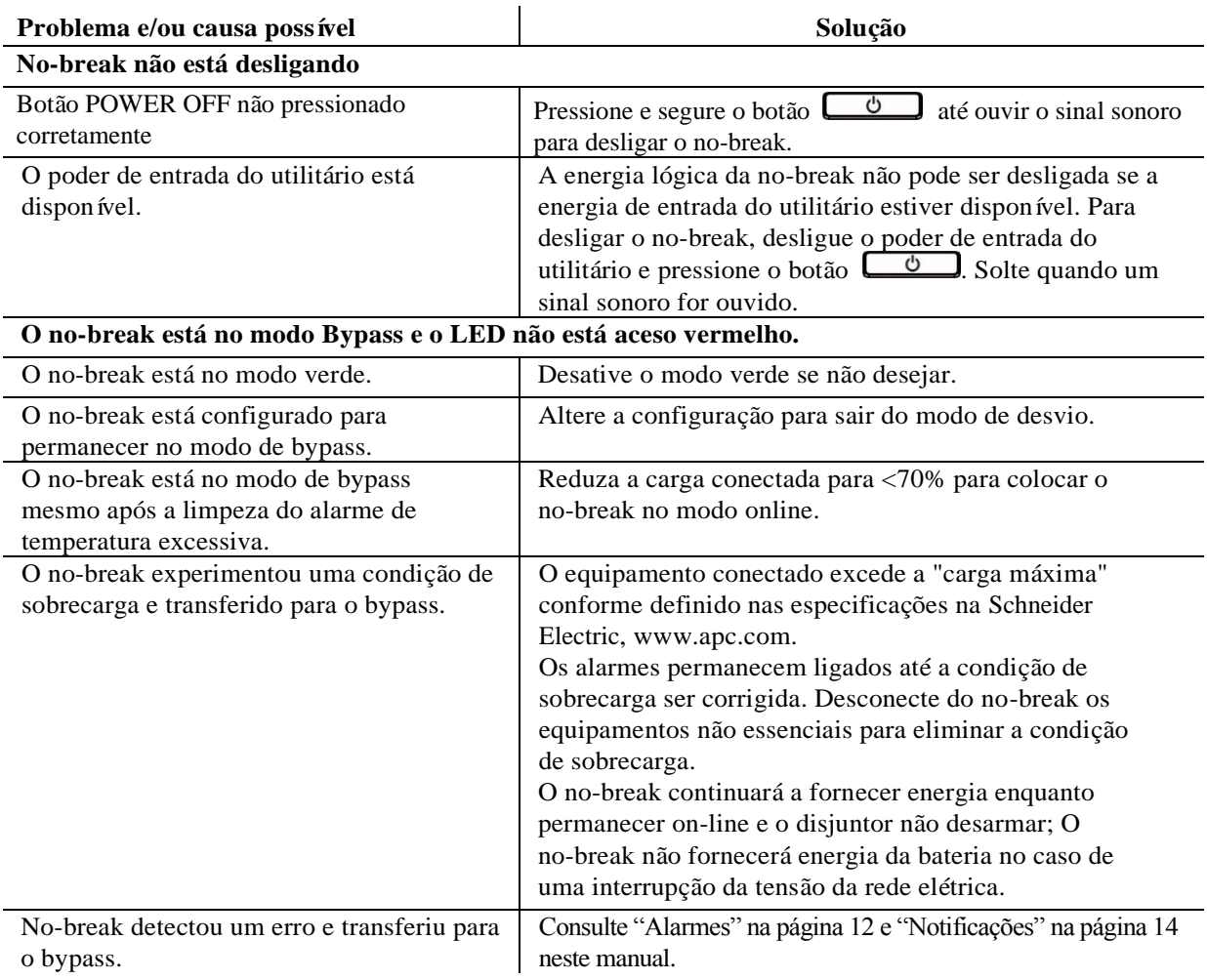

## **Transporte**

- 1. Desligue e desconecte todos os equipamentos conectados.
- 2. Desconecte a unidade da energia da rede elétrica.
- 3. Desconecte todas as baterias internas e externas (se for o caso).
- 4. Siga as instruções de envio descritas na seção *Assistência técnica* deste manual.

## **Assistência Técnica**

Se a unidade precisar de assistência técnica, não a envie para o revendedor. Siga estas etapas:

- 1. Releia a seção *Solução de problemas* do manual para eliminar os problemas comuns.
- 2. Se o problema persistir, entre em contato com o Serviço de Atendimento ao Cliente da Schneider Electric através do site da Web da Schneider Electric, **www.apc.com**.
	- a. Anote o número do modelo, o número de série e a data de aquisição. Os números de série e do modelo estão localizados no painel traseiro da unidade e estão disponíveis pela tela LCD em determinados modelos.
	- b. Ligue para o Serviço de Atendimento ao Cliente. Um técnico tentará resolver o problema pelo telefone. Caso isso não seja possível, o técnico fornecerá um número de autorização para retorno de materiais (RMA, Returned Material Authorization).
	- c. Se a unidade estiver sob garantia, os consertos serão gratuitos.
	- d. Os procedimentos de assistência técnica e retornos podem variar de país para país. Para obter instruções específicas do país, consulte o site da Schneider Electric, **www.apc.com**.
- 3. Acondicione o equipamento corretamente para evitar danos durante o transporte. Nunca use bolas ou pedaços de isopor dentro da embalagem.

Os danos ocorridos durante o transporte não são cobertos pela garantia.

**Nota:** Antes de enviar, sempre desconecte todos os módulos de baterias em um no-break ou bateria externa.

As baterias internas desconectadas podem permanecer dentro do no-break ou da bateria externa.

- 4. Escreva o número da RMA fornecido pelo Serviço de Atendimento ao Cliente na parte externa da embalagem.
- 5. Retorne a unidade através de uma transportadora com seguro e porte pré-pago para o endereço fornecido pelo Serviço de Atendimento ao Cliente.

# **Garantia Limitada de Fábrica**

A Schneider Electric IT Corporation (SEIT) garante que seus produtos não apresentam defeitos materiais nem de fabricação por um período de dois (2) anos a partir da data de compra. A obrigação da SEIT segundo esta garantia limitam-se a reparar ou substituir, a nosso critério exclusivo, quaisquer produtos com defeito. O conserto ou a substituição de um produto com defeito não estende o período original da garantia.

Esta garantia aplica-se apenas ao comprador original, que deve ter registrado o produto corretamente dentro de 10 dias da data da compra. Os produtos podem ser registrados online em warranty.apc.com.

A SEIT não será responsabilizada, sob os termos desta garantia, se seus testes e exames revelarem que o defeito alegado no produto não existe ou foi causado por uso incorreto, negligência, instalação ou testes inadequados, funcionamento ou uso do produto em desacordo com as recomendações ou especificações da SEIT. Além disso, SEIT não será responsável por defeitos decorrentes de: 1) tentativas não autorizadas de consertar ou modificar o produto, 2) tensão elétrica incorreta ou inadequada ou conexão; 3) condições de operação impróprio no local; 4) Atos de Deus; 5) a exposição à intempérie; ou 6) roubo. Em nenhum caso a SEIT terá qualquer responsabilidade em relação à esta garantia por qualquer produto, onde o número de série tenha sido alterado, apagado ou removido.

**COM A EXCEÇ Ã O DAS PROVISÕ ES ACIMA, NÃ O EXISTEM GARANTIAS, EXPRESSAS OU IMPLÍCITAS, POR FORÇ A DE LEI OU DE QUALQUER OUTRO MODO, DE PRODUTOS VENDIDOS, ASSISTIDOS OU FORNECIDOS SOB ESTE CONTRATO OU EM CONEXÃ O COM ESTA GARANTIA.**

**A SEIT SE ISENTA DE QUALQUER RESPONSABILIDADE EM RELAÇ Ã O A TODAS AS GARANTIAS IMPLÍCITAS DE COMERCIALIZAÇ Ã O, SATISFAÇ Ã O E ADEQUAÇ Ã O A UM PROPÓ SITO ESPECÍFICO.**

**AS GARANTIAS EXPRESSAS DA SEIT NÃ O SERÃ O AUMENTADAS, REDUZIDAS NEM AFETADAS PELA ASSISTÊ NCIA TÉ CNICA OU OUTRA ASSESSORIA OU SERVIÇ O RELACIONADO AOS PRODUTOS PRESTADAS PELA SEIT E NENHUMA OBRIGAÇ Ã O OU RESPONSABILIDADE SE ORIGINARÁ DELA.**

**AS PRESENTES GARANTIAS E RECURSOS LEGAIS SÃ O EXCLUSIVOS E SUBSTITUEM TODAS AS DEMAIS GARANTIAS E RECURSOS LEGAIS. AS GARANTIAS ACIMA DESCRITAS CONSTITUEM A Ú NICA RESPONSABILIDADE DA SEIT E A SOLUÇ Ã O EXCLUSIVA DO COMPRADOR PARA QUALQUER VIOLAÇ Ã O DE TAIS GARANTIAS. AS GARANTIAS DA SEIT ESTENDEM-SE EXCLUSIVAMENTE AO COMPRADOR E NÃ O SE APLICAM A TERCEIROS.** 

**EM NENHUMA CIRCUNSTÂ NCIA A SEIT, SEUS EXECUTIVOS, DIRETORES, AFILIADAS OU FUNCIONÁ RIOS SE RESPONSABILIZARÃ O POR QUALQUER FORMA DE DANOS INDIRETOS, ESPECIAIS, CONSEQÜ ENTES OU PUNITIVOS DECORRENTES DE USO, MANUTENÇ Ã O OU INSTALAÇ Ã O DOS PRODUTOS, QUER SEJAM ELES LEVANTADOS EM CONTRATO OU AGRAVO, INDEPENDENTEMENTE DE FALHA, NEGLIGÊ NCIA OU RESPONSABILIDADE ESTRITA OU QUER A SEIT TENHA SIDO PREVIAMENTE AVISADA SOBRE A POSSIBILIDADE DE TAIS DANOS. ESPECIFICAMENTE, A APC NÃ O SE RESPONSABILIZA POR QUAISQUER CUSTOS, TAIS COMO PERDAS DE VENDAS OU LUCROS CESSANTES, PERDA DO EQUIPAMENTO, IMPOSSIBILIDADE DE USO DO EQUIPAMENTO, PERDA DE PROGRAMAS DE SOFTWARE, PERDA DE DADOS, CUSTOS DE REPOSIÇ Ã O, RECLAMAÇ Õ ES DE TERCEIROS OU QUALQUER OUTRA COISA.**

**NADA NESTA GARANTIA LIMITADA VISARÁ A EXCLUSÃ O OU LIMITAÇ Ã O DA RESPONSABILIDADE DO SEIT DEVIDO A MORTE OU DANOS PESSOAIS RESULTANTES DA SUA NEGLIGÊ NCIA OU SUA DETURPAÇ Ã O FRAUDULENTA NA MEDIDA DA EXCLUSÃ O OU LIMITES APLICADOS PELA LEI.**

Para obter assistência técnica em garantia, você precisará obter um número de autorização para retorno de materiais (RMA) junto ao Serviço de Atendimento ao Cliente. Os clientes que tiverem reclamações durante a garantia poderão acessar a rede do Serviço Global de Atendimento ao Cliente da SEIT visitando o site da Schneider Electric na web: **www.apc.com.** Selecione seu país no menu suspenso de seleção de países. Abra a guia Suporte na parte superior da página da Web para obter informações de contato do Serviço de Atendimento ao Cliente em sua região. Os produtos devem ser devolvidos com o frete pré-pago e devem ser acompanhados de uma breve descrição do problema encontrado, além de um comprovante da data e do local da compra.

## **Atendimento Global ao Cliente da Schneider Electric**

O Serviço de Atendimento ao Cliente para este ou qualquer outro produto da Schneider Electric está disponível sem custo em uma das seguintes maneiras:

- Visite o website da Schneider Electric para acessar documentos na Base de Conhecimento da Schneider Electric e para enviar solicitações ao Serviço de Atendimento ao Cliente.
	- **www.apc.com** (sede corporativa)
		- Conecte-se aos websites localizados da Schneider Electric para países específicos, os quais oferecem informações sobre o Serviço de Atendimento ao Cliente.
	- **www.apc.com/support/**

Suporte global para pesquisas na Base de Conhecimento da Schneider Electric e-suporte por email.

- Entre em contato com uma central de suporte ao cliente da Schneider Electric por telefone ou email.
	- Para centros locais específicos do país, vá para **www.apc.com/support/contact**

para obter mais informações de contato.

Para obter informações sobre como acessar o Serviço de Atendimento ao Cliente local, entre em contato com o representante da Schneider Electric ou com outros distribuidores dos quais adquiriu o produto Schneider Electric.

© 2018 Schneider Electric. O logótipo Schneider Electric é propriedade da Schneider Electric Industri PB 990-91094 respetivas empresas afiliadas. Todas as outras marcas comerciais são propriedade de seus respectivos donos. **01/2018**

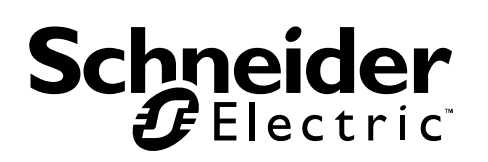

# **Руководство пользователя Easy UPS On-Line SRVS Series 6000VA, 10000VA**

## **Важные инструкции по технике безопасности**

Внимательно прочитайте инструкции и осмотрите оборудование, чтобы ознакомиться с устройством перед попыткой его установки, эксплуатации или технического обслуживания. В данном документе или на оборудовании могут использоваться следующие специальные сообщения, предназначенные для того, чтобы предупредить пользователя о потенциальной опасности или привлечь внимание к информации, которая упрощает или уточняет выполнение процедуры.

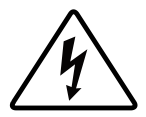

Добавление этого символа к инструкциям по технике безопасности с пометкой «Опасно» или «Предупреждение» указывает на наличие опасности поражения электрическим током, что может привести к нанесению травмы в случае несоблюдения инструкций.

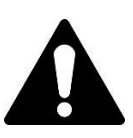

Это предупреждающий знак. Он используется для того, чтобы предупредить пользователя о потенциальном риске нанесения травмы. Во избежание возможной травмы или летального исхода соблюдайте все инструкции по технике безопасности, приведенные в сообщениях, которые сопровождаются этим символом.

## **ОПАСНО**

**ОПАСНО указывает на опасную ситуацию, которая приведет к летальному исходу или серьезной травме, если ее не предотвратить.**

## **ПРЕДОСТЕРЕЖЕНИЕ**

**ПРЕДУПРЕЖДЕНИЕ указывает на опасную ситуацию, которая может привести к летальному исходу или серьезной травме, если ее не предотвратить.**

## **ВНИМАНИЕ!**

**ВНИМАНИЕ указывает на опасную ситуацию, которая может привести к травме легкой или средней степени тяжести, если ее не предотвратить.**

## *УВЕДОМЛЕНИЕ*

**УВЕДОМЛЕНИЕ используется для обращения внимания на вопросы, не связанные с физическими травмами.**

## **Информация по безопасности и общего характера**

### СОХРАНИТЕ ЭТИ ИНСТРУКЦИИ

В настоящем руководстве имеются важные инструкции, которых необходимо придерживаться при установке и техническом обслуживании ИБП и батарей.

Проверьте содержимое упаковки при получении. В случае обнаружения повреждений уведомите об этом транспортное агентство и дилера.

- Данный ИБП предназначен только для использования в помещении.
- Место эксплуатации ИБП должно быть защищено от прямых солнечных лучей, попадания жидкостей, пыли и высокой влажности.
- Не устанавливайте работающий ИБП рядом с открытыми окнами или дверьми.
- Убедитесь, что вентиляционные отверстия ИБП не закрыты. Необходимо обеспечить достаточное пространство для эффективной вентиляции.

**Примечание.** Вокруг ИБП должно быть свободное пространство не менее 20 см.

- На срок службы батареи влияют факторы окружающей среды. Повышенная окружающая температура, низкое качество энергоснабжения и частые разряды сокращают срок службы батареи. Соблюдайте рекомендации производителя батареи.
- Подключайте кабель питания ИБП непосредственно к настенной розетке. Не используйте сетевые фильтры и удлинители.

#### **Электробезопасность**

- Если Вы не уверены в том, что оборудование заземлено, отсоедините его от розетки сети электропитания перед установкой или Подключением к другому оборудованию. Повторно подсоедините шнур питания только после подключения всех соединений.
- Подключение к электросети должно производиться электриком, имеющим соответствующую квалификацию.
- По защитному проводнику заземления ИБП проходит ток утечки от нагрузки (компьютерного оборудования). Изолированный проводник заземления должен подключаться как часть электросети питания ИБП. Проводник заземления должен быть того же размера и иметь тот же материал изоляции, что и заземленные или незаземленные проводники электросети. Проводник имеет зеленый цвет (с желтой полосой или без нее).
- Проводник заземления должен замыкаться на землю на сервисном оборудовании или, если питание обеспечивается отдельной системой, на трансформаторе питания или двигательно-генераторном агрегате.

#### **Правила техники безопасности при работе с батареями**

### **ВНИМАНИЕ!**

### СЕРОВОДОРОД И ЧРЕЗМЕРНОЕ ЗАДЫМЛЕНИЕ

- По окончании срока службы батареи ее необходимо заменить.
- Заменяйте батареи при отображении сигнала о замене батареи на ИБП.
- Выполняя замену оригинальных аккумуляторных батарей, необходимо использовать батареи того же номера и типа.

#### Несоблюдение этих инструкций может привести к легким или умеренным травмам или повреждению оборудования.

- Не выбрасывайте аккумуляторные батареи в огонь. Они могут взорваться.
- Не вскрывайте и не деформируйте батареи. Вытекший электролит вреден для кожи и глаз и может быть токсичным.
- Обслуживание батарей должно выполняться или контролироваться персоналом, обученным работе с батареями, с соблюдением требуемых мер предосторожности.
- В компании Schneider Electric используются не требующие обслуживания герметичные свинцово-кислотные аккумуляторные батареи. При нормальном использовании и обращении контакт с внутренними компонентами батарей отсутствует. Чрезмерная зарядка, чрезмерный нагрев или использование батарей не по назначению может привести к утечке электролита батареи. Вытекший электролит очень токсичен и может представлять опасность для глаз и кожи.
- ВНИМАНИЕ! Прежде чем приступить к замене батарей, снимите токопроводящие предметы (браслеты, наручные часы, кольца и т. п.). Прохождение тока через проводящие материалы может стать причиной серьезных ожогов.

## **Предостережение о радиочастотных помехах**

Данное изделие предназначено для коммерческой и промышленной эксплуатации в окружающих условиях второй группы, поэтому для предотвращения помех может потребоваться соблюдение определённых ограничений по монтажу и принятие дополнительных мер.

## **Описание изделия**

Easy UPS производства компании Schneider Electric — это высокопроизводительный источник бесперебойного питания (ИБП). Данный ИБП обеспечивает защиту электронного оборудования от перерывов в сетевом энергоснабжении, падения напряжения в сети, кратковременных нарушений подачи электроэнергии и скачков напряжения и тока, небольших колебаний напряжения в электросети и крупных сбоев энергосистемы. ИБП также обеспечивает подачу резервного питания от батареи к подключенному оборудованию до возвращения сетевого питания на нормальный уровень или до полного разряда батареи.

Текст настоящего руководства пользователя содержится на входящем в комплект поставки компакт-диске с документацией, а также опубликован на веб-сайте Schneider Electric по адресу www.apc.com.

## **Комплектность**

#### **Перед началом установки ИБП изучите руководство по технике безопасности.**

Упаковка пригодна для повторного использования; сохраните ее для повторного использования или

ликвидируйте надлежащим образом.

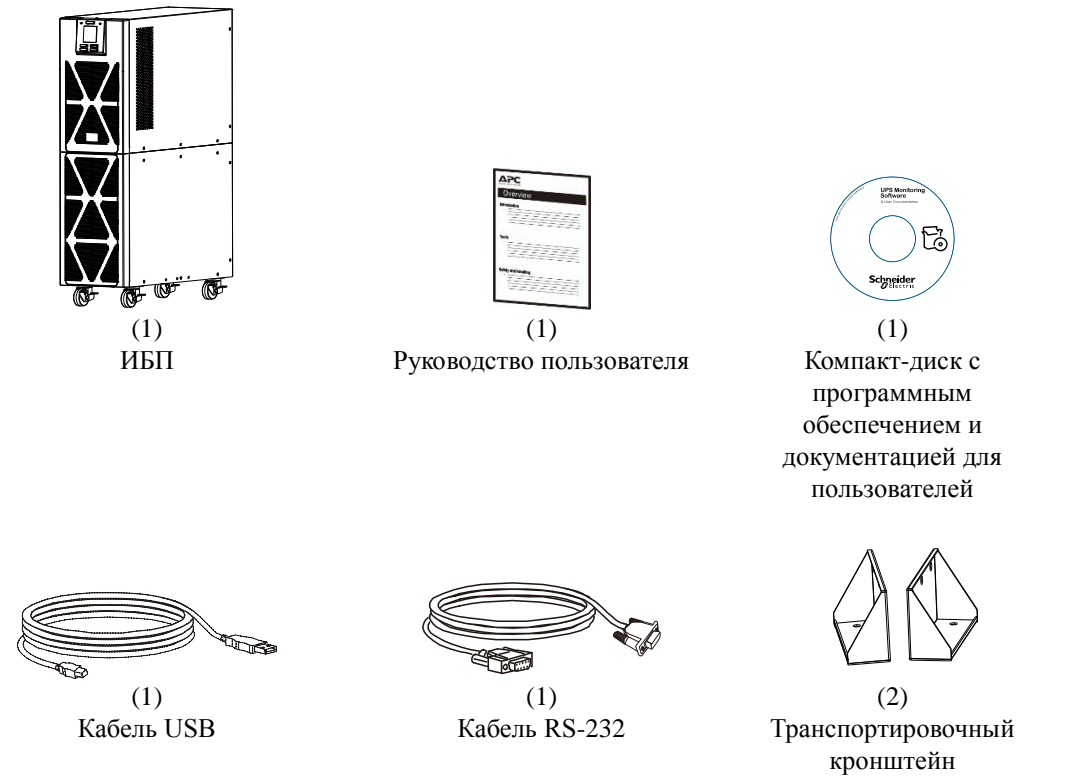

**ПРИМЕЧАНИЕ.** Номер модели и серийный номер расположены на наклейке на задней стороне блока.

## **Дополнительные компоненты**

Сведения о дополнительных принадлежностях см. на веб-сайте компании Schneider Electric по адресу

www.apc.com.

## **Технические характеристики**

#### **Требования к окружающему пространству**

### *УВЕДОМЛЕНИЕ*

#### **РИСК ПОВРЕЖДЕНИЯ ОБОРУДОВАНИЯ**

- ИБП следует использовать только внутри помещений.
- Место установки должно быть прочным, способным выдерживать массу ИБП.
- Не допускается эксплуатация ИБП в условиях высокой запыленности, а также при температуре и влажности, превышающих установленные ограничения.

#### Несоблюдение этих инструкций может привести к повреждению оборудования**.**

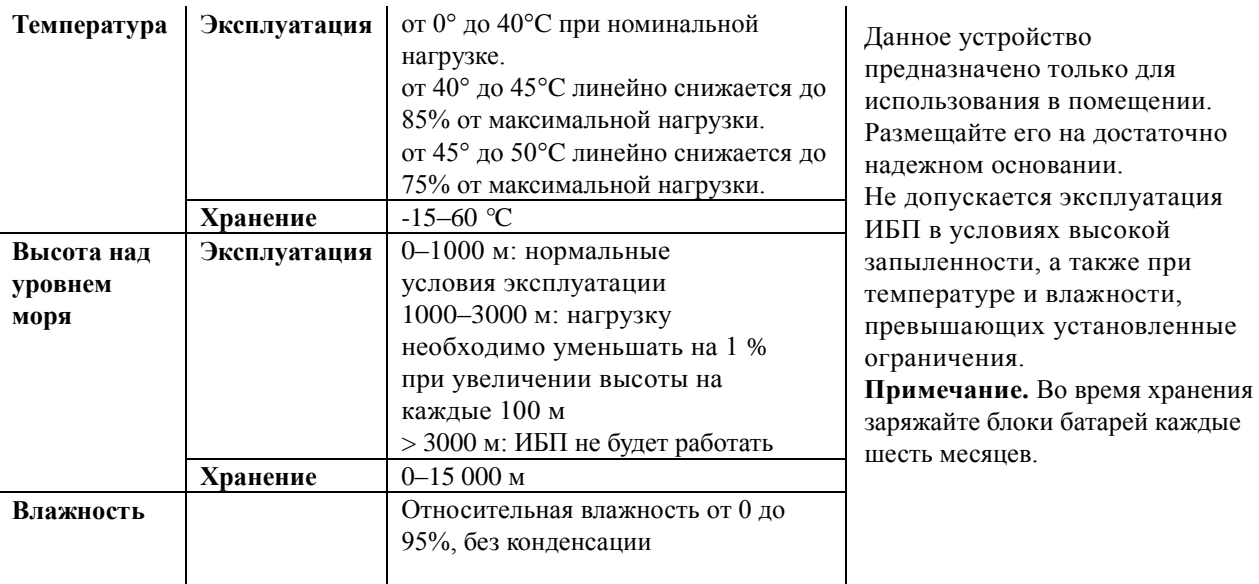

#### **Массогабаритные характеристики**

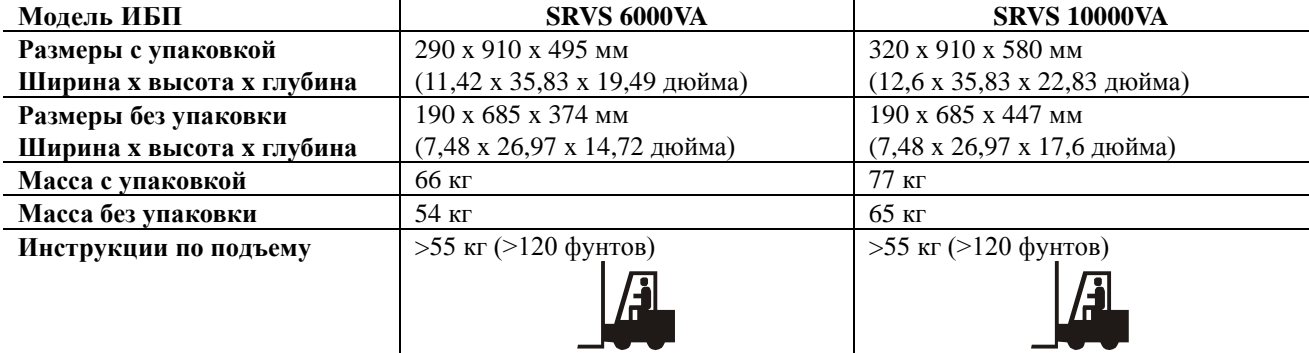

#### **Характеристики входа / выхода**

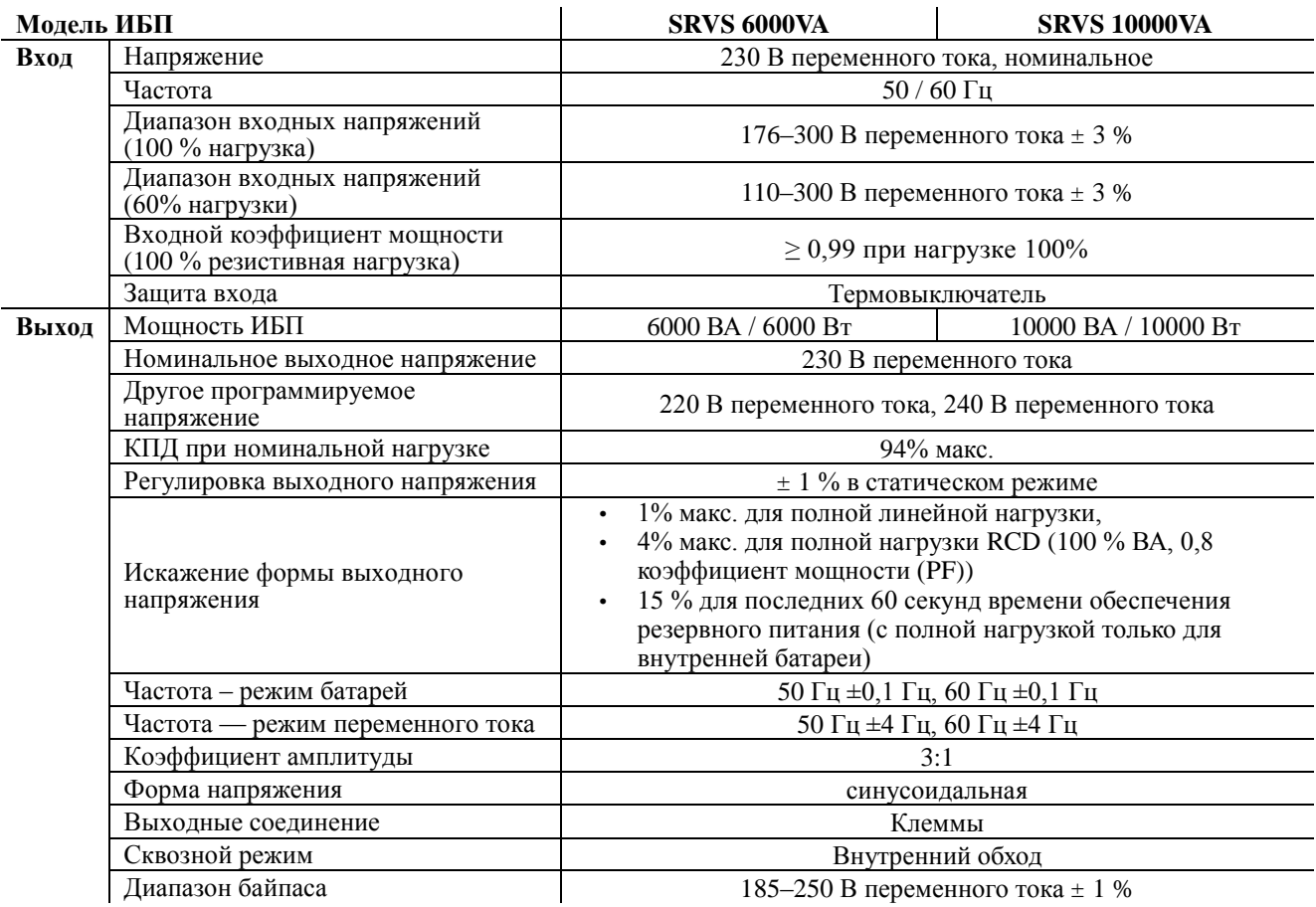

### **Батарея**

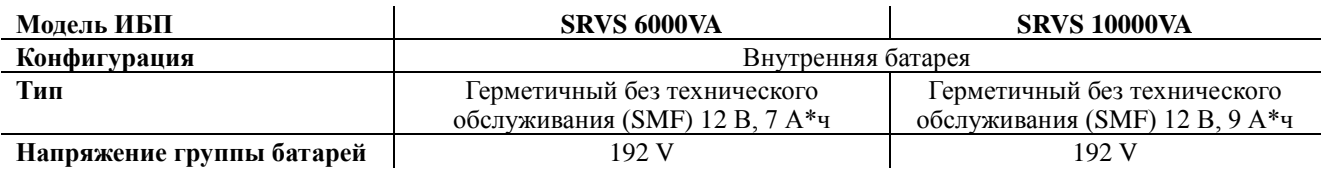

# **Дисплей передней панели**

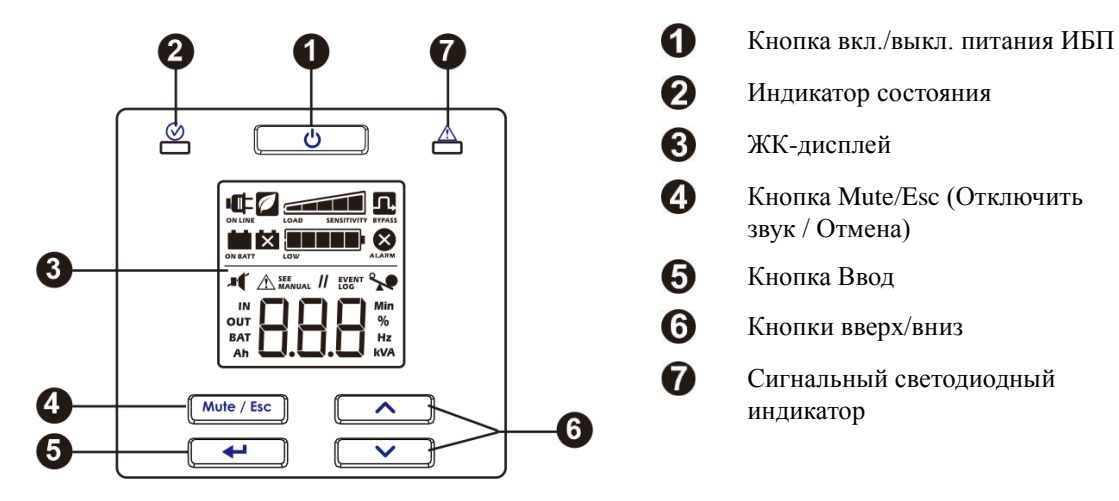

## **Характеристики задних панелей**

### **SRVS 6000VA/SRVS 10000VA**

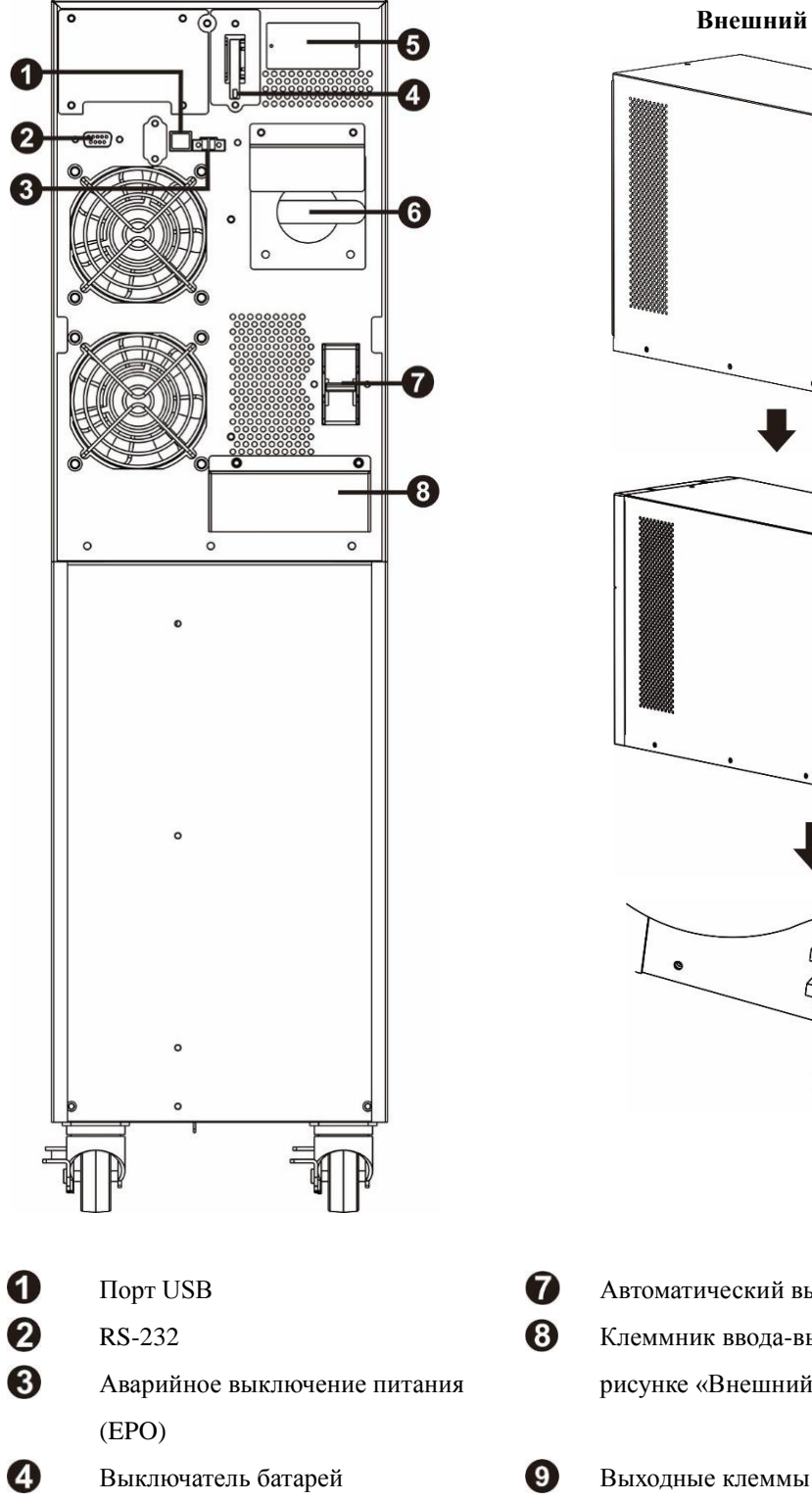

**Внешний вид клеммника**

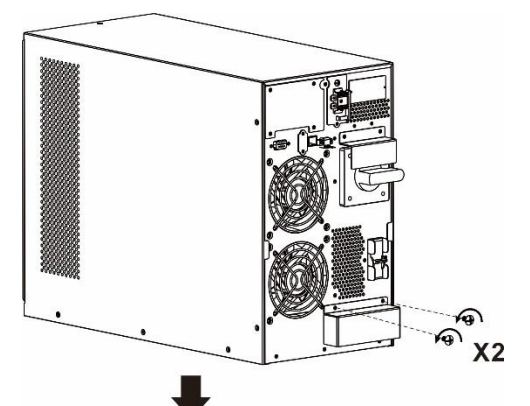

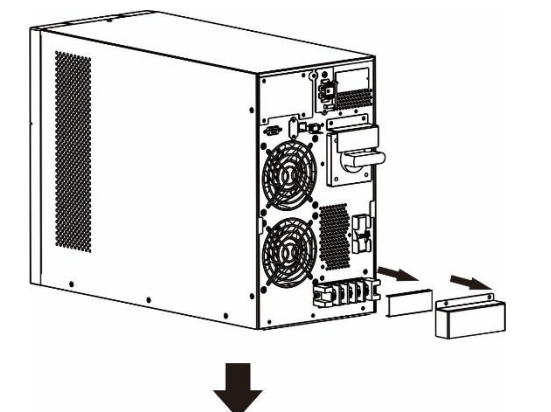

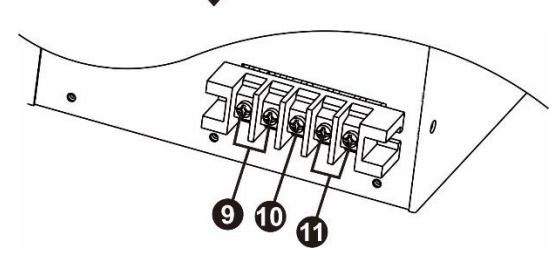

6

6 Сервисный байпас **Входные клеммы** 

Порт USB Автоматический выключатель входного питания RS-232 Клеммник ввода-вывода (подробности см. на Аварийное выключение питания рисунке «Внешний вид клеммника»)

Слот для смарт-карты По Клемма заземления

**6 Easy UPS SRVS Series 6000VA, 10000VA**

#### **Основные разъемы**

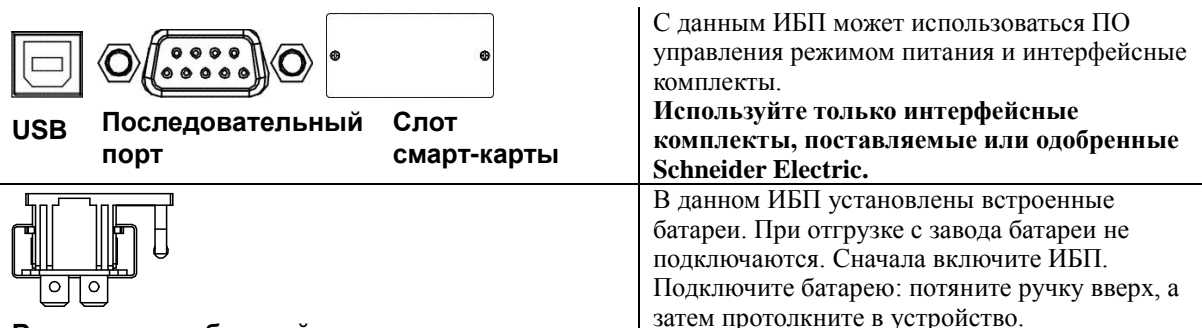

**Выключатель батарей**

## **Начальные параметры**

#### **Подключение аккумуляторной батареи**

Подключите батарею: потяните ее за ручку вверх, а затем протолкните в устройство.

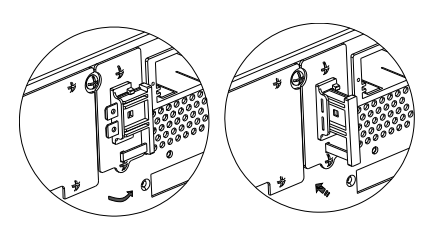

### **Подключение питания и оборудования к ИБП**

### **ВНИМАНИЕ!**

#### ОПАСНОСТЬ ЭЛЕКТРОШОКА

- Все электромонтажные работы должны выполняться квалифицированным электриком.
- Следуйте всем государственным и местным электротехническим правилам и нормам.
- Перед установкой или обслуживанием ИБП или подключенного к нему оборудования необходимо отсоединять сетевое питание и внутренние батареи.
- Зафиксированные и съемные штепсельные розетки на ИБП можно в любое время включить пультом дистанционного или автоматического управления.
- Не используйте ИБП в качестве устройства безопасного отключения.
- Перед началом работы с оборудованием отключите его от всех источников питания. Используйте блокировку и маркировку.
- Не надевайте ювелирные украшения во время работы с электрическими компонентами.

#### Несоблюдение этих инструкций может привести к серьезной травме или смерти.

- 1. Подсоедините оборудование к ИБП. Избегайте применения удлинителей.
- 2. Подключите входное питание к ИБП.
- 3. Включите электропитание. После этого на экране ИБП появится изображение.
- 4. Закрепите ИБП на полу с помощью двух транспортировочных кронштейнов A и четырех винтов, как показано на схеме ниже.

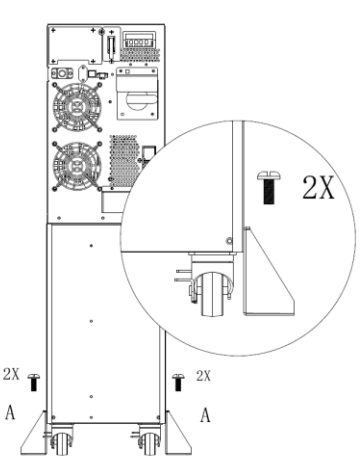

Закреплять ИБП с помощью транспортировочных кронштейнов A следует, только когда он установлен на месте эксплуатации с подключенными кабелями.

#### **Включение ИБП**

Нажмите кнопку  $\Box$  на передней панели ИБП.

- В течение первых пяти часов работы в нормальных условиях батарея заряжается до 90 % емкости.
- Во время этого начального периода *не следует* ожидать полного времени автономной работы от батареи.

#### **Холодный запуск ИБП**

Используйте функцию холодного запуска для подачи питания на подсоединенное оборудование от батареи ИБП. Нажмите кнопку  $\Box$  На дисплее появится изображение. Нажмите кнопку  $\Box$  Снова, чтобы подать питание батарей на подключенное оборудование.

#### **Подключение и установка управляющего программного обеспечения**

Easy UPS SRVS поставляется с управляющим программным обеспечением SchneiderUPS для автоматического выключения операционной системы, мониторинга состояния ИБП, контроля и отчетности по энергии ИБП. На следующей схеме показана типовая установка сервера.

- 1. Подключите кабель USB от задней панели ИБП к защищаемому устройству, такому как сервер.
- 2. Для сервера или другого устройства с операционной системой загрузите компакт-диск SchneiderUPS и следуйте инструкциям на экране наладки.
- 3. Кроме того, для дополнительной связи предусмотрен встроенный последовательный порт <sup>(201</sup>1) <sub>(с</sub> соответствующим кабелем).
- 4. Дополнительные возможности связи реализуются с помощью встроенного слота смарт-карты. См. сайт www.apc.com для получения дополнительной информации.

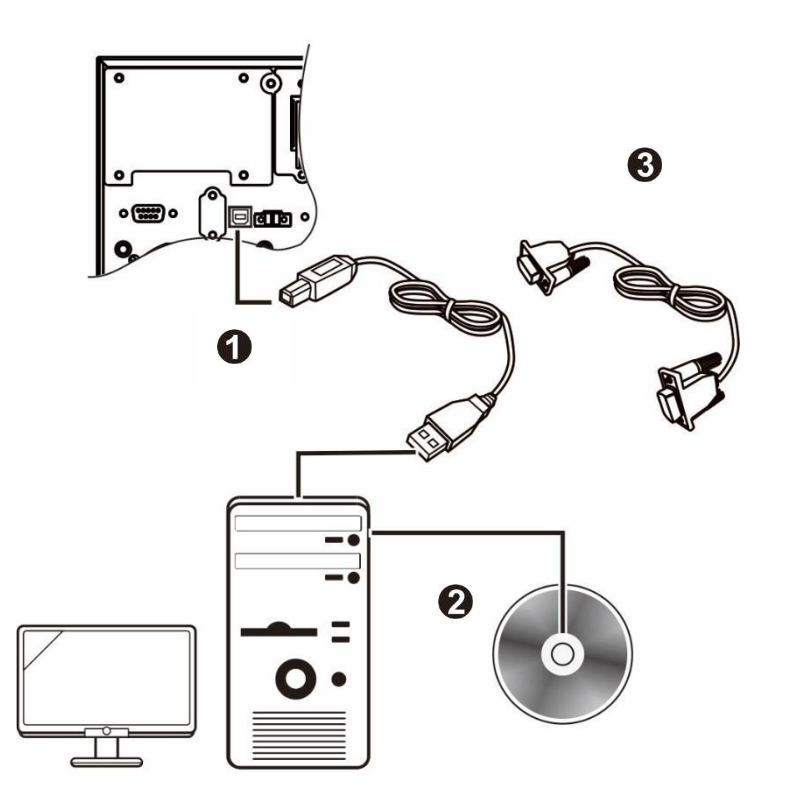

## **Аварийное выключение питания**

Аварийный выключатель питания (EPO) — это функция безопасности, которая позволяет немедленно выключить питание подсоединенного оборудования. При нажатии кнопки EPO, все подсоединенное оборудование немедленно выключится, не переключаясь в режим питания от батарей.

#### **Следуйте всем государственным и местным электротехническим правилам и нормам. Электромонтаж должен производиться квалифицированным электриком.**

Выключатель EPO использует питание ИБП для работы с выключателями, не снабжаемыми электроэнергией, и беспотенциальными (сухими) контактами.

#### **Нормально замкнутые (НЗ) контакты**

- 1. Удалите винты разъема EPO, расположенные под контактами 1 и 2.
- 2. Удалите металлическую перемычку между контактами 1 и 2.
- 3. Подсоедините контакты НЗ реле к контактам 1 и 2 клеммника EPO. Используйте для этого провода сечением  $0,5-1$  мм<sup>2</sup>.
- 4. Завинтите винты разъема EPO, под контактами 1 и 2.

При размыкании НЗ контактов ИБП выключится, и питание нагрузки будет отключено.

## *УВЕДОМЛЕНИЕ*

#### **ПОВРЕЖДЕНИЕ ОБОРУДОВАНИЯ**

• Не подключайте интерфейс EPO к какой-либо цепи, кроме неиспользуемой цепи.

Несоблюдение этих инструкций может привести к повреждению оборудования**.**

**Интерфейс EPO является цепью безопасного сверхнизкого напряжения (SELV — Safety Extra Low Voltage). Подключайте его только к цепям SE**

**LV. Интерфейс EPO осуществляет контроль над цепями без определенного потенциала. Такие замыкающие цепи могут быть выполнены при помощи выключателя или реле, надлежащим образом изолированного от сети. Во избежание повреждения ИБП не подключайте интерфейс EPO к какой-либо цепи, кроме неиспользуемой.** 

Используйте следующие типы кабелей для подключения ИБП к переключателю аварийного отключения питания.

- CL2: кабель класса 2 общего назначения.
- CL2P: огнестойкий кабель для использования в коробах, вентиляционных камерах и других местах, служащих для вентиляции.
- CL2R: шахтовый кабель для вертикальной прокладки в шахтах между этажами.
- CLEX: кабель ограниченного применения для использования в жилых помещениях и кабельных каналах.

## **Сервисный байпас**

Режим сервисного байпаса позволяет изолировать электронные цепи ИБП от питающей сети и нагрузки, не прерывая работу нагрузки, для чего нагрузка подключается в обход напрямую к электрической сети.

- Эта функция облегчает проведение технического обслуживания или ремонта и ее разрешено использовать только уполномоченному сервисному персоналу.
- Если в режиме сервисного байпаса будет прервана подача напряжения от питающей сети, прервется питание всех нагрузок, подключенных к выходу ИБП. Не следует использовать режим сервисного байпаса в течение длительного времени.

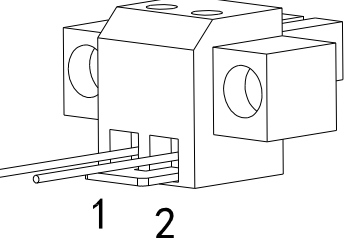

# **Эксплуатация**

#### **Использование дисплея**

Эти модели Easy UPS оснащены интуитивно понятным и настраиваемым ЖК-дисплеем. Этот экран дополняет программный интерфейс, поскольку они передают схожую информацию, и любой из них может быть использован для настройки параметров ИБП.

Экран состоит из следующих клавиш и индикаторов:

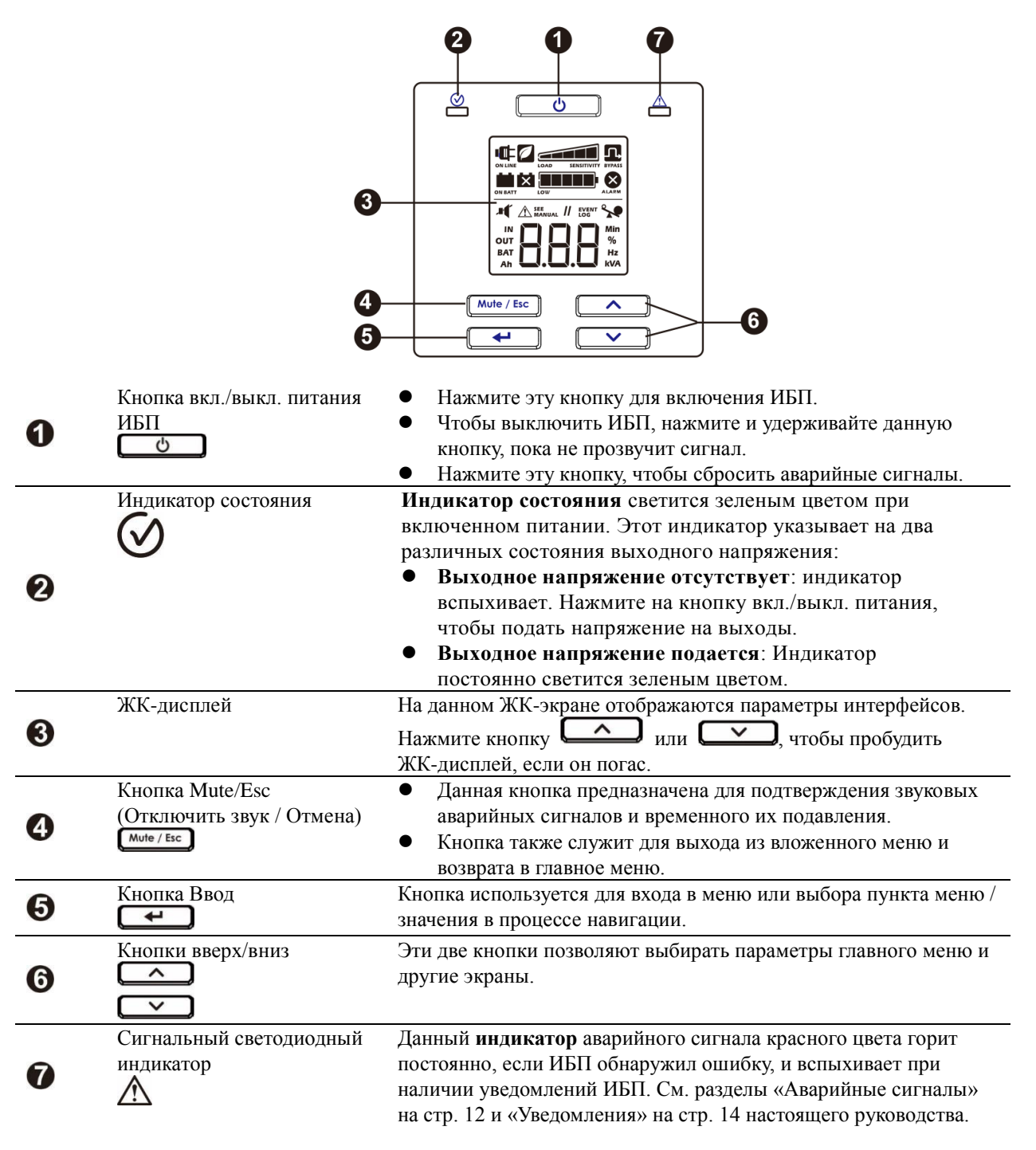

### **Значки на ЖК-дисплее**

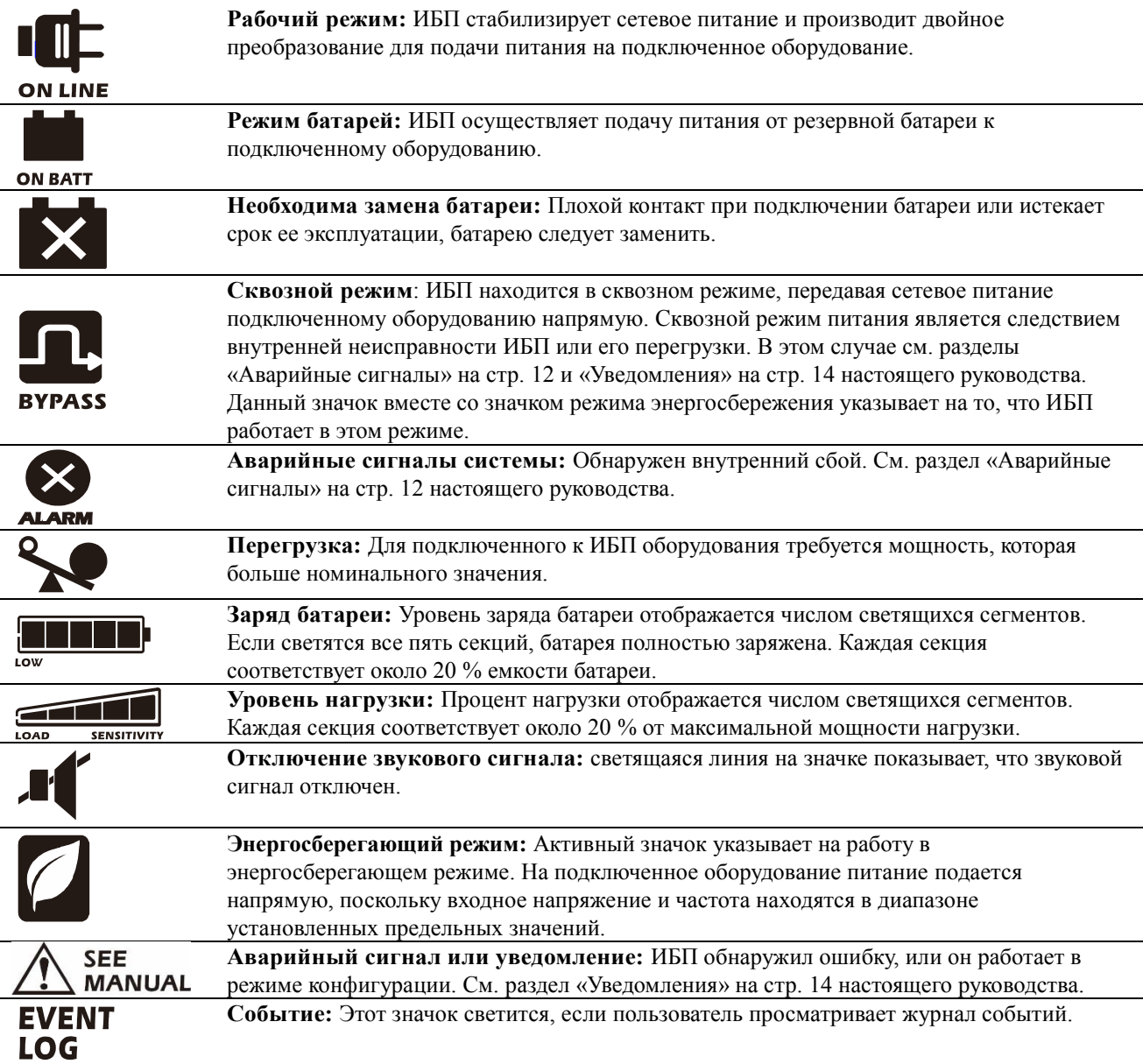

# **Аварийные сигналы и системные ошибки**

### **Индикаторы состояния**

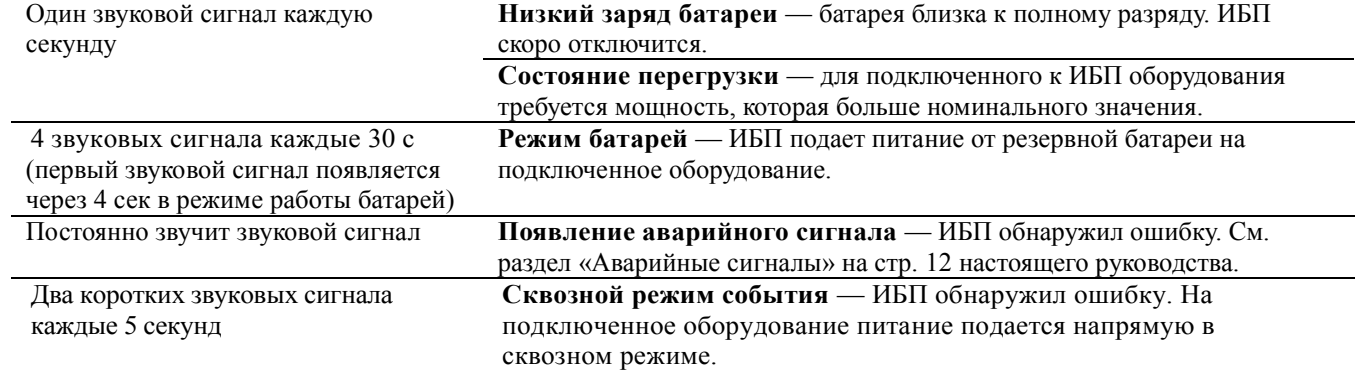

### **Аварийные сигналы**

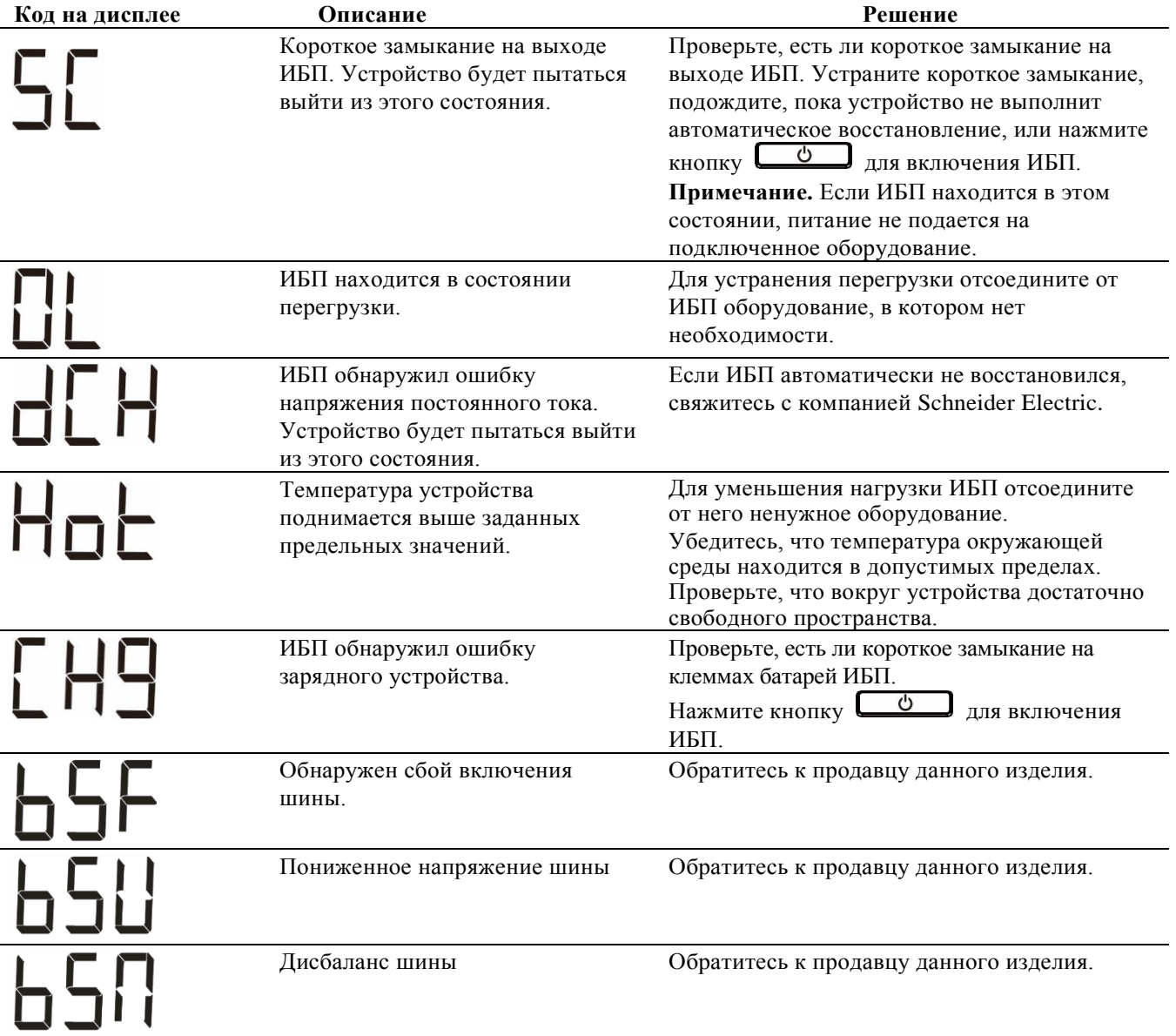

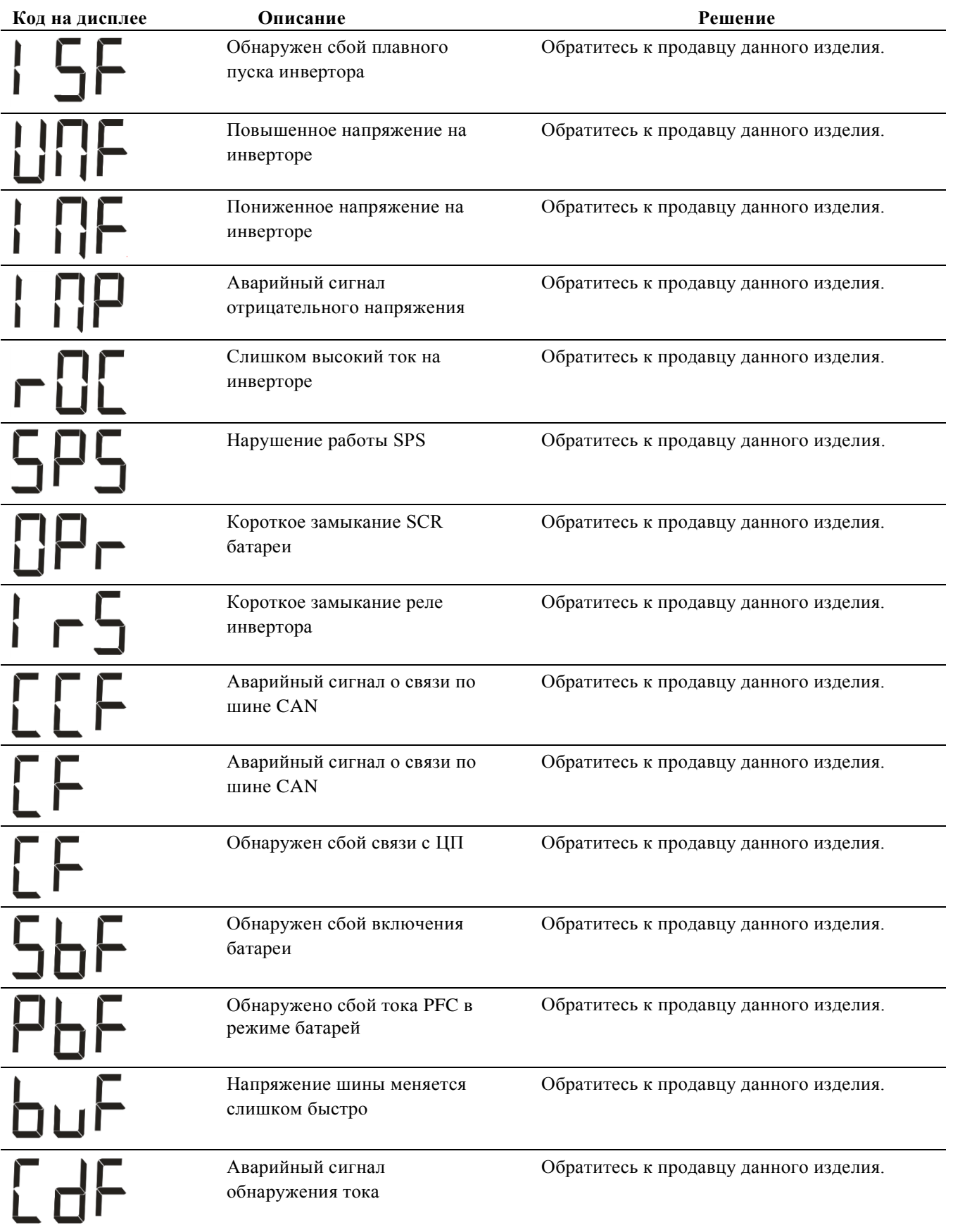

Свяжитесь с компанией Schneider Electric, чтобы узнать все остальные коды аварийных сигналов.

### **Уведомления**

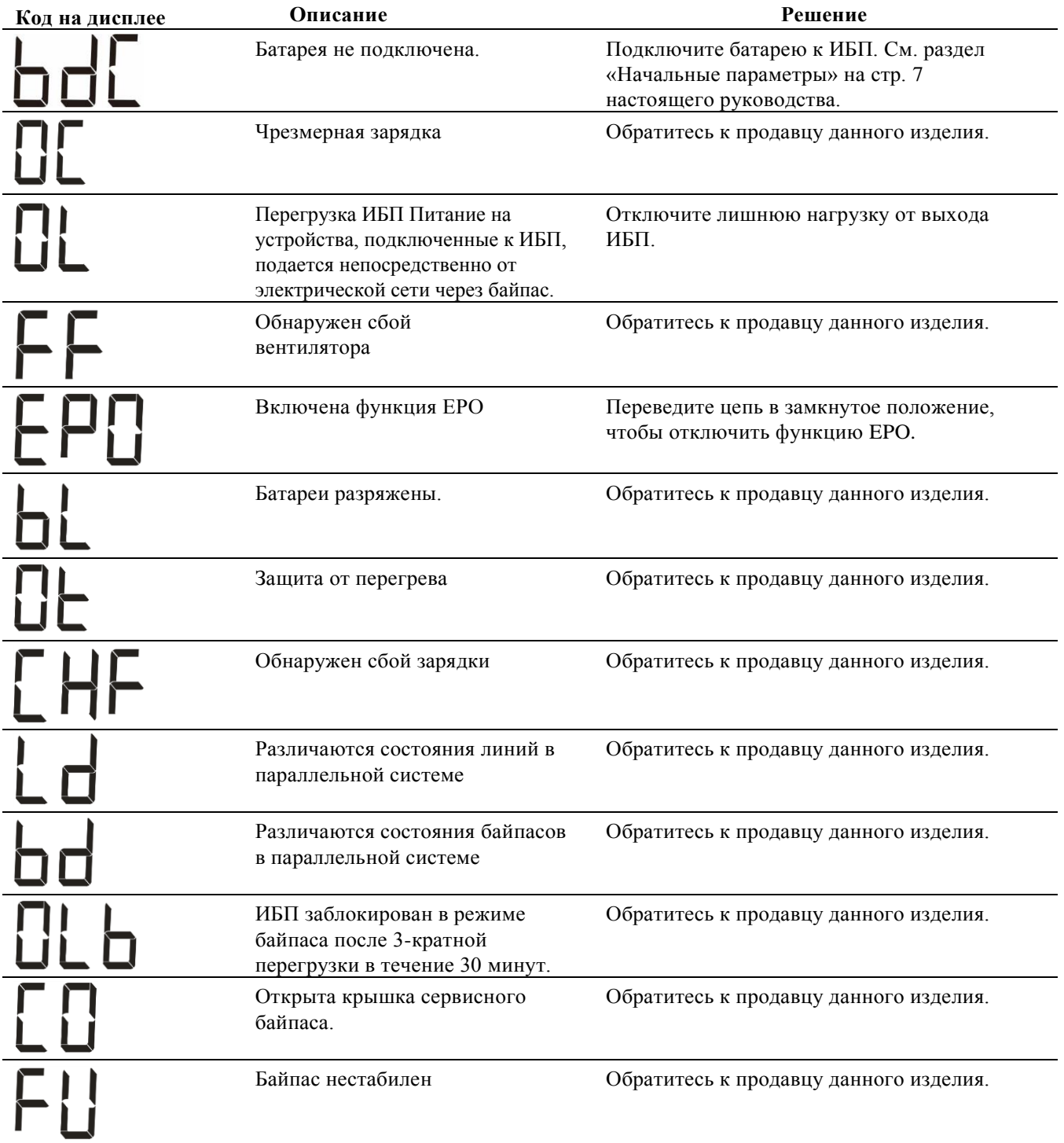

## **Параметры, отображаемые на дисплее ИБП**

Эксплуатационные данные, отображаемые на дисплее, перечислены в таблице. Для перехода используйте кнопку  $\left[\begin{array}{c} \nearrow \\ \end{array}\right]$  или  $\left[\begin{array}{c} \searrow \\ \end{array}\right]$ 

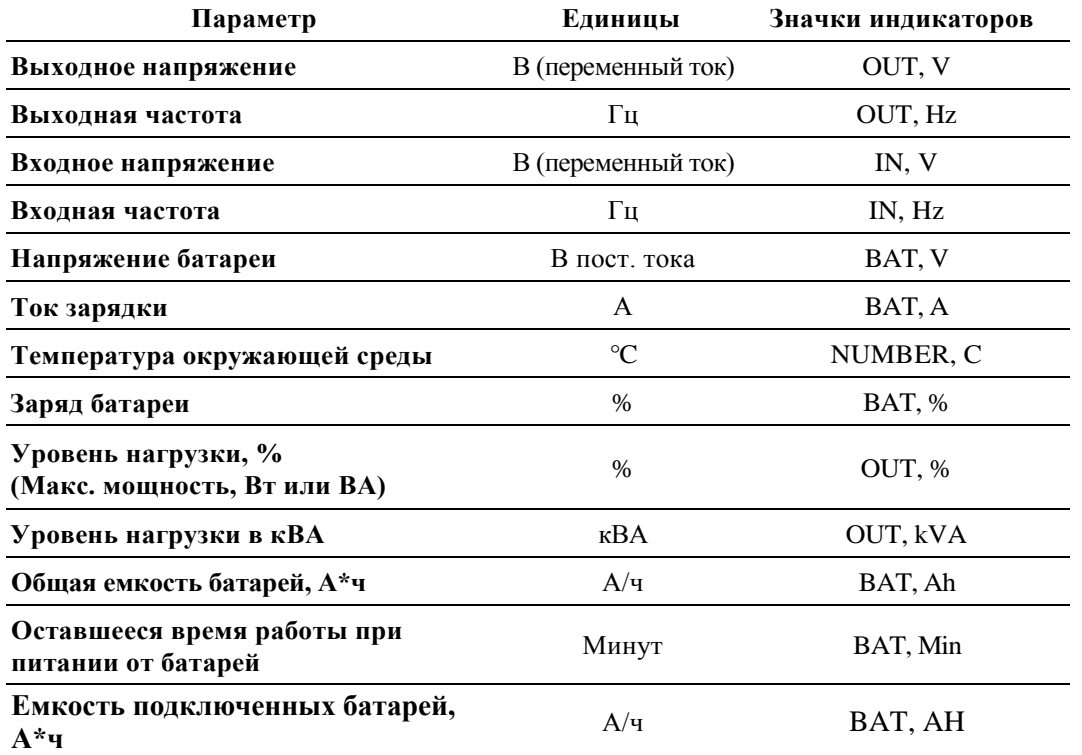

# **Конфигурация**

#### **Настраиваемые параметры ИБП**

Для настройки параметров ИБП выполните следующие действия:

- 1. Нажмите кнопку  $\left[\begin{array}{c} \leftarrow \end{array}\right]$
- 2. С помощью кнопок **И выберите раздел «Установить»**.
- 3. Нажмите кнопку  $\left[\right]$
- 4. Выберите параметр с помощью кнопок  $\left[\begin{array}{cc} \nearrow \\ \nearrow \end{array}\right]$   $_{\rm H}$   $\left[\begin{array}{cc} \swarrow \\ \swarrow \end{array}\right]$
- 5. Нажмите кнопку  $\leftarrow$ , чтобы изменить параметр. Значки начнут вспыхивать, указывая на режим редактирования.
- 6. Для переключения доступных значений выбранного параметра используйте кнопки  $\Box$  и  $\Box$
- 7. Нажмите кнопку  $\leftarrow$ , чтобы выбрать значение, или кнопку  $\leftarrow$  мине/Esc), чтобы отменить изменение текущего параметра. После этого вспыхивание значков прекращается.
- 8. Для перехода между параметрами используйте кнопки  $\Box$  и  $\Box$
- 9. Для выхода из меню нажмите кнопку **.** Mute/Esc

### **Параметры источника бесперебойного питания**

Настройка параметров ИБП с помощью интерфейса дисплея. Сведения по редактированию параметров приведены в разделе «Настройка ИБП».

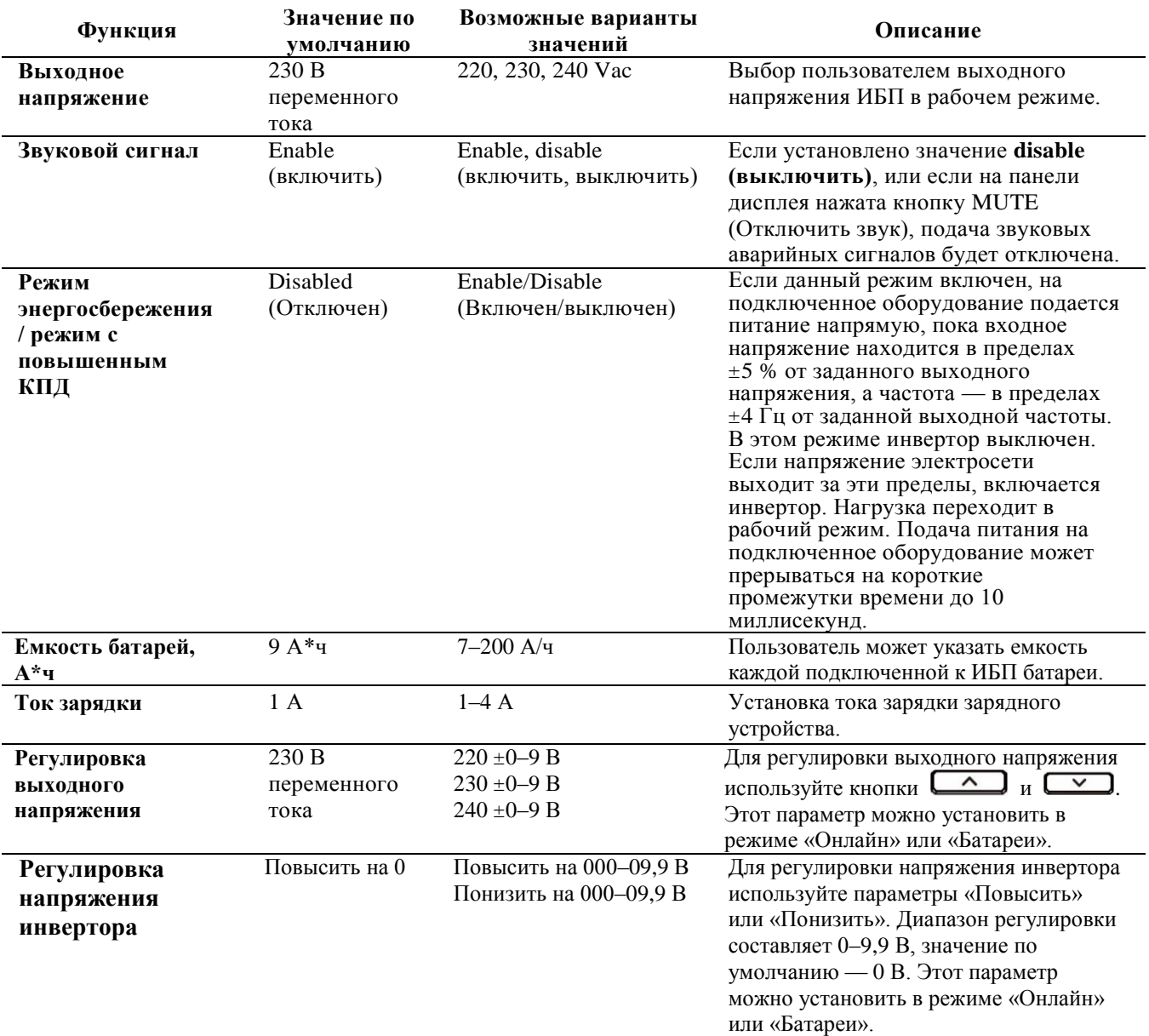

### **Навигация дисплея**

На дисплее ИБП существует пять пунктов в главном меню и два пункта подменю . Нажмите кнопку  $\leftarrow$  на главном экране, чтобы перейти к этим пунктам меню. Для перехода по списку пунктов используйте кнопку

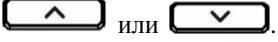

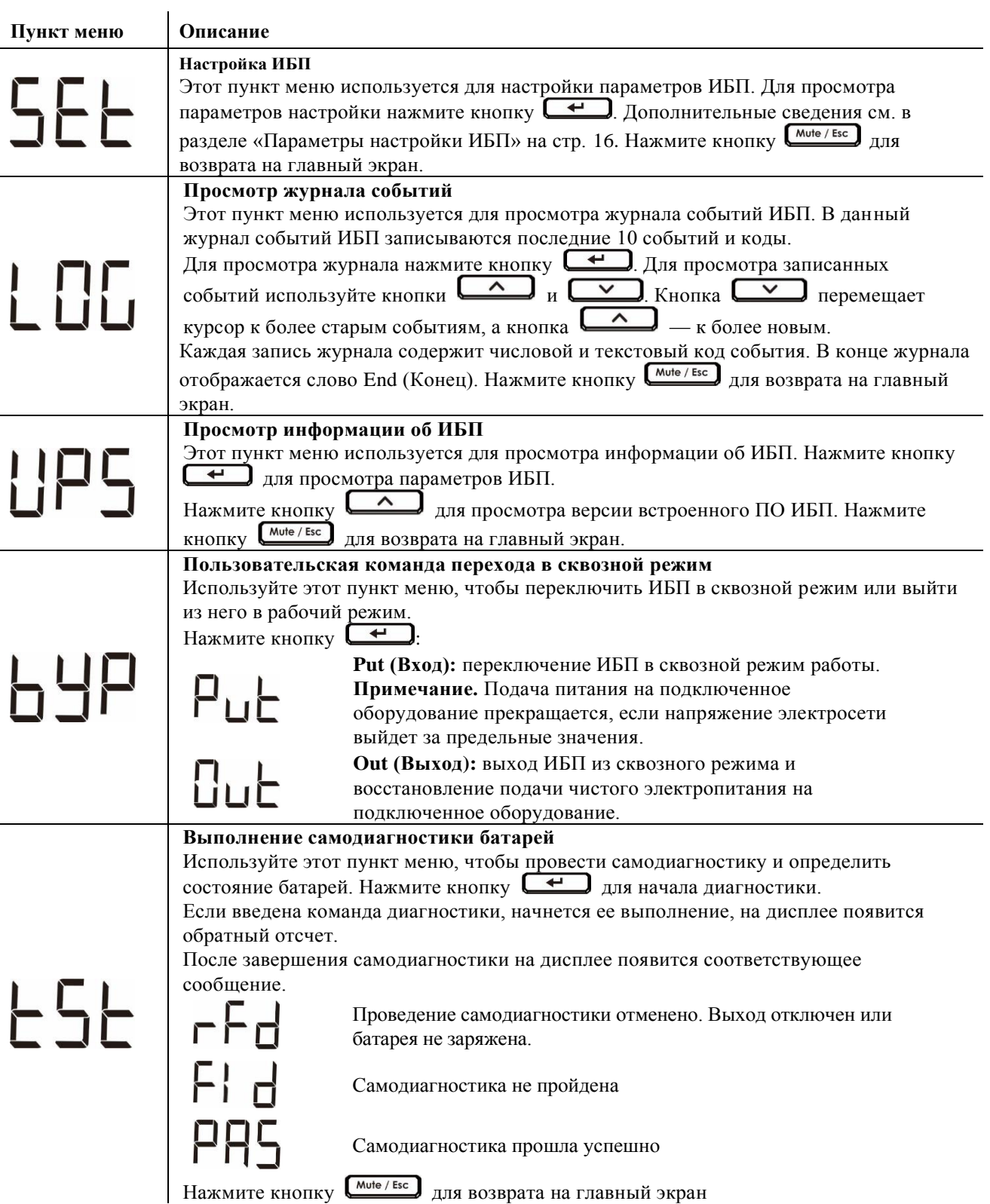

# **Поиск и устранение неисправностей**

Для разрешения мелких проблем в процессе установки и эксплуатации используйте приведенную ниже таблицу. Для получения помощи по устранению сложных проблем с данным ИБП обращайтесь на веб-сайт компании Schneider Electric по адресу www.apc.com.

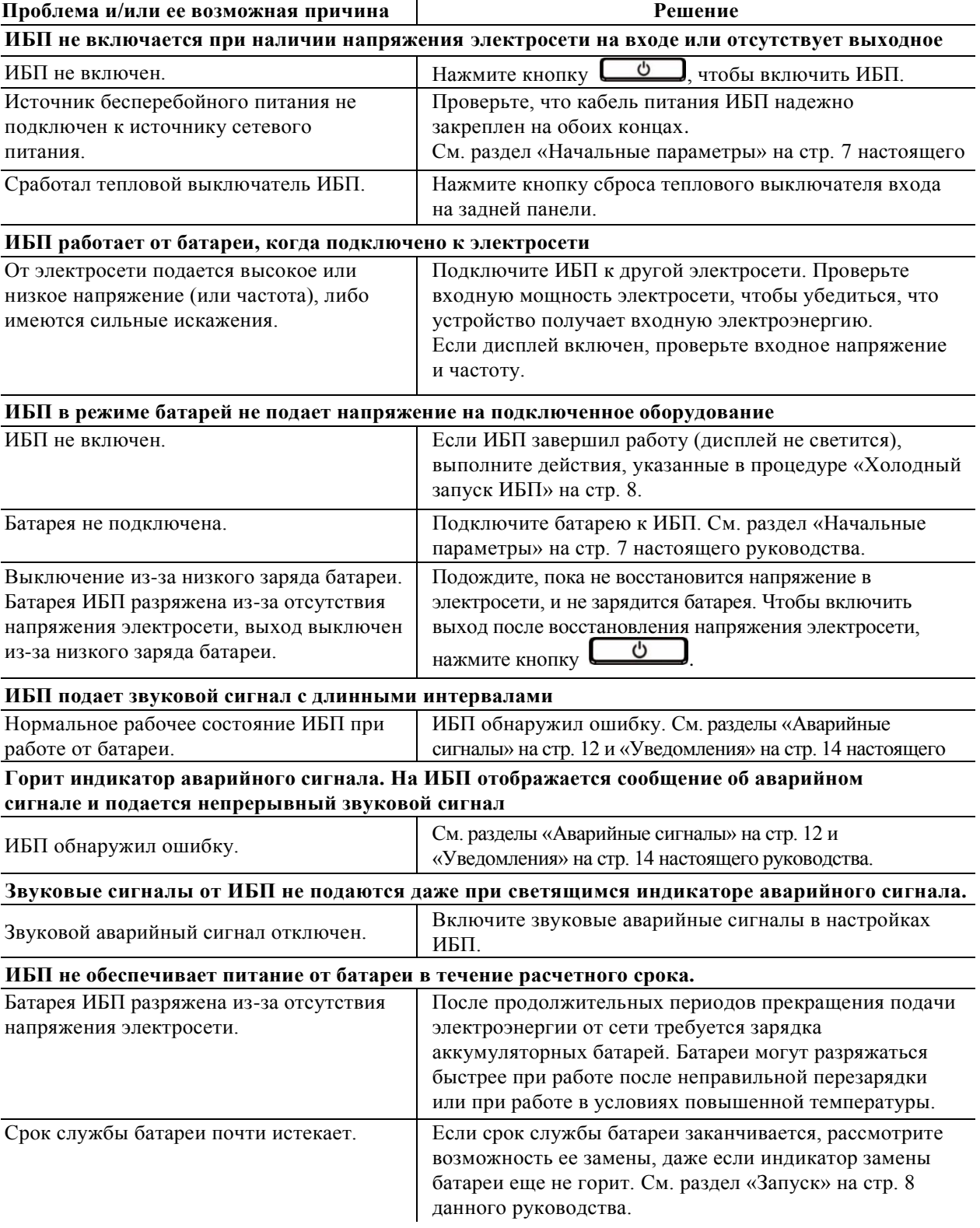

**Проблема и/или ее возможная причина Решение**

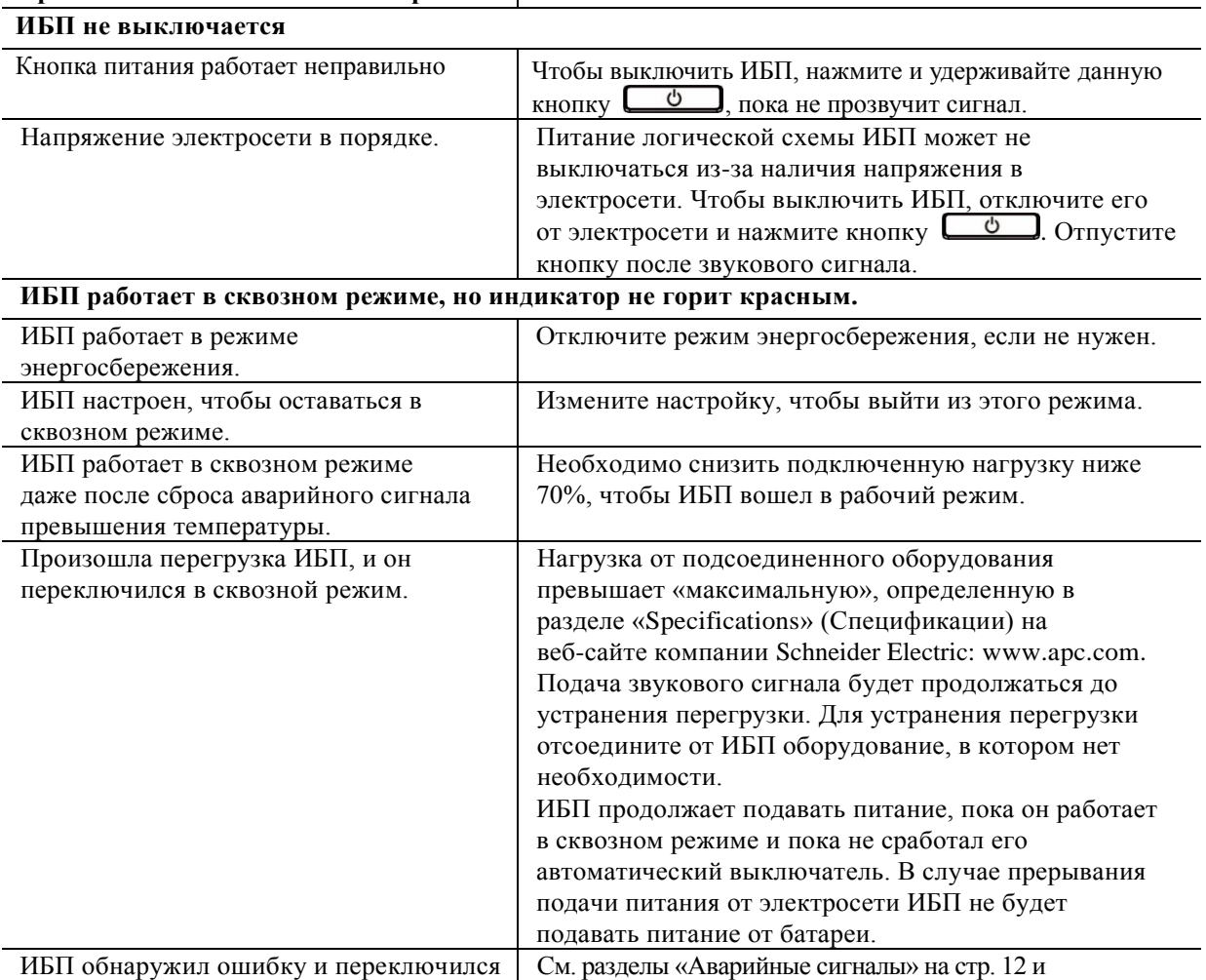

в сквозной режим. «Уведомления» на стр. 14 настоящего руководства.

## **Транспортировка**

- 1. Завершите работу и отключите все подсоединенное оборудование.
- 2. Отключите устройство от питания электросети.
- 3. Отключите все внутренние и внешние батареи (если имеются).
- 4. Следуйте инструкциям по транспортировке, указанным в разделе «*Обслуживание*» данного руководства.

## **Обслуживание**

В случае возникновения необходимости в обслуживании устройства не возвращайте его дилеру. Вместо этого выполните следующие операции.

- 1. Изучите раздел «*Устранение неисправностей*» для устранения распространенных проблем.
- 2. Если проблема не устраняется, обратитесь в службу технической поддержки Schneider Electric, воспользовавшись сайтом Schneider Electric: **www.apc.com**.
	- a. Запишите номер модели, серийный номер и дату покупки. Номер модели и серийный номер расположены на задней панели устройства; на некоторых моделях доступ к ним можно получить на ЖК-дисплее.
	- b. Обратитесь в службу технической поддержки. Технический специалист попытается решить проблему по телефону. Если это окажется невозможным, он сообщит Вам номер разрешения на возврат материалов (RMA#).
	- c. Если срок гарантийного обслуживания устройства не истек, ремонт будет выполнен бесплатно.
	- d. Процедуры обслуживания и возврата могут различаться в зависимости от страны. Указания для конкретной страны см. на веб-сайте компании Schneider Electric по адресу **www.apc.com**.
- 3. Во избежание повреждений при транспортировке упаковывайте устройство должным образом. Запрещается использовать пенопласт для упаковки. Гарантийные обязательства не распространяются на повреждения оборудования,
	- возникшие при его транспортировке.

**Примечание.** Перед отправкой обязательно отключите батарейные модули в ИБП или внешнем блоке аккумуляторных батарей.

Отключенные внутренние батареи можно оставить внутри ИБП или внешнего блока аккумуляторных батарей.

- 4. На наружной стороне упаковки напишите номер разрешения на возврат материалов (RMA#), предоставленный службой технической поддержки.
- 5. Отправьте устройство предварительно оплаченной застрахованной посылкой по адресу, указанному сотрудником службы технической поддержки.
### **Ограниченная заводская гарантия**

Компания Schneider Electric IT Corporation (SEIT) заявляет, что ее продукция не содержит дефектных материалов и не имеет производственных дефектов, и дает гарантию сроком на два (2) года со дня приобретения. Обязательства по данной гарантии ограничиваются по усмотрению компании SEIT ремонтом или заменой любого такого неисправного изделия. В случае ремонта или замены неисправного оборудования или его компонентов исходный гарантийный срок не продлевается.

Данная гарантия распространяется только на первоначального покупателя, который должен зарегистрировать данное изделие согласно предусмотренной процедуре в течение 10 дней со дня покупки. Изделия можно зарегистрировать в Интернете по адресу warranty.apc.com.

Компания SEIT не будет нести ответственности по данной гарантии, если в результате тестирования и осмотра будет установлено, что заявленная неисправность изделия отсутствует или вызвана действиями пользователя или третьего лица в результате нарушения правил эксплуатации, небрежности, нарушения правил монтажа, тестирования, эксплуатации или использования изделия, а также несоблюдения рекомендаций или спецификаций компании SEIT. Более того, корпорация SEIT не несет ответственности за дефекты, вызванные: 1) несанкционированными попытками ремонта или изменения изделия, 2) использованием неправильного или несоответствующего напряжения или подключения, 3) несоответствующими условиями эксплуатации на месте, 4) стихийными бедствиями, 5) воздействием окружающей среды или 6) кражей. Ни при каких обстоятельствах компания SEIT не несет ответственности

по данной гарантии на изделия, серийный номер которых был изменен, искажен или удален.

**ЗА ИСКЛЮЧЕНИЕМ ИЗЛОЖЕННЫХ ВЫШЕ ГАРАНТИЙ, НЕ СУЩЕСТВУЕТ ДРУГИХ ГАРАНТИЙ, ЯВНЫХ ИЛИ ПОДРАЗУМЕВАЕМЫХ, ПРИНИМАЕМЫХ В СИЛУ ЗАКОНА ИЛИ ИНЫХ, НА ПРОДАВАЕМЫЕ, ОБСЛУЖИВАЕМЫЕ ИЛИ ПРЕДОСТАВЛЯЕМЫЕ ИЗДЕЛИЯ ПО УСЛОВИЯМ ДАННОГО СОГЛАШЕНИЯ ИЛИ В СВЯЗИ С ИЗЛОЖЕННОЙ ЗДЕСЬ ИНФОРМАЦИЕЙ.**

**КОМПАНИЯ SEIT ОТКАЗЫВАЕТСЯ ОТ ВСЕХ ПОДРАЗУМЕВАЕМЫХ ГАРАНТИЙ КОММЕРЧЕСКОЙ ЦЕННОСТИ, ИСПОЛНЕНИЯ И ПРИГОДНОСТИ ДЛЯ ОПРЕДЕЛЕННЫХ ЦЕЛЕЙ.**

**ЯВНЫЕ ГАРАНТИИ КОМПАНИИ SEIT НЕ БУДУТ РАСШИРЕНЫ, СОКРАЩЕНЫ ИЛИ ЗАТРОНУТЫ ВСЛЕДСТВИЕ (И НИКАКИЕ ГАРАНТИИ ИЛИ ОБЯЗАТЕЛЬСТВА НЕ БУДУТ ЯВЛЯТЬСЯ РЕЗУЛЬТАТОМ) ПРЕДОСТАВЛЕНИЯ КОМПАНИЕЙ SEIT ТЕХНИЧЕСКОЙ ИЛИ ДРУГОЙ КОНСУЛЬТАЦИИ ИЛИ УСЛУГИ В ОТНОШЕНИИ ИЗДЕЛИЙ.**

**ВЫШЕПЕРЕЧИСЛЕННЫЕ ГАРАНТИИ И СРЕДСТВА ВОЗМЕЩЕНИЯ ЯВЛЯЮТСЯ ИСКЛЮЧИТЕЛЬНЫМИ И ЗАМЕЩАЮТ ЛЮБЫЕ ДРУГИЕ ГАРАНТИИ И СРЕДСТВА ВОЗМЕЩЕНИЯ. ИЗЛОЖЕННЫЕ ВЫШЕ УСЛОВИЯ ГАРАНТИИ УСТАНАВЛИВАЮТ ИСКЛЮЧИТЕЛЬНУЮ ОТВЕТСТВЕННОСТЬ КОРПОРАЦИИ SEIT И ИСКЛЮЧИТЕЛЬНЫЕ ПРАВА ЗАЩИТЫ ПОКУПАТЕЛЕЙ В СЛУЧАЕ НАРУШЕНИЯ УКАЗАННЫХ ГАРАНТИЙ. ДЕЙСТВИЕ ГАРАНТИЙ КОМПАНИИ SEIT РАСПРОСТРАНЯЕТСЯ НА ПЕРВОНАЧАЛЬНОГО ПОКУПАТЕЛЯ, НО НЕ НА ТРЕТЬИХ ЛИЦ.** 

**НИ ПРИ КАКИХ ОБСТОЯТЕЛЬСТВАХ КОМПАНИЯ SEIT, ЕЕ СЛУЖАЩИЕ, РУКОВОДИТЕЛИ, СОТРУДНИКИ ФИЛИАЛОВ ИЛИ ШТАТНЫЕ СОТРУДНИКИ НЕ БУДУТ НЕСТИ ОТВЕТСТВЕННОСТЬ ЗА КОСВЕННЫЙ, СПЕЦИАЛЬНЫЙ, ПОБОЧНЫЙ ИЛИ ШТРАФНОЙ УЩЕРБ, ВОЗНИКШИЙ В РЕЗУЛЬТАТЕ ИСПОЛЬЗОВАНИЯ, ОБСЛУЖИВАНИЯ ИЛИ УСТАНОВКИ ИЗДЕЛИЙ, НЕЗАВИСИМО ОТ ТОГО, УПОМИНАЛОСЬ ЛИ О ТАКОМ УЩЕРБЕ В ДОГОВОРЕ ИЛИ ДЕЛИКТЕ, БУДЬ ТО НЕИСПРАВНОСТЬ, НЕБРЕЖНОСТЬ ИЛИ ЯВНЫЙ НЕДОСТАТОК, ИЛИ ОТ ТОГО, БЫЛА ЛИ КОМПАНИЯ SEIT ИНФОРМИРОВАНА О ВОЗМОЖНОСТИ ТАКОГО УЩЕРБА. В ЧАСТНОСТИ, КОМПАНИЯ SEIT НЕ НЕСЕТ ОТВЕТСТВЕННОСТИ ЗА ЛЮБЫЕ ЗАТРАТЫ И ИЗДЕРЖКИ, ТАКИЕ КАК ПОТЕРЯ ПРИБЫЛИ ИЛИ ДОХОДА, ПРЯМОГО ИЛИ КОСВЕННОГО, ВЫВЕДЕНИЕ ИЗ СТРОЯ ОБОРУДОВАНИЯ, НЕВОЗМОЖНОСТЬ ИСПОЛЬЗОВАНИЯ ОБОРУДОВАНИЯ, ПОТЕРЯ ПРОГРАММНОГО ОБЕСПЕЧЕНИЯ, ПОТЕРЯ ИНФОРМАЦИИ, СТОИМОСТЬ ЗАМЕНЫ, ИСКИ ТРЕТЬИХ ЛИЦ И ДРУГИЕ.**

**НИКАКИЕ ПУНКТЫ ДАННОЙ ОГРАНИЧЕННОЙ ГАРАНТИИ НЕ ИСКЛЮЧАЮТ И НЕ ОГРАНИЧИВАЮТ ОТВЕТСТВЕННОСТЬ КОМПАНИИ SEIT ЗА СМЕРТЬ ИЛИ ТРАВМЫ, ВЫЗВАННЫЕ ЕЕ НЕБРЕЖНОСТЬЮ ИЛИ НАМЕРЕННЫМ ИСКАЖЕНИЕМ ФАКТОВ, ИЛИ В ТЕХ СЛУЧАЯХ, КОГДА ЕЕ НЕЛЬЗЯ ИСКЛЮЧИТЬ ИЛИ ОГРАНИЧИТЬ В СООТВЕТСТВИИ С ДЕЙСТВУЮЩИМ ЗАКОНОДАТЕЛЬСТВОМ.**

Для обслуживания по гарантии необходимо получить в службе технической поддержки номер разрешения на возврат материалов (RMA). Клиенты с гарантийными претензиями могут получить доступ к сети объединенного центра технической поддержки SEIT, посетив веб-сайт Schneider Electric: **www.apc.com.** В раскрывающемся списке стран выберите свою страну. Для получения информации о службе поддержки в конкретном регионе откройте вкладку «Поддержка» вверху веб-страницы. Изделия должны возвращаться с предоплатой расходов по доставке и приложением краткого описания обнаруженных неисправностей и документа, подтверждающего дату и место приобретения.

### **Международная служба технической поддержки Schneider Electric**

Информационная техническая поддержка для данного или любого другого изделия Schneider Electric предоставляется бесплатно одним из следующих способов.

- Посетите веб-сайт Schneider Electric, чтобы получить документы из информационной базы Schneider Electric и заполнить заявку для службы технической поддержки.
	- **www.apc.com** (центральное отделение)
	- Зайдите на сайты представительства компании Schneider Electric в Вашей стране. На сайте каждого представительства имеется информация о технической поддержке.
- **www.apc.com/support/**
- Глобальная поддержка поиска в базе знаний Schneider Electric и поддержка через Интернет.
- Обратитесь в центр технической поддержки Schneider Electric по телефону или электронной почте. – Контактную информацию местных центров для отдельных стран см. на веб-сайте **www.apc.com./support/contact**.

Информацию о региональной службе технической поддержки уточните у представителя Schneider Electric или у дистрибьютора, у которого была приобретена продукция Schneider Electric.

© 2018 Schneider Electric. Логотип Schneider Electric принадлежит компании Schneider Electric Industries S.A.S. или ее аффилированным компаниям. Все остальные товарные знаки являются собственностью соответствующих владельцев. **RU 990-91094 01/2018**

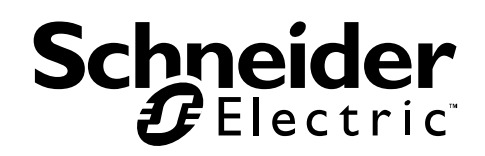

### **السلسلة SRVS من وحدات إمداد الطاقة UPS Easy عبر خط التيار األساسي بقدرة 6000 و10000 فولت أمبير**

### **معلومات السالمة المهمة**

اقرأ التعليمات بعناية وانظر إلى الجهاز لإللمام به جيدًا قبل محاولة التركيب أو التشغيل أو الخدمة أو الصيانة. وقد تظهر الرسائل الخاصة التالية في هذا الدليل أو في ملصق على الجهاز لتحذرك من المخاطر المحتملة أو للفت انتباهك إلى المعلومات التي توضح لك طريقة التعامل مع الجهاز.

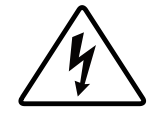

إضافة هذا الرمز إلى ملصق الخطر أو التحذير المتعلق بسالمة المنتج يشير إلى وجود مخاطر كهربائية ستؤدي إلى حدوث إصابة شخصية إذا لم يتم إتباع التعليمات.

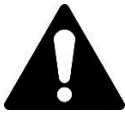

هذا هو رمز تنبيه السلامة، ويستخدم للتحذير من أخطار الإصابة التي قد تلحق بالأفراد, فعليك الامتثال لرسائل السالمة التي تعقب هذا الرمز لتجنب خطر اإلصابة أو الوفاة.

**خطر**

تشير عالمة "خطر" إلى موقف خطير سيؤدي إلى الوفاة أو إصابة بالغة إذا لم يتم تفاديه.

**تحذير** تشير عالمة "تحذير" إلى موقف خطير قد يؤدي إلى الوفاة أو إصابة بالغة إذا لم يتم تفاديه.

**تنبيه**

تشير عالمة "تنبيه" إلى موقف خطير قد يؤدي إلى جروح طفيفة أو متوسطة إذا لم يتم تفاديه.

**مالحظة**

تشير علامة "ملحوظة" إلى الممارسات غير المتعلقة بالإصابات الجسدية,

# **السالمة والمعلومات العامة**

### **احتفظ بهذه التعليمات** -

يحتوي هذا الدليل على تعليمات مهمة ينبغي اتباعها أثناء تركيب وحدة UPS والبطاريات وصيانتها. تفقّد محتويات العبوة بمجرد استالمها, واحرص على إخطار شركة النقل أو الموزِّع.في حال وجود أي تلفيات.

- تُستخدم وحدة UPS هذه داخل األماكن غير المكشوفة فقط.
- ال تشغِّل وحدة UPS هذه في أشعة الشمس المباشرة أو بجانب أي سوائل أو في أماكن تزداد بها األتربة ومعدالت الرطوبة.
	- ال تشغِّل وحدة UPS بالقرب من نوافذ أو أبواب مفتوحة.
	- تأكد من عدم انسداد فتحات التهوية الموجودة في )(UPS, واترك مساحة كافية لتهوية الوحدة بشكل جيد. مالحظة: اترك مسافة فاصلة ال تقل عن 20 سم من جميع جوانب وحدة UPS.
- ويرجى العلم بأن العوامل البيئية تؤثر على العمر االفتراضي للبطارية، كما أن درجات الحرارة المحيطة المرتفعة وسوء نوعية التيار المتردد والتفريغ المتكرر سيقصر العمر االفتراضي للبطارية. اتبع توصيات مصنِّع البطارية.
	- يرجى توصيل كبل طاقة وحدة UPS بمأخد التيار الكهربائي الموجود بالحائط, وتجنب استخدام مثبتات التيار أو أسالك التوصيل.

### **السالمة الكهربائية**

- عند تعذر التحقق من صحة التأريض، افصل الجهاز من مأخذ التيار المتردد قبل التركيب أو التوصيل بجهاز آخر، ثم أعد توصيل سلك الطاقة بعد إجراء كافة التوصيلات الأخرى.
	- يجب إجراء التوصيل بالدائرة الكهربائية الفر عية (من خلال المآخذ الرئيسية) على يد فني كهرباء مؤهل.
- يعمل المُوَصّل األرضي الواقي الخاص بـ UPS على نقل التيار المتسرب من أجهزة رفع الحمولة )من خالل أجهزة الكمبيوتر(، ويتم تثبيت الموصل األرضي المعزول ليكون جزءًا من الدائرة الكهربائية الفرعية التي تغذي UPS بالكهرباء، ويجب أن يكون حجم الموصل ومادته العازلة مثل حجم الدوائر الفرعية الأرضية وغير الأرضية ومادتها التي تزود كافة الموصلات بالطاقة، وسيكون لون الموصل النمطي أخضرًا مع شريط أصفر أو بدونه.
	- ويجب تأريض الموصل األرضي أثناء إمداده بالطاقة عن طريق نظام مشتق بشكل منفصل في مجموعة محوالت اإلمداد أو مولدات المحرك.

#### **سالمة استخدام البطارية**

### **تنبيه**

### **غاز كبريتيد الهيدروجين والدخان الزائد**

- يجب استبدال البطارية عندما تصل إلى نهاية عمرها االفتراضي.
- يجب استبدال البطاريات عندما تشير الوحدة إلى ضرورة استبدال البطارية.
- عند استبدال البطاريات، استبدلها بنفس عدد ونوع البطاريات األصلية المركَّبة في الوحدة.

### **قد يؤدي اإلخفاق في اتباع هذه التعليمات إلى إصابة طفيفة أو متوسطة وتلف الجهاز.**

- يحذر التخلص من البطارية عن طريق حرقها، ألنها قد تنفجر.
- تجنب فتح البطاريات أو تشويهها، فقد تكون المادة الكهربية المنبعثة ضارة بالجلد والعينين وقد تكون سامة.
- يجب إجراء صيانة البطاريات أو اإلشراف عليها بواسطة أفراد على علم تام بها وباالحتياطات الواجب اتخاذها.
- تستخدم Electric Schneider بطاريات حمضية رصاصية محكمة اإلغالق وال تتطلب صيانة. وفي ظروف االستخدام والمناولة العادية، ال يوجد تالمس مع المكونات الداخلية للبطاريات. وقد يؤدي الشحن الزائد أو السخونة المفرطة أو أي حالة أخرى من حاالت سوء استخدام البطاريات إلى تفريغ إلكتروليت البطاريات، وهي مادة سامة وقد تلحق ضررًا بالجلد والعينين حال تسربها.
- تنبيه: قبل استبدال بطاريات، اخلع أي حُلي موصلة للكهرباء، مثل سالسل أو ساعات يد أو خواتم، فقد يتسبب التيار العالي في اإلصابة بحروق بالغة أثناء مروره في المواد الموصلة.

## **تحذيرات التردد الالسلكي**

يُستخدم هذا المنتج في التطبيقات التجارية والصناعية في البيئة الثانوية - قد يلزم اتباع قيود التركيب وبعض التدابير اإلضافية لمنع االضطرابات.

## **وصف المنتج**

وحدة Easy UPS من من شركة Schneider Electric هي وحدة إمداد طاقة غير منقطعة (UPS) عالية الأداء، وتساعد هذه الوحدة في حماية المعدات اإللكترونية في حاالت انقطاع التيار وضعف الكهرباء والجهد الكهربائي والتدفق المفاجئ للتيار والتذبذبات الضعيفة واالضطرابات الكبيرة للتيار الكهربائي، كما توفر UPS طاقة احتياطية من البطاريات لألجهزة الموصَّلة حتى تعود طاقة الخط األساسي إلى المستويات العادية أو حتى تفرغ طاقة البطاريات تمامًا.

يتوفر دليل الاستخدام هذا على القرص المضغوط الذي يتضمن الوثائق المرفقة وعلى الموقع الإلكتروني لشركة Schneider Electric، .www.apc.com وعنوانه

### **محتويات العبوة**

### **ينبغي قراءة دليل السالمة قبل تركيب وحدة UPS.**

ينبغي إعادة تدوير مواد التغليف والتعبئة أو حفظها إلعادة استخدامها أو التخلص منها بطريقة صحيحة.

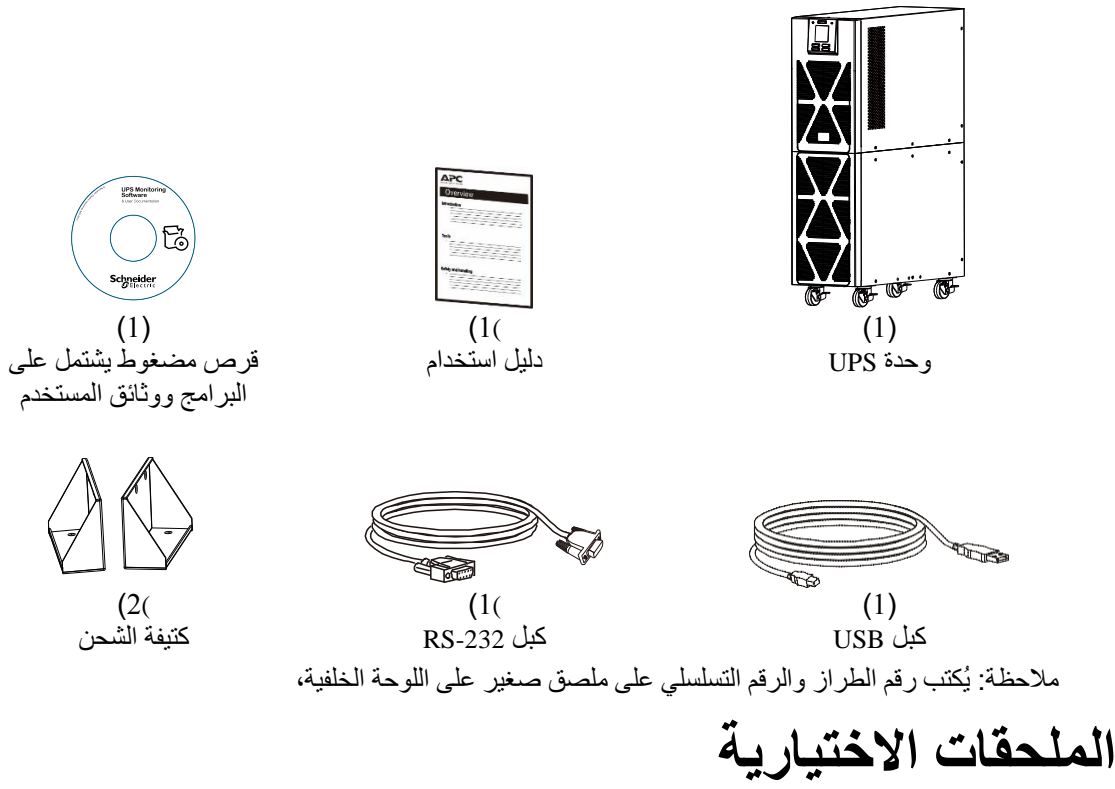

لالطالع على مزيد من الملحقات االختيارية، راجع الموقع اإللكتروني لشركة Electric Schneider عبر العنوان com.apc.www.

**المواصفات**

**المواصفات البيئية**

### **مالحظة**

#### **خطر تلف الجهاز**

- 
- يجب استخدام وحدة UPS في الأماكن غير المكشوفة فقط.<br>• يجب أن يتصف مكان التركيب بالثبات والصلابة لتحمل ثقا<br>• لا تشغّل UPS في الأماكن المعرضة لكميات كبيرة من الأن • يجب أن يتصف مكان التركيب بالثبات والصالبة لتحمل ثقل UPS.
- ال تشغِّل UPS في األماكن المعرضة لكميات كبيرة من األتربة أو درجات حرارة أو معدالت رطوبة خارج نطاق الحدود الواردة في المواصفات.

**قد يؤدي اإلخفاق في اتباع هذه التعليمات إلى تلف الجهاز.**

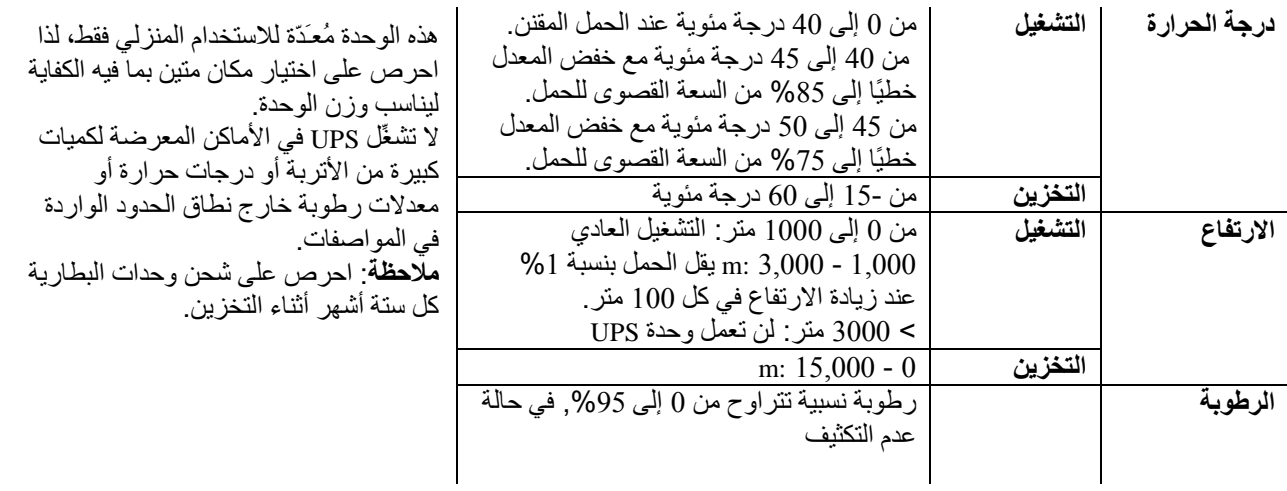

**المواصفات المادية**

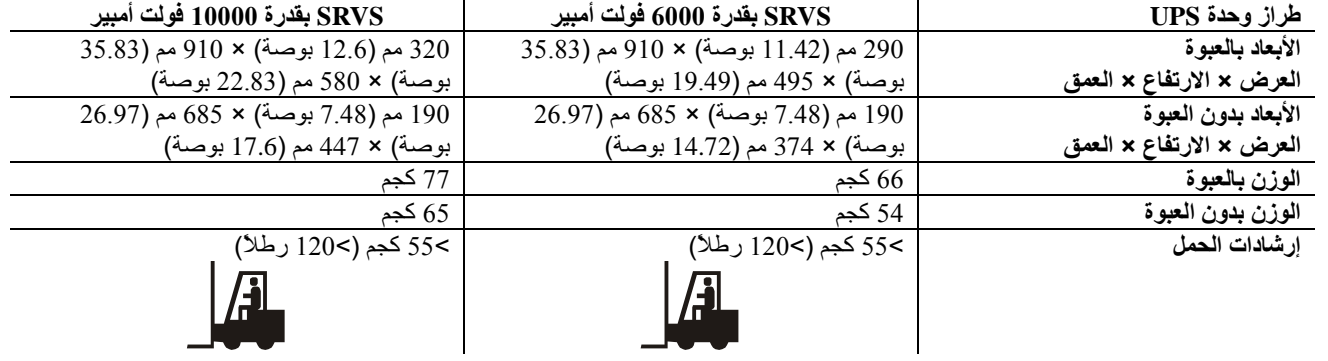

### **مواصفات الدخل/الخرج**

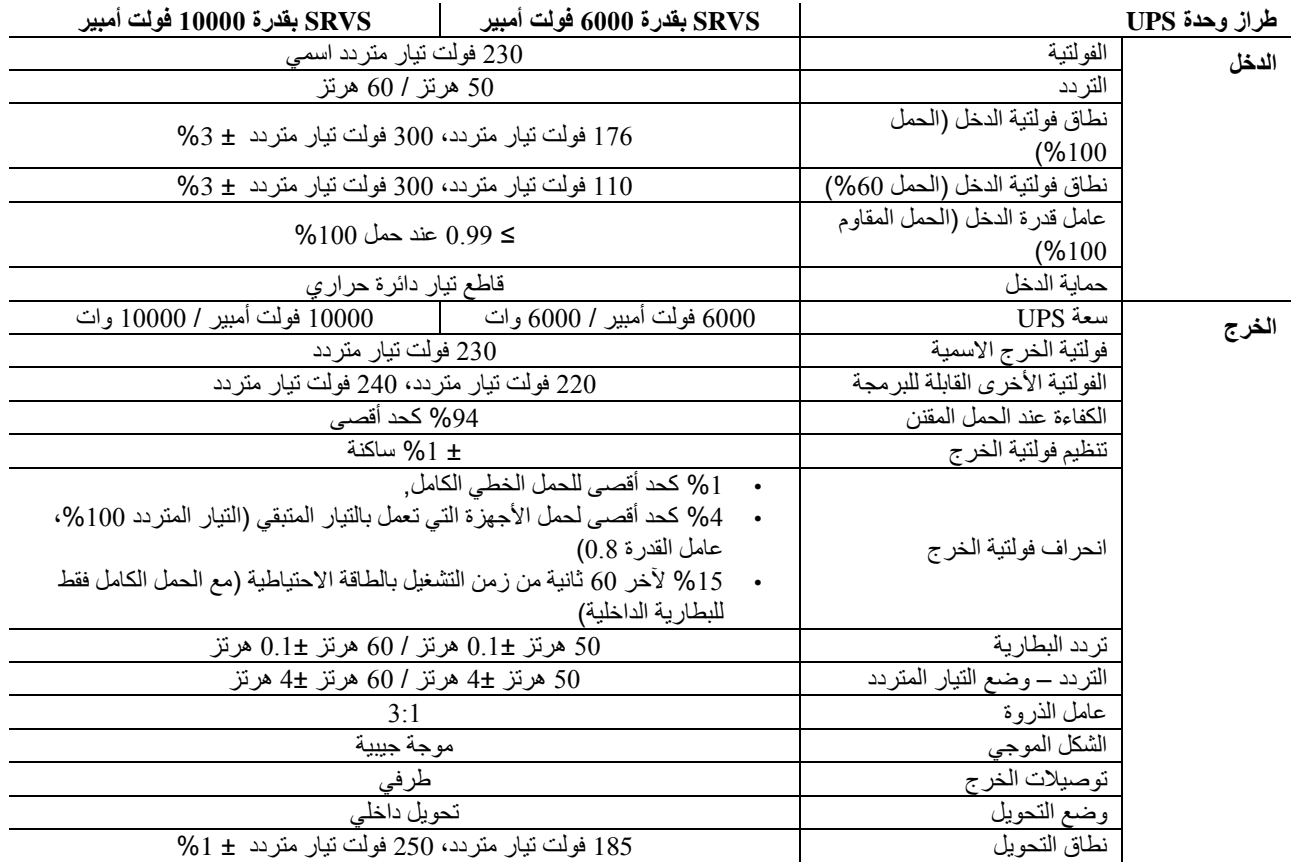

**البطارية**

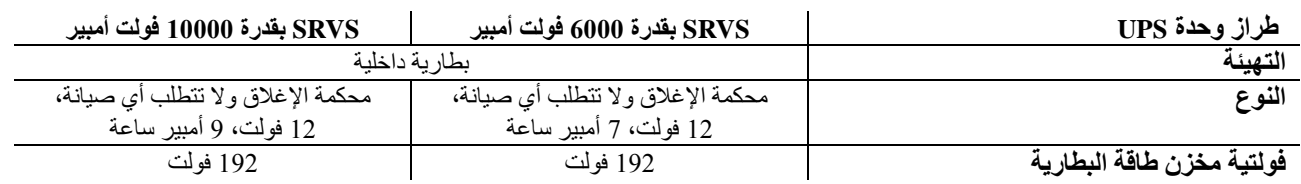

**شاشة اللوحة األمامية**

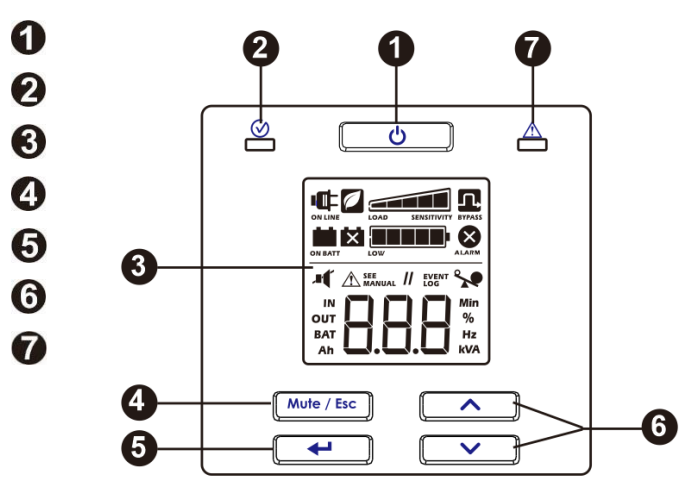

- زر تشغيل/إيقاف تشغيل طاقة UPS
	- مؤشر بيان الحالة
		- شاشة LCD
	- زر كتم الصوت/الخروج
		- زر اإلدخال
	- زر السهم لأعلى/لأسفل
	- مؤشر بيان حالة التنبيه

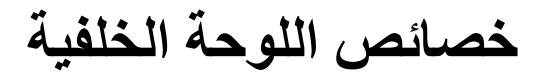

**SRVS 6000VA/SRVS 10000VA**

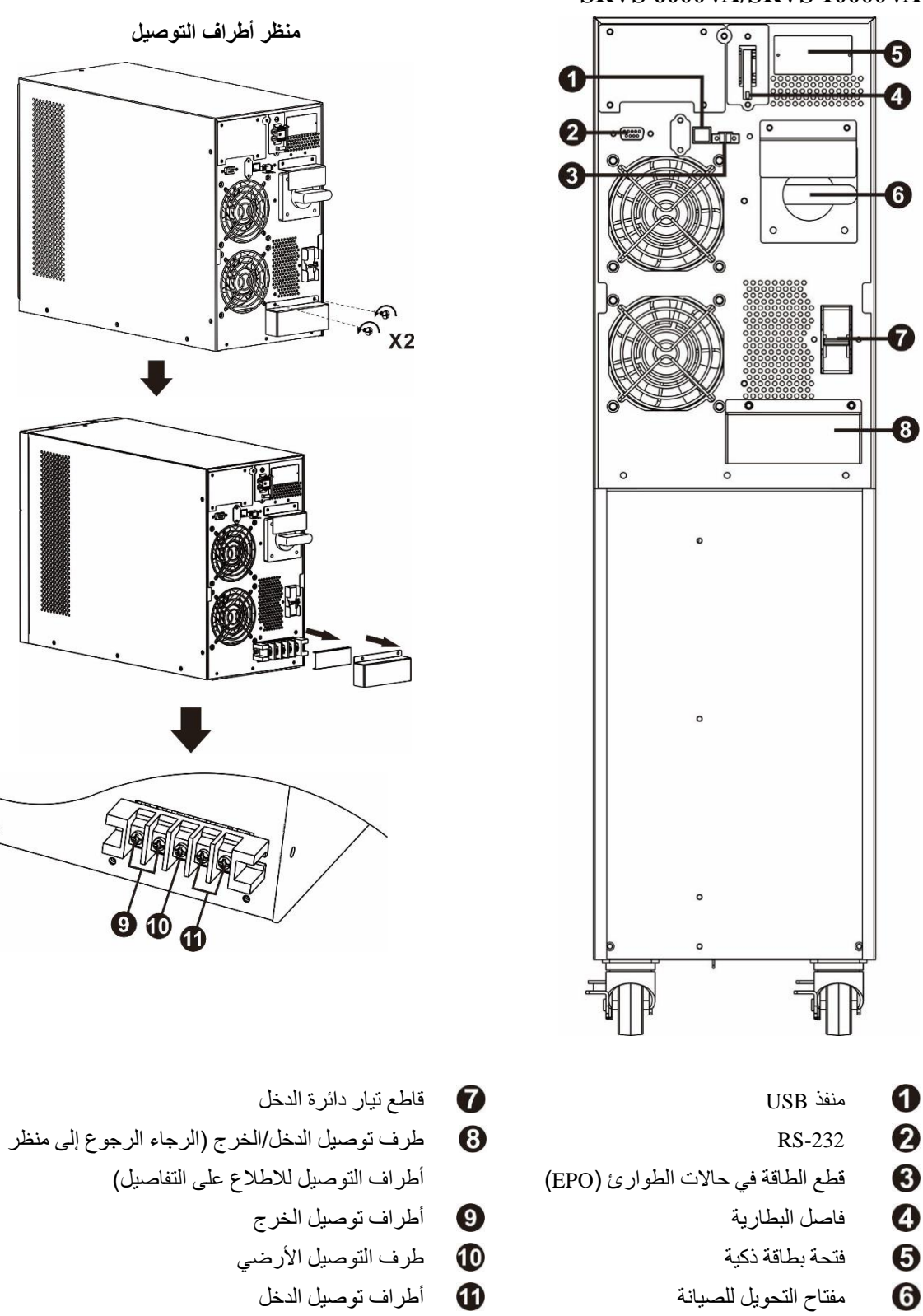

 $\bullet$ 

**الموصالت األساسية**

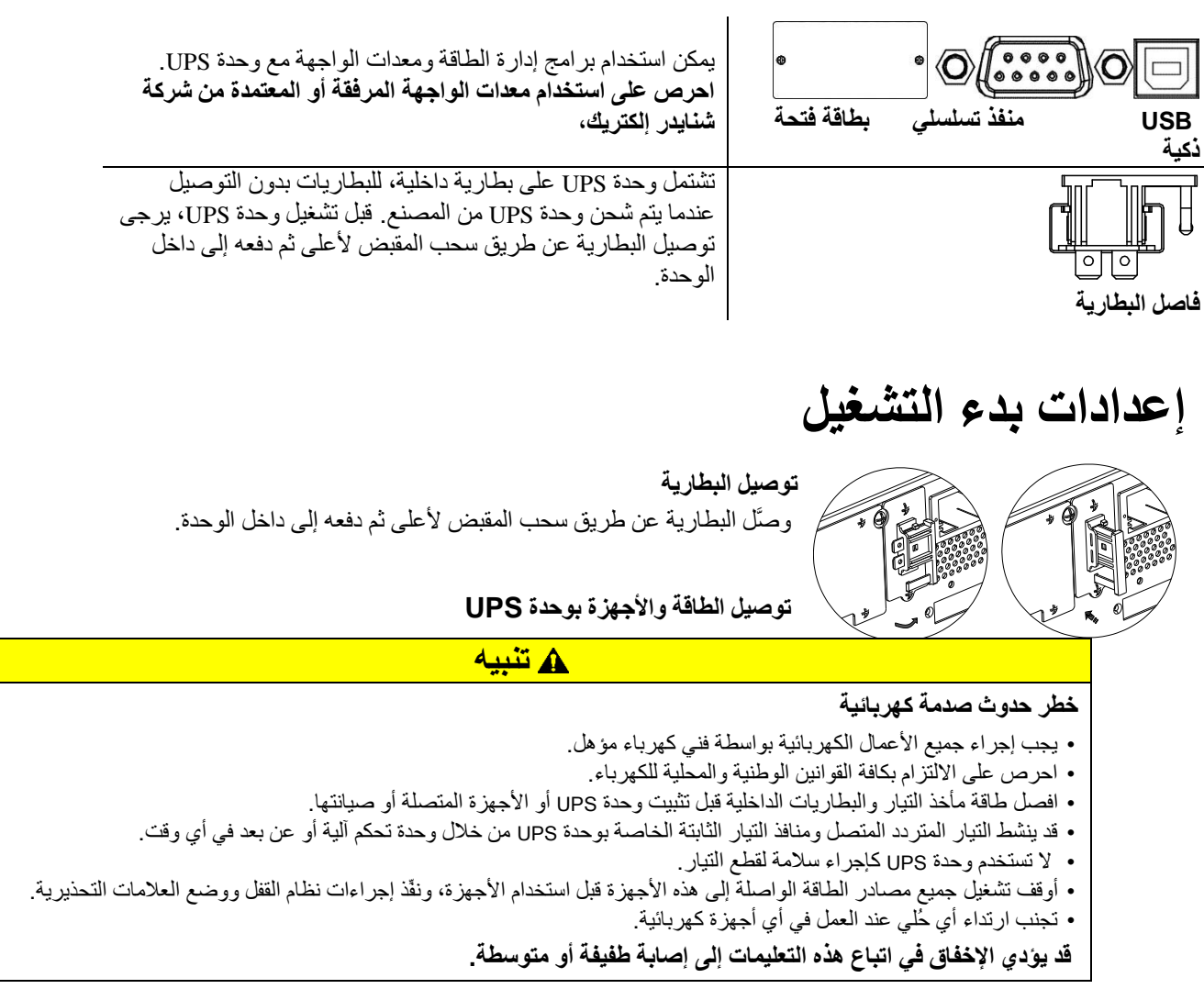

- .1 توصيل الجهاز بوحدة UPS. تجنب استخدام وصالت اإلطالة.
	- .2 وصِّل طاقة دخل الخط األساسي بوحدة UPS.
- .3 شغِّل طاقة دخل الخط األساسي؛ وستضيء لوحة شاشة UPS عند توفر طاقة الخط األساسي.
- .4 أحكم تثبيت وحدة UPS في األرضية باستخدام كتيفتي الشحن A من خالل ربط أربعة مسامير، كما هو موضح في الرسم التخطيطي.

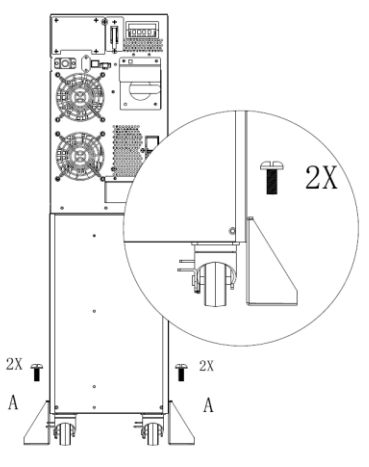

ال تحكم تثبيت وحدة UPS باستخدام كتيفتي الشحن A إال عندما تكون في الموضع الصحيح مع الكبل الموصَّل.

#### **بدء تشغيل وحدة UPS**

اضغط على الزر لمصافي اللوحة الأمامية لوحدة UPS.

- تشحن البطارية حتى تصل إلى 90 % من سعتها الكلية أثناء أول خمس ساعات من عملية التشغيل العادي.
	- **وال** تتوقع الحصول على السعة الكاملة لتشغيل البطارية خالل فترة الشحن األولى.

#### **تشغيل UPS على البارد**

استخدم خاصية التشغيل البارد إلمداد األجهزة المتصلة بالطاقة من بطاريات وحدة UPS. اضغط على الزر ، وعندئذٍ ستضيء لوحة الشاشة. اضغط علي الزر مرة أخرى لتوصيل طاقة البطارية إلى األجهزة الموصَّلة.

#### **االتصال ببرامج اإلدارة وتثبيتها**

يتم تزويد وحدات SRVS UPS Easy ببرامج إدارة SchneiderUPS للتعامل مع حاالت إغالق نظام التشغيل دون قصد، ومراقبة أداء UPS والتحكم فيها، وإعداد التقارير بشأن الطاقة. ويعرض الرسم التخطيطي التالي بيانًا تمثيليًا لعملية تثبيت نموذجية عبر خادم.

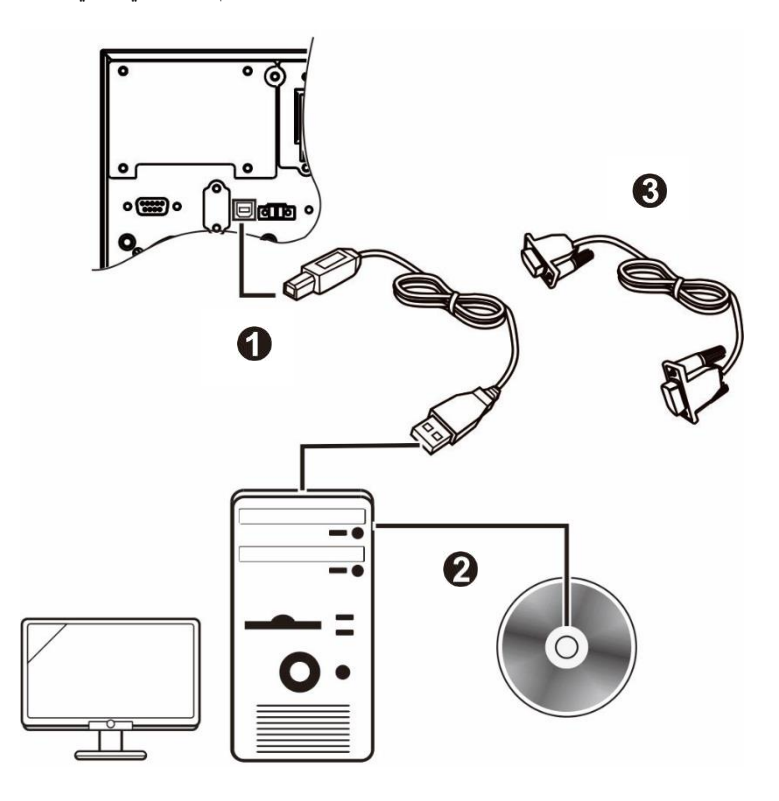

- .1 وصِّل كبل USB من الجانب الخلفي لوحدة UPS إلى جهاز محمي، مثل خادم.
- .2 بالنسبة إلى أي خادم أو جهاز آخر مزود بنظام تشغيل، حمِّل القرص المدمج SchneiderUPS واتبع تعليمات اإلعداد المعروضة على الشاشة.
	- .3 يوجد أيضًا منفذ تسلسلي مضمن لتوفير مزيد من خيارات التوصيل باستخدام كبل تسلسلي.
- .4 تتوفر أيضًا خيارات توصيل أخرى عبر فتحة البطاقة الذكية المضمنة. راجع الموقع اإللكتروني com.apc.www لالطالع على مزيد من المعلومات.

## **قطع الطاقة في حاالت الطوارئ**

وظيفة قطع الطاقة في حاالت الطوارئ )EPO )هي ميزة لفصل الطاقة فورًا عن جميع األجهزة الموصَّلة. فعند الضغط على زر EPO, سيتم إيقاف تشغيل كافة األجهزة المتصلة في الحال ولن تُحول إلى طاقة البطارية.

**احرص على االلتزام بكافة القوانين الوطنية والمحلية للكهرباء. كما يجب توصيل كافة األسالك من قبل أحد الفنيين المؤهلين.** يستمد مفتاح EPO الطاقة من الداخل من وحدة UPS لكي يُستخدم مع مفاتيح التشغيل غير المزودة بالطاقة أو المالمسات عديمة الجهد.

#### **المالمسات المغلقة بشكل طبيعي**

- .1 فُك مسامير موصِّل EPO أسفل السنين 1 و.2
	- .2 فُك الوصلة المعدنية بين السنين 1 و.2
- 3. وصلّل ملامسات المرحل المغلقة بشكل طبيعي بين السنين 1 و2 من صندوق أطراف 2 EPO. استخدم سلكًا من 0.5 إلى 1 مم .
	- .4 أحكم ربط مسامير موصِّل EPO أسفل السنين 1 و.2

1  $\mathcal{P}$ 

**إذا كانت المالمسات المغلقة بشكل طبيعي مفتوحة، فسيتم إيقاف تشغيل وحدة** UPS **وقطع الطاقة عن الحمل.**

### **مالحظة**

#### **تلف الجهاز**

- ال توصِّل واجهة EPO بأي دائرة كهربائية أخرى غير إحدى الدوائر غير المستخدمة.
	- **قد يؤدي اإلخفاق في اتباع هذه التعليمات إلى تلف الجهاز.**

**تعد واجهة إيقاف التشغيل في حاالت الطوارئ بمثابة دائرة فولطية آمنة منخفضة الجهد )(SELV, فقم بتوصيلها فقط بدوائر األمان الكهربائية اإلضافية المنخفضة الجهد )(SELV, باإلضافة إلى دوائر شاشات واجهة EPO التي ليس بها فولطية محددة، ومثل دوائر اإلغالق هذه قد يتم تزويدها بمفتاح أو مرحل معزول بشكل سليم من الطقة المستخدمة, ولتفادي تعرض وحدة UPS للتلف, ال توصِّل واجهة EPO بأي دائرة كهربائية أخرى غير إحدى الدوائر غير المستخدمة.**

استخدم أحد أنواع الكبالت اآلتية لتوصيل وحدة UPS بمفتاح EPO.

- 2CL: كبل من الفئة 2 لالستخدامات العامة.
- P2CL: كبل جهاز التهوية المستخدم في قنوات الهواء وأجهزة التهوية النفاخة والمساحات األخرى المستخدمة للهواء المحيطي.
	- R2CL: كبل صاعد لالستخدام في التشغيل العمودي مع األعمدة األرضية.
	- **•** CLEX: كبل االستخدامات المحدودة والذي يُستخدم في المنازل والمجاري المائية.

## **مفتاح التحويل للصيانة**

يمكِّن مفتاح التحويل للصيانة المستخدم من عزل الدائرة اإللكترونية لوحدة UPS عن مأخذ التيار الكهربائي والحمل بدون مقاطعة تشغيل الحمل من خلال توصيل الأحمال مباشرة بخط التيار الأساسي.

- تفيد هذه الميزة أثناء إجراء الصيانة أو الخدمة، ويجب عدم تنفيذها إال بواسطة أفراد خدمة فنيين مصرح لهم.
- أثناء تشغيل مفتاح التحويل للصيانة؛ وفي حالة حدوث أي مقاطعة لتيار مأخذ الكهرباء، سيتم إفراغ طاقة جميع األحمال على خط الخرج. ويُفضل تشغيل مفتاح التحويل للصيانة عند االستخدام لفترة زمنية طويلة.

**التشغيل**

**استخدام شاشة العرض**

تم تزويد طُرز وحدات UPS Easy هذه بشاشة عرض LCD يسيرة االستخدام وقابلة للتهيئة. وتأتي هذه الشاشة لتكمل واجهة البرامج؛ فهما تعرضان معلومات مماثلة، ويمكن استخدام أي منهما لتهيئة إعدادات UPS. وتتكون الشاشة من المفاتيح والمؤشرات التالية:

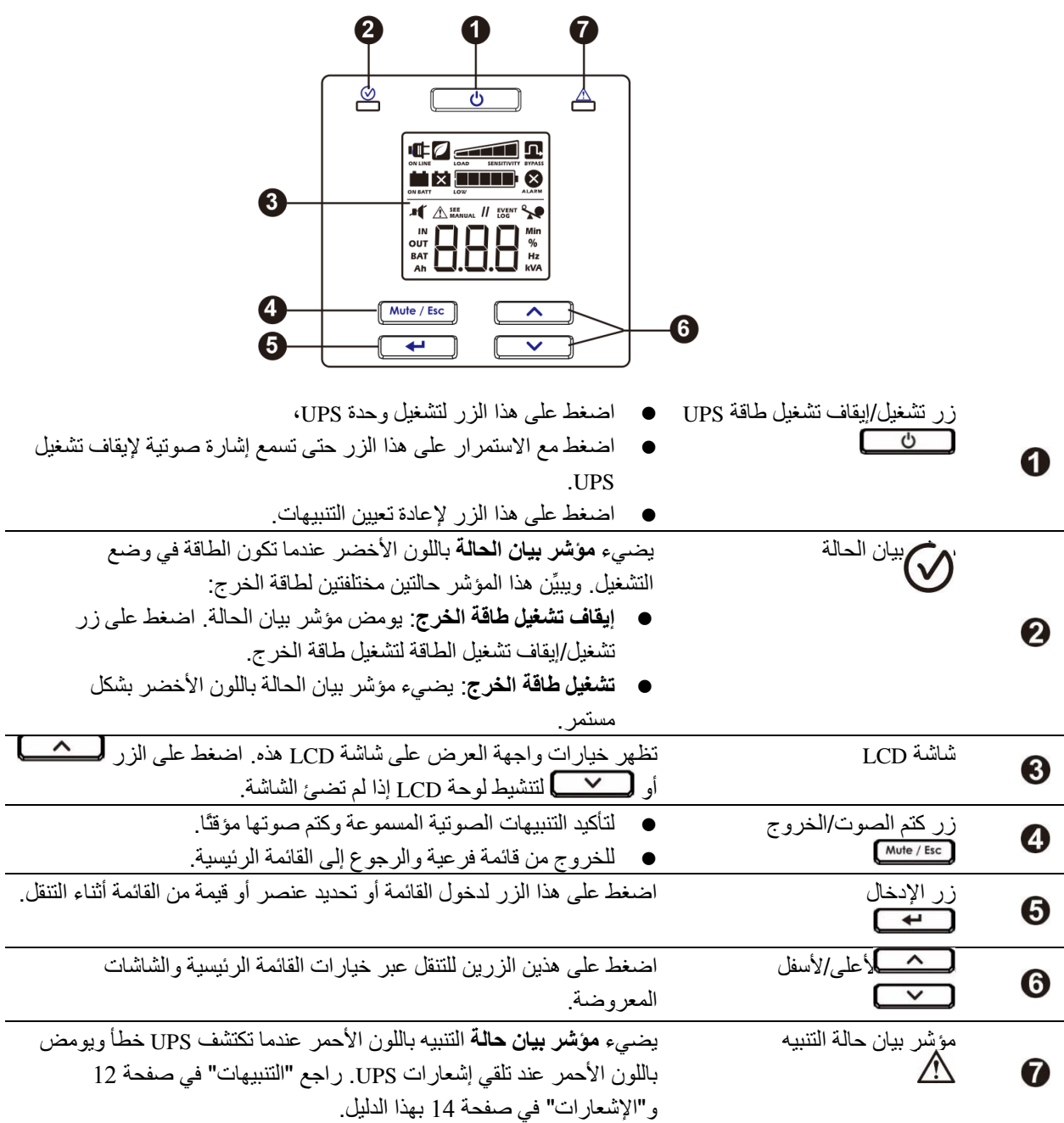

### **رموز شاشة LCD**

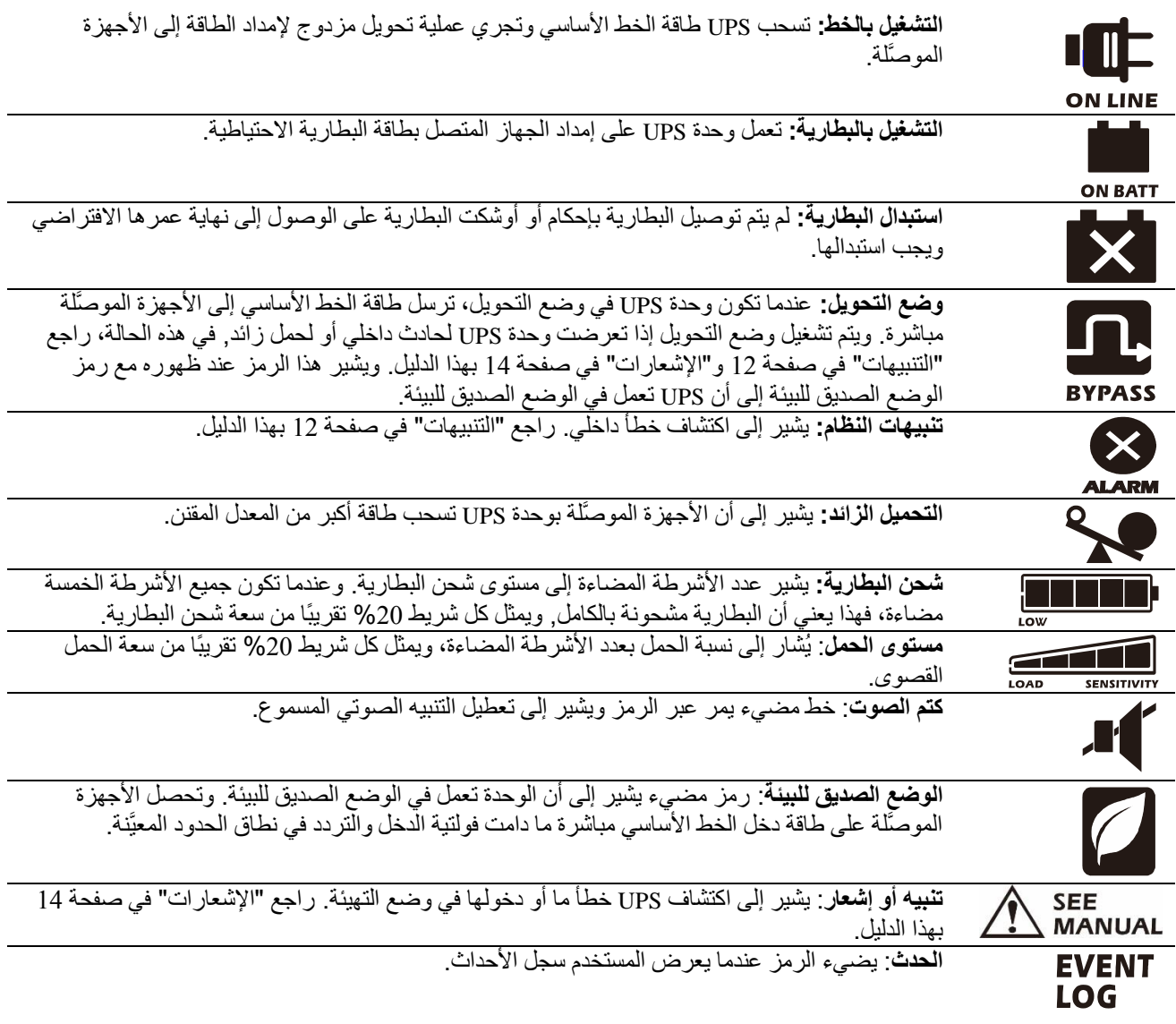

## **التنبيهات وأخطاء النظام**

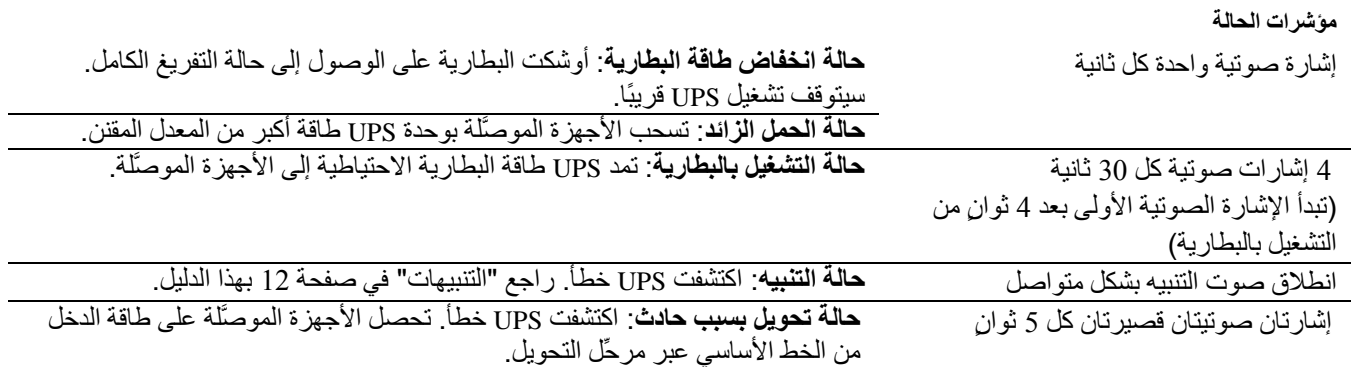

#### **التنبيهات**

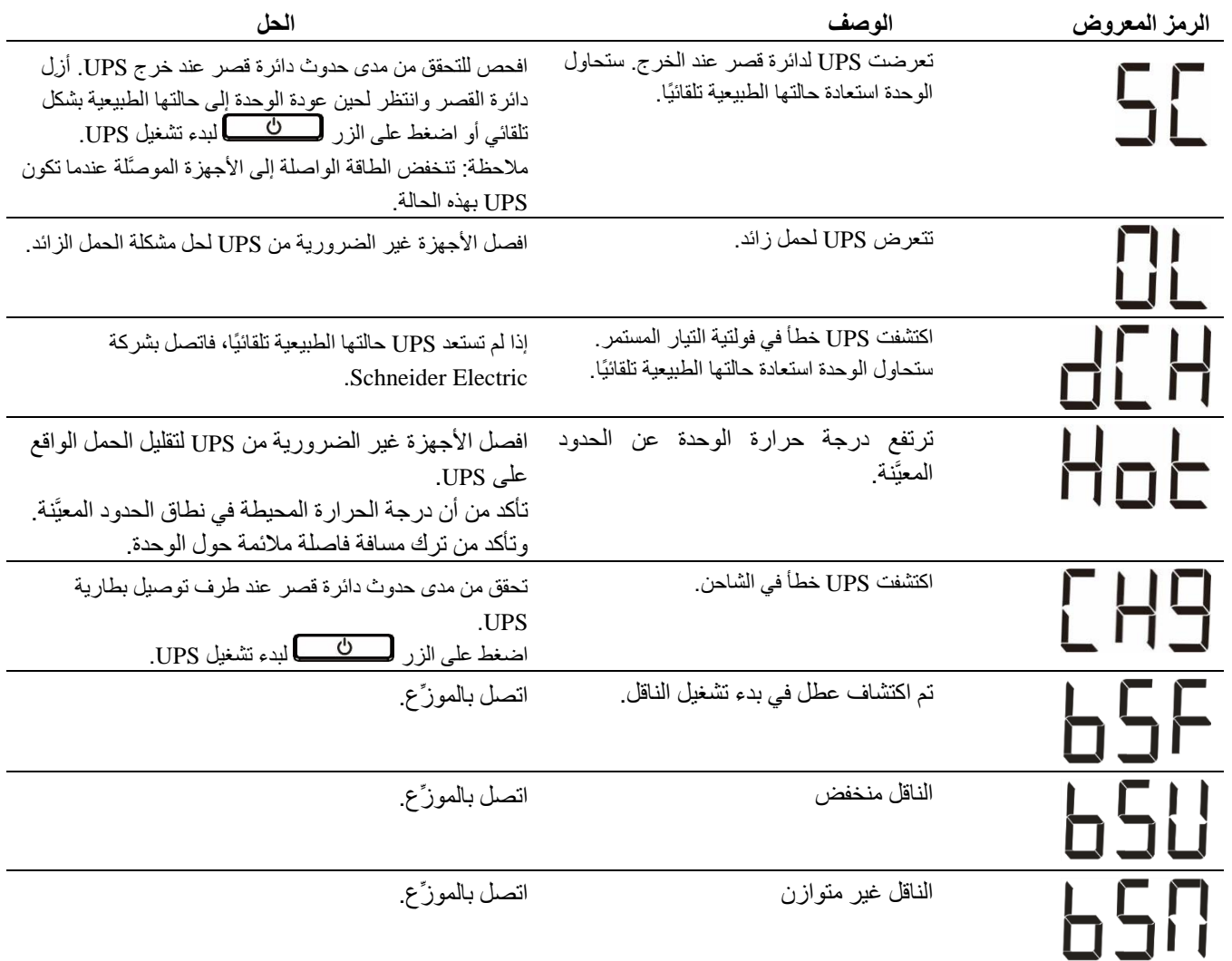

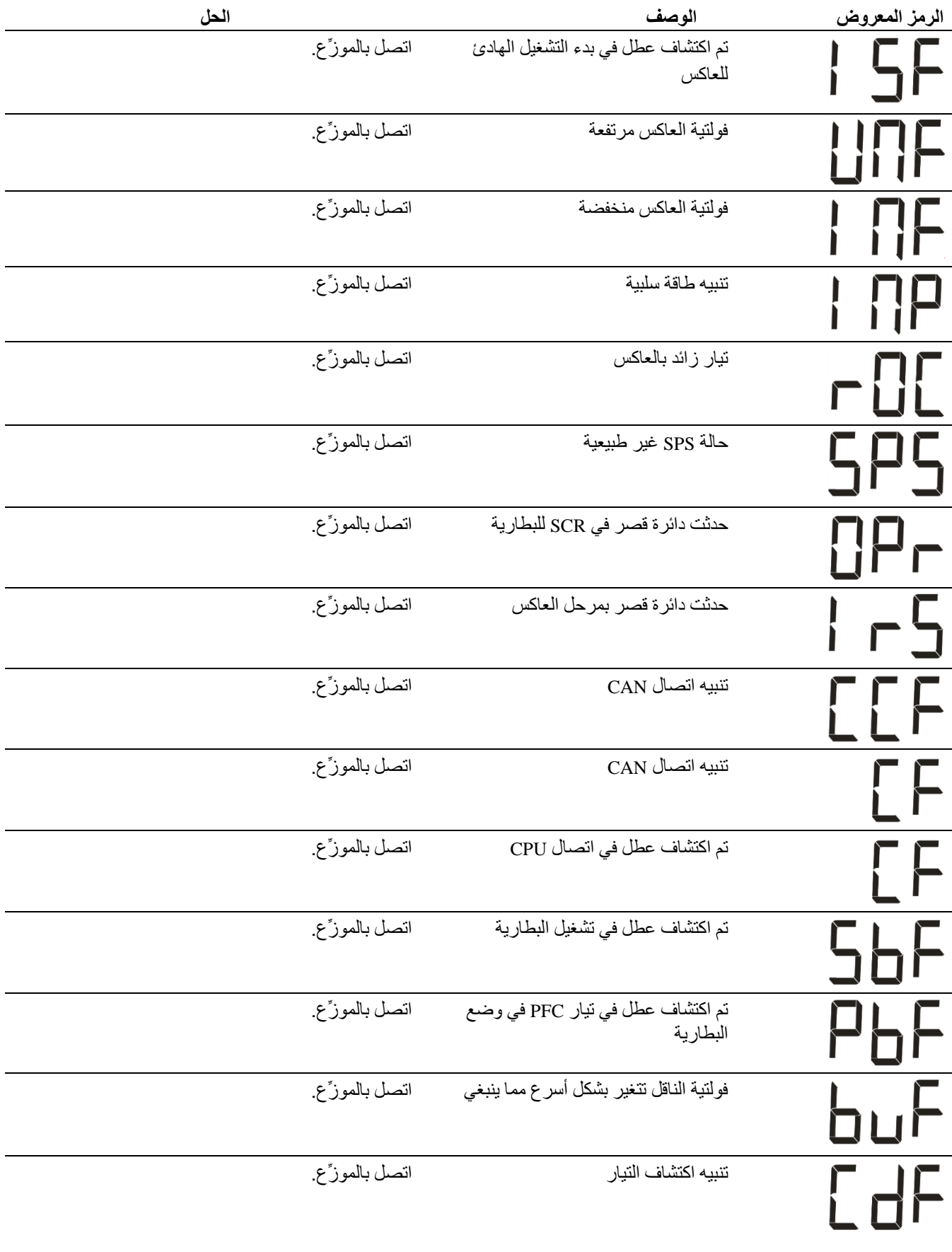

اتصل بشركة Electric Schneider لالطالع على جميع رموز التنبيهات األخرى.

### **اإلشعارات**

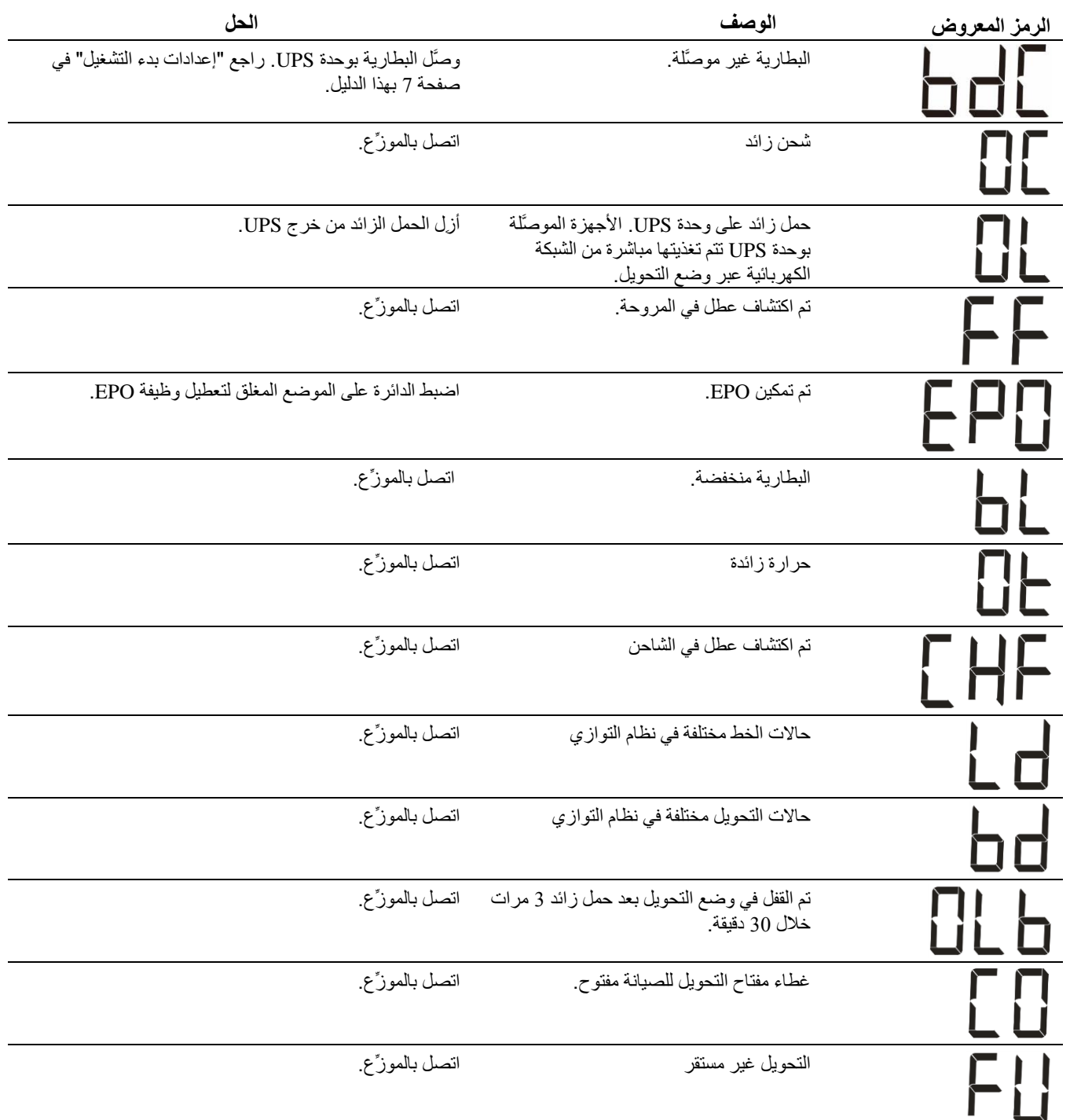

# **معلّمات التشغيل المعروضة في شاشة UPS**

يوضح الجدول التالي البيانات التشغيلية المعروضة في الشاشة. تنقل باستخدام الزر استكسط أو ا<u>لسنكسط</u>.

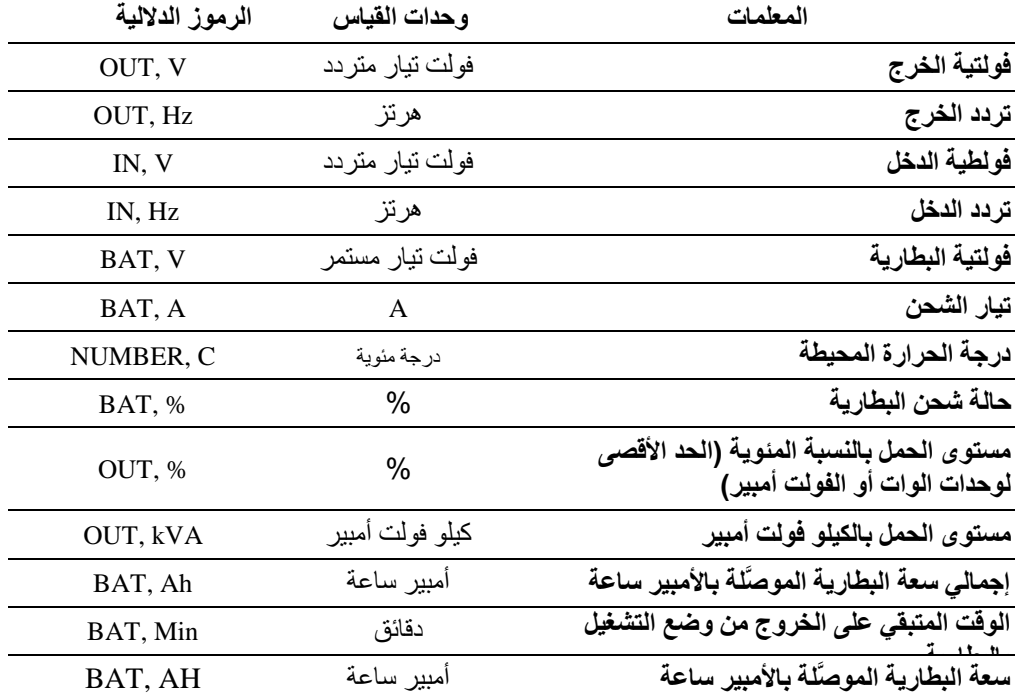

## **التهيئة**

#### **تهيئة معلّمات UPS**

اتبع الخطوات التالية لتهيئة المعلّمات في UPS: .1 اضغط على الزر . .<br>2. اضغط على الزر <mark>لسمس</mark> أو <mark>لسمس</mark> للتنقل إلى "Set" (تعيين). .3 اضغط على الزر . .4 تنقل عبر المعلّمات باستخدام الزر أو . .5 اضغط على الزر لتعديل إحدى المعلّمات. تبدأ الرموز في الوميض لإلشارة إلى عملية التعديل. .6 اضغط على الزر أو للتنقل بين الخيارات المتوفرة للمعلّمة المحددة. 7. اضغط على الزر لتصلح التحديد الخيار أو الزر عظه علمانهاء عملية تعديل المعلّمة الحالية دون إكمالها. يتوقف وميض الرموز بعد ذلك.

.8 اضغط على الزر أو للتنقل بين المعلّمات.

.9 اضغط على الزر إلنهاء التنقل عبر القائمة.

### **إعدادات وحدة UPS**

هيئ إعدادات UPS باستخدام واجهة العرض. راجع القسم "تهيئة معلّمات "UPS لتعديل المعلّمات.

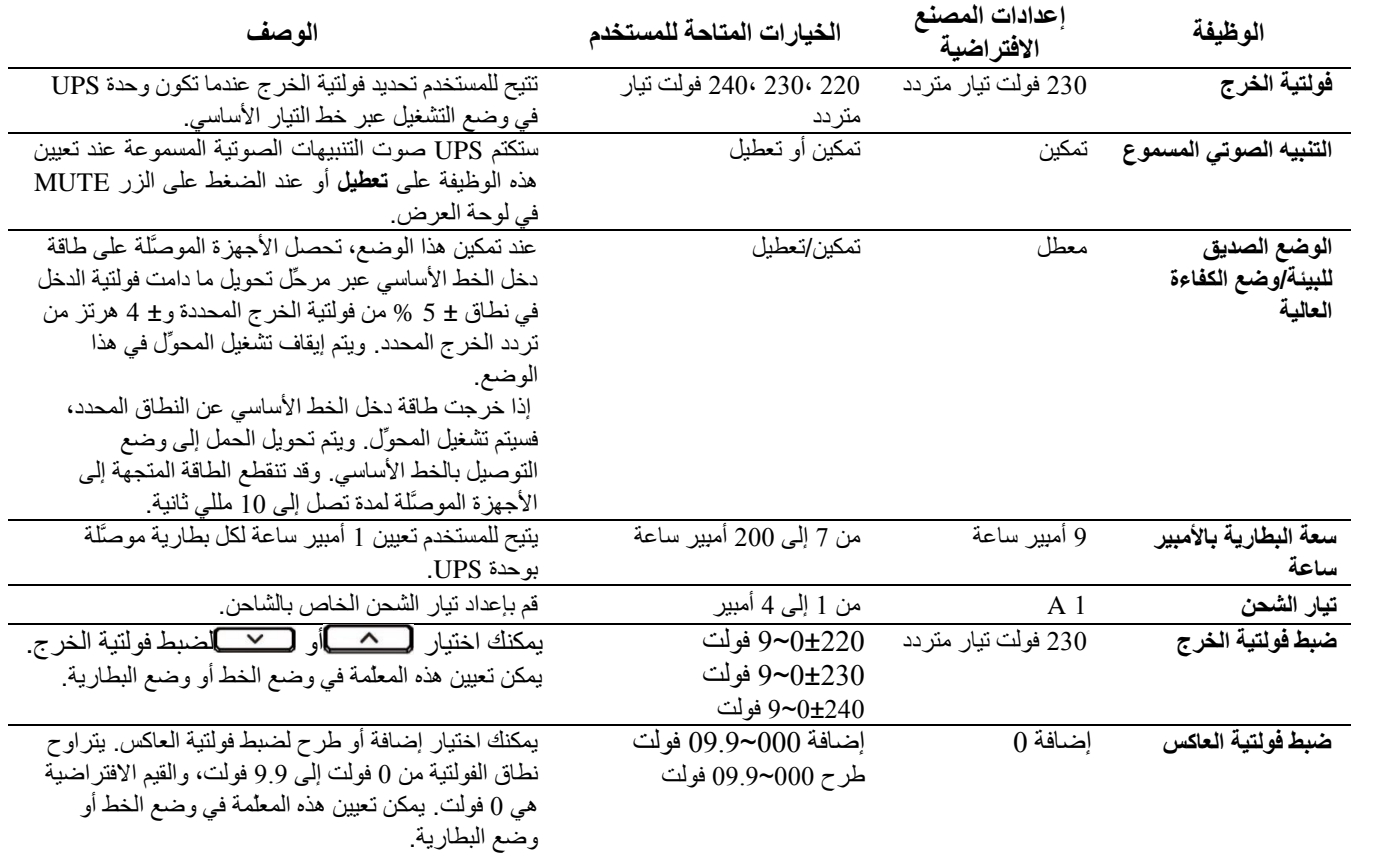

### **التنقل عبر شاشة اإلعدادات المتقدمة**

توجد خمسة خيارات في القائمة الرئيسية وخياران في القائمة الفرعية في شاشة UPS. اضغط على الزر (من الشمساء الرئيسية للوصول إلى خيارات هذه القوائم. اضغط على الزر أو للتنقل بين خيارات القوائم.

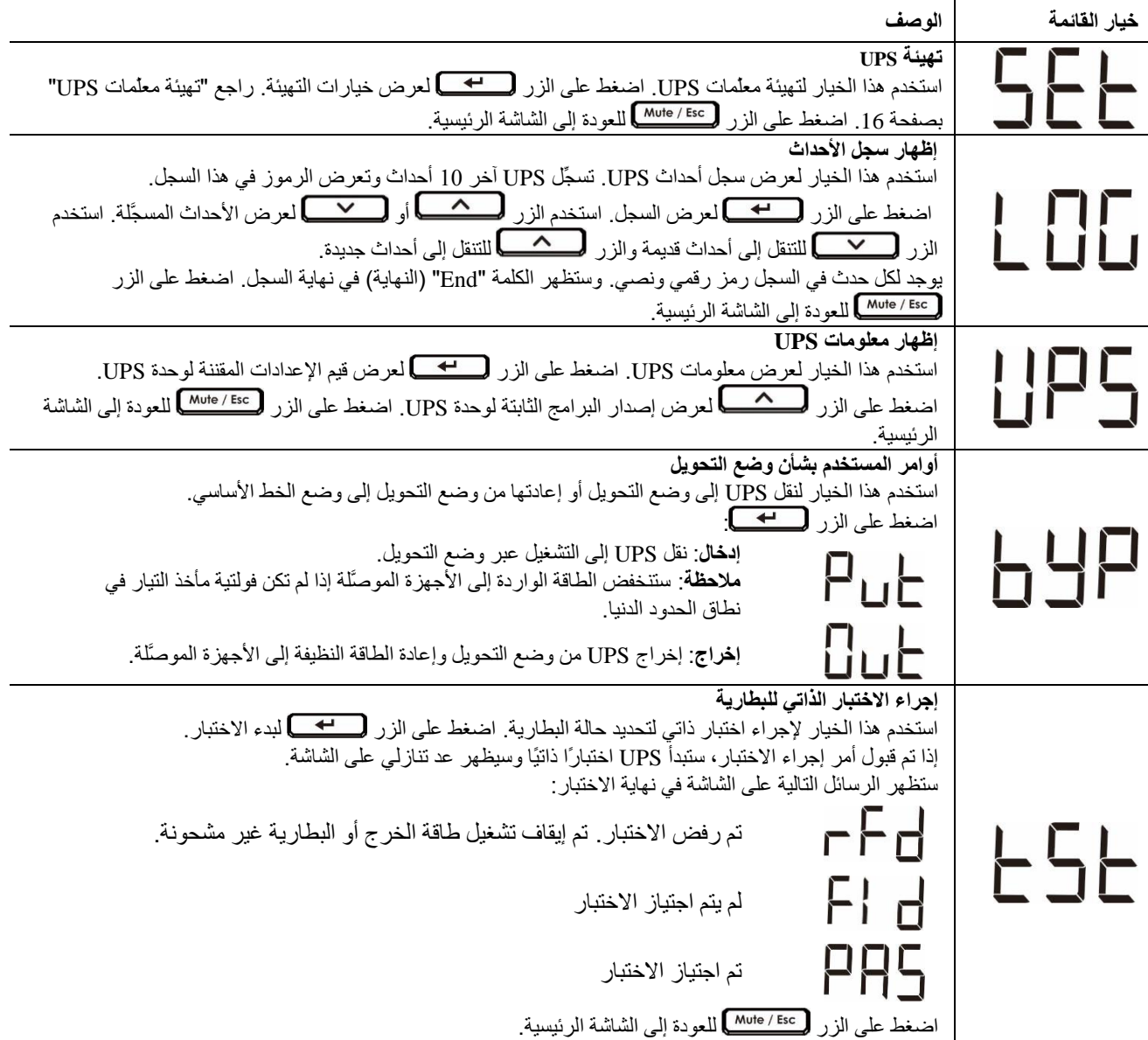

# **استكشاف األعطال وإصالحها**

استخدم الجدول أدناه لحل المشكالت الثانوية لتثبيت وحدة UPS وتشغيلها, إذا واجهتك أي مشاكل معقدة خاصة بوحدة UPS، يُرجي الرجوع إلي الموقع اإللكتروني الخاص بشركة من شنايدر إلكتريك, com.apc.www, لطلب المساعدة.

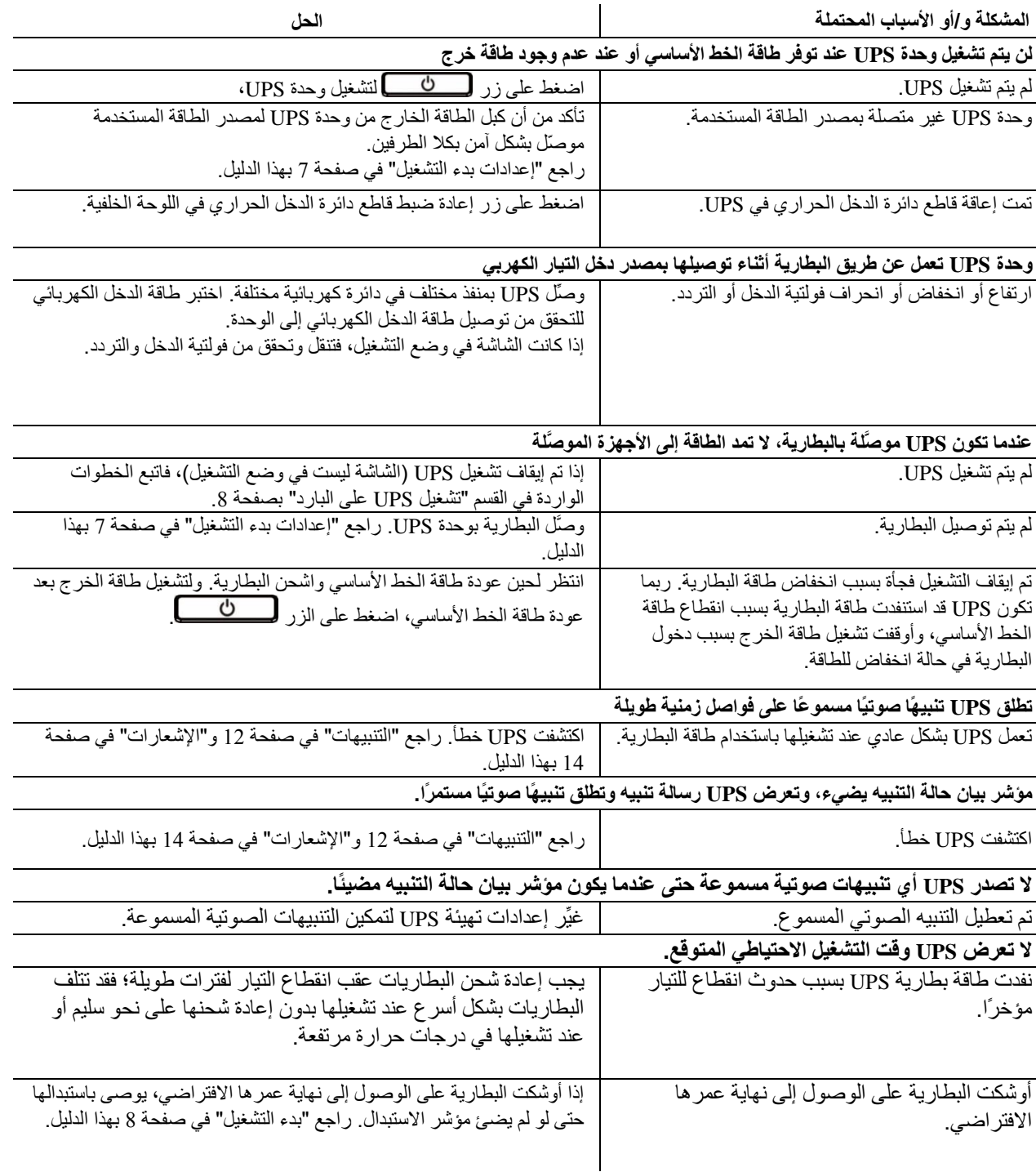

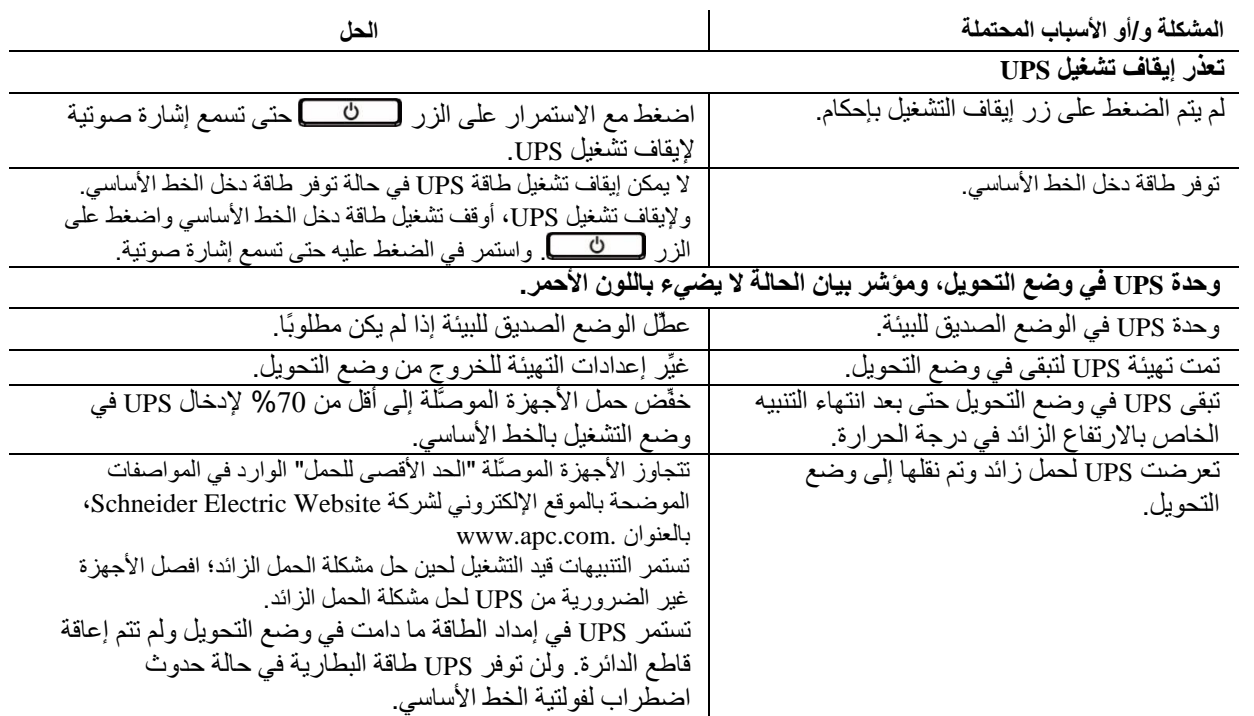

اكتشفت UPS خطأ وانتقلت إلى وضع التحويل. راجع "التنبيهات" في صفحة 12 و"اإلشعارات" في صفحة 14 بهذا الدليل.

### **النقل**

- .1 يرجى إيقاف تشغيل جميع األجهزة المتصلة وفصلها.
	- .2 افصل الجهاز من مصدر التيار الكهربائي.
- 3. يرجى فصل جميع البطاريات الداخلية والخارجية (إن وجدت).
	- .4 إتباع تعليمات الشحن الموضحة في قسم الصيانة بهذا الدليل.

### **الخدمة**

تجنب إرجاع الوحدة إلي الموزع إذا تطلبت الصيانة, واتبع الخطوات التالية:

- 1 احرص على مراجعة قسم استكشاف الأعطال وإصلاحها الموجود بهذا الدليل للحد من التعرض للمشكلات الشائعة.
	- .2 في حالة استمرار المشكلة، يرجي االتصال بخدمة عمالء شركة من شنايدر إلكتريك من خالل الموقع اإللكتروني
		- .**www.apc.com**
- a. احرص على مالحظة رقم الطراز والرقم التسلسلي وتاريخ الشراء، كما يوجد الرقم التسلسلي ورقم الطراز علي اللوحة الخلفية للوحدة وعبر شاشة LCD في طرازات محددة.
- b. اتصل بدعم العمالء. سيحاول أحد الفنيين حل المشكلة عبر الهاتف. حيث سيقوم بإصدار رقم رخصة المادة المرتجعة )رقم RMA )في حالة عدم قدرته على حلها.
	- c. تكون الصيانة مجانية إذا كانت الوحدة خالل فترة الضمان.
- d. تختلف إجراءات الصيانة والمرتجعات من بلد آلخر. ولالطالع على التعليمات المعنية بكل بلد، راجع الموقع اإللكتروني **www.apc.com**. وعنوانه ،Schneider Electric لشركة
	- .3 احرص على تغليف الوحدة علي نحو مالئم لتجنب تعرضها للتلف أثناء النقل، كما يحذر استخدام مواد رغوية أثناء التغليف، وكذلك لا يغطي هذا الضمان أي تلف قد يحدث أثناء النقل. **مالحظة:** احرص دائمًا على فصل جميع وحدات البطارية في وحدة UPS أو حزمة البطارية الخارجية قبل الشحن. قد تبقى البطاريات الداخلية المفصولة داخل وحدة UPS أو علبة البطارية الخارجية.
		- .4 احرص على كتابة رقم ترخيص المواد المرتجعة )رقم RMA )الذي يوفرها مركز الدعم على الجزء الخارجي من العبوة.
- .5 احرص على إعادة الوحدة مع شركة نقل مؤمنة مع دفع تكاليف الشحن مسبقًا، وإرسالها إلى العنوان الذي يقدمه مركز دعم العمالء.

## **الضمان المحدود للمصنع**

تتكفل شركة شنايدر الكتريك لتكنولوجيا المعلومات )SEIT )بضمان منتجاتها شريطة أن تكون خالية من عيوب المواد والتصنيع لعامين )2( من تاريخ الشراء. ويقتصر التزام الشركة على إصلاح الأجهزة أو استبدالها على نفقتها الخاصة حال اشتمالها على أي عيوب، علمًا بأنه لا يتجاوز إصلاح الجهاز المعيب أو أي جزء منه أو استبداله فترة الضمان الأصلية.

يسري هذا الضمان فقط على المشتري الأصلي والذي يمتلك جهاز مُسجل في غضون 10 أيام من تاريخ الشراء، ويمكن تسجيل الأجهزة علي الإنترنت من خلال .warranty.apc.com موقع على

كما لا تتحمل الشركة أية مسؤولية بموجب هذا الضمان إذا كشف الاختبار أو الفحص أن العيب المزعوم في الجهاز غير موجود أو تسبب فيه المستخدم النهائي أو كان نتيجة سوء استخدام طرف آخر أو نتج عن إهمال أو تثبيت الجهاز أو اختباره أو تشغيله على نحو غير سليم وبما ال يتوافق مع إرشادات الشركة الخاصة بالمواصفات، علاوة على ذلك، لا تتحمل الشركة SEIT مسؤولية العيوب الناجمة عما يلي: 1) المحاولات غير المصرح بها لإصلاح الجهاز أو تعديله 2) أو عدم ملائمة الفولطية الكهربائية أو الاتصال بشكل غير صحيح 3) أو عدم ملائمة ظروف موقع التشغيل 4) أو القضاء والقدر 5) أو تعرض الجهاز لأحد العناصر الخطرة أو 6) السرقة، وبموجب هذا الضمان، لا تتحمل الشركة SEIT أية مسؤولية بأي حال من الأحوال عن أي جهاز تم تغيير رقمه التسلسلي أو تشويهه أو حذفه.

**خالفاً لما ذُكر آنفا، ليس هناك أية ضمانات صريحة أو ضمنية يمكن أن تنطبق علي المنتجات التي يتم بيعها أو صيانتها أو تجهيزها بموجب هذه االتقافية أو ما يمت لها بصلة.**

**كما تخلي الشركة مسؤوليتها عن كافة الضمانات الضمنية المتعلقة بالقابلية للبيع أو الرضا الشخصي أو المالئمة لغرض معين،**

**كما أنه ال يمكن زيادة حجم الضمانات الصريحة للشركة أو تقليصها أو التأثير عليها، وليست هناك أية مسؤولية أو التزام تتحمله الشركة جراء طرح تقنية جديدة أو أجهزة أخرى أو ما يرتبط بصيانة أجهزتها،**

**وتعد الضمانات والتعويضات سالفة الذكر حصرية وتحل محل كافة الضمانات والتعويضات األخرى، وتمثل الضمانات المنصوص عليها آنفا حدود مسؤولية شركة SEIT وحدها، وتضمن تعويض حصري للمشتري في حال خرق أية من هذه الضمانات، كما تتسع ضمانات SEIT لتشمل فقط المشتري األصلي وال تشمل أية أطراف أخرى.**

**وال يقع علي عاتق شركة SEIT أو موظفيها أو مديريها أو التابعين لها أو العاملين بها أي ضرر من األضرار غير المباشرة أو الخاصة أو التابعة أو األضرار العقابية التي تنجم عن استخدام المنتج أو صيانته أو تثبيته، سواء نجمت تلك األضرار عن العقد أو ضرر بصرف النظر عن الخطأ أو اإلهمال أو المسؤولية المطلقة أو سواء أخطرت شركة )SEIT )في وقت مبكر بإمكانية نشوب تلك األضرار، تعد شركة )SEIT )باألحرى غير مسئولة عن أية تكاليف كخسارة في األرباح أو العوائد سواء بصفة مباشرة أو غير مباشرة وفقدان المكونات أو تلك الخسائر الناجمة عن سوء استخدامها، أو فقدان البرمجيات أو البيانات، أو تكاليف البدائل أو مطالب يتزعمها الطرف الثالث أو غير ذلك،**

**وال ينطوي هذا الضمان المحدود على بند يحد من أو يستبعد مسؤولية شركة )SEIT )حالة حدوث الوفاة أو الضرر الشخصي الذي قد يحدث نتيجة إلهمال الشركة أو إدعاءها الكاذب، إلي حد أنه يمكن استبعاد مسئوليتها أو الحد منها بموجب القوانين المعمول بها.**

للحصول علي خدمات الصيانة بموجب هذا الضمان، يجب الحصول على رقم ترخيص المواد المرتجعة )RMA )من مركز دعم العمالء، ويجوز للعمالء الذين لديهم مطالبات الضمان الدخول على شبكة دعم عمالء شركة SEIT من خالل موقع الشركة: .**com.apc.www** وكما يمكنك تحديد بلدك من خالل القائمة المنسدلة، يرجى فتح عالمة تبويب الدعم الموجودة أعلى الصفحة للحصول على معلومات عن دعم العمالء في منطقتك، ويجب دفع تكاليف نقل المنتجات المرتجعة مقدمًا، وكما يلزم إرفاق وصف مختصر للمشكلة التي واجهتك مع دليل شراء المنتج ومكانه.

### **خدمة دعم العمالء في جميع أنحاء العالم لشركة Schneider Electric**

تتوفر خدمة دعم العمالء لجميع أجهزة شركة من شنايدر إلكتريك مجانًا على النحو التالي:

- يرجى زيارة موقع شركة من شنايدر إلكتريك للحصول على وثائق من قاعدة معلومات الشركة ولتقديم طلبات دعم العمالء. – **com.apc.www**( المقر الرئيسي للشركة( احرص على االتصال بمواقع شركة من شنايدر إلكتريك المحلية الخاصة بدول معينة، حيث تمدك هذه المواقع بمعلومات عن دعم العمالء. **www.apc.com/support/** –
	- تتوفر خاصية البحث العالمي عن الدعم المتاح في قاعدة معلومات شركة من شنايدر إلكتريك وكذلك استخدام الدعم اإللكتروني. • يمكنك االتصال بمركز دعم عمالء شركة من شنايدر إلكتريك عن طريق الهاتف أو البريد االلكتروني.
		- لالطالع على المراكز المحلية بكل بلد: انتقل إلى **contact/support/com.apc.www** للحصول على معلومات االتصال.

لمزيد من المعلومات حول كيفية الحصول علي دعم العمالء، يمكنك االتصال بأحد مندوبي شركة من شنايدر إلكتريك أو موزعيها الذي اشتريت منه الجهاز.

© حقوق الطبع والنشر لعام 2018 محفوظة لشركة Electric Schneider. و Electric Schneider هما ملك لشركة S.A.S Industries Electric Schneider. أو الشركات التابعة لها. جميع العالمات التجارية األخرى هي ملك ألصحابها المعنيين. **AR 990-91094 2018/01**